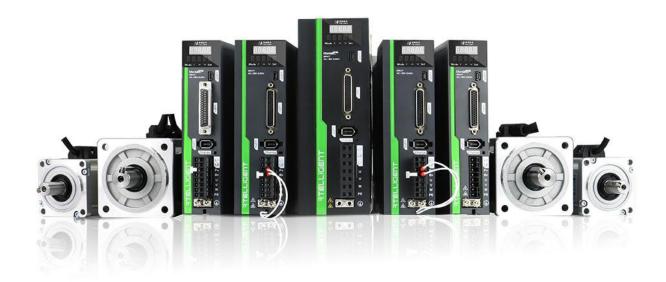

# RS Series Servo User Manual

# **Preface**

Thank you for purchasing the RS series V3.0 servo drive!

RS series V3.0 servo drive is the third generation of general-purpose AC servo drive developed by Rtelligent. The power range of this series products is  $0.05{\sim}3$ KW, and it supports RS485-based MODBUS communication protocol.It can be used for network operation of multiple drives. The drive also contains an internal PLC mode to facilitate customer customization

The RS series servo system is equipped with a standard  $17\sim23$ -bit single-turn/multi-turn absolute encoder motor, and the frame below 80 adopts a full series of ultra-short high-density servo motors. It can achieve ultra-small installation dimension and high speed precise positioning.

The RS series servo system has the characteristics of fast positioning and good adaptability. The drive has three basic control modes (position control, speed control, torque control). In addition, more flexible application functions can be realized by using the drive "internal PLC programming" or "485 communication".

This manual is a comprehensive user manual for the RS series V3.0 servo drive. Please read this manual carefully to confirm the relevant information before the formal power-on connection. If you have any doubts about the functions and performance of the product, please consult our technical support.

As we are committed to the continuous improvement of servo drives, the information provided by the company is subject to change without prior notice.

# **Revision History**

| Date    | Version | Description                                                                                                    |  |  |
|---------|---------|----------------------------------------------------------------------------------------------------|--|--|
| 2017.07 | V1.0    | Version 1 release                                                                                                    |  |  |
| 2018.05 | V2.0    | Version 2 release                                                                                                    |  |  |
| 2019.09 | V2.1    | Version 2 product updates                                                                                                    |  |  |
| 2020.10 | V3.0    | Version 3 product updates                                                                                                    |  |  |
| 2021.12 | V3.1    | <ol> <li>Modify the parameter address error in the description of the control mode</li> <li>New parameter function description</li> <li>Modify other errors</li> </ol>                                                                                                    |  |  |
| 2022.10 | V3.2    | <ol> <li>Modify the technical specifications of the servo drive and motor</li> <li>Modify the drive dimension error</li> <li>Modify the wrong description of the accessory model</li> <li>Modify the description of the braking resistor</li> <li>Rearrange the chapters</li> <li>Modify other errors</li> </ol> |  |  |

# **Contents**

| Preface                              |    |
|--------------------------------------|----|
| Revision History                     | 2  |
| Contents                             | 3  |
| 1. Safety Instructions               | 6  |
| 1.1. Safety Precautions              | 6  |
| 1.2. Unpacking Inspection            | 7  |
| 1.3. Packing list                    | 7  |
| 2. Product Information               | 8  |
| 2.1. Drive Introduction              | 8  |
| 2.1.1. Drive Naming                  | 8  |
| 2.1.2. Drive Specifications          | 8  |
| 2.2. Motor Introduction              | 9  |
| 2.2.1. Motor Naming                  | 9  |
| 2.2.2. Motor Specifications          | 10 |
| 2.2.3. Encoder Type                  | 10 |
| 2.3. Braking Resistor Introduction   | 11 |
| 2.4. Accessories                     | 12 |
| 2.4.1. Motor & Encoder Cables        | 12 |
| 2.4.2. Mini-USB Debugging Cable      | 13 |
| 2.4.3. RS485 Communication Cable     | 13 |
| 3. Installation                      | 14 |
| 3.1. Servo Drive Installation        | 14 |
| 3.1.1. Drive Environment             | 14 |
| 3.1.2. Dimension                     | 14 |
| 3.1.3. Installation Precaution       | 15 |
| 3.2. Servo Motor Installation        | 16 |
| 3.2.1. Motor Environment             | 16 |
| 3.2.2. Dimension                     | 16 |
| 3.2.3. Installation Precaution       | 19 |
| 4. Wiring                            | 20 |
| 4.1. Drive Interface & Connection    | 20 |
| 4.2. Power Port                      | 20 |
| 4.3. Encoder Signal-CN2              | 21 |
| 4.4. Control Signal-CN1              | 22 |
| 4.4.1. Pin Definition                | 22 |
| 4.4.2. Position Command Input Signal | 24 |

| 4.4.3. Digital Input Signal                                  | 25 |
|--------------------------------------------------------------|----|
| 4.4.4. Digital Output Signal                                 | 27 |
| 4.4.5. Analog Input Signal                                   | 29 |
| 4.4.6. Encoder Output Signal                                 | 29 |
| 4.4.7. Motor Brake Wiring                                    | 30 |
| 4.5. Anti-interference Countermeasures for Electrical Wiring | 31 |
| 5. Control Panel                                             | 32 |
| 5.1. Panel Overview                                          | 32 |
| 5.1.1. Panel Composition Introduction                        | 32 |
| 5.1.2. Panel Display Content                                 | 32 |
| 5.1.3. Panel Operation                                       | 33 |
| 5.1.4. Data Display                                          | 33 |
| 5.1.5. Fault Display                                         | 35 |
| 5.1.6. Monitor Display                                       | 35 |
| 5.2. Parameter Setting                                       | 37 |
| 5.3. Auxiliary Function                                      | 37 |
| 5.3.1. Parameter Management                                  | 37 |
| 5.3.2. Fault Reset                                           | 38 |
| 5.3.3. Absolute Value Operation                              | 39 |
| 5.3.4. Jog Test Machine                                      | 39 |
| 5.3.5. Open Loop Test                                        | 39 |
| 5.3.6. Encoder Calibration                                   |    |
| 5.3.7. Jog Operation                                         | 40 |
| 5.3.8. Fixed-length/Continuous Operation                     | 40 |
| 6. Control Mode                                              | 41 |
| 6.1. Position Control Mode                                   | 41 |
| 6.1.1. Position Command Input Setting                        | 41 |
| 6.1.2. Electronic Gear Ratio                                 | 54 |
| 6.1.3. Position Command Filtering                            | 56 |
| 6.1.4. Signal Positioning Complete Signal                    | 57 |
| 6.1.5. Homing Function                                       | 58 |
| 6.1.6. Interrupt Fixed-length Function                       | 63 |
| 6.2. Speed Control Mode                                      | 64 |
| 6.2.1. Speed Command Input Setting                           | 64 |
| 6.2.2. Speed Related Output Signal                           | 78 |
| 6.3. Torque Control Mode                                     | 80 |
| 6.3.1. Torque Command Input Setting                          | 80 |
| 6.3.2 Speed Limit in Torque Mode                             | 86 |

|    | 6.3.3. Torque Arrival Output                      | 86  |
|----|---------------------------------------------------|-----|
|    | 6.4. Hybrid Control Mode                          | 87  |
| 7. | Parameter Description                             | 89  |
|    | 7.1. Group P00: Servo Drive/Motor Parameters      | 90  |
|    | 7.2. Group P01: Basic Control Parameters          | 94  |
|    | 7.3. Group P02: Terminal Input/Output Parameters  | 98  |
|    | 7.4. Group P03: Position Control Parameters       | 105 |
|    | 7.5. Group P04: Speed Control Parameters          | 112 |
|    | 7.6. Group P05: Torque Control Parameters         | 117 |
|    | 7.7. Group P06: Gain Parameters                   | 121 |
|    | 7.8. Group P08: Communication Parameters          | 125 |
|    | 7.9. Group P09: Multi-segment Position Parameters | 127 |
|    | 7.10. Group P10: Multi-segment Speed Parameters   | 135 |
|    | 7.11. Group P11: Auxiliary Display                | 143 |
|    | 7.12. Group P12: Auxiliary Functions              | 147 |
|    | 7.13. Group P13: Monitoring Parameters            | 150 |
| 8. | Communication                                     | 155 |
|    | 8.1. Communication Parameters Setting             | 155 |
|    | 8.2. MODBUS Communication Protocol                | 156 |
|    | 8.2.1. Read Register Data: 0x03                   | 157 |
|    | 8.2.2. Write a Single Register: 0x06              | 158 |
|    | 8.2.3. Write Multiple Registers: 0x10             | 159 |
|    | 8.2.4. Error Response Frame Format                | 160 |
|    | 8.2.5. CRC Check                                  | 161 |
| 9. | Troubleshooting                                   | 162 |
|    | 9.1. Error Code                                   | 162 |

# 1. Safety Instructions

# 1.1. Safety Precautions

- Please disconnect the power supply for more than 5 minutes before removing or disassembling the drive, otherwise it may cause electric shock due to residual voltage.
- Please never touch the inside of the servo drive, otherwise it may cause electric shock.
- Please insulate the connection part of the power supply terminal, otherwise it may cause electric shock.
- ♦ The ground terminal of the servo drive must be grounded, otherwise it may cause electric shock.
- Please do not damage or pull on the cable, subject the cable to excessive force, put it under heavy objects or clamp it. Doing so may result in electric shock, which may cause the product to stop or burn out.
- Unless designated personnel, please do not set up, disassemble or repair, otherwise it may cause electric shock or injury.
- Please do not remove the cover, cables, connectors and optional accessories while the power is on, otherwise it may cause electric shock and damage the drive.
- ◆ Please follow the steps required by this manual for trial operation.
- ◆ If an operation error occurs while the servo motor is connected to the machine, it will not only cause damage to the machine, but also sometimes cause personal accidents.
- Please do not change the maximum speed value, except for special purposes. Inadvertent change may damage the machine or cause injury.
- When the power is turned on and for a period of time after the power is cut off, the heat sink of the servo drive, the external braking resistor, and the servo motor may become hot. Please do not touch it, otherwise it may cause burns. To prevent accidental contact with hands or parts (cables, etc.), please take safety precautions such as installing an enclosure.
- Please do not touch the rotating part of the servo motor while it is running, as this may result in injury.
- ◆ If the servo motor is installed on the supporting machine and starts to run, make sure that the servo motor can be stopped at any time, otherwise you may get injured.
- Please install a stop device on the machine side to ensure safety.
- The brake of the servo motor with brake is not a stopping device to ensure safety. If a stop device is not provided, it may cause injury.
- ◆ If power is restored after a momentary power failure occurs during operation, the machine may restart suddenly, so please do not approach the machine.
- Please take measures to ensure that personal safety will not be endangered when restarting, otherwise it may cause injury.
- Please do not modify the product in any way, otherwise it may cause injury or mechanical damage.

- Please install the servo drive, servo motor, and external braking resistor on non-combustible materials, otherwise it may cause a fire.
- ◆ Between the power supply and the main circuit power supply of the servo drive (single-phase L1, L2, three-phase L1, L2, L3), be sure to connect an electromagnetic contactor and a non-fuse circuit breaker. Otherwise, when the servo drive fails, the large current cannot be cut off, which may cause a fire.
- ◆ In the servo drive and servo motor, please do not mix oil, grease and other flammable foreign objects and screws, metal pieces and other conductive foreign objects, otherwise it may cause fire and other accidents.

# 1.2. Unpacking Inspection

| Items                                                         | Description                                                                                                    |
|---------------------------------------------------------------|----------------------------------------------------------------------------------------------------|
| Check whether the delivered products comply with you ordered. | The packaging box contains the products you ordered. Please confirm it by the nameplate model of the servo motor and servo drive.                                                             |
| Check whether the products are intact.                        | Please check the product surface to see if the product is damaged during transportation. If any omission or damage is found, please contact our company or your supplier as soon as possible. |
| Check whether the motor is rotating smoothly                  | It is normal to be able to turn gently by hand. Except for servo motors with brakes.                                                                                                    |

# 1.3. Packing list

| No. | Products                                                                         |
|-----|----------------------------------------------------------------------------------|
| 1   | RS servo drive * 1 (including one DB44 terminal kit + one main circuit terminal) |
| 2   | Servo motor * 1                                                                  |
| 3   | Motor supporting power extension cable*1                                         |
| 4   | Motor supporting encoder extension cable*1                                       |
| 5   | Brake extension cable for brake motor * 1 (special for motor with brake)         |
| 6   | Drive debugging software communication cable * 1 (optional)                      |

# 2. Product Information

# 2.1. Drive Introduction

# 2.1.1.Drive Naming

RS 400 C

| Symbol | Description                                 |  |  |
|--------|---------------------------------------------|--|--|
| RS     | Rtelligent AC servo drive                   |  |  |
|        | Drive output power:                         |  |  |
|        | 100: 100W                                   |  |  |
|        | 200: 200W                                   |  |  |
| 400    | 400: 400W                                   |  |  |
| 400    | 750: 750W                                   |  |  |
|        | 1000: 1000W                                 |  |  |
|        | 1500: 1500W                                 |  |  |
|        | 3000: 3000W                                 |  |  |
|        | Function code:                              |  |  |
|        | None: Pulse + RS485 communication, standard |  |  |
| С      | E: EtherCAT communication                   |  |  |
|        | C: Pulse                                    |  |  |

♦ Note: Model naming rules are only used to resolve model meanings.

# 2.1.2. Drive Specifications

#### 1. Basic specifications

| Model              | RS100               | RS200 | RS400               | RS750      | RS1000 | RS1500                   | RS3000 |
|--------------------|---------------------|-------|---------------------|------------|--------|--------------------------|--------|
| Rated power        | 100W                | 200W  | 400W                | 750W       | 1KW    | 1.5KW                    | 3KW    |
| Continuous current | 3.0A                | 3.0A  | 3.0A                | 5.0A       | 7.0A   | 9.0A                     | 12.0A  |
| Maximum current    | 9.0A                | 9.0A  | 9.0A                | 15.0A      | 21.0A  | 27.0A                    | 36.0A  |
| Power supply       | Single-phase 220VAC |       | Single-phase 220VAC |            | OVAC   | Single-phase/Three-phase |        |
| Size code          | Type A              |       | Type B              |            |        | Type C                   |        |
| Size               | 175*156*40          |       |                     | 175*156*51 |        | 196*176*72               |        |

#### 2. Electrical specifications

| Item                        | Description                                                                                                    |  |  |
|-----------------------------|----------------------------------------------------------------------------------------------------|--|--|
| Control mode                | IPM PWM control, SVPWM drive mode                                                                                                    |  |  |
| Encoder type                | Match 17~23Bit optical or magnetic encoder, support absolute encoder control                                                                       |  |  |
| Pulse input specifications  | 5V differential pulse/2MHz; 24V single-ended pulse/200KHz                                                                                          |  |  |
| Analog input specifications | 2 channels, -10V ~ +10V analog input channel  Note: Only RS standard servo has analog interface                                                    |  |  |
| Universal input             | 9 channels, support 24V common anode or common cathode                                                                                             |  |  |
| Universal output            | 4 single-ended + 2 differential outputs, Single-ended: 50mA Differential: 200mA                                                                    |  |  |
| Encoder output              | ABZ 3 differential outputs (5V) + ABZ 3 single-ended outputs (5-24V)  Note: Only RS standard servo has encoder frequency division output interface |  |  |

## 2.2. Motor Introduction

# 2.2.1.Motor Naming

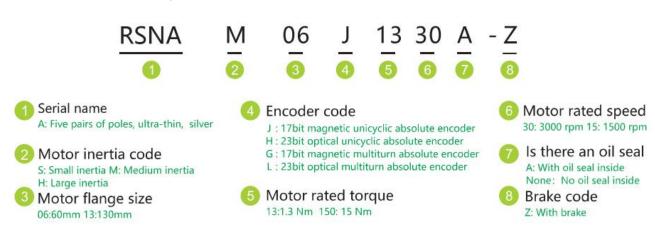

 Note: Model naming rules are only used for model meaning analysis. For specific optional models, please refer to the details page.

# 2.2.2.Motor Specifications

#### 1. Basic specifications

| Frame (mm) | Model          | Power | Motor length (mm) | Motor length with brake (mm) |
|------------|----------------|-------|-------------------|------------------------------|
| 40         | RSNA-M04J0130A | 50W   | 61.5              | 93.5                         |
| 40         | RSNA-M04J0330A | 100W  | 81.5              | 110                          |
|            | RSNA-M06J0630A | 200W  | 80                | 109                          |
| 60         | RSNA-M06J1330A | 400W  | 98                | 127                          |
|            | RSNA-M08J2430A | 750W  | 107               | 144                          |
| 80         | RSNA-M08J3230A | 1000W | 127               | 163                          |
|            | RS□-M11J4030A  | 1.2KW | 189               | 294                          |
| 110        | RS□-M11J5030A  | 1.5KW | 204               | 264                          |
|            | RS□-M11J6030A  | 1.8KW | 219               | 294                          |
|            | RS□-M13J4025A  | 1.0KW | 166               | 223                          |
|            | RS□-M13J6025A  | 1.5KW | 179               | 236                          |
|            | RS□-M13J7725A  | 2.0KW | 192               | 249                          |
| 130        | RS□-M13J10025A | 2.5KW | 209               | 290                          |
|            | RS□-M13J15015A | 2.3KW | 241               | 322                          |
|            | RS□-M13J15025A | 3.8KW | 231               | 303                          |

♦ Note: The encoder comes standard with 17-bit magnetic encoding, 23-bit optical encoding is optional, and multi-turn absolute value specifications are optional.

#### 2. Electrical specifications

| Item          | Description                                             |  |  |
|---------------|---------------------------------------------------------|--|--|
| Rated voltage | 220V                                                    |  |  |
| Encoder type  | 17bit magnetic encoder / 23bit optical encoder optional |  |  |

# 2.2.3.Encoder Type

#### 1. Encoder specifications

| Encoder code | Description                                  |
|--------------|----------------------------------------------|
| J            | 17-bit single-turn magnetic absolute encoder |
| н            | 23-bit single-turn optical absolute encoder  |
| G            | 17-bit multi-turn magnetic absolute encoder  |
| L            | 23-bit multi-turn optical absolute encoder   |

#### 2. Encoder performance instructions

- ◆ The encoder is the position counting device of the servo motor, and the feedback of the motor position and speed information provides the most important basis for the control of the drive. It is obvious that a high-resolution encoder can "cut" the movement of the motor in one revolution into smaller units, so a high-resolution encoder can provide higher precision information.
- ◆ The absolute encoder can feedback the absolute number of turns of the encoder, and can be connected to an external battery to keep the position information of the motor even after the drive is powered off. It is generally used in some occasions with high precision and precise positioning.
- ◆ Restricted by the encoder manufacturing process and servo drive acquisition capabilities, our company provides up to 23-bit photoelectric encoders with the highest resolution of 8388608. In actual use, because of the working conditions, we can choose a slightly lower resolution encoder to reduce the cost of the motor while ensuring a certain accuracy. Therefore, please choose the encoder specification of the servo motor reasonably according to your actual situation.

# 2.3. Braking Resistor Introduction

When the output torque of the motor and the rotation speed are in the opposite direction, it represents the energy transferred from the load end to the drive. This energy is fed back to the capacitor in the DC bus so that its voltage value rises. When it rises to a certain value, the capacitor cannot fully absorb the feedback energy, and a braking resistor is needed to dissipate it.

The braking resistor is connected to the P+ and Br ports. The drive has a braking resistor with a certain power. When the built-in resistor of the drive is not enough to absorb the braking energy consumption, the user can also connect an external braking resistor with a larger power. In this case, it is only necessary to replace the braking resistor built in the drive with a high-power braking resistor.

#### 1. Regenerative resistor specifications

| Drive model                    | RS100 | RS400 | RS750 | RS1000 | RS1500 | RS3000 |
|--------------------------------|-------|-------|-------|--------|--------|--------|
| Rated power                    | 100W  | 400W  | 750W  | 1KW    | 1.5KW  | 3KW    |
| Continuous current             | 3.0A  | 3.0A  | 5.0A  | 7.0A   | 9.0A   | 12.0A  |
| Maximum current                | 9.0A  | 9.0A  | 15.0A | 21.0A  | 27.0A  | 36.0A  |
| Built-in braking resistor      | -     | -     | 50    | Ω      | 50     | Ω      |
| resistance and power           | -     | -     | 75    | 5W     | 100    | )W     |
| Allowable braking power        | -     | -     | 38    | sW     | 50     | W      |
| Minimum resistance of external |       |       | 200   |        | 00     | 0      |
| braking resistor               | -     | -     | 30    | 1.72   | 20     | Ŋ      |

#### 2. Configuration reference of braking resistor

As mentioned in the above table, the braking energy of the drive returns to the DC bus first. When the feedback superimposed voltage exceeds the reference value set by the drive (that is, the maximum absorption capacity of the DC bus capacitor), the braking energy enters the braking resistor.

When the built-in braking resistor of the drive cannot meet the discharge requirements, it is necessary to replace the braking resistor with a larger specification. The power of the braking resistor needs to be greater than the power of the built-in braking resistor of the drive. The resistance of the braking resistor needs to meet certain requirements, and the minimum resistance should not be lower than the lower limit listed in the above table.

Generally speaking, the greater the load inertia and the shorter the acceleration and deceleration time, the greater the braking energy and the greater the braking resistor power required.

#### 2.4. Accessories

#### 2.4.1.Motor & Encoder Cables

#### 1. Wiring matching table

(1) AMP plug type motor (Frame 40/60/80mm)

|                                    | Cable length |           |           |
|------------------------------------|--------------|-----------|-----------|
| Cable type                         | 3 meters     | 5 meters  | 8 meters  |
| Motor cable                        | SMS4-030A    | SMS4-050A | SMS4-080A |
| Single-turn absolute encoder cable | SES4-030     | SES4-050  | SES4-080  |
| Multi-turn absolute encoder cable  | SES6-030     | SES6-050  | SES6-080  |
| Brake cable                        | SBS2-030     | SBS2-050  | SBS2-080  |

#### (2) Aviation plug type motor (Frame 110/130mm)

|                                    |          | Cable length |          |
|------------------------------------|----------|--------------|----------|
| Cable type                         | 3 meters | 5 meters     | 8 meters |
| Motor cable                        | SMH4-030 | SMH4-050     | SMH4-080 |
| Single-turn absolute encoder cable | SEH4-030 | SEH4-050     | SEH4-080 |
| Multi-turn absolute encoder cable  | SEH6-030 | SEH6-050     | SEH6-080 |

 Note: The standard length of the extension cable is 3 meters, if you need other sizes, please specify when ordering.

#### 2. Motor wiring requirements

- ◆ The motor power cable needs to meet certain current carrying requirements, The motor with frame 40/60/80mm shall use the wire diameter specification of 0.5mm<sup>2</sup> or above, and the motor with frame 110/130mm shall use the wire diameter specification of 0.75mm<sup>2</sup> or above.
- ◆ The encoder cable of motor needs to meet the requirements of shielding isolation, standard configuration 0.14mm² wire diameter, twisted pair, shielded cable.
- ◆ For drag chains or similar use environments, please be sure to use flexible cables that meet the requirements to ensure the normal operation of the servo system.
- ◆ The cable installed in the drag chain needs to maintain a certain amount of space, and do not artificially increase the bending angle of the cable.

# 2.4.2.Mini-USB Debugging Cable

Please use Mini-USB cable with magnetic ring, please contact after-sales service or official website to download the driver.

#### 2.4.3.RS485 Communication Cable

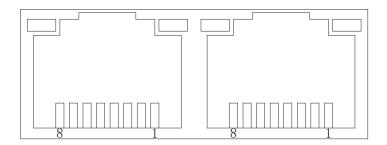

| Siç           | gnal   | Pin | Function                 |
|---------------|--------|-----|--------------------------|
|               | RS485+ | 1   | D0405                    |
|               | RS485- | 2   | RS485 communication port |
|               | -      | 3   | -                        |
| Communication | -      | 4   |                          |
| signal        | -      | 5   | -                        |
|               | -      | 6   | -                        |
|               | DGND   | 7   | GND signal               |
|               | -      | 8   | -                        |

# 3. Installation

# 3.1. Servo Drive Installation

## 3.1.1.Drive Environment

| Item                     | Requirement                                                                                                    |
|--------------------------|----------------------------------------------------------------------------------------------------|
| Ambient temperature      | $0{\sim}55^\circ$ C (The average load rate should not exceed 80% when the ambient temperature is above 45 $^\circ$ C) |
| Storage temperature      | -20~85°C                                                                                                    |
| Ambient/storage humidity | Below 90%RH (free from condensation)                                                                                  |
| Vibration                | 4.9m/s <sup>2</sup>                                                                                                   |
| Impact                   | 19.6m/s <sup>2</sup>                                                                                                  |
| Protection class         | IP10                                                                                                    |
| Altitude                 | Less than 1000m                                                                                                    |

# 3.1.2.Dimension

#### 1. Size A: Below 400W

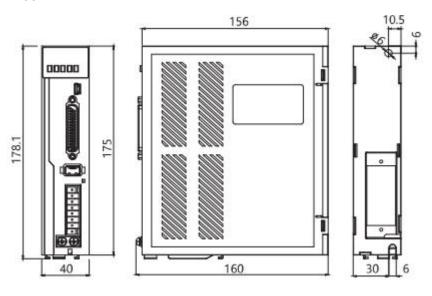

#### 2. Size B: Below 2000W

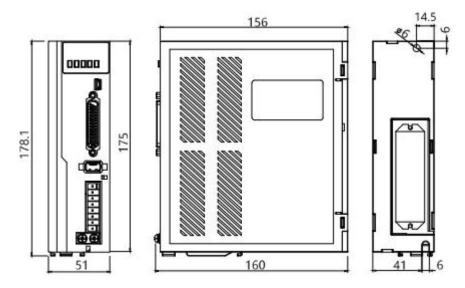

#### 3. Size C: Below 3000W

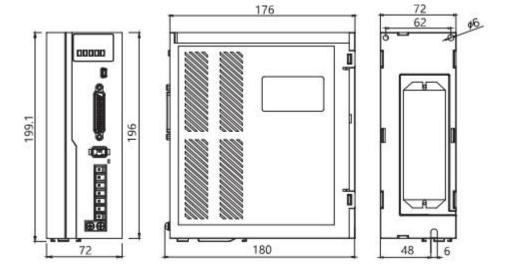

#### 3.1.3.Installation Precaution

- ◆ Please install the drive in an electrical cabinet free from sunlight and rain.
- ◆ Do not place the drive in a corrosive or other harmful environment.
- Please ensure that the installation direction is perpendicular to the wall, and use natural air convection or a fan to cool the servo drive. Fix the servo drive firmly on the mounting surface through 2~4 mounting holes (the number of mounting holes varies according to the capacity). When installing, please face the front of the drive to the operator and make it perpendicular to the wall. Please pay attention to avoid drilling chips and other foreign matter from falling into the driver during installation, otherwise it may cause drive failure.
- When multiple drives are installed in the control cabinet, please note that sufficient space must be reserved for the placement position to achieve sufficient heat dissipation.

- ◆ Be sure to connect the ground terminal to the ground, otherwise there may be a risk of electric shock or interference resulting in malfunction.
- When there is a vibration source (punch) near the drive installation, if it is unavoidable, please use a vibration absorber or install an anti-vibration rubber gasket.
- When there are noise interference sources such as large magnetic switches and fusion splicers near the drive, it is easy to cause the drive to be interfered by the outside and cause malfunction. At this time, a noise filter needs to be installed, but the noise filter will increase the leakage current, therefore, it is necessary to install an insulating transformer on the input end of the drive.

## 3.2. Servo Motor Installation

#### 3.2.1.Motor Environment

| Item                     | Requirement                          |
|--------------------------|--------------------------------------|
| Ambient temperature      | 0∼40°C                               |
| Storage temperature      | -20∼60°C                             |
| Ambient/storage humidity | Below 90%RH (free from condensation) |
| Vibration                | 49m/s <sup>2</sup>                   |
| Impact                   | 196m/s <sup>2</sup>                  |
| Protection class         | IP65                                 |
| Altitude                 | Below 1000m                          |

#### 3.2.2.Dimension

#### 1. Frame 40mm (AMP plug outlet\*)

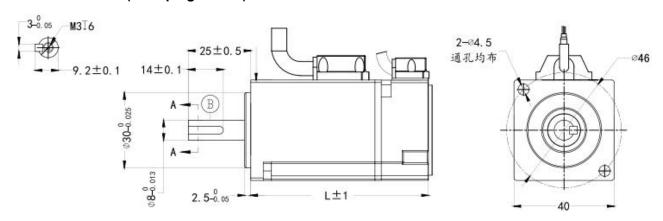

| Description     | Model              | Length (mm) | Weight (Kg) |
|-----------------|--------------------|-------------|-------------|
| 50W             | RSNA-M04J0130A     | 61.5        | 0.35        |
| 100W            | RSNA-M04J0330A     | 81.5        | 0.46        |
| 50W with brake  | RSM-M04L0130A-Z-ST | 93.5        | 0.52        |
| 100W with brake | RSNA-M04J0330A-Z   | 110         | 0.66        |

## 2. Frame 60mm (AMP plug outlet\*)

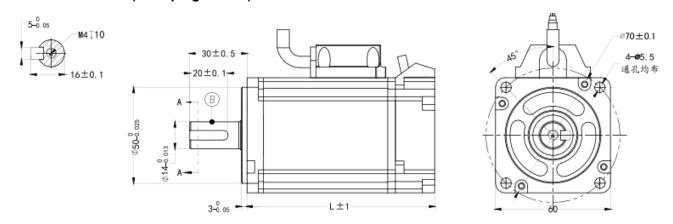

| Description     | Model            | Length (mm) | Weight (Kg) |
|-----------------|------------------|-------------|-------------|
| 200W            | RSNA-M06J0630A   | 80          | 0.84        |
| 400W            | RSNA-M06J1330A   | 98          | 1.19        |
| 200W with brake | RSNA-M06J0630A-Z | 109         | 1.21        |
| 400W with brake | RSNA-M06J1330A-Z | 127         | 1.56        |

## 3. Frame 80mm (AMP plug outlet\*)

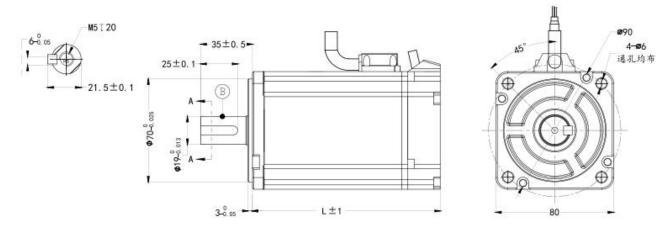

| Description      | Model            | Length (mm) | Weight (Kg) |
|------------------|------------------|-------------|-------------|
| 750W             | RSNA-M08J2430A   | 107         | 2.27        |
| 1000W            | RSNA-M08J3230A   | 127         | 2.95        |
| 750W with brake  | RSNA-M08J2330A-Z | 144         | 3.05        |
| 1000W with brake | RSNA-M08J3230A-Z | 163         | 3.73        |

## 4. Frame 110mm (Aviation plug outlet\*)

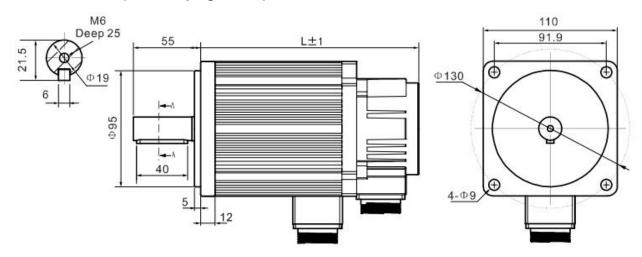

| Description      | Model           | Length (mm) | Weight (Kg) |
|------------------|-----------------|-------------|-------------|
| 1.2KW            | RS□-M11J4030A   | 189         | 6.0         |
| 1.5KW            | RS□-M11J5030A   | 204         | 6.8         |
| 1.2KW            | RS□-M11J6020A   | 219         | 7.9         |
| 1.8KW            | RS□-M11J6030A   | 219         | 7.9         |
| 1.2KW with brake | RS□-M11J4030A-Z | 294         | 6.5         |
| 1.5KW with brake | RS□-M11J5030A-Z | 264         | 7.3         |
| 1.2KW with brake | RS□-M11J6020A-Z | 279         | 8.4         |
| 1.8KW with brake | RS□-M11J6030A-Z | 294         | 8.4         |

## 5. Frame 130mm (Aviation plug outlet\*)

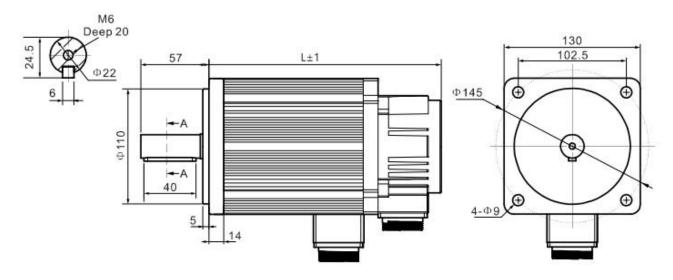

| Description      | Model            | Length (mm) | Weight (Kg) |
|------------------|------------------|-------------|-------------|
| 1.0KW            | RS□-M13J4025A    | 166         | 6.2         |
| 1.5KW            | RS□-M13J6025A    | 179         | 7.4         |
| 2.0KW            | RS□-M13J7725A    | 192         | 8.3         |
| 2.6KW            | RS□-M13J10025A   | 209         | 9.8         |
| 2.3KW            | RS□-M13J15015A   | 241         | 12.6        |
| 3.8KW            | RS□-M13J15025A   | 231         | 11.7        |
| 1.0KW with brake | RS□-M13J4025A-Z  | 223         | 7.8         |
| 1.5KW with brake | RS□-M13J6025A-Z  | 236         | 9.0         |
| 2.0KW with brake | RS□-M13J7725A-Z  | 249         | 9.9         |
| 2.6KW with brake | RS□-M13J10025A-Z | 290         | 11.4        |
| 2.3KW with brake | RS□-M13J15015A-Z | 332         | 14.2        |
| 3.8KW with brake | RS□-M13J15025A-Z | 303         | 13.3        |

#### Remark:

- ◆ The AMP plug outlet specification is "4 holes motor wire + 9 holes encoder wire + 2 holes brake wire".
- ◆ The aviation plug outlet specification is "4 holes motor wire + 7 holes encoder wire + 2 holes brake wire"

#### 3.2.3.Installation Precaution

- ◆ Please ensure that the installation direction is perpendicular to the wall, and use natural air convection or a fan to cool the servo drive. By 2 ~ 4 mounting holes (the number of mounting holes varies according to the capacity), and the servo drive is firmly fixed on the mounting surface. When installing, please face the front of the drive to the operator and make it perpendicular to the wall. Please pay attention to avoid drilling chips and other foreign matter from falling into the drive during installation, otherwise it may cause drive failure.
- ♦ When multiple drivers are installed in the control cabinet, please note that sufficient space must be reserved for the placement position to achieve sufficient heat dissipation.
- ◆ Be sure to connect the ground terminal to the ground, otherwise there may be a risk of electric shock or interference resulting in malfunction.
- ♦ When there is a vibration source (punch) near the drive installation, if it is unavoidable, please use a vibration absorber or install an anti-vibration rubber gasket.
- When there are noise interference sources such as large magnetic switches and fusion splicers near the drive, it is easy to cause the drive to be interfered by the outside and cause malfunction. At this time, a noise filter needs to be installed, but the noise filter will increase the leakage current, therefore, it is necessary to install an insulating transformer on the input end of the drive.

# 4. Wiring

## 4.1. Drive Interface & Connection

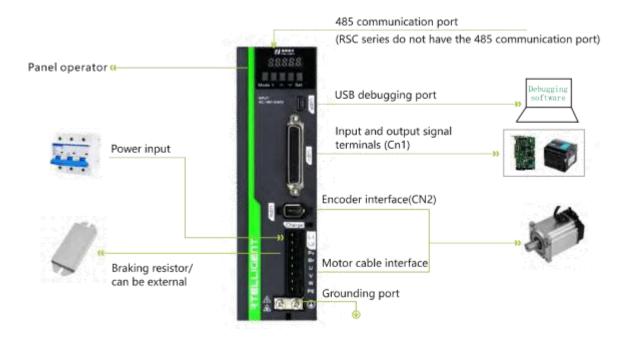

#### 4.2. Power Port

| Pin      | Definition                      | Detail                                                                                            |
|----------|---------------------------------|---------------------------------------------------------------------------------------------------|
| L1、L2、L3 | Power supply input terminal     | Servo driver power supply input terminal, single-phase 220VAC or three-phase 220VAC               |
| P+、Br    | Braking resistor terminal       | Connect to energy consumption braking resistor                                                    |
| U、V、W、PE | Servo Motor connection terminal | Servo motor connection terminals, must be connected to the U, V, W, and PE terminals of the motor |

#### Circuit wiring Precautions:

- ◆ Do not connect the input power cable to the output terminals U, V, W, otherwise the servo drive will be damaged.
- ◆ Do not pass the power cable and signal cable through the same pipe or bundle them together. To avoid interference, the distance between them should be more than 30cm.
- ◆ Do not turn on/off the power frequently. When you need to repeatedly turn on/off the power continuously, please control it to less than once a minute. Since the power supply part of the servo drive has a capacitor, when the power is turned on, a relatively large charging current will flow (charging time 0.2s). Frequent ON/OFF of the power supply will cause the performance of the main circuit components inside the servo drive to degrade.

- Please connect the servo drive to the ground reliably, and the PE wire should be as thick as possible to ensure that the grounding resistance is less than 100Ω.
- It is recommended that the power supply be supplied through a noise filter to improve the anti-interference ability.
- Please install a non-fuse type (NFB) circuit breaker so that the external power supply can be cut off in time when the drive error occurs.
- Do not power on and use the servo drive when the terminal screws or cables are loose, otherwise it may cause a fire.

# 4.3. Encoder Signal-CN2

#### 1. Servo motor encoder output terminal signal definition

In the face of the motor encoder outlet terminal, the terminal definition is shown in the following diagram:

| Servo motor encoder outlet terminal diagram |        |     |                    |  |  |
|---------------------------------------------|--------|-----|--------------------|--|--|
|                                             | Signal | Pin | Definition         |  |  |
|                                             | FG     | 1   | Shield ground      |  |  |
|                                             | +5V    | 2   | Power input: +5V   |  |  |
| (F) (F)                                     | GND    | 3   | Power input: 0V    |  |  |
| 4)0                                         | SD+    | 4   |                    |  |  |
| 7 8 9                                       | SD-    | 5   | Encoder bus signal |  |  |
|                                             | E+     | 6   |                    |  |  |
|                                             | E-     | 7   | Encoder battery    |  |  |

#### 2. Servo encoder extension cable motor side terminal

In the face of the servo encoder extension cable motor side terminal, the terminal definition is shown in the following diagram:

| Servo encoder extension cable motor side terminal diagram |        |     |                    |  |  |
|-----------------------------------------------------------|--------|-----|--------------------|--|--|
|                                                           | Signal | Pin | Definition         |  |  |
|                                                           | FG     | 1   | Shield ground      |  |  |
| (3) (2) (1)                                               | +5V    | 2   | Power output: +5V  |  |  |
|                                                           | GND    | 3   | Power output 0V    |  |  |
| 6 5 4                                                     | SD+    | 4   |                    |  |  |
| 0 8 7                                                     | SD-    | 5   | Encoder bus signal |  |  |
|                                                           | E+     | 6   |                    |  |  |
|                                                           | E-     | 7   | Encoder battery    |  |  |

#### 3. Servo encoder extension cable drive side terminal

The servo encoder extension cable drive side terminal is a welding pin, which is marked with a pin serial number, and the definition serial number of its terminal is shown in the following diagram:

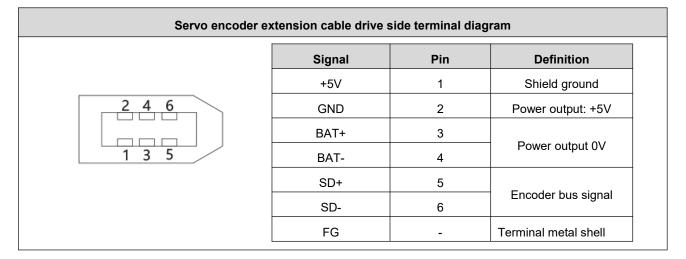

#### Remark:

- ♦ Please purchase Rtelligent the SE series cables or cables with the same specifications and above.
- ◆ The encoder cable should be as far away as possible from other high-current loops of the equipment to prevent interference.
- ◆ Do not place the encoder connector in the drag chain to prevent poor connection at the connector. The multi-turn absolute encoder wiring comes with two battery connectors. Please pay attention to the battery protection when purchasing.
- When cables are placed in the drag chain, attention should be paid to the distribution space to avoid excessive bending angles and the resulting reduction in cable life.

# 4.4. Control Signal-CN1

#### 4.4.1.Pin Definition

CN1 is a 44-pin three-row DB connector, which is included with the drive when shipped. Please carefully confirm the pin definition and electrical specifications. The drive control signal terminal CN1 pin diagram is as follows:

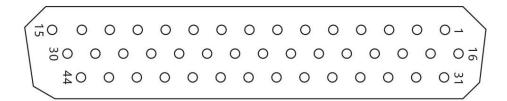

| Function                  | Signal         | Pin | Definition                      | Default function      | Description                                      |
|---------------------------|----------------|-----|---------------------------------|-----------------------|--------------------------------------------------|
|                           | PUL+           | 3   | Differential pulse positive     |                       |                                                  |
|                           | PUL-           | 4   | Differential pulse negative     |                       |                                                  |
| External pulse interface  | DIR+           | 5   | Differential direction positive | -                     | Differential input, 5V                           |
|                           | DIR-           | 6   | Differential direction negative |                       |                                                  |
|                           | 24VPUL+        | 16  | 24V pulse positive              |                       | 0.01/-                                           |
|                           | 24VDIR+        | 17  | 24V direction positive          |                       | 24V+                                             |
|                           | IN1(SV-ON)     | 2   | Input 1                         | Servo enable          |                                                  |
|                           | IN2(POT)       | 7   | Input 2                         | Positive limit        |                                                  |
|                           | IN3(NOT)       | 8   | Input 3                         | Negative limit        | Below 24V, support                               |
|                           | IN4(ALMRST)    | 9   | Input 4                         | Alarm clear           | common anode or                                  |
| Universal input           | IN5(PULStop)   | 10  | Input 5                         | Pulse prohibited      | common cathode.                                  |
| interface                 | IN6(Home)      | 11  | Input 6                         | Origin input          | Note: Does not                                   |
|                           | IN7(ZEROStart) | 12  | Input 7                         | Start homing          | support the mixed use                            |
|                           | IN8(EMEStop)   | 13  | Input 8                         | Emergency stop        | of NPN and PNP.                                  |
|                           | IN9(GAIN)      | 14  | Input 9                         | Gain switching        |                                                  |
|                           | INCOM          | 1   | Input common                    | -                     |                                                  |
|                           | OUT1(SV-RDY)   | 32  | Output 1                        | Servo ready           |                                                  |
| Universal common          | OUT2(INP)      | 33  | Output 2                        | Positioning completed | Below 24V, common cathode output, current        |
| cathode output            | OUT3(ALM)      | 34  | Output 3                        | Alarm output          | does not exceed 50mA.                            |
| interface                 | OUT4(ZERODONE) | 35  | Output 4                        | Homing completed      | does not exceed JohnA.                           |
|                           | OUTCOM-        | 31  | Output common                   | -                     |                                                  |
| Universal                 | DFOUT5+(BRK+)  | 18  | Output 5 positive               | Proko                 | Polow 241/ differential                          |
| Universal<br>differential | DFOUT5-(BRK-)  | 19  | Output 5 negative               | Brake                 | Below 24V, differential output, current does not |
| output interface          | DFOUT6+(PULO+) | 20  | Output 6 positive               | Internal command      |                                                  |
| output interface          | DFOUT6-(PULO-) | 21  | Output 6 negative               | stop                  | exceed 200mA                                     |
|                           | DFEA+          | 23  | Encoder A+                      |                       |                                                  |
|                           | DFEA-          | 24  | Encoder A-                      |                       |                                                  |
| Encoder output            | DFEB+          | 25  | Encoder B+                      |                       | EV differential autout                           |
| interface                 | DFEB-          | 26  | Encoder B-                      | -                     | 5V differential output                           |
|                           | DFEZ+          | 27  | Encoder Z+                      |                       |                                                  |
|                           | DFEZ-          | 28  | Encoder Z-                      |                       |                                                  |

|              | EA    | 36 | Single-ended EA    |   |                  |
|--------------|-------|----|--------------------|---|------------------|
|              | EB    | 37 | Single-ended EB    | - |                  |
|              | EZ    | 29 | Single-ended EZ    |   | Collector output |
|              | GND   | 30 | Single-ended GND   | - |                  |
|              | AN1+  | 39 | Analog channel 1+  |   |                  |
|              | AN1-  | 40 | Analog channel 1-  |   |                  |
| Analog input | AN2+  | 43 | Analog channel 2+  | - | -10V ∼ +10V      |
| interface    | AN2-  | 44 | Analog channel 2-  |   | analog input     |
|              | ANGND | 41 | Analog channel GND | - |                  |

# 4.4.2. Position Command Input Signal

♦ Note: Only RS pulse type/RS485 type drive can be connected with pulse input signal.

| Signal  | Pin | Definition                      | Description             |
|---------|-----|---------------------------------|-------------------------|
| PUL+    | 3   | Differential pulse positive     |                         |
| PUL-    | 4   | Differential pulse negative     |                         |
| DIR+    | 5   | Differential direction positive | Differential input 5V   |
| DIR-    | 6   | Differential direction negative |                         |
| 24VPUL+ | 16  | 24V pulse positive              |                         |
| 24VDIR+ | 17  | 24V direction positive          | Single-ended input 24V+ |

## 1. Differential pulse signal

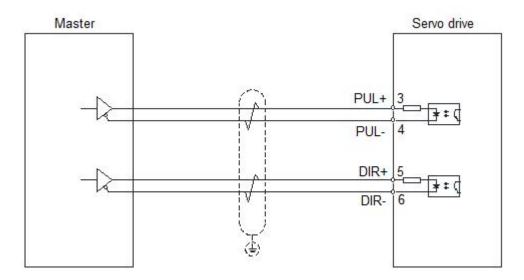

## 2. Single-ended common anode signal

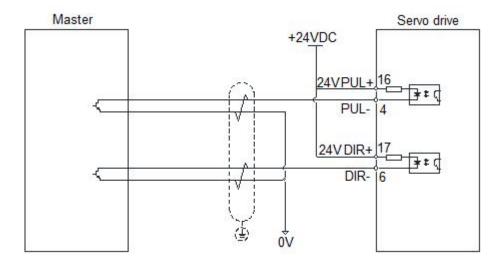

## 3. Single-ended common cathode signal

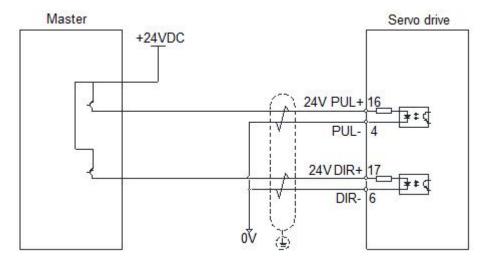

# 4.4.3. Digital Input Signal

| Signal         | Pin | Definition   | Default function | Description                      |
|----------------|-----|--------------|------------------|----------------------------------|
| IN1(SV-ON)     | 2   | Input 1      | Servo enable     |                                  |
| IN2(POT)       | 7   | Input 2      | Positive limit   |                                  |
| IN3(NOT)       | 8   | Input 3      | Negative limit   |                                  |
| IN4(ALMRST)    | 9   | Input 4      | Alarm clear      | Below 24V, support common anode  |
| IN5(PULStop)   | 10  | Input 5      | Pulse prohibited | or common cathode.               |
| IN6(Home)      | 11  | Input 6      | Origin input     | Note: Does not support the mixed |
| IN7(ZEROStart) | 12  | Input 7      | Start homing     | use of NPN and PNP.              |
| IN8(EMEStop)   | 13  | Input 8      | Emergency stop   |                                  |
| IN9(GAIN)      | 14  | Input 9      | Gain switching   |                                  |
| INCOM          | 1   | Input common | -                |                                  |

The drive has a total of 9 input ports. As shown in the figure above, the input uses a bidirectional optocoupler, which can support NPN and PNP switch signals.

The interface circuits of IN1 $\sim$ IN9 are the same, and the function can be selected and set according to P02.00 $\sim$ P02.17.

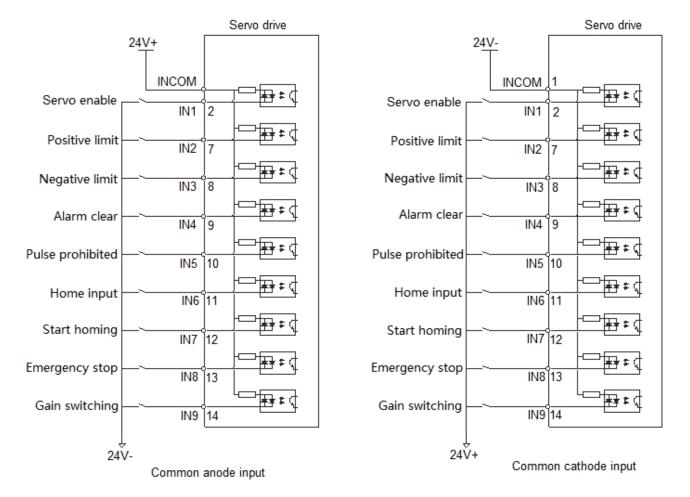

Take IN1 as an example, the wiring example is as follows:

#### 1. When the upper computer device is a relay output:

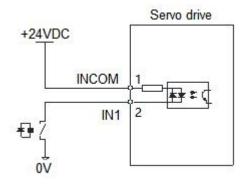

#### 2. When the upper computer device is open-collector output:

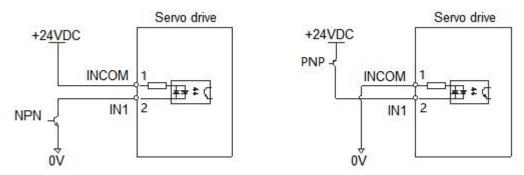

Note: Mixing of NPN and PNP is not supported

## 4.4.4. Digital Output Signal

| Signal          | Pin | Definition        | Default function      | Description                     |
|-----------------|-----|-------------------|-----------------------|---------------------------------|
| OUT1 (SV-RDY)   | 32  | Output 1          | Servo ready           |                                 |
| OUT2 (INP)      | 33  | Output 2          | Positioning completed | Below 24V, common cathode       |
| OUT3 (ALM)      | 34  | Output 3          | Alarm output          | output, current does not exceed |
| OUT4(ZERODONE)  | 35  | Output 4          | Homing completed      | 50mA.                           |
| OUTCOM-         | 31  | Output common     | -                     |                                 |
| DFOUT5+ (BRK+)  | 18  | Output 5 positive |                       |                                 |
| DFOUT5- (BRK-)  | 19  | Output 5 negative | Brake                 | Below 24V, differential output, |
| DFOUT6+ (PULO+) | 20  | Output 6 positive |                       | current does not exceed 200mA   |
| DFOUT6- (PULO-) | 21  | Output 6 negative | Internal command stop |                                 |

The drive has a total of six output ports, the common cathode output terminal drive current is 50mA, which can be used for small current output; the maximum drive current of the differential output terminal is 200mA, which can be used to drive the relay type output.

#### 1. The OUT1 $\sim$ OUT4 interface circuits are the same. Take OUT1 as an example.

(1) When the upper computer device is a relay output

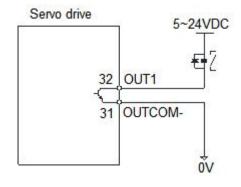

The following is the wrong wiring method

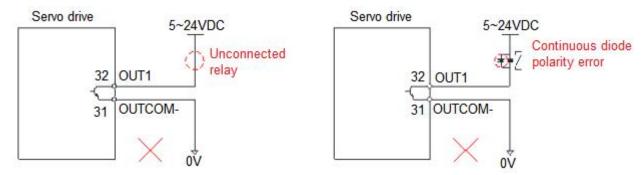

(2) When the upper device is optocoupler input

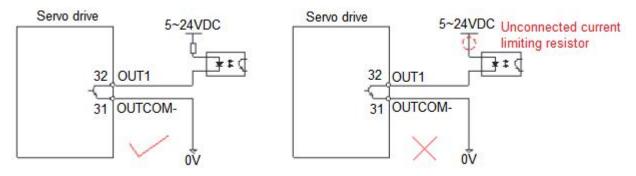

- 2. The OUT5 $\sim$ OUT6 interface circuits are the same. Take OUT5 as an example.
- (1) When the upper device is a relay input

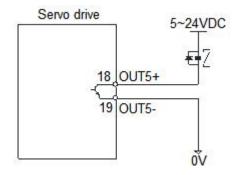

The following is the wrong wiring method

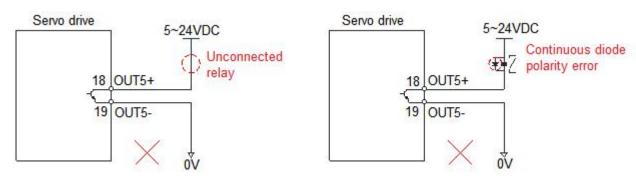

#### (2) When the upper device is optocoupler input

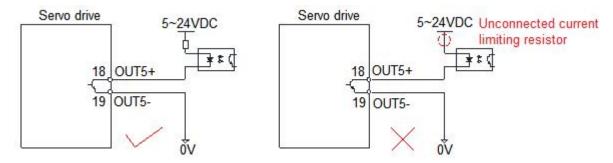

# 4.4.5. Analog Input Signal

| Signal | Pin | Definition        | Default function | Description  |
|--------|-----|-------------------|------------------|--------------|
| AN1+   | 39  | Analog channel 1+ |                  |              |
| AN1-   | 40  | Analog channel 1- |                  | 40)/         |
| AN2+   | 43  | Analog channel 2+ | -                | -10V ~ +10V  |
| AN2-   | 44  | Analog channel 2- |                  | analog input |
| ANGND  | 41  | Analog GND        | -                |              |

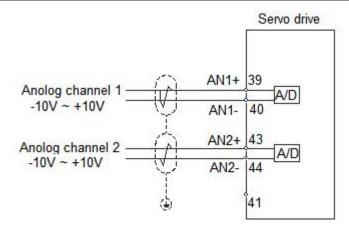

# 4.4.6. Encoder Output Signal

| Signal | Pin | Definition       | Default function                 | Description            |
|--------|-----|------------------|----------------------------------|------------------------|
| DFEA+  | 23  | Encoder A+       |                                  |                        |
| DFEA-  | 24  | Encoder A-       | Encoder A- Encoder B- Encoder Z+ |                        |
| DFEB+  | 25  | Encoder B+       |                                  | 5) ( 100               |
| DFEB-  | 26  | Encoder B-       |                                  | 5V differential output |
| DFEZ+  | 27  | Encoder Z+       |                                  |                        |
| DFEZ-  | 28  | Encoder Z-       |                                  |                        |
| EA     | 36  | Single-ended EA  |                                  |                        |
| EB     | 37  | Single-ended EB  | -                                | •                      |
| EZ     | 29  | Single-ended EZ  |                                  | Collector output       |
| GND    | 30  | Single-ended GND | -                                |                        |

#### 1. Encoder differential output

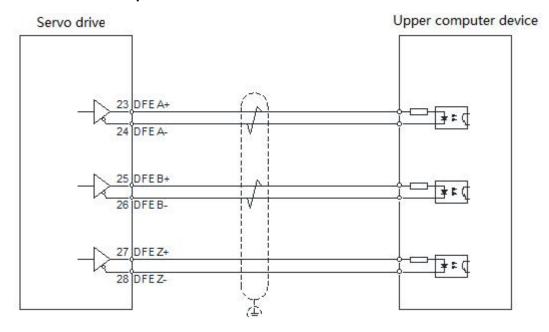

#### 2. Encoder collector output

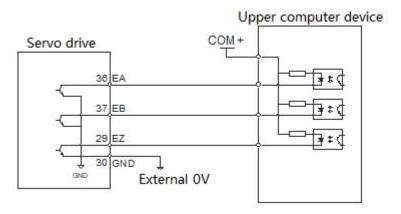

# 4.4.7. Motor Brake Wiring

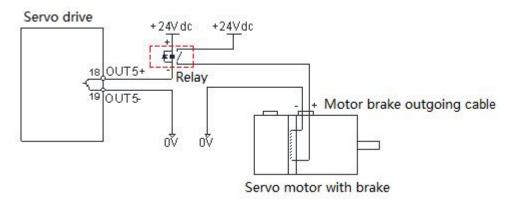

# 4.5. Anti-interference Countermeasures for Electrical Wiring

#### 1. To suppress interference, please take the following measures

- ◆ The length of the command input cable should be less than 3m, and the encoder cable should be less than 20m.
- ◆ Use thick wires as much as possible for the grounding wiring. (Above2.0mm²)
- Please use a noise filter to prevent radio frequency interference. When using in a civil environment where the power supply interference noise is strong, please install a noise filter on the input side of the power cord.

# 2. In order to prevent the malfunction caused by electromagnetic interference, the following treatment methods can be used

- ◆ Install the host computer device and noise filter near the servo drive as much as possible.
- ♦ Install surge suppressors on the coils of relays, screw tubes, and electromagnetic contactors.
- When wiring, please lay the strong current cables separately from the weak current cables, and keep an interval of more than 30cm. Do not put them in the same pipe or bundle them together.
- ◆ Do not share power supply with electric welders, electrical discharge processing equipment, etc.

  When there is a high-frequency generator nearby, install a noise filter on the input side of the power cord

# 5. Control Panel

## 5.1. Panel Overview

## **5.1.1.Panel Composition Introduction**

The display panel of the servo drive is composed of 5 keys and a 5-digit LED digital tube display, which is used to realize various status information display, trial operation, parameter management and other functions. The 5 keys are identified as follows:

| Function    | Symbol   | Description                          | lcon                |
|-------------|----------|--------------------------------------|---------------------|
| Mode/return | MODE     | Mode switch                          | · 说特技术              |
| Shift key   | •        | Shift left                           | >                   |
| Increase    | <b>A</b> | Switch up selection/increase value   | § 8.8.8.8.8         |
| Decrease    | •        | Switch down selection/decrease value |                     |
| Confirm     | SET      | Confirm operation                    | MODE <b>▲ ▼</b> SET |

## **5.1.2.Panel Display Content**

When the servo drive is running, the LED display can be used for servo monitoring display, parameter display, function display, parameter management, encoder adjustment, and open loop operation.

- ◆ Monitoring display: display the current running status of the servo
- ◆ Parameter display: display the set value of servo control parameters
- ◆ Function display: internal test run operation
- ◆ Parameter management: used to manage servo control parameters
- ◆ Encoder adjustment, open loop operation: the manufacturer reserves this function

## 5.1.3. Panel Operation

The operation of the control panel of the servo drive is shown in the figure below:

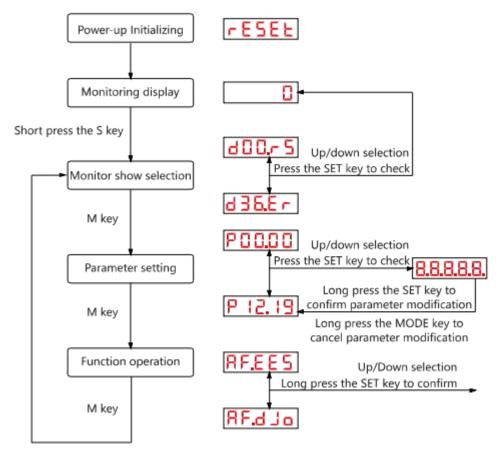

#### Remark:

- ◆ After the power is turned on and the initialization of the servo drive is completed, the panel display immediately enters the monitor display mode. The target parameter of pre-monitoring can be selected through parameter P01.35.
- ♦ Short press the "MODE" key to switch between different display modes.
- Once a fault occurs, the servo drive automatically displays the fault monitoring code.

## 5.1.4. Data Display

Different data length and negative number display description:

1. 4 or less digits signed number or 5 or less digits unsigned number

A single-page digital tube (5 digits) is used for display. For signed numbers, the highest digit of the data "-" indicates a negative sign.

(1) Display example: -6666 is displayed as follows:

-6555

(2) Display example: 65535 is displayed as follows:

65535

#### 2. 4 or more digits signed number or 5 or more digits unsigned number

Display in pages from low to high by digits, each 4 digits is a page, display method: current page + current page value, switch the current page by long pressing the M key.

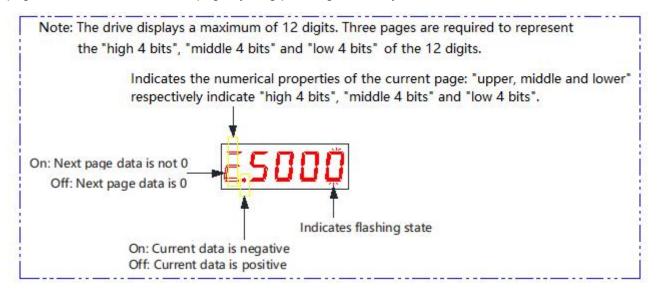

(1) Display example: 1073741824 is displayed as follows:

Short press
the left key
The first flashing "-" on the left
indicates the numerical properties
of the current page
On: Next page data is not 0
Off: Next page data is 0

(2) Display example: -1073741824 is displayed as follows:

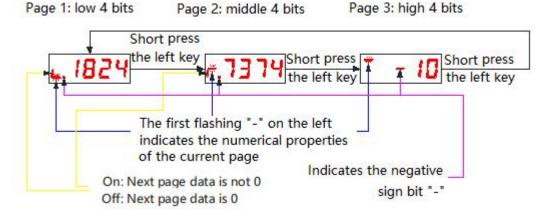

## 5.1.5. Fault Display

When the drive is in an error state, the LED panel can display related failure information. If the drive generates multiple fault alarms at the same time, the drive panel will jump to display each alarm in turn, or you can view it through the "up and down keys" on the debugging panel.

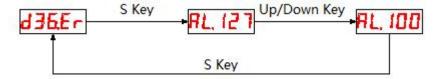

◆ For specific troubleshooting, please refer to the relevant content in chapter 9.

## 5.1.6. Monitor Display

The monitor display is used to monitor the operation status of the servo drive. By setting the parameter code P01.35 (the panel default monitoring object), when the servo drive is powered on and initialized, the display will show the monitoring value of the object. The detailed description of the monitoring display is as follows:

| Display status | Description                                                                                                    | Unit         |
|----------------|----------------------------------------------------------------------------------------------------|--------------|
| d00.r5         | Operation status                                                                                                    | -            |
| 40 lSF         | Motor speed                                                                                                    | rpm          |
| 402.5C         | Speed command                                                                                                    | rpm          |
| d03.EF         | Motor torque                                                                                                    | %            |
| 404.50         | Torque command                                                                                                    | %            |
| 407.PC         | Position command counter                                                                                                    | Command unit |
| 409.PC         | Position feedback counter                                                                                                    | Encoder unit |
| d:LPF          | Feedback pulse counter                                                                                                    | Encoder unit |
| d 13.PE        | Position error                                                                                                    | Command unit |
| d 15.PE        | Position error                                                                                                    | Encoder unit |
| d 17.F5        | Pulse command speed                                                                                                    | rpm          |
| d 18.Fr        | Pulse command frequency                                                                                                    | KHz          |
| d 19.15        | <ul> <li>Indicates the status of the current drive input port:</li> <li>◆ The corresponding LED segment code is "on", indicating that the port has signal input</li> <li>◆ The corresponding LED segment code is "off", indicating that the port has no signal input</li> </ul> | -            |

| d20.o5    | Indicates the current status of the drive output port  ◆ The corresponding LED segment code is "on", indicating that the port signal output is valid  ◆ The corresponding LED segment code is "off", indicating that the port signal output is invalid  OUT6 OUT3OUT2                                                    | _            |
|-----------|----------------------------------------------------------------------------------------------------|--------------|
|           | Ουτεουτά συτί                                                                                                    |              |
| 45 IUB    | Motor mechanical angle                                                                                                    | Encoder unit |
| 422.ER    | Motor electrical angle                                                                                                    | 0            |
| 423.06    | Drive bus voltage                                                                                                    | V            |
| 424.E5    | Encoder status                                                                                                    | -            |
| d25.Eo    | Encoder single-turn value                                                                                                    | Encoder unit |
| 426.EN    | Encoder multi-turn value                                                                                                    | Circle       |
| 427.Er    | Encoder offset                                                                                                    | Encoder unit |
| 428.PF    | Feedback pulse counter                                                                                                    | Command unit |
| d 2 9.C S | Control mode display 0: Position control mode 1: Speed control mode 2: Torque control mode 2: Torque control mode RS485 sending indication  RS485 receiving indication  RS485 receiving indication  RS485 receiving indication  Servo status display nr: not ready ry: ready rn: run  USB serial port sending indication | <del>-</del> |
| d36.Er    | Alarm code                                                                                                    | -            |

# 5.2. Parameter Setting

Use the panel of the servo drive to set the parameters. For parameter details, please read <u>"Chapter 7"</u>
Parameter Description".

Take the LED display panel display parameter menu as an example, change the servo drive P03.06 (Number of position commands for one motor rotation) from the default value of 10000 to 5000 as an example, and proceed with the operation instructions:

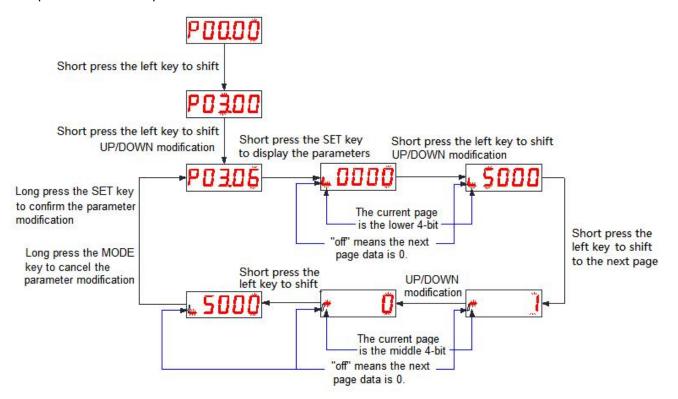

#### Remark:

◆ The modified parameters are only sent to the RAM area of the drive, and the value before the modification will be restored after the drive is powered off and restarted. After confirming the correctness of the parameter, if you need to save the parameter value permanently, you need to perform the "Save parameters" operation on the auxiliary function operation interface.

# 5.3. Auxiliary Function

# 5.3.1.Parameter Management

#### 1. Save parameters

The parameters modified by the user through the "parameter setting" interface or the upper computer are only changed in the memory and will be lost after power off. If you want to change the parameters permanently, you need to execute the "save parameters" operation to write the internal parameters of the chip into the EEPROM inside the servo drive, and the modified parameter values will be used after power-on.

#### 2. Read parameters

Read the parameters stored in EEPROM into the chip memory. This parameter is automatically executed once when the drive is powered on. Therefore, the parameter value in the chip memory is the same as the parameter value in the EEPROM at the beginning of power-on. When the user is not satisfied with the modified parameters or the parameters are adjusted disorderly, execute this operation to read the parameters in the EEPROM into the chip memory and restore the parameters at the time of power-on.

#### 3. Reset

The factory default values of all parameters are read into the chip memory and written into the EEPROM. The default parameter values will be used next time the power is turned on. When the user parameters are disordered and the servo drive cannot work normally, all parameters can be restored to the factory default values through this operation.

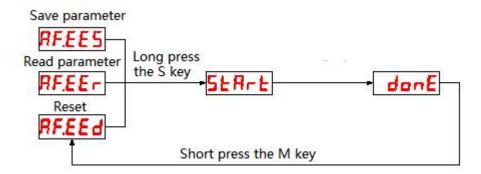

#### 5.3.2. Fault Reset

When a resettable fault or warning occurs to the servo drive, the fault information of the servo drive can be reset without power failure, so that the servo drive can resume normal working mode.

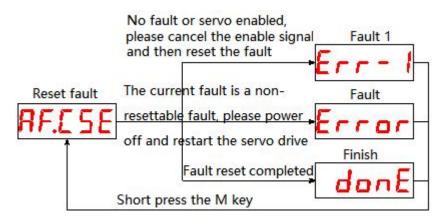

 Note: When using this operation, please disable the servo enable signal, otherwise the fault information cannot be reset.

## 5.3.3. Absolute Value Operation

This auxiliary function can be used to complete the task when a multi-turn encoder failure occurs or the multi-turn data of the absolute encoder needs to be cleared.

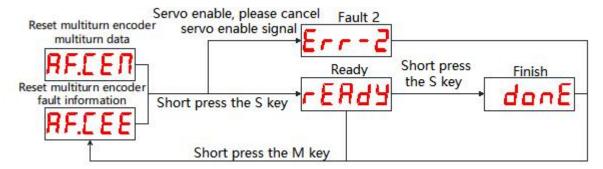

 Note: When using this operation, please disable the servo enable signal, otherwise the fault information cannot be reset.

### 5.3.4. Jog Test Machine

Through this operation, the servo drive can be tested.

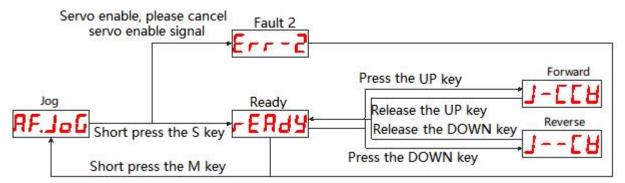

Note: When using this operation, please disable the servo enable signal.

# 5.3.5.Open Loop Test

This function is only used for manufacturer testing, please do not operate.

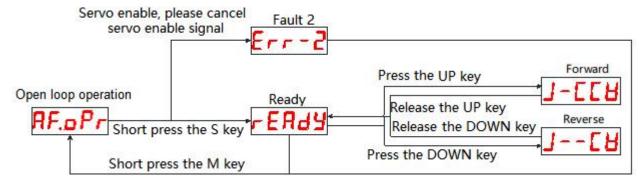

Note: When using this operation, please disable the servo enable signal.

#### 5.3.6. Encoder Calibration

This function is only used for manufacturer testing, please do not operate.

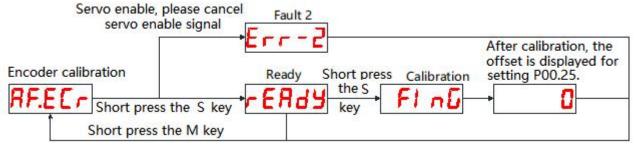

◆ Note: When using this operation, please disable the servo enable signal.

## 5.3.7. Jog Operation

Control the mode and speed of test operation by setting parameters P01.00 (Control mode), P04.62 (Speed), P04.63 (Acceleration time) and P04.64 (Deceleration time).

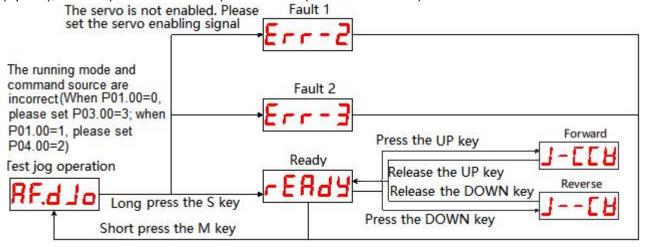

# 5.3.8. Fixed-length/Continuous Operation

The mode, speed, and stroke of the test operation are controlled by setting parameters P01.00 (Control mode), P04.60/P04.61 (Pulse command), P04.62 (Speed), P04.63 (Acceleration time) and P04.64 (Deceleration time).

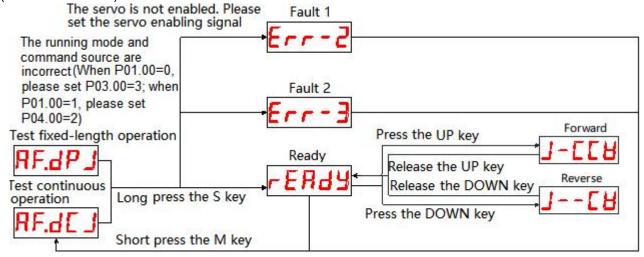

# 6. Control Mode

## **6.1. Position Control Mode**

Position control mode is mainly used in occasions that require positioning control, such as manipulators, placement machines, engraving (Pulse train command), CNC machine, etc. Set the value of parameter P01.00 to 0 to enable the drive to work in position control mode.

# 6.1.1. Position Command Input Setting

In position control mode, the position command source should be set through P03.00 first.

★ Associated parameter description

| Parameter | Name                          | Range                                                                              | Function                                                                                                  | Setting<br>method     | Effective time           | Default |
|-----------|-------------------------------|------------------------------------------------------------------------------------|----------------------------------------------------------------------------------------------------|-----------------------|--------------------------|---------|
|           |                               | 0: Pulse command 1: Step size 2: Multi-segment                                     | Set the source of the position                                                                            |                       |                          |         |
| P03.00    | Position<br>command<br>source | position command 3: Communication control 4: Communication control 2 5: IO control | command. The pulse command is an external position command, and the others are internal position commands | Set after<br>stopping | Effective<br>immediately | 0       |

#### 1. The source of position command is pulse command (P03.00=0)

When setting the position command source as pulse command, it is necessary to correctly set the command type of external pulse according to the host computer or other pulse output device:

- Direction + pulse (positive logic or negative logic)
- A phase + B phase quadrature pulse, 4 times frequency
- Positive pulse / Negative pulse (CW + CCW)
- ★ Associated parameter description

| Parameter | Name                     | Range                                                                                                    | Function                                  | Setting<br>method  | Effective time   | Default |
|-----------|--------------------------|----------------------------------------------------------------------------------------------------|-------------------------------------------|--------------------|------------------|---------|
| P03.02    | Pulse<br>command<br>type | 0: Direction + pulse (positive logic)  1: Direction + pulse (negative logic)  2: CW + CCW  3: A phase + B phase quadrature pulse,  4 times frequency  4: CW + CCW | Select the type of external pulse command | Set after stopping | Save and restart | 0       |

#### ★ Description of pulse command types

| P01.01<br>Rotation<br>direction<br>selection | P03.02<br>Command<br>type<br>setting                 | Command type                                         | Signal                       | Schematic diagram of positive pulse                | Schematic diagram of reverse pulse                 |
|----------------------------------------------|------------------------------------------------------|------------------------------------------------------|------------------------------|----------------------------------------------------|----------------------------------------------------|
|                                              | 0                                                    | Pulse + direction positive logic                     | PUL<br>DIR                   | PUL High                                           | PUL Low                                            |
|                                              | 1                                                    | Pulse + direction negative logic                     | PUL<br>DIR                   | PUL Low                                            | PUL High                                           |
| 0                                            | 2                                                    | CW+CCW                                               | PUL(CW)<br>DIR(CCW)          | cw————————————————————————————————————             | cw                                                 |
|                                              | A phase + B phase quadrature pulse 4 times frequency |                                                      | PUL(A phase) DIR(B phase)    | Phase A  Phase B  Phase A ahead of phase B by 90°. | Phase B. Phase B ahead of phase A by 90°.          |
|                                              | 0                                                    | Pulse + direction positive logic                     | PUL<br>DIR                   | PUL                                                | PUL<br>DIR High                                    |
|                                              | 1                                                    | Pulse + direction negative logic                     | PUL<br>DIR                   | PUL High                                           | PUL Low                                            |
| 1                                            | 2                                                    | CW+CCW                                               | PUL(CW)<br>DIR(CCW)          | ccm———————————————————————————————————             | cw                                                 |
|                                              | 3                                                    | A phase + B phase quadrature pulse 4 times frequency | PUL(A phase)<br>DIR(B phase) | Phase B. Phase B ahead of phase A by 90°.          | Phase B  Phase B  Phase A ahead of phase B by 90°. |

#### 2. The position command source is the step size (P03.00=1)

Under this position command source, there is a function that controls the fixed-length forward/reverse rotation of the motor through the external input terminal, the direction of operation is determined by the positive and negative signs of the pulse command stroke.

#### ★ Associated parameter description

| Parameter        | Name                                               | Range                          | Unit            | Function                                                                                                    | Setting<br>method      | Effective time | Default |
|------------------|----------------------------------------------------|--------------------------------|-----------------|----------------------------------------------------------------------------------------------------|------------------------|----------------|---------|
| P03.28<br>P03.29 | Step size                                          | -1073741824<br>~<br>1073741824 | Command<br>Unit | Set the stroke of the motor for fixed-length operation: Positive number means forward rotation Negative number means reverse rotation | Set<br>when<br>running | Next run       | 10000   |
| P03.30           | Step running speed                                 | 0~6000                         | r/min           | Set the speed of the motor running at a fixed-length                                                                                  | Set<br>when<br>running | Next run       | 1000    |
| P03.31           | Step running acceleration time constant            | 1~65535                        | ms              | Set the time for the motor to uniformly accelerate from 0r/min to 1000r/min at fixed-length                                           | Set<br>when<br>running | Next run       | 200     |
| P03.32           | Step running deceleration time constant            | 1~65535                        | ms              | Set the time for the motor<br>to decelerate uniformly<br>from 1000r/min to 0r/min<br>at fixed-length                                  | Set<br>when<br>running | Next run       | 200     |
| P01.33           | Emergency<br>stop<br>deceleration<br>time constant | 1~65535                        | ms              | Set the time for the motor<br>to decelerate uniformly<br>from 1000r/min to 0r/min<br>during emergency stop                            | Set<br>when<br>running | Next run       | 30      |

The startup mode is as follows:

Set the corresponding IN terminal Function to 13 (FunIN13: step position trigger), and confirm the valid logic of the IN terminal Group P02: Terminal Input/Output Parameters

#### ★ Associated parameter description

| Coding   | Function name         | Function                                                                          |
|----------|-----------------------|-----------------------------------------------------------------------------------|
|          |                       | The servo running status is as follows:                                           |
| FunIN.13 | Step position trigger | Valid: the motor runs the position command stroke set by parameter P03.28/P03.29. |
|          |                       | Invalid: the servo motor is in a locked state                                     |

FunIN.13 (step position trigger) is valid for edge trigger, the step position command is completed, and the servo motor enters the locked state;if FunIN.13 is triggered again, it is valid, and the servo motor will repeatedly execute the position command stroke set by P03.28/P03.29.

Note: If the current position command of the motor does not stop running, it will not respond to the re-triggering signal. The user can receive the output signal (FunOUT. 5: internal position command shutdown) through the upper computer, which is used to determine whether the internal pulse of the servo drive has been sent, so as to determine the effectiveness of the second trigger.

#### 3. The source of position command is multi-segment position command (P03.00=2)

The servo drive has multi-segment position operation function. It means that there are 16 position commands stored in the servo drive, and the displacement, maximum operating speed, acceleration and deceleration time of each segment can be set separately. The waiting time and connection mode between the segments can also be selected according to actual needs. The setting process is as follows:

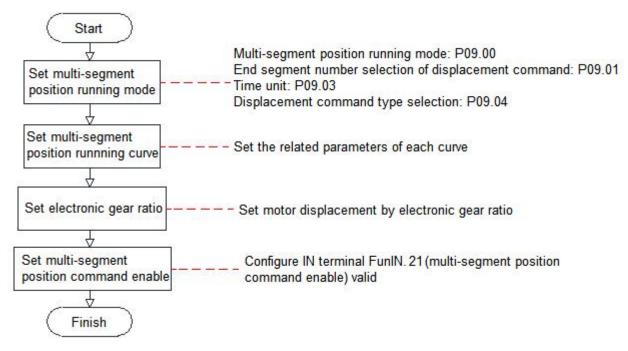

#### (1) Set multi-segment running mode

| Parameter | Name                                           | Range                                                                                                    | Function                                                                            | Setting method     | Effective time | Default |
|-----------|------------------------------------------------|----------------------------------------------------------------------------------------------------|-------------------------------------------------------------------------------------|--------------------|----------------|---------|
| P09.00    | Multi-segment running mode                     | <ul><li>0: stop at the end of a single operation</li><li>1: Cycle operation</li><li>2: Switch through the external IN port</li></ul> | Set the connection mode<br>between operation sections<br>in multi-segment position  | Set after stopping | Next run       | 1       |
| P09.01    | The number of end segments of position command | 1~16                                                                                                    | Set the total segments of the multi-segment position command                        | Set after stopping | Next run       | 1       |
| P09.03    | Waiting time<br>unit                           | 0: ms<br>1: s                                                                                                    | Set the waiting time unit.  Note: the waiting time is only valid when P09.00=0 or 1 | Set after stopping | Next run       | 0       |
| P09.04    | Displacement command type selection            | O: Incremental     position command     1: Absolute position     command                                                             | Set the type of multi-segment displacement command                                  | Set after stopping | Next run       | 0       |

◆ Stop at the end of a single operation (P09.00=0)

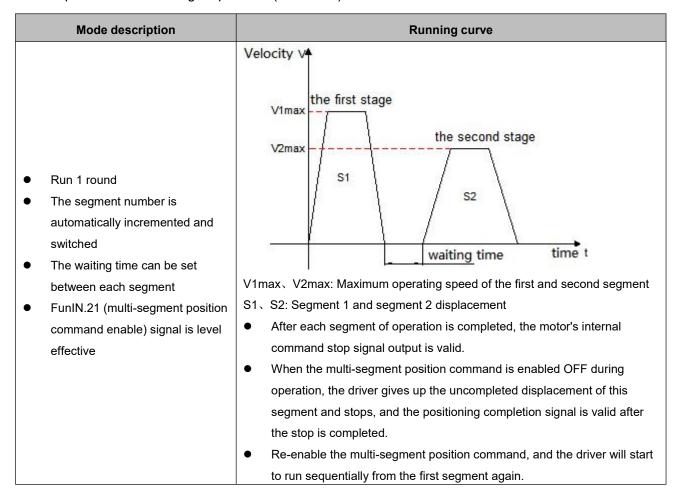

#### ★ Term explanation

The total number of multi-segment position commands set by P09.01 when the drive completes one run is called the completion of one round of operation.

#### ◆ Cycle operation (P09.00=1)

| Mode description                                                                                                    | Running curve                                                          |
|----------------------------------------------------------------------------------------------------|------------------------------------------------------------------------|
| <ul> <li>Cyclic running, the starting section number of each round is 1</li> <li>The section number is automatically incremented switched</li> <li>Waiting time can be set between each segment</li> <li>FunIN. 21 (multi-segment position command enable) Signal is the level valid, and its signal is valid, and the drive will maintain the cyclic running state</li> </ul> | Velocity V  the first stage  the second stage  S1  waiting time time t |

V1max、V2max: Maximum operating speed of the first and second segment S1、S2: The first segment and the second segment displacement

- After each segment of operation is completed, the motor's internal command stop signal output is valid.
- When the multi-segment position command is enabled OFF during operation, the driver gives up the uncompleted displacement of this segment and stops, and the positioning completion signal is valid after the stop is completed.
- Re-enable the multi-segment position command, and the driver will start to run sequentially from the first segment again.
- ◆ Switch through the external IN port (P09.00=2)

# When running the current segment number, the next running segment number can be set, and the motor will stop after completing the position command set by the current segment number. After the multi-segment position command enable is set to ON again, run this

**Mode description** 

 The segment number is determined by the IN terminal logic

time period number command

- There is no waiting time between each segment, the interval time is determined by the command delay of the host computer
- FunIN.21 (segment position command enable) signal is valid for edge change

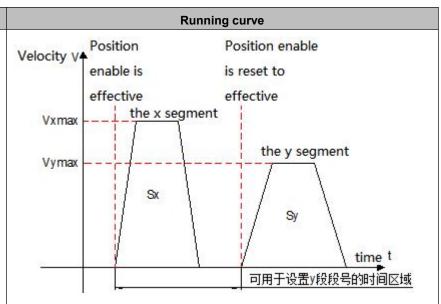

Vxmax. Vymax: Maximum operating speed of the x-th and y-th segment Sx. Sy: The x-th segment and the y-th segment displacement

- After each stage of operation is completed, the internal command stop signal output of the motor is valid;
- During operation, the multi-segment position command enable is OFF, the driver continues to execute the unfinished displacement of this segment, and outputs the positioning completion signal
- The switching segment numbers must be in the following order:
- ①The segment number switch is invalid before the positioning of the x-th segment is completed
- ②During the x-th segment displacement operation or after the positioning is completed, turn off the multi-segment position command first, and then switch the segment number from x to y (if x=y, the driver will execute the x-segment displacement again)
- ③After the x-th segment displacement positioning is completed, the multi-segment position command enable is set to ON, and the driver executes the y-th segment displacement

When the multi-segment position operation mode is set to IN switching operation, please configure the 4 IN terminals of the drive (the number of IN terminals required can be set according to the actual number of running stages) as functions  $14\sim17$  (FunIN.13 $\sim$ FunIN.16: multi-segment position command switching), and confirm the valid logic of IN terminal.

#### ★ Description of related coding function

| Coding        | Name                  | Function name                                                                                                    | Function                                                                                                    |      |      |      |         |    |     |  |  |
|---------------|-----------------------|----------------------------------------------------------------------------------------------------|----------------------------------------------------------------------------------------------------|------|------|------|---------|----|-----|--|--|
| FunIN.14      | CMD1                  | Multi-segment running command switching 1                                                                                                    | The multi-segment number is a 4-digit binary number, and the corresponding relationship between CMD1~CMD4 and the segment number is as follows: |      |      |      |         |    |     |  |  |
| FunIN.15 CMD2 | Multi-segment running |                                                                                                    | CMD4                                                                                                    | CMD3 | CMD2 | CMD1 | Segment |    |     |  |  |
|               | command switching 2   |                                                                                                    | 0                                                                                                    | 0    | 0    | 0    | 1       |    |     |  |  |
|               |                       | -                                                                                                    |                                                                                                    | 0    | 0    | 0    | 1       | 2  |     |  |  |
| Funda 40      | CMD2                  | Multi-segment running                                                                                                    |                                                                                                    |      |      |      |         |    |     |  |  |
| FunIN.16      | CMD3                  | command switching 3                                                                                                    |                                                                                                    | 1    | 1    | 1    | 0       | 15 |     |  |  |
|               |                       |                                                                                                    |                                                                                                    | 1    | 1    | 1    | 1       | 16 |     |  |  |
| FunIN.17      | CMD4                  | Multi-segment running command switching 4 The logic of the IN terminal is level valid, the CMD value is input level is valid, otherwise it is 0 |                                                                                                    |      |      |      |         |    | the |  |  |

#### (2) Set multi-segment position running curve

The multi-segment position running function can set 16 different position commands, and the displacement, maximum running speed, acceleration and deceleration speed of each segment and the waiting time between segments can be set separately. Take the 1st segment as an example:

| Parameter        | Name                                                                  | Range                          | Unit            | Function                                                                                                    | Setting<br>method      | Effective time | Default |
|------------------|-----------------------------------------------------------------------|--------------------------------|-----------------|----------------------------------------------------------------------------------------------------|------------------------|----------------|---------|
| P09.12<br>P09.13 | Segment 1 moving displacement                                         | -1073741824<br>~<br>1073741824 | Command<br>unit | Set the sum of position commands in the segment 1                                                               | Set<br>when<br>running | Next run       | 10000   |
| P09.14           | Maximum running speed of segment 1 displacement                       | 0~6000                         | rpm             | Set the maximum running speed of segment 1                                                                      | Set<br>when<br>running | Next run       | 200     |
| P09.15           | Acceleration and deceleration time constant of segment 1 displacement | 1∼65535                        | ms              | Set the time of constant speed change from 0rpm to 1000rpm for the segment 1 of motor in multi-segment position | Set<br>when<br>running | Next run       | 100     |
| P09.16           | Waiting time after<br>the completion of<br>segment 1<br>displacement  | 0~65535                        | ms(s)           | Set the waiting time<br>after the segment 1<br>positioning is<br>completed                                      | Set<br>when<br>running | Next run       | 100     |

Max running speed
P09.14

Acc and dec time t

Motor displacement
P09.12 \* electronic gear ratio

Time t

Waiting time

According to the above settings, the actual running curve of the motor is shown in the figure below:

Therefore, the actual acceleration time t to P09.14 (Maximum running speed of segment 1 displacement):  $t = \frac{P09.14}{1000} \times P09.15$ 

For the setting of the remaining 15 parameters, please refer to the parameter descriptions in Chapter 7.

#### (3) Multi-segment position command enable

When selecting multi-segment position command as the source of position command, please configure 1 IN terminal of the servo drive as function 21 (FunIN.21: multi-segment position command enable), and confirm the valid logic of IN terminal.

#### ★ Associated parameter description

| Coding   | Name     | Function name                         | Function                                                                                                    |
|----------|----------|---------------------------------------|----------------------------------------------------------------------------------------------------|
| FunIN.21 | PosinSen | Multi-segment position command enable | Valid: motor runs multi-segment position command Invalid: the motor is in a locked state Note: When P09.00=0/1, the logic of IN terminal corresponding to FunInSen signal is valid for level When P09.00=2, the logic of IN terminal corresponding to FunInSen signal is valid along the change |

#### 4. The source of position command is communication control (P03.00=3)

Under this position command source, the start and stop of the motor can be controlled through communication, and the corresponding parameters can also be set to make the motor work in continuous running in one direction/reciprocating direction (demonstration running mode) for debugging or aging testing.

| Parameter        | Name                                        | Range            | Unit            | Function                                                                                            | Setting<br>method      | Effective time | Default     |
|------------------|---------------------------------------------|------------------|-----------------|----------------------------------------------------------------------------------------------------|------------------------|----------------|-------------|
| P04.60<br>P04.61 | Communication command pulse                 | 0~<br>1073741824 | Command<br>unit | Set command pulse for communication running                                                         | Set<br>when<br>running | Next run       | 50000       |
| P04.62           | Communication speed                         | 0~6000           | rpm             | Set the maximum speed for communication running                                                     | Set<br>when<br>running | Next run       | 1000        |
| P04.63           | Communication acceleration time constant    | 1~65535          | ms              | Set the time for the motor speed to accelerate uniformly from 0rpm to 1000rpm                       | Set<br>when<br>running | Next run       | 200         |
| P04.64           | Communication deceleration time constant    | 1~65535          | ms              | Set the time for the motor speed to decelerate uniformly from 1000rpm to 0rpm                       | Set<br>when<br>running | Next run       | 200         |
| P04.65           | Internal demo<br>running mode               | 0~1              | -               | Set the running mode of internal demo running 0: Motor reciprocating 1: Motor runs in one direction | Set<br>when<br>running | Next run       | 0           |
| P04.66           | Internal demo<br>start running<br>direction | 0~1              | -               | Set the starting direction of the internal demo running 0: positive direction 1: negative direction | Set<br>when<br>running | Next run       | 0           |
| P04.67           | Number of internal demo running             | 0~65535          | -               | Set the number of internal demo running                                                             | Set<br>when<br>running | Next run       | Next<br>run |
| P12.09           | Communication displacement mode             | 0~1              | -               | Set the type of position command for communication running:  0: Incremental position mode           | Set<br>when<br>running | Next run       | Next<br>run |

|        |                                                    |         |    | 1: Absolute position mode                                                                   |                        |                              |     |
|--------|----------------------------------------------------|---------|----|---------------------------------------------------------------------------------------------|------------------------|------------------------------|-----|
| P12.10 | Communication<br>start/stop<br>command             | 0~6     | -  | Start/stop command<br>for drive<br>communication<br>running                                 | Set<br>when<br>running | Effective<br>immediat<br>ely | 6   |
| P12.12 | Internal demo<br>waiting time                      | 0~65535 | ms | Set the waiting time for internal demo running                                              | Set<br>when<br>running | Next run                     | 200 |
| P12.13 | Internal demo<br>start/stop<br>command             | 0∼2     | -  | Start/stop command for internal demo running of the drive                                   | Set<br>when<br>running | Effective<br>immediat<br>ely | 0   |
| P01.33 | Emergency<br>stop<br>deceleration<br>time constant | 1∼65535 | ms | When setting the emergency stop, the motor speed uniformly decelerates from 1000rpm to 0rpm | Set<br>when<br>running | Effective<br>immediat<br>ely | 30  |

The startup method is as follows:

#### (1) The motor works in communication control mode

Write the start and stop commands of operation through P12.10, and the motor will run according to the running curve determined by the command stroke, speed, acceleration and deceleration time constant set in P04.60~P04.64.

| Value written in P12.10 | Description                                                                                         |
|-------------------------|----------------------------------------------------------------------------------------------------|
| 0                       | Write: trigger the motor to decelerate to stop. After the motor responds to the start-stop command, |
|                         | set P12.10 to 6.                                                                                    |
| 1                       | Write: Trigger the motor to run forward of the command set by P04.60 and stop. After the motor      |
|                         | responds to the start-stop command, set P12.10 to 6.                                                |
| 2                       | Write: Trigger the motor to run reversely of the command set by P04.60 and stop. After the motor    |
|                         | responds to the start-stop command, set P12.10 to 6.                                                |
| 3                       | Write: Trigger the motor to jog forward. After the motor responds to the start-stop command, set    |
| 3                       | P12.10 to 6.                                                                                        |
| 4                       | Write: Trigger the motor to jog reverse. After the motor responds to the start-stop command, set    |
| 4                       | P12.10 to 6.                                                                                        |
| -                       | Write: trigger the emergency stop of the motor. After the motor responds to the start-stop command, |
| 5                       | set P12.10 to 6.                                                                                    |
| 6                       | Write: meaningless;                                                                                 |
| 6                       | Read: indicates that the motor is running or waiting to be triggered to run.                        |

#### (2) The motor works in cyclic operation (demonstration) mode

write the start and stop commands of the demonstration through P12.13. In the demo running mode, the motor will start in reciprocating or single direction (P04.65=0/1) according to the running command, speed, acceleration and deceleration time constant set by P04.60~P04.64, and start in positive or negative direction (P04.66=0/1), run the number of times set by P04.67. After completing the set running command each time and setting the delay time by P12.12, restart again and run in this cycle.

| Value written in P12.13 | Description                                                                                  |
|-------------------------|----------------------------------------------------------------------------------------------|
| 0                       | Write: stop the operation of the demo mode;                                                  |
| 0                       | Read: indicates that the motor is waiting to be triggered to run.                            |
| 1                       | Write: start the operation of the demo mode; set P12.13 to 2 after the motor responds to the |
| I                       | start-stop command.                                                                          |
|                         | Write: meaningless;                                                                          |
| 2                       | Read: indicates that the motor is working in demo mode.                                      |

#### 5. The source of position command is communication trigger control (P03.00=4)

Under this position command source, the relative stroke or absolute position parameter P03.58 of the operation can be written through communication (P03.57 is displayed on the LED display panel of the driver, and the position command stroke is composed of the two registers P03.57/P03.58 to form a signed 32-bit integer value, where P03.57 is the low 16-bit value, and P03.58 is the high 16-bit value. The trigger mode of communication co ntrol is to write the value of P03.58 (high 16 bits) by communication to start running, when the motor is running, the upper computer can dynamically modify the stroke, speed, acceleration and deceleration through communication, and the driver responds to the operating parameters immediately.

| Parameter | Name                               | Range       | Unit | Function                                                                                      | Setting<br>method      | Effective time           | Default |
|-----------|------------------------------------|-------------|------|-----------------------------------------------------------------------------------------------|------------------------|--------------------------|---------|
| P03.53    | Running position mode              | 0~1         | -    | Set the position mode of drive running 0: Incremental position mode 1: Absolute position mode | Set after stopping     | Effective<br>immediately | 0       |
| P03.54    | Communication control acceleration | 1~<br>65535 | ms   | Set the time to accelerate uniformly from 0rpm to 1000rpm                                     | Set<br>when<br>running | Effective immediately    | 100     |
| P03.55    | Communication control deceleration | 1~<br>65535 | ms   | Set the time to decelerate uniformly from 1000rpm to 0rpm                                     | Set<br>when<br>running | Effective immediately    | 100     |

| P03.56           | Communication control speed    | 0~<br>6000                             | rpm             | Set the speed of communication control running                                                                                                    | Set<br>when<br>running | Effective immediately    | 500   |
|------------------|--------------------------------|----------------------------------------|-----------------|----------------------------------------------------------------------------------------------------|------------------------|--------------------------|-------|
| P03.57<br>P03.58 | Communication control position | -10737<br>41824<br>~<br>10737<br>41824 | Command<br>unit | Set the stroke/position of communication control running, Pn229 is the high 16 bits, and Pn228 is the low 16 bits. Communication writing to Pn229 will immediately trigger a run (when the motor is stopped) or dynamically modify the running position (when the motor is running) | Set<br>when<br>running | Effective<br>immediately | 10000 |

- ◆ Write the high 16-bit register (P03.58) of the stroke/position through the host computer communication to realize the start of the motor.
- ◆ In the incremental position mode, when the motor is running and the reverse running stroke (P03.57/P03.58) is triggered by communication, the motor will run the user-set reverse stroke with the stop position as the starting point after decelerating and stopping according to the set deceleration time constants.

#### 6. The source of position command is fixed-length/jog control (P03.00=5)

When the position command source is set to fixed-length/jog control, it has the following functions:

- ◆ Control motor fixed-length forward and reverse through external input terminals
- ◆ Control motor jog forward and reverse through external input terminals
- ◆ Control motor jogging through external input terminals: start-stop + direction mode

#### (1) Control motor fixed-length forward and reverse through external input terminals

| Parameter | Name                        | Range   | Unit | Function                                                                      | Setting method         | Effective time | Default |
|-----------|-----------------------------|---------|------|-------------------------------------------------------------------------------|------------------------|----------------|---------|
| P04.20    | Point-to-point speed        | 0~6000  | rpm  | Set the maximum running speed                                                 | Set<br>when<br>running | Next run       | 200     |
| P04.22    | Point-to-point acceleration | 1~65535 | ms   | Set the time for the motor speed to uniformly accelerate from 0rpm to 1000rpm | Set<br>when<br>running | Next run       | 100     |

| P04.23           | Point-to-point deceleration                        | 1~65535                        | ms              | Set the time for the motor speed to uniformly decelerate from 1000rpm to 0rpm               | Set<br>when<br>running | Next run                     | 100   |
|------------------|----------------------------------------------------|--------------------------------|-----------------|---------------------------------------------------------------------------------------------|------------------------|------------------------------|-------|
| P04.24<br>P04.25 | Point-to-point stroke                              | -1073741824<br>~<br>1073741824 | Command<br>unit | Set the stroke/position of the motor running at a fixed-length                              | Set<br>when<br>running | Next run                     | 10000 |
| P01.33           | Emergency<br>stop<br>deceleration<br>time constant | 1~65535                        | ms              | When setting the emergency stop, the motor speed uniformly decelerates from 1000rpm to 0rpm | Set<br>when<br>running | Effective<br>immediat<br>ely | 30    |

#### The startup mode is as follows:

Set the corresponding IN terminal function to "FunIN.27: USER4 (fixed-length forward)", "FunIN.28: USER5 (fixed-length reverse)" of group P02: terminal input/output parameters, use external input to trigger the start. It should be note that the trigger signal is an edge signal. Triggering the start again while the motor is running will not work. Similarly, if the trigger signal remains valid, the motor will still not respond to other operating modes in the command source after it stops.

#### (2) Control motor jog forward and reverse through external input terminals

| Parameter | Name                                               | Range   | Unit | Function                                                                                    | Setting<br>method      | Effective time               | Default |
|-----------|----------------------------------------------------|---------|------|---------------------------------------------------------------------------------------------|------------------------|------------------------------|---------|
| P04.20    | Jog forward<br>speed                               | 0~6000  | rpm  | Set the maximum running speed                                                               | Set<br>when<br>running | Next run                     | 200     |
| P04.21    | Jog reverse<br>speed                               | 0~6000  | rpm  | Set the maximum running speed                                                               | Set<br>when<br>running | Next run                     | 200     |
| P04.22    | Jog<br>deceleration                                | 1~65535 | ms   | Set the time for the motor speed to uniformly accelerate from 0rpm to 1000rpm               | Set<br>when<br>running | Next run                     | 100     |
| P04.23    | Jog<br>deceleration                                | 1~65535 | ms   | Set the time for the motor speed to uniformly decelerate from 1000rpm to 0rpm               | Set<br>when<br>running | Next run                     | 100     |
| P01.33    | Emergency<br>stop<br>deceleration<br>time constant | 1~65535 | ms   | When setting the emergency stop, the motor speed uniformly decelerates from 1000rpm to 0rpm | Set<br>when<br>running | Effective<br>immediat<br>ely | 30      |

The startup mode is as follows:

Set the corresponding IN terminal function to "FunIN.25: USER2 (jogging forward)", "FunIN.26: USER3 (jogging reverse)" of group P02: terminal input/output parameters, use external input to trigger the start (the trigger signal is level effective).

#### (3) Control motor jogging through external input terminals: start-stop + direction

#### ★ Associated parameter description

| Parameter | Name                                               | Range   | Unit | Function                                                                                    | Setting<br>method | Effective time               | Default |
|-----------|----------------------------------------------------|---------|------|---------------------------------------------------------------------------------------------|-------------------|------------------------------|---------|
| P04.20    | Jog forward<br>speed                               | 0~6000  | rpm  | Set the maximum running speed                                                               | Set when running  | Next run                     | 200     |
| P04.21    | Jog reverse<br>speed                               | 0~6000  | rpm  | Set the maximum running speed                                                               | Set when running  | Next run                     | 200     |
| P04.22    | Jog<br>deceleration                                | 1~65535 | ms   | Set the time for the motor speed to uniformly accelerate from 0rpm to 1000rpm               | Set when running  | Next run                     | 100     |
| P04.23    | Jog<br>deceleration                                | 1~65535 | ms   | Set the time for the motor speed to uniformly decelerate from 1000rpm to 0rpm               | Set when running  | Next run                     | 100     |
| P01.33    | Emergency<br>stop<br>deceleration<br>time constant | 1~65535 | ms   | When setting the emergency stop, the motor speed uniformly decelerates from 1000rpm to 0rpm | Set when running  | Effective<br>immediat<br>ely | 30      |

The startup mode is as follows:

Set the corresponding IN terminal function as "FunIN.24: USER1 (jogging start and stop)", "FunIN.18: torque command direction setting (jogging direction)" of group P02: terminal input/output parameters, Use the external input to trigger the start and stop of the motor and control the direction of the motor (the trigger signal is level effective).

#### 6.1.2. Electronic Gear Ratio

#### 1. Electronic gear ratio concept

In the position control mode, the input position command (command unit) is to set the load displacement, and the motor position command (encoder unit) is to set the motor displacement, in order to establish the proportional relationship between the motor position command and the input position command, the electronic gear ratio function is introduced.

Through the frequency division (electronic gear ratio<1) or frequency multiplication (electronic gear ratio>1) function of the electronic gear ratio, the actual displacement of the motor rotation or movement can be set when the input position command is 1 command unit.

#### ★ Term explanation

Command unit: Refers to the minimum recognizable value input from the upper device to the drive. Encoder unit: Refers to the value of the input command after processing the electronic gear ratio.

#### 2. Setting steps of electronic gear ratio

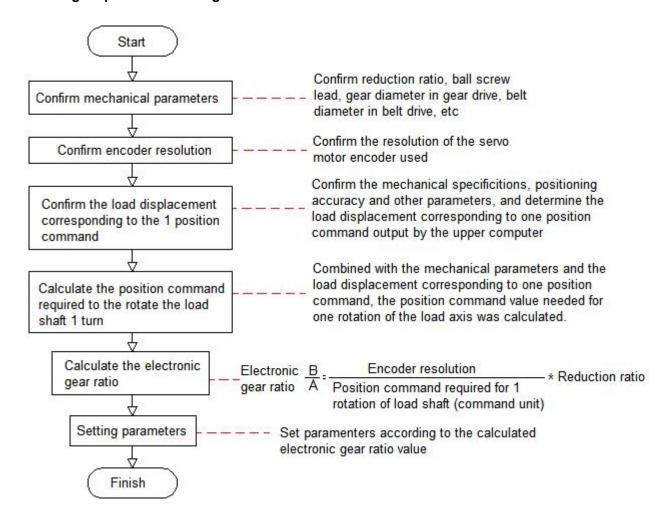

| Parameter        | Name                                           | Range            | Unit | Function                                                                                | Setting method     | Effective time           | Default |
|------------------|------------------------------------------------|------------------|------|-----------------------------------------------------------------------------------------|--------------------|--------------------------|---------|
| P03.06<br>P03.07 | Number of position commands for motor rotation | 0~8388608        | p/r  | Set the number of position commands required for one rotation of motor                  | Set after stopping | Effective<br>immediately | 10000   |
| P03.08<br>P03.09 | Electronic<br>gear ratio 1<br>numerator        | 1~<br>1073741824 | -    | Set the numerator of electronic gear ratio 1 • Effective when P03.06/P03.07 is set to 0 | Set after stopping | Effective<br>immediately | 1       |

| P03.10<br>P03.11 | Electronic<br>gear ratio 1<br>denominator | 1~<br>1073741824 | - | Set the denominator of electronic gear ratio 1  Effective when P03.06/P03.07 is set to 0   | Set after stopping | Effective<br>immediately | 1 |
|------------------|-------------------------------------------|------------------|---|--------------------------------------------------------------------------------------------|--------------------|--------------------------|---|
| P03.12<br>P03.13 | Electronic<br>gear ratio 2<br>numerator   | 1~<br>1073741824 | - | Set the numerator of electronic gear ratio 2  • Effective when P03.06/P03.07 is set to 0   | Set after stopping | Effective<br>immediately | 1 |
| P03.14<br>P03.15 | Electronic<br>gear ratio 2<br>denominator | 1~<br>1073741824 | - | Set the denominator of electronic gear ratio 2  • Effective when P03.06/P03.07 is set to 0 | Set after stopping | Effective<br>immediately | 1 |

Note: When P03.06 (number of position commands for one motor rotation) is set to other than 0, the electronic gear ratio: A/B=Encoder resolution/P03.06, at this time, electronic gear ratio 1 (P03.08/P03.10) and electronic gear ratio 2 (P03.12/P03.14) are invalid.

# 6.1.3. Position Command Filtering

Position command filtering is to filter the position command (encoder unit) after the electronic gear ratio frequency division or frequency multiplication. The methods are average filtering and first-order low-pass filtering.

In the following applications, you should consider adding position command filtering:

- ◆ The position command output by the host computer has not been processed for acceleration and deceleration
- Low pulse command frequency
- ♦ When the electronic gear ratio is more than 10 times
- ★ Associated parameter description

| Param<br>eter | Name                                                       | Range   | Unit  | Function                                                                                  | Setting<br>method  | Effective time               | Default |
|---------------|------------------------------------------------------------|---------|-------|-------------------------------------------------------------------------------------------|--------------------|------------------------------|---------|
| P03.04        | Position command average filter time constant              | 1~2048  | 0.1ms | Set the time constant for the average value filter of the position command (encoder unit) | Set after stopping | Effective<br>immediat<br>ely | 1       |
| P03.05        | Position command first-order low-pass filter time constant | 0~65535 | 0.1ms | Set the first-order low-pass filter time constant of position command                     | Set after stopping | Effective immediat           | 0       |

#### Remark:

- ◆ This function has no effect on the displacement (total number of position commands).
- ◆ If the set value is too large, the response delay will increase. The filter time constant should be set according to the actual situation.

# 6.1.4. Signal Positioning Complete Signal

The positioning completion function means that when the drive detects that the position error is less than P03.22 (P03.22: positioning completion threshold, the unit is set by P03.21: the unit of in-position completion threshold), and it outputs the in-position completion signal when it is maintained for a certain period of time (P03.20: In-position completion window time).

| Parameter | Name                                     | Range       | Unit Function   |                                                                                                    | Setting<br>method      | Effective time           | Default |
|-----------|------------------------------------------|-------------|-----------------|----------------------------------------------------------------------------------------------------|------------------------|--------------------------|---------|
| P03.20    | In-position<br>completion<br>window time | 0~<br>65535 | 1ms             | Set the delay time for the output of the in-position completion signal of the motor                                                                                                    | Set<br>when<br>running | Effective<br>immediately | 10      |
| P03.21    | Unit of in-position completion threshold | 0~1         | -               | Set the unit of in-position completion threshold P03.22 0: Pulse unit 1: Encoder unit The default value is different under each drive model, the default value is under EtherCAT/CANopen, and the default value is 1 under pulse model) |                        | Effective<br>immediately | 1       |
| P03.22    | Positioning completion threshold         | 1~<br>65535 | Encoder<br>unit | Set the positioning accuracy when the motor in-position signal is output                                                                                                    | Set<br>when<br>running | Effective immediately    | 10      |

## 6.1.5. Homing Function

- 1. Function introduction
- ◆ Origin/Mechanical origin: The origin is also called mechanical origin, which can be expressed as the origin switch signal or limit switch signal, and is set by Parameter P03.41 (Homing mode selection).
- ◆ **Zero point:** The positioning target point, which can be expressed as origin + offset (P03.46/P03.47: mechanical origin offset). When the offset is set to 0, the zero point coincides with the origin.
- ♦ Homing function: The homing function is a function that the motor will actively find the zero point and complete the positioning after triggering the homing function when the drive is enabled. During the operation of homing, other position commands (including the re-triggered homing enable signal) are shielded; After the homing operation is completed, the drive can respond to other position commands. The homing function includes two modes: origin homing and electrical homing.
- ◆ Origin homing: After the drive receives the homing trigger signal, the drive will actively positioning the relative position between the motor shaft and the mechanical origin according to the preset mechanical origin. First find the origin, and then move the offset to the zero point position based on the origin. The origin homing is usually used to find the zero point for the first time.
- ◆ **Electrical homing:** After the zero point position is determined by the origin homing operation, take the current position as the starting point and move a relative displacement.

After the homing is completed (including the origin homing and electrical homing), the current position of the motor (P13.07/P13.08: position command counter) is consistent with the mechanical origin offset (P03.46/P03.47: mechanical origin offset). After the homing is completed, the drive outputs the origin homing completion signal, and the upper computer can confirm that the homing is completed after receiving the signal.

#### 2. Origin homing

The following cases are used as examples to illustrate the operation mode of origin homing.

- ◆ Forward return to origin: deceleration point, origin as origin switch (P03.41 = 0)
- ◆ Forward return to origin: deceleration point, origin as forward limit switch (P03.41=2)
- ◆ Forward return to origin: deceleration point, origin as mechanical limit position (P03.41=4)
- (1) Forward return to origin: deceleration point, origin as origin switch (P03.41 = 0)
- 1) The origin switch (decelerate point) signal is invalid (0 invalid, 1 valid) before the motor returns to origin, and the positive limit switch is not triggered in the whole process.

The motor first searches for the deceleration point signal in the forward direction at the set value of P03.42 (High speed search origin switch signal speed) until it encounters the rising edge of the deceleration point. After decelerating to 0 according to the deceleration time constant set in P03.44 (Search for the acceleration and deceleration time constant of the zero switch signal), it reverses the acceleration to the set value of -P03.43 (Low speed search origin switch signal) and searches for the

deceleration point signal falling edge at low speed. When it encounters the falling edge of the deceleration point signal, it will decelerate and stop, and then continue to search for the rising edge of the deceleration point in the low speed forward direction with the set value of P03.43. During forward acceleration or forward uniform speed operation, the machine will stop immediately when it encounters the rising edge signal of the origin signal.

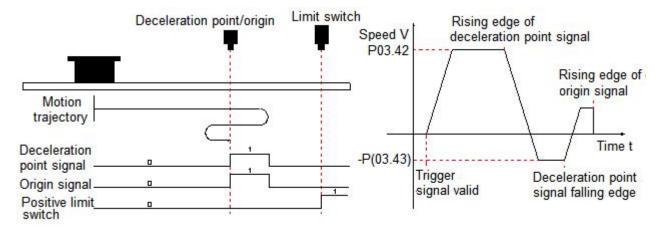

# 2) The origin switch (decelerate point) signal is valid (0 - invalid, 1 - valid) before the motor returns to origin, and the positive limit switch is not triggered in the whole process.

The motor directly searches for the falling edge of the deceleration point signal in the reverse direction at the set value of -P03.43 (Low speed search origin switch signal speed), and decelerates to stop when it encounters the falling edge of the deceleration point signal, and then continues to search for the rising edge of the deceleration point signal in the forward direction with the set value of P03.43, and stops immediately when it encounters the rising edge of the origin signal in the forward direction of acceleration or uniform speed operation.

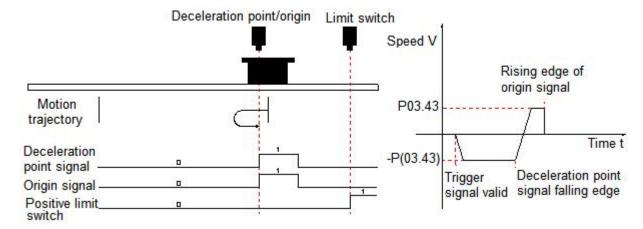

3) The origin switch (decelerate point) signal is invalid (0 - invalid, 1 - valid) before the motor returns to origin, and the positive limit switch is triggered during the process of returning to origin.

The motor first searches for the deceleration point signal in the forward direction with the set value of P03.42 (High speed search origin switch signal speed), and stops after encountering the positive limit switch and decelerating to 0 according to the deceleration time constant set in P01.33 (Emergency stop deceleration time constant). And in accordance with P03.49 (Mechanical origin offset and limit processing method), immediately return to the origin in reverse direction (P03.49=2/3), or stop and wait for the upper device to give the trigger signal to return to origin again (P03.49=0/1). After the conditions are met, the motor searches for the falling edge of the deceleration point signal in the reverse direction with the set value of -P03.42. After encountering the deceleration point signal falling edge, decelerate the speed to 0 in accordance with the deceleration time set by P03.44 (Search for the acceleration and deceleration time constant of the zero switch signal), and then forward accelerate to the set value of P03.43 (Low speed search origin switch signal speed), and forward accelerate or forward uniformly in operation, and stop immediately when encountering the signal of the rising edge of the origin signal.

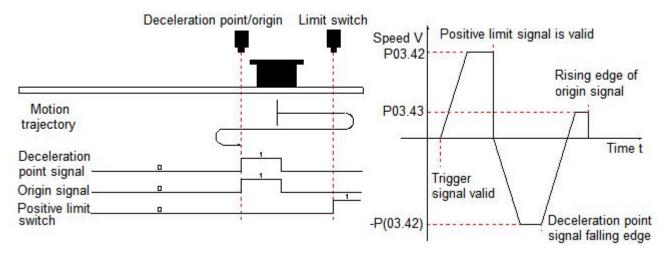

- (2) Forward return to origin: deceleration point, origin as forward limit switch (P03.41=2)
- Positive limit switch (deceleration point) signal is invalid (0 invalid, 1 valid) before the motor returns to origin.

The motor first searches for the deceleration point signal in the forward direction at the value set in P03.42 (High speed search origin switch signal speed) until it encounters the rising edge of the deceleration point. After decelerating to 0 according to the deceleration time set in P03.44 (Search for the acceleration and deceleration time constant of the zero switch signal), the motor accelerates in the reverse direction to the value set in -P03.43 (Low speed search origin switch signal speed) and searches for the deceleration point signal falling edge at low speed. When it encounters the falling edge of the deceleration point signal, it will decelerate to stop, and then continue to search for the rising edge of the deceleration point in the low speed forward direction with the set value of P03.43. During forward

acceleration or forward uniform speed operation, will stop immediately when it encounters the rising edge signal of the positive limit switch signal.

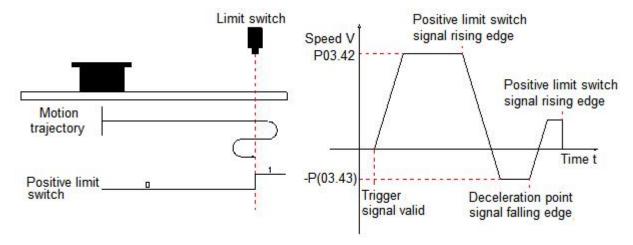

# 2) Positive limit switch (deceleration point) signal is valid (0 - invalid, 1 - valid) before the motor returns to origin.

The motor directly searches for the falling edge of the deceleration point signal in the reverse direction at the set value of -P03.43 (Low speed search origin switch signal speed), and immediately decelerates to stop when it encounters the falling edge of the deceleration point signal, and then continues to search for the rising edge of the deceleration point signal in the forward direction with the set value of P03.43, and stops immediately when it encounters the rising edge of the forward limit switch signal during positive acceleration or uniform speed operation.

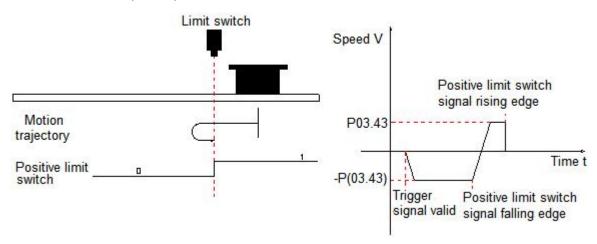

#### (3) Forward return to origin: deceleration point, origin as mechanical limit position (P03.41=4)

The motor first runs at low speed in the positive direction with the set value of P03.43 (Low speed search origin switch signal speed), and after collision to the mechanical limit position, if the motor torque reaches P03.52 (Touch stop homing torque limit) and the actual motor speed is lower than P03.51 (Touch stop homing speed judgment threshold), and this state is maintained for a certain time P03.50 (Touch stop homing time judgment threshold), it is judged that the motor runs to the mechanical limit position and stops immediately.

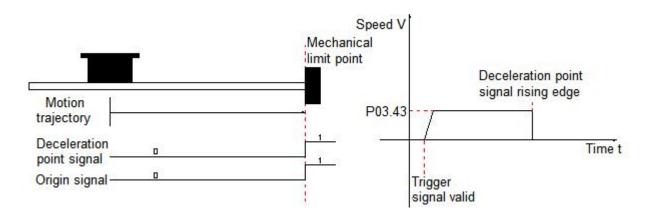

#### 1) Electrical homing

The mechanical zero point of the system is known after the motor has undergone a mechanical homing operation. At this time, after setting P03.46/P03.47, the motor can be moved from the current position (P13.07/P13.08) to the specified position (P03.46/P03.47). In the electrical homing mode, the motor runs at high speed at the set value of P03.42 (High speed search origin switch signal speed) throughout the entire process, and the total motor displacement is determined by the difference between P13.07/P13.08 and P03.46/P03.47, and the running direction is determined by the positive or negative of the total motor displacement. After the displacement command is completed, the motor will stop.

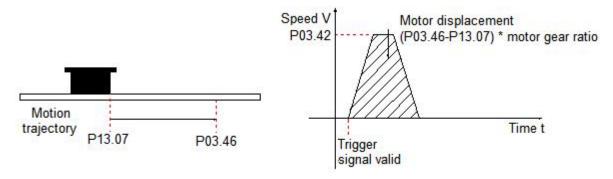

#### 2) Mechanical origin and mechanical zero point

Take P03.41=0 as an example to illustrate the difference between mechanical origin and mechanical zero point:

| The mechanical origin does not coincide with the             | The mechanical origin coincides with the mechanical         |
|--------------------------------------------------------------|-------------------------------------------------------------|
| mechanical zero point                                        | zero point                                                  |
|                                                              | If the origin offset (P03.46/P03.47) is set and the         |
| If the origin offset (P03.46/P03.47) is set and the          | mechanical origin coincides with the mechanical zero point  |
| mechanical origin does not coincide with the mechanical      | (P03.49=1/3), the motor stops immediately after             |
| zero point (P03.49=0/2), during forward acceleration or      | encountering the rising edge of the origin signal during    |
| forward uniform operation, the motor stops immediately       | forward acceleration or forward uniform speed operation.    |
| after encountering the rising edge of the origin signal. And | After that, the motor stops after running the stroke of the |
| the current position of the motor P13.07/P13.08 is forced to | set value P03.46/P03.47. At this time, the current position |
| the set value of P03.46/P03.47 after stopping.               | of the motor P13.07/P13.08 and the set value of             |
|                                                              | P03.46/P03.47 are the same.                                 |

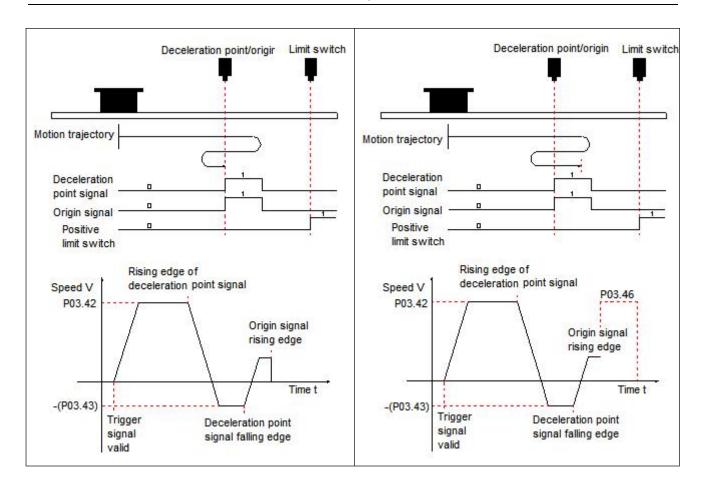

# 6.1.6.Interrupt Fixed-length Function

The function of interrupting the fixed-length means that in the position control mode, the current running state of the servo is interrupted and the preset fixed-length command is executed. That is, after the interrupt fixed-length function is triggered, the servo motor will run the position command set by the interrupted fixed-length function according to the motor rotation direction before the trigger.

♦ Note: The interrupt Function does not take effect during the internal homing operation

| Parameter        | Name                                | Range                | Unit            | Function                                                                      | Setting<br>method      | Effective time           | Default |
|------------------|-------------------------------------|----------------------|-----------------|-------------------------------------------------------------------------------|------------------------|--------------------------|---------|
| P03.33           | Interrupt<br>fixed-length<br>enable | 0~1                  | -               | Set whether to enable interrupt fixed-length function 0: Prohibited 1: Enable | Set after stopping     | Power off<br>and restart | 0       |
| P03.34<br>P03.35 | Interrupt fixed-length displacement | 0~<br>10737418<br>24 | Command<br>unit | Set interrupt fixed-length displacement                                       | Set<br>when<br>running | Effective immediately    | 10000   |
| P03.36           | Interrupt fixed-length              | 0~6000               | rpm             | Set the maximum speed of the motor during                                     | Set<br>when            | Effective immediately    | 100     |

|        | maximum speed                                              |         |    | interrupt fixed-length operation                                                                                                    | running                |                          |     |
|--------|------------------------------------------------------------|---------|----|----------------------------------------------------------------------------------------------------|------------------------|--------------------------|-----|
| P03.37 | Interrupt fixed-length acceleration and deceleration       | 1~65535 | ms | Set the time for the motor speed to change uniformly from 0rpm to 1000rpm                                                                                                    | Set<br>when<br>running | Effective<br>immediately | 100 |
| P03.38 | Interrupt<br>fixed-length<br>lock contact<br>signal enable | 0~1     | -  | Set the conditions for responding to other position commands after the interrupt fixed-length operation is completed. When the set value is 1, INFunctionFunIN.30 (interrupt fixed-length state release signal) must be used to contact the locked state | Set<br>when<br>running | Effective<br>immediately | 1   |

#### ★ Associated input and output description

| Coding     | Name                   | Function                                                                               |
|------------|------------------------|----------------------------------------------------------------------------------------|
|            |                        | Valid: release the interrupt fixed-length lock state, and the servo drive can          |
| FuelN 20   | Interrupt fixed-length | respond to other position commands.                                                    |
| FunIN.30   | state release          | Invalid: keep the interrupt fixed-length lock state, and the servo drive does not      |
|            |                        | respond to other position commands.                                                    |
| FunIN 24   | Interrupt fixed-length | Valid: prohibit the interrupt fixed-length function.                                   |
| FunIN.31   | prohibition            | Invalid: allow the interrupt fixed-length function.                                    |
|            |                        | Valid: in position control, the interrupt fixed-length displacement operation is       |
| Fun OUT 40 | Interrupt fixed-length | completed.                                                                             |
| FunOUT.16  | completion signal      | Invalid: in position control, the interrupt fixed-length displacement operation is not |
|            |                        | completed.                                                                             |

# **6.2. Speed Control Mode**

Set the value of parameter P01.00 to 1, to enable the drive to work in speed control mode.

# **6.2.1.Speed Command Input Setting**

In speed control mode, the source of speed command should be set by parameter P04.00 first.

#### ★ Associated parameter description

| Parameter | Name                                    | Range                                                                                                    | Function                                                           | Setting<br>method  | Effective time           | Default |
|-----------|-----------------------------------------|----------------------------------------------------------------------------------------------------|--------------------------------------------------------------------|--------------------|--------------------------|---------|
| P04.00    | Speed<br>command<br>source<br>selection | <ul> <li>0: Digital given</li> <li>1: Multi-segment speed command</li> <li>2: Communication control</li> <li>3: IO control</li> <li>4: Analog control (reserved)</li> <li>5~10: Reserved</li> </ul> | Set the source<br>of speed<br>commands in<br>speed control<br>mode | Set after stopping | Effective<br>immediately | 0       |

#### 1. Speed command source is digital given (P04.00=0)

#### ★ Associated parameter description

| Parameter | Name                                               | Range          | Unit | Function                                                                                                    | Setting<br>method      | Effective time           | Default |
|-----------|----------------------------------------------------|----------------|------|----------------------------------------------------------------------------------------------------|------------------------|--------------------------|---------|
| P04.01    | Speed<br>command<br>digital given<br>value         | -6000<br>~6000 | rpm  | Set the maximum speed of motor running  Speed is a signed value, a positive number means positive rotation, a negative number means reverse rotation | Set<br>when<br>running | Effective<br>immediately | 1000    |
| P04.05    | Speed command acceleration time constant           | 1~<br>65535    | ms   | Set the time for the motor speed to uniformly accelerate from 0rpm to 1000rpm                                                                        | Set<br>when<br>running | Effective immediately    | 200     |
| P04.06    | Speed command deceleration time constant           | 1~<br>65535    | ms   | Set the time for the motor speed to decelerate uniformly from 1000rpm to 0rpm                                                                        | Set<br>when<br>running | Effective immediately    | 200     |
| P01.33    | Emergency<br>stop<br>deceleration<br>time constant | 1~<br>65535    | ms   | Set the time for the motor speed to uniformly decelerate from 1000rpm to 0rpm during emergency stop                                                  | Set<br>when<br>running | Effective immediately    | 30      |

The startup method is as follows:

The motor starts to run when the servo is enabled, that is, the drive start and stop are controlled by the drive enable signal.

- ◆ The motor can modify the running speed through communication during running, and it will take effect immediately.
- ◆ When the motor encounters a limit or emergency stop input, it will decelerate to stop according to the emergency stop deceleration time constant set by P01.33. And after stopping, even if the limit or

emergency stop input signal becomes invalid, the motor will not start to run, and it must be re-enabled to trigger the running of the motor.

◆ The motor can select the running direction by setting the input terminal function to "FunIN.19 (speed command direction setting)". The actual running direction of the motor is as follows:

| P01.01 (Rotation direction selection) | P04.01<br>(Speed command digital given value) | Speed command direction setting | Actual running speed of motor |
|---------------------------------------|-----------------------------------------------|---------------------------------|-------------------------------|
|                                       | +                                             | Invalid                         | CCW                           |
| 0                                     | +                                             | Valid                           | CW                            |
| 0                                     | -                                             | Invalid                         | CW                            |
|                                       | -                                             | Valid                           | ccw                           |
|                                       | +                                             | Invalid                         | CW                            |
|                                       | +                                             | Valid                           | CCW                           |
| 1                                     | -                                             | Invalid                         | CCW                           |
|                                       | -                                             | Valid                           | CW                            |

#### 2. Speed command source is multi-segment speed command (P04.00=1)

The servo drive has the function of multi-segment speed running. It means that there are 16 speed commands stored inside the servo drive, and the maximum running speed and running time of each segment can be set separately. And equipped with 7 groups of acceleration and deceleration time for selection. The setting process is as follows:

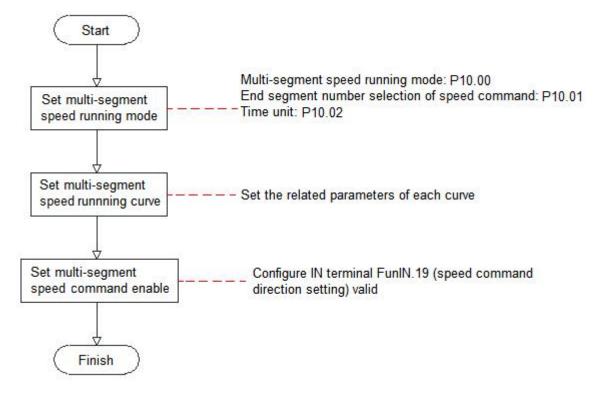

#### (1) Set multi-segment speed running mode

★ Associated parameter description

| Parameter | Name                                           | Range                                                                                             | Function                                                           | Setting<br>method      | Effective time | Default |
|-----------|------------------------------------------------|---------------------------------------------------------------------------------------------------|--------------------------------------------------------------------|------------------------|----------------|---------|
| P10.00    | Multi-segment<br>speed command<br>running mode | 0: stop at the end of a single operation 1: Cycle operation 2: Switch through the external IN pot | Set multi-speed command running mode                               | Set<br>when<br>running | Next run       | 1       |
| P10.01    | Number of speed command end segments           | 1~16                                                                                              | Set the number of segments required for a multi-step speed command | Set<br>when<br>running | Next run       | 16      |
| P10.02    | Running time unit                              | 0: ms<br>1: s                                                                                     | Select the unit of multi-segment speed command running time        | Set<br>when<br>running | Next run       | 0       |

The external IN terminal can be configured with the function FunIN.19 (speed command direction setting) for multi-segment operation command direction selection.

| Coding   | Function name                   | Function                                     |
|----------|---------------------------------|----------------------------------------------|
| FuelN 40 | Chard command direction actting | Invalid: default command direction           |
| FunIN.19 | Speed command direction setting | Valid: the opposite direction of the command |

Take P10.01=2 as an example to illustrate each mode:

#### 1) Stop at the end of a single operation (P10.00=0)

P10.00 is set to 0 and the single run end stop mode is selected. After setting parameters P10.01 and P10.02 respectively according to the total number of executed segments and execution time units, and setting parameters such as command value, running time and acceleration/deceleration time of the corresponding segment according to the demand, the drive will run from segment 1 to segment N according to the segment code until it stops after running the last segment.

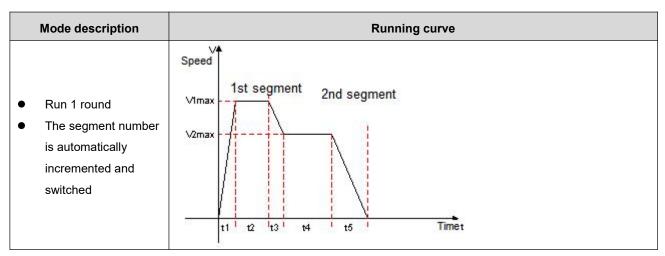

V1max、V2max: Command speed of the 1st and 2nd segment.
t1: The actual acceleration and deceleration time of the first segment.
t3. t5: The actual acceleration and deceleration time of the second segment.
A certain period of running time: the shifting time of the previous speed command switching to this speed command + the constant speed running time of this segment(for example: the running time of the first segment in the figure is t1+t2, and the running time of the second segment is t3+t4. And so on)
When a certain period of running time is set to 0, the drive will skip this segment

#### ★ Term explanation

The total number of multi-segment speed commands set by P10.01 when the drive completes one run is called the completion of one round of operation.

speed command and execute the next segment.

#### 2) Cycle operation (P10.00=1)

P10.00 is set to 1, and the cycle operation mode is selected. After setting the Parameters P10.01 and P10.02 respectively according to the total number of execution segments and execution time unit, and setting the command value, running time, acceleration/deceleration time and other parameters of the corresponding segment according to the demand, the module will run according to the setting of the command running time and acceleration/deceleration time of each segment, and the drive will run in the mode of speed segment from the first segment to the Nth segment, and automatically jump to the first segment for cycle operation after the last segment.

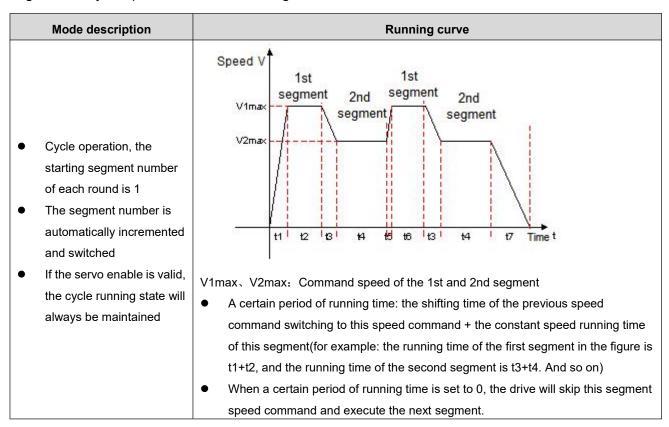

#### 3) Switch through the external IN port (P10.00=2)

P10.00 is set to 2 to select the external IN port switching mode. After setting the parameter P10.01 according to the total number of execution segments, and set the corresponding segment command value, running time, acceleration/deceleration time and other parameters according to the requirements, the drive will select the speed command value of the corresponding segment number according to the ON/OFF combination of external IN (multi-segment operation command switch x).

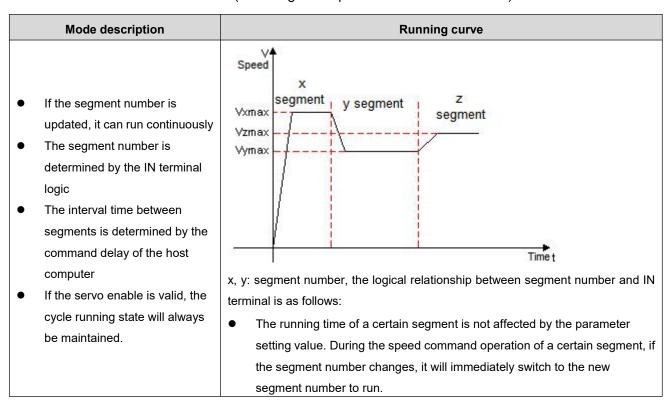

When the multi-segment position operation mode is set to IN switching operation, please configure the 4 IN terminals of the drive as functions  $14\sim17$  (FunIN.14 $\sim$ FunIN.17: multi-segment running command switching), and confirm the valid logic of IN terminal. At the same time, one IN terminal of the servo drive can be configured as function 19 (FunIN.19: speed command direction setting) to switch the speed command direction.

| Coding   | Name                                             | Function name                             | Function |              |             |      |      |                                              |
|----------|--------------------------------------------------|-------------------------------------------|----------|--------------|-------------|------|------|----------------------------------------------|
| FunIN.14 | CMD1                                             | Multi-segment running command switching 1 | со       | rresponding  | relationshi |      | •    | oinary number, and the<br>04 and the segment |
|          |                                                  |                                           | nu       | mber is as f | follows:    |      |      |                                              |
| FunIN.15 | CMD2                                             | Multi-segment running command switching 2 |          | CMD4         | CMD3        | CMD2 | CMD1 | Segment number                               |
|          |                                                  |                                           |          | 0            | 0           | 0    | 0    | 1                                            |
|          |                                                  | Multi-segment running                     |          | 0            | 0           | 0    | 1    | 2                                            |
| FunIN.16 | CMD3                                             | command switching 3                       |          |              |             |      |      |                                              |
|          | 7 CMD4 Multi-segment running command switching 4 | Multi-seament running                     |          | 1            | 1           | 1    | 0    | 15                                           |
| FunIN.17 |                                                  |                                           | 1        | 1            | 1           | 1    | 16   |                                              |

|            |       |                   | In multi-segment IN switching operation mode, used to set the speed |
|------------|-------|-------------------|---------------------------------------------------------------------|
| FunIN.19   | DIR-S | Speed command     | command direction                                                   |
| Fullin. 19 | EL    | direction setting | Invalid: keep the original command direction                        |
|            |       |                   | Valid: speed command direction                                      |

#### (2) Multi-segment speed running curve setting

Take the segment 1 speed command as an example, the relevant parameters are as follows:

#### ★ Associated parameter description

| Parameter | Name                                                                          | Range      | Unit | Function                                                    | Setting<br>method      | Effective<br>time        | Default |
|-----------|-------------------------------------------------------------------------------|------------|------|-------------------------------------------------------------|------------------------|--------------------------|---------|
| P10.03    | Acceleration time constant 1                                                  | 1~65535    | ms   | Set the first group acceleration and                        | Set<br>when<br>running | Effective immediately    | 200     |
| P10.04    | Deceleration time constant 1                                                  | 1~65535    | ms   | deceleration time constant                                  | Set<br>when<br>running | Effective immediately    | 200     |
| P10.15    | Acceleration time constant 7                                                  | 1~65535    | ms   | Set the 7th group acceleration and                          | Set<br>when<br>running | Effective immediately    | 200     |
| P10.16    | Deceleration time constant 7                                                  | 1~65535    | ms   | deceleration time constant                                  | Set<br>when<br>running | Effective immediately    | 200     |
| P10.20    | Segment 1 speed command                                                       | -6000~6000 | rpm  | Set the first segment speed command value                   | Set<br>when<br>running | Effective immediately    | 100     |
| P10.21    | Segment 1 speed command running time                                          | 0∼65535    | ms   | Set the first segment command running time                  | Set<br>when<br>running | Effective immediately    | 10      |
| P10.22    | Segment 1 speed command acceleration and deceleration time constant selection | 1~7        | -    | Select the first segment acceleration and deceleration mode | Set<br>when<br>running | Effective<br>immediately | 1       |

There are 7 groups of acceleration and deceleration time for selection in the multi-segment speed command parameters, except for the 1 to 16 segments of command value and command running time. The default mode is acceleration and deceleration time constant 1. In the multi-segment speed, P10.00=1, the end of a single operation is taken as an example, and the actual acceleration and deceleration time and running time are explained:

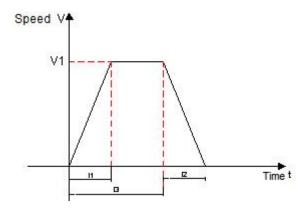

As shown in the figure above, the speed command of this segment is V1, and the actual acceleration time t1 is:

$$t_1 = rac{V_1}{1000} *$$
 The acceleration time of the speed setting

Actual deceleration time t2:

$$t_2 = \frac{V_1}{1000} * The deceleration time of the speed setting$$

Running time: the shift time when the previous speed command is switched to this speed command + the constant speed running time of this segment, as shown in t3 in the figure.

#### 3. The speed command source is communication control speed command (P04.00=2)

| Parameter        | Name                                             | Range                | Unit            | Function                                                                                                | Setting<br>method      | Effective time           | Default |
|------------------|--------------------------------------------------|----------------------|-----------------|----------------------------------------------------------------------------------------------------|------------------------|--------------------------|---------|
| P04.60<br>P04.61 | Number of communication command pulses           | 0~<br>107374<br>1824 | Command<br>unit | Set the number of command pulses for communication control operation                                    | Set<br>when<br>running | Effective<br>immediately | 50000   |
| P04.62           | Communication control speed                      | 0~6000               | rpm             | Set the maximum speed for communication control operation                                               | Set<br>when<br>running | Effective immediately    | 1000    |
| P04.63           | Communication control acceleration time constant | 1~<br>65535          | ms              | Set the time for the motor speed to uniformly accelerate from 0rpm to 1000rpm                           | Set<br>when<br>running | Effective<br>immediately | 200     |
| P04.64           | Communication control deceleration time constant | 1~<br>65535          | ms              | Set the time for the motor speed to uniformly decelerate from 1000rpm to 0rpm                           | Set<br>when<br>running | Effective<br>immediately | 200     |
| P04.65           | Internal demo operation mode                     | 0~1                  | -               | Set the operation mode of internal demo operation 0: Motor reciprocating 1: Motor runs in one direction | Set<br>when<br>running | Effective<br>immediately | 0       |

| P04.66 | Internal demo<br>start running<br>direction        | 0~1         | -  | Set the starting direction of the internal demo run 0: positive direction 1: negative direction     | Set<br>when<br>running | Effective<br>immediately | 0   |
|--------|----------------------------------------------------|-------------|----|----------------------------------------------------------------------------------------------------|------------------------|--------------------------|-----|
| P04.67 | Number of internal demo runs                       | 0~<br>65535 | -  | Set the number of runs of internal demo run                                                         | Set<br>when<br>running | Effective immediately    | 0   |
| P12.10 | Communication control start-stop command           | 0~6         | -  | Start-stop command for driver communication operation                                               | Set<br>when<br>running | Effective<br>immediately | 6   |
| P12.12 | Internal demo                                      | 0~<br>65535 | ms | Set the waiting time for the internal demo operation                                                | Set<br>when<br>running | Effective immediately    | 100 |
| P12.13 | Internal demo<br>start-stop<br>command             | 0~2         | -  | Start-stop command for the internal demo operation of the drive                                     | Set<br>when<br>running | Effective immediately    | 0   |
| P01.33 | Emergency<br>stop<br>deceleration<br>time constant | 1~<br>65535 | ms | Set the time for the motor speed to uniformly decelerate from 1000rpm to 0rpm during emergency stop | Set<br>when<br>running | Effective<br>immediately | 30  |

#### The startup method is as follows:

◆ The motor works in the communication control mode: write the start/stop command for operation through P12.10, and the motor will run in accordance with the running curve determined by the command stroke, speed and acceleration/deceleration time constant set by P04.60~P04.64.

| Value written in P12.10 | Description                                                                                                    |
|-------------------------|----------------------------------------------------------------------------------------------------|
| 0                       | Write: trigger motor to decelerate to stop. After the motor responds to the start-stop command, set P12.10 to 6.                                                   |
| 1                       | Write: trigger the motor to run forward of the running command set by P04.60 and then stop. After the motor responds to the start-stop command, set P12.10 to 6.   |
| 2                       | Write: trigger the motor to run reversely of the running command set by P04.60 and then stop. After the motor responds to the start-stop command, set P12.10 to 6. |
| 3                       | Write: trigger the motor to jog forward. After the motor responds to the start-stop command, set P12.10 to 6.                                                      |
| 4                       | Write: trigger the motor to jog reverse. After the motor responds to the start-stop command, set P12.10 to 6.                                                      |
| 5                       | Write: trigger motor emergency stop. After the motor responds to the start-stop command, set P12.10 to 6.                                                          |
| 6                       | Write: meaningless.  Read: indicating that the motor is running or waiting to be triggered to run.                                                                 |

◆ The motor works in cycle operation (demonstration) mode: write the start-stop command of the demonstration through P12.13. In the demo running mode, the motor will start in reciprocating or single direction (P04.65=0/1) according to the running command, speed, acceleration and deceleration time constant set by P04.60~P04.64, and start in positive or negative direction (P04.66=0/1), run the number of times set by P04.67. After completing the set running command each time and setting the delay time by P12.12, restart again and run in this cycle.

| Value written in P12.13 | Description                                                                                |
|-------------------------|--------------------------------------------------------------------------------------------|
| 0                       | Write: stop the running of the demo mode.                                                  |
| U                       | Read: indicates that the motor is waiting to be triggered to run.                          |
|                         | Write: start the running of the demo mode; set P12.13 to 2 after the motor responds to the |
| 1                       | start-stop command.                                                                        |
|                         | Write: meaningless.                                                                        |
| 2                       | Read: indicates that the motor is working in demo mode.                                    |

#### 4. The speed command source is IO control (P04.00=3)

★ Associated parameter description

| Parameter | Name                                               | Range   | Unit | Function                                                                                                    | Setting<br>method      | Effective time        | Default |
|-----------|----------------------------------------------------|---------|------|----------------------------------------------------------------------------------------------------|------------------------|-----------------------|---------|
| P04.16    | IO jog forward                                     | 0~6000  | rpm  | Set the maximum speed of the motor running forward                                                           | Set<br>when<br>running | Effective immediately | 200     |
| P04.17    | IO jog reversal speed                              | 0~6000  | rpm  | Set the maximum speed of the motor running in reverse                                                        | Set<br>when<br>running | Effective immediately | 200     |
| P04.18    | IO jog acceleration time constant                  | 1~65535 | ms   | Set the time for the motor speed to uniformly accelerate from 0rpm to 1000rpm                                | Set<br>when<br>running | Next run              | 100     |
| P04.19    | IO jog deceleration time constant                  | 1~65535 | ms   | Set the time for the motor speed to uniformly decelerate from 1000rpm to 0rpm                                | Set<br>when<br>running | Next run              | 100     |
| P01.33    | Emergency<br>stop<br>deceleration<br>time constant | 1~65535 | ms   | Set the time for the motor<br>speed to uniformly decelerate<br>from 1000rpm to 0rpm during<br>emergency stop | Set<br>when<br>running | Effective immediately | 30      |

The startup method is as follows:

#### 1) The motor works in: start-stop + direction mode

Set the function of the input terminal to control the motor, assuming that IN3 controls the start and stop of the motor, and IN4 controls the direction of the motor:

| Coding   | Name           | Function name     | Function                                                                   |
|----------|----------------|-------------------|----------------------------------------------------------------------------|
|          |                |                   | IN3 is used to control the start and stop of the motor: Pn02.04=24         |
|          |                | Motor start and   | Normally open polarity (when IN3 is connected to 0V, the motor will start, |
| FunIN.24 | nIN.24 USER1   |                   | and when IN3 is connected to 24V, the motor will stop): Pn02.05=0          |
|          |                | stop              | Normally closed polarity (the motor stops when IN3 is connected to 0V,     |
|          |                |                   | and the motor starts when IN3 is connected to 24V): Pn02.05=1              |
|          |                |                   | IN4 is used to control the running direction of the motor: Pn02.06=19      |
|          |                |                   | Normally open polarity (when IN4 is connected to 0V, the motor is          |
| F IN 40  | DID OF         | Speed command     | reversed, when IN4 is connected to 24V, the motor is forward):             |
| FunIN.19 | nIN.19 DIR-SEL | direction setting | Pn02.07=0                                                                  |
|          |                |                   | Normally closed polarity (when IN4 is connected to 0V, the motor rotates   |
|          |                |                   | forward, when IN4 is connected to 24V, the motor reverses): Pn02.07=1.     |

The actual running direction of the motor is as follows:

| P01.01 (Rotation direction selection) | Speed command direction setting | The actual running direction of the motor |
|---------------------------------------|---------------------------------|-------------------------------------------|
|                                       | Invalid                         | CCW                                       |
| 0                                     | Valid                           | CW                                        |
| 0                                     | Invalid                         | CW                                        |
|                                       | Valid                           | ccw                                       |
|                                       | Invalid                         | CW                                        |
| 4                                     | Valid                           | ccw                                       |
| 1                                     | Invalid                         | CCW                                       |
|                                       | Valid                           | CW                                        |

#### 2) The motor works in: forward + reverse mode

Set the function of the input terminal to control the motor, assuming that IN3 controls the motor to run forward, and IN4 controls the motor to reverse:

| Coding   | Name  | Function name | Function                                                                                                    |
|----------|-------|---------------|----------------------------------------------------------------------------------------------------|
| FunIN.25 | USER2 | Motor forward | IN3 is used to control the start and stop of the motor: Pn02.04=25  Normally open polarity (when IN3 is connected to 0V, the motor runs forward, when IN3 is connected to 24V, the motor stops): Pn02.05=0  Normally closed polarity (when IN3 is connected to 0V, the motor stops, when IN3 is connected to 24V, the motor runs forward): Pn02.05=1           |
| FunIN.26 | USER3 | Motor reverse | IN4 is used to control the running direction of the motor: Pn02.06=26  Normally open polarity (when IN4 is connected to 0V, the motor runs reverse, and when IN4 is connected to 24V, the motor stops): Pn02.07=0  Normally closed polarity (the motor stops when IN4 is connected to 0V, and the motor runs reverse when IN4 is connected to 24V): Pn02.07=1. |

#### Remark:

- ◆ The motor will not respond to the speed start-stop command in the other direction during running. For example: the motor is rotating forward at this time, even if the reverse signal is valid at this time, the motor will continue to rotate forward. If you really need to reverse, please cancel the forward signal first, and then input the reverse signal.
- During the running of the motor, the motor speed can be modified in real time by means of communication, and the drive can respond immediately.

#### 5. The source of speed command is analog speed control (P04.00=4)

| Parameter | Name                                               | Range       | Unit | Function                                                                                            | Setting<br>method      | Effective time           | Default |
|-----------|----------------------------------------------------|-------------|------|----------------------------------------------------------------------------------------------------|------------------------|--------------------------|---------|
| P04.02    | Analog<br>channel<br>selection                     | 0~1         | -    | Set analog speed control analog command input channel 0: analog channel AN1 1: analog channel AN2   | Set<br>when<br>running | Effective<br>immediately | 0       |
| P04.18    | Acceleration time constant                         | 1~<br>65535 | ms   | Set the time for the motor speed to uniformly accelerate from 0rpm to 1000rpm                       | Set<br>when<br>running | Next run                 | 100     |
| P04.19    | Deceleration time constant                         | 1~<br>65535 | ms   | Set the time for the motor speed to decelerate uniformly from 1000rpm to 0rpm                       | Set<br>when<br>running | Next run                 | 100     |
| P01.33    | Emergency<br>stop<br>deceleration<br>time constant | 1~<br>65535 | ms   | Set the time for the motor speed to uniformly decelerate from 1000rpm to 0rpm during emergency stop | Set<br>when<br>running | Effective immediately    | 30      |
| P02.64    | Analog<br>channel AN1<br>offset                    | 0~<br>65535 | mv   | Set the offset of analog input channel AN1                                                          | Set<br>when<br>running | Effective immediately    | 0       |
| P02.65    | Analog<br>channel AN1<br>low-pass filter           | 0~<br>65535 | Hz   | Set the low-pass filter cutoff frequency of analog input channel AN1                                | Set<br>when<br>running | Effective immediately    | 100     |
| P02.66    | Analog<br>channel AN1<br>dead zone                 | 0~<br>65535 | mv   | Set the dead zone of analog input channel AN1                                                       | Set<br>when<br>running | Effective immediately    | 50      |
| P02.67    | Analog<br>channel AN1<br>zero drift                | 0~<br>65535 | mv   | Set the zero drift of analog input channel AN1                                                      | Set<br>when<br>running | Effective immediately    | 0       |
| P02.68    | Analog<br>channel AN2<br>offset                    | 0~<br>65535 | mv   | Set the offset of analog input channel AN2                                                          | Set<br>when<br>running | Effective immediately    | 0       |

| P02.69 | Analog<br>channel AN2<br>low-pass filter                     | 0~<br>65535 | Hz   | Set the low-pass filter cutoff frequency of analog input channel AN2     | Set<br>when<br>running | Effective immediately | 100     |
|--------|--------------------------------------------------------------|-------------|------|--------------------------------------------------------------------------|------------------------|-----------------------|---------|
| P02.70 | Analog<br>channel AN2<br>dead zone                           | 0~<br>65535 | mv   | Set the dead zone of analog input channel AN2                            | Set<br>when<br>running | Effective immediately | 50      |
| P02.71 | Analog<br>channel AN2<br>zero drift                          | 0~<br>65535 | mv   | Set the zero drift of analog input channel AN2                           | Set<br>when<br>running | Effective immediately | 0       |
| P02.72 | Analog channel AN1 sampling digital value                    | -           | -    | Display the sampling value of the current analog input channel AN1       | -                      | -                     | display |
| P02.73 | Analog channel AN2 sampling digital value                    | -           | -    | Display the sampling value of the current analog input channel AN2       | -                      | -                     | display |
| P02.74 | Analog quantity channel AN1 sampling voltage value           | -           | mv   | Display the voltage value of the current analog input channel            | -                      | -                     | display |
| P02.75 | Analog quantity channel AN2 sampling voltage value           | -           | mv   | Display the voltage value of the current analog input channel AN2        | -                      | -                     | display |
| P02.76 | The current actual input voltage value of analog channel AN1 | -           | mv   | Display the actual voltage value of the current analog input channel AN1 | -                      | -                     | display |
| P02.77 | The current actual input voltage value of analog channel AN2 | -           | mv   | Display the actual voltage value of the current analog input channel AN2 | -                      | -                     | display |
| P02.78 | Speed value correspondin g to 10V                            | 0~<br>6000  | rpm  | Set the corresponding motor speed when the analog input voltage is 10V   | Set<br>when<br>running | Effective immediately | 3000    |
| P02.79 | Torque value correspondin g to 10V                           | 0~<br>3000  | 0.1% | Set the corresponding motor torque when the analog input voltage is 10V  | Set<br>when<br>running | Effective immediately | 1000    |

| P02.80 | Analog<br>channel zero<br>drift setting | 0~2 | - | Calibration of analog channel zero drift  1: Calibrate analog channel AN1  2: Calibrate analog channel AN2 After the analog channel zero drift calibration is over, this parameter automatically becomes 0 | Set<br>when<br>running | Effective<br>immediately | 0 |
|--------|-----------------------------------------|-----|---|----------------------------------------------------------------------------------------------------|------------------------|--------------------------|---|
| P02.81 | Analog channel dead zone mode           | 0~1 | - | Set the dead zone mode of analog input                                                                                                    | Set<br>when<br>running | Effective immediately    | 0 |

The startup method is as follows:

#### 1) The motor works in: start-stop + direction mode

Set the Function of the input terminal to control the motor, assuming that IN3 controls the start and stop of the motor, and IN4 controls the direction of the motor:

| Coding   | Name    | Function name                   | Function                                                                                                    |
|----------|---------|---------------------------------|----------------------------------------------------------------------------------------------------|
| FunIN.24 | USER1   | Motor start and stop            | IN3 is used to control the start and stop of the motor: Pn02.04=24  Normally open polarity (IN3 is connected to 0V motor to start, IN3 is connected to 24V motor to stop): Pn02.05=0  Normally closed polarity (IN3 is connected to 0V motor to stop, IN3 is                                                                                                   |
|          |         |                                 | connected to 24V motor to start): Pn02.05=1                                                                                                    |
| FunIN.19 | DIR-SEL | Speed command direction setting | IN4 is used to control the running direction of the motor: Pn02.06=19  Normally open polarity (IN4 is connected to 0V motor for reverse rotation, IN4 is connected to 24V motor for forward rotation): Pn02.07=0  Normally closed polarity (IN4 is connected to 0V motor for forward rotation, IN4 is connected to 24V motor for reverse rotation): Pn02.07=1. |

The actual running direction of the motor is as follows:

| P01.01 (Rotation direction selection) | Speed command direction setting | The actual running speed of the motor |
|---------------------------------------|---------------------------------|---------------------------------------|
|                                       | Invalid                         | CCW                                   |
|                                       | Valid                           | CW                                    |
| 0                                     | Invalid                         | CW                                    |
|                                       | Valid                           | CCW                                   |
|                                       | Invalid                         | CW                                    |
| 4                                     | Valid                           | CCW                                   |
| 1                                     | Invalid                         | CCW                                   |
|                                       | Valid                           | CW                                    |

#### 2) The motor works in: forward + reverse mode

Set the Function of the input terminal to control the motor, assuming that IN3 controls the motor to run forward, and IN4 controls the motor to reverse:

| Coding   | Name  | Function name | Function                                                                |
|----------|-------|---------------|-------------------------------------------------------------------------|
|          |       |               | IN3 is used to control the start and stop of the motor: Pn02.04=25      |
|          |       |               | Normally open polarity (when IN3 is connected to 0V, the motor runs     |
| FunIN.25 | USER2 | Motor forward | forward, IN3 is connected to 24V motor to stop): Pn02.05=0              |
|          |       |               | Normally closed polarity (when IN3 is connected to 0V, the motor stops, |
|          |       |               | IN3 is connected to 24V motor to run forward): Pn02.05=1                |
|          |       |               | IN4 is used to control the running direction of the motor: Pn02.06=26   |
|          |       |               | Normally open polarity (when IN4 is connected to 0V, the motor run      |
| FunIN.26 | USER3 | Motor reverse | reverse, and IN4 is connected to 24V to stop the motor): Pn02.07=0      |
|          |       |               | Normally closed polarity (when IN4 is connected to 0V, the motor stops, |
|          |       |               | and IN4 is connected to 24V, the motor run reverse): Pn02.07=1          |

#### Remark:

- When the motor is running, it will not respond to the speed start-stop command in the other direction. For example, the motor is rotating forward at this time, and even if the reverse signal is valid at this time, the motor will continue to rotate. If it is necessary to reverse, please cancel the forward signal first, and then input the reverse signal.
- During the running of the motor, the running speed of the motor can still be modified in real time through communication, and the drive responds immediately.

### 6.2.2. Speed Related Output Signal

To use the speed signal output function, you need to set the drive output port function parameter to the corresponding output function value.

#### 1. Motor rotation signal

When the absolute value of the actual motor speed after filtering reaches P04.08 (motor rotation speed threshold), the motor can be regarded as rotating. At this time, the servo drive outputs a motor rotation signal, which is used to transmit that the motor has rotated. Conversely, when the absolute value of the actual motor speed is less than P04.08, it is considered that the motor is not in a rotating state. The judgment of the motor rotating output signal is not affected by the drive operation state and control mode.

| Parameter | Name                           | Range  | Unit | Function                                         | Setting<br>method      | Effective time        | Default |
|-----------|--------------------------------|--------|------|--------------------------------------------------|------------------------|-----------------------|---------|
| P04.08    | Motor rotation speed threshold | 0~1000 | rpm  | Set the motor rotation signal judgment threshold | Set<br>when<br>running | Effective immediately | 20      |

#### 2. Speed consistent signal

In speed control mode, when the absolute value of the deviation between the actual speed of the servo motor and the speed command after filtering is within the value range set by P04.09, it is considered that the actual speed of the motor reaches the speed command setting value, and the drive outputs a speed consistent signal at this time. Conversely, after filtering, the absolute value of the deviation between the actual speed of the servo motor and the speed command exceeds the set threshold, and the speed consistent signal is invalid.

#### ★ Associated parameter description

| Parameter | Name             | Range  | Unit     | Function             | Setting<br>method | Effective time | Default |
|-----------|------------------|--------|----------|----------------------|-------------------|----------------|---------|
| P04.09    | Speed consistent | 0~1000 | rpm      | Set speed consistent | Set when          | Effective      | 20      |
| 1 04.09   | signal threshold | 0 1000 | i i piii | signal threshold     | running           | immediately    | 20      |

#### 3. Speed arrival signal

When the absolute value of the actual speed of the servo motor after filtering exceeds the set value of P04.10, it is considered that the actual speed of the servo motor has reached the expected value, and the servo drive can output a speed arrival signal at this time. Conversely, if the absolute value of the actual speed of the servo motor after filtering is not greater than the set value, the speed arrival signal is invalid. The judgment of the motor speed reaching the output signal is not affected by the drive operation state and control mode.

#### ★ Associated parameter description

| Parameter | Name             | Range   | Unit | Function                 | Setting<br>method | Effective time | Default |  |
|-----------|------------------|---------|------|--------------------------|-------------------|----------------|---------|--|
| P04.10    | Speed arrival    | 0~6000  | rpm  | Set speed arrival signal | Set when          | Effective      | 500     |  |
| 1 04.10   | signal threshold | 0 10000 | ТРІП | judgment threshold       | running           | immediately    | 300     |  |

#### 4. Zero speed signal

When the absolute value of the actual speed of the servo motor after filtering is less than the value set in P04.11, it is considered that the actual speed of the servo motor is close to static, and the servo drive can output a zero speed signal at this time. Conversely, if the absolute value of the actual speed of the servo motor is greater than the set value, it is considered that the motor is not at a standstill and the zero speed signal is invalid. The judgment of the zero speed output signal of the motor is not affected by the operating state and control mode of the drive.

| Parameter | Name                                     | Range  | Unit | Function                                                                    | Setting<br>method | Effective time        | Default |
|-----------|------------------------------------------|--------|------|-----------------------------------------------------------------------------|-------------------|-----------------------|---------|
| P04.11    | Zero speed<br>output signal<br>threshold | 0~6000 | rpm  | Set the threshold for determining the zero-speed output signal of the motor | Set when running  | Effective immediately | 10      |

### **6.3. Torque Control Mode**

### **6.3.1.Torque Command Input Setting**

In the torque control mode, the speed command source should first be set via parameter P05.00.

| Parameter | Name                               | Range       | Unit | Function                                                                                                    | Setting<br>method  | Effective time           | Default |
|-----------|------------------------------------|-------------|------|----------------------------------------------------------------------------------------------------|--------------------|--------------------------|---------|
| P05.00    | Torque command source A            | 0~2         | -    | Set the command source of torque command source A  0: Digital setting (P05.03)  1: Analog channel Al1 (reserved)  2: Analog channel Al2 (reserved)                                                                                                    | Set after stopping | Effective<br>immediately | 0       |
| P05.01    | Torque command source B            | 0~2         | -    | Set the command source of torque command source B  0: Digital setting (P05.03)  1: Analog channel Al1 (reserved)  2: Analog channel Al2 (reserved)                                                                                                    | Set after stopping | Effective<br>immediately | 0       |
| P05.02    | Torque command source              | 0~3         | -    | Set the torque command source in torque mode 0: Torque command is set by command source A 1: Torque command is set by command source B 2: Torque command is given by (P05.20) communication 3: Torque command is combined by command source A/B (reserved) | Set after stopping | Effective<br>immediately | 0       |
| P02.64    | Analog channel AN1 offset          | 0~<br>65535 | mv   | Set the offset of analog input channel AN1                                                                                                    | Set when running   | Effective immediately    | 0       |
| P02.65    | Analog channel AN1 low-pass filter | 0~<br>65535 | Hz   | Set the low-pass filter cutoff frequency of analog input channel AN1                                                                                                    | Set when running   | Effective immediately    | 100     |
| P02.66    | Analog channel<br>AN1 dead zone    | 0~<br>65535 | mv   | Set the dead zone of analog input channel AN1                                                                                                    | Set when running   | Effective immediately    | 50      |

|        |                                                              |             |      | I                                                                        |                  | I                     |         |
|--------|--------------------------------------------------------------|-------------|------|--------------------------------------------------------------------------|------------------|-----------------------|---------|
| P02.67 | Analog channel AN1 zero drift                                | 0~<br>65535 | mv   | Set the zero drift of analog input channel AN1                           | Set when running | Effective immediately | 0       |
| P02.68 | Analog channel AN2 offset                                    | 0∼<br>65535 | mv   | Set the offset of analog input channel AN2                               | Set when running | Effective immediately | 0       |
| P02.69 | Analog channel AN2 low-pass filter                           | 0~<br>65535 | Hz   | Set the low-pass filter cutoff frequency of analog input channel AN2     | Set when running | Effective immediately | 100     |
| P02.70 | Analog channel AN2 dead zone                                 | 0~<br>65535 | mv   | Set the dead zone of analog input channel AN2                            | Set when running | Effective immediately | 50      |
| P02.71 | Analog channel AN2 zero drift                                | 0∼<br>65535 | mv   | Set the zero drift of analog input channel AN2                           | Set when running | Effective immediately | 0       |
| P02.72 | Analog channel AN1 sampling digital value                    | -           | -    | Display the sampling value of the current analog input channel AN1       | -                | -                     | Display |
| P02.73 | Analog channel AN2 sampling digital value                    | -           | -    | Display the sampling value of the current analog input channel AN2       | -                | -                     | Display |
| P02.74 | Analog quantity<br>channel AN1<br>sampling voltage<br>value  | -           | mv   | Display the voltage value of the current analog input channel AN1        | -                | -                     | Display |
| P02.75 | Analog quantity channel AN2 sampling voltage value           | -           | mv   | Display the voltage value of the current analog input channel AN2        | -                | -                     | Display |
| P02.76 | The current actual input voltage value of analog channel AN1 | -           | mv   | Display the actual voltage value of the current analog input channel AN1 | -                | -                     | Display |
| P02.77 | The current actual input voltage value of analog channel AN2 | -           | mv   | Display the actual voltage value of the current analog input channel AN2 | -                | -                     | Display |
| P02.78 | Speed value corresponding to 10V                             | 0~6000      | rpm  | Set the corresponding motor speed when the analog input voltage is 10V   | Set when running | Effective immediately | 3000    |
| P02.79 | Torque value corresponding to 10V                            | 0~3000      | 0.1% | Set the corresponding motor torque when the analog input voltage is 10V  | Set when running | Effective immediately | 1000    |

| P02.80 | Analog channel<br>zero drift setting | 0~2 | - | Calibration of analog channel zero drift  1: Calibrate analog channel AN1  2: Calibrate analog channel AN2 After the analog channel zero drift calibration is over, this parameter automatically becomes 0 | Set when running | Effective<br>immediately | 0 |
|--------|--------------------------------------|-----|---|----------------------------------------------------------------------------------------------------|------------------|--------------------------|---|
| P02.81 | Analog channel dead zone mode        | 0~1 | - | Set the dead zone mode of analog input                                                                                                    | Set when running | Effective immediately    | 0 |

#### 1. Torque operating mode 1

In this working mode, the positive and negative symbols of the torque command are used to realize the forward and reverse operation of the motor torque mode, and there is no acceleration and deceleration control process for the operation of the motor. This function requires P05.26 to be set to 0.

| Parameter | Name                                      | Range          | Unit   | Function                                                                                                    | Setting<br>method | Effective time | Default |
|-----------|-------------------------------------------|----------------|--------|----------------------------------------------------------------------------------------------------|-------------------|----------------|---------|
| P05.03    | Digital given                             | -3000~<br>3000 | 0.1%   | When the command source P05.00/P05.01 is set to 0 (when digital is given), set the torque value for torque mode operation      | Set when running  | Next run       | 200     |
| P05.05    | Torque ramp                               | 1~65535        | 0.1%/s | Set the unit time increment of torque command                                                                                  | Set when running  | Next run       | 3000    |
| P05.12    | Speed limit source                        | 0~1            | -      | Set the maximum speed limit source in torque mode  0: Internal setting (P05.14/P05.15)  1: External analog quantity (reserved) | Set when running  | Next run       | 0       |
| P05.14    | Torque control forward speed limit value  | 0~6000         | rpm    | Set the forward speed limit value in torque control mode                                                                       | Set when running  | Next run       | 3000    |
| P05.15    | Torque control negative speed limit value | 0~6000         | rpm    | Set the negative speed limit value in torque control mode                                                                      | Set when running  | Next run       | 3000    |

| P05.16 | Torque reaches<br>the reference<br>value         | 0~65535 | 0.1% | Set the reference value of<br>the motor torque when the<br>running torque reaches the<br>signal output | Set when running   | Next run | 0   |
|--------|--------------------------------------------------|---------|------|----------------------------------------------------------------------------------------------------|--------------------|----------|-----|
| P05.17 | Torque reaches the effective value               | 0~65535 | 0.1% | Set the effective value of the motor torque when the running torque reaches the signal output          | Set when running   | Next run | 100 |
| P05.18 | Torque reaches invalid value                     | 0~65535 | 0.1% | Set the invalid value of the motor torque when the running torque reaches the signal output            | Set when running   | Next run | 50  |
| P05.19 | Torque mode torque arrival signal detection time | 0~65535 | ms   | Set the torque detection time of the motor torque when the running torque reaches the signal output    | Set when running   | Next run | 50  |
| P05.20 | Communication given torque command               | 0~3000  | 0.1% | When P05.02 is set to 3, set the torque command value in torque mode                                   | Set when running   | Next run | 200 |
| P05.26 | Torque operation mode selection                  | 0~1     | -    | Set the working mode of torque operation                                                               | Set after stopping | Next run | 0   |

#### Starting mode:

◆ After the above-mentioned related parameters are set for the motor, the upper computer will give an enable signal, and the motor torque will run according to the set torque and speed limit values.

#### 2. Torque operating mode 2

In this working mode, the motor accelerates and decelerates according to the set speed trajectory, and the speed curve of the motor operation is planned. After the motor torque is reached, the internal operation mode can be selected, such as free running state, continuing to maintain the set torque, etc. This function requires P05.26 to be set to 1.

| Parameter | Name               | Range          | Unit | Function                                                                                                    | Setting<br>method | Effective time | Default |
|-----------|--------------------|----------------|------|----------------------------------------------------------------------------------------------------|-------------------|----------------|---------|
| P05.03    | Digital given      | -3000~<br>3000 | 0.1% | When the command source P05.00/P05.01 is set to 0 (when digital is given), set the torque value for torque mode operation | Set when running  | Next run       | 200     |
| P05.12    | Speed limit source | 0~1            | -    | Set the maximum speed limit source in torque mode                                                                         | Set when running  | Next run       | 0       |

|        |                 |         |      | 0. Internal setting                 |                  |          |      |
|--------|-----------------|---------|------|-------------------------------------|------------------|----------|------|
|        |                 |         |      | 0: Internal setting (P05.14/P05.15) |                  |          |      |
|        |                 |         |      | ,                                   |                  |          |      |
|        |                 |         |      | 1: External analog quantity         |                  |          |      |
|        |                 |         |      | (reserved)                          |                  |          |      |
|        | Torque control  |         |      | Set the forward speed limit         | Set when         |          |      |
| P05.14 | forward speed   | 0∼6000  | rpm  | value in torque control mode        | running          | Next run | 3000 |
|        | limit value     |         |      | value in terque control mode        | ranning          |          |      |
|        | Torque control  |         |      | Set the negative speed limit        | Set when         |          |      |
| P05.15 | negative speed  | 0~6000  | rpm  |                                     |                  | Next run | 3000 |
|        | limit value     |         |      | value in torque control mode        | running          |          |      |
|        | Torque          |         |      | Set the reference value of the      |                  |          |      |
|        | reaches the     |         |      | motor torque when the running       | Set when         |          |      |
| P05.16 | reference       | 0~65535 | 0.1% | torque reaches the signal           | running          | Next run | 0    |
|        | value           |         |      | output                              |                  |          |      |
|        |                 |         |      | Set the effective value of the      |                  |          |      |
|        | Torque          |         |      | motor torque when the running       | Set when         |          |      |
| P05.17 | reaches the     | 0~65535 | 0.1% | torque reaches the signal           | running          | Next run | 100  |
|        | effective value |         |      | output                              | l                |          |      |
|        |                 |         |      | Set the invalid value of the        |                  |          |      |
|        | Torque          |         |      |                                     | Catuuban         |          |      |
| P05.18 | reaches invalid | 0~65535 | 0.1% | motor torque when the running       | Set when         | Next run | 50   |
|        | value           |         |      | torque reaches the signal           | running          |          |      |
|        |                 |         |      | output                              |                  |          |      |
|        | Torque mode     |         |      | Set the torque detection time of    |                  |          |      |
| P05.19 | torque arrival  | 0~65535 | ms   | the motor torque when the           | Set when running | Next run | 50   |
|        | signal          |         |      | running torque reaches the          |                  |          |      |
|        | detection time  |         |      | signal output                       |                  |          |      |
|        | Communicatio    |         |      | When P05.02 is set to 3, set        | Set when         |          |      |
| P05.20 | n given torque  | 0∼3000  | 0.1% | the torque command value in         | running          | Next run | 200  |
|        | command         |         |      | torque mode                         |                  |          |      |
|        | Torque running  |         |      | Set the time for the motor          | Set when         |          |      |
| P05.21 | acceleration    | 1~65535 | ms   | speed to accelerate uniformly       | running          | Next run | 100  |
|        | time constant   |         |      | from 0rpm to 1000rpm                | running          |          |      |
|        | Torque running  |         |      | Set the time for the motor          | Sot when         |          |      |
| P05.22 | deceleration    | 1~65535 | ms   | speed to decelerate uniformly       | Set when         | Next run | 100  |
|        | time constant   |         |      | from 1000rpm to 0rpm                | running          |          |      |
|        |                 |         |      | Set the torque holding time         |                  |          |      |
|        |                 |         |      | after the motor torque reaches      |                  |          |      |
|        | _               |         |      | the effective signal output         |                  |          |      |
|        | Torque mode     |         |      | 0: the motor holds the torque       | Set when         |          | _    |
| P05.23 | torque holding  | 0~65535 | ms   | and waits for the upper             | running          | Next run | 500  |
|        | time            |         |      | computer to control the             |                  |          |      |
|        |                 |         |      | shutdown                            |                  |          |      |
|        |                 |         |      |                                     |                  |          |      |
|        |                 |         |      | Other values: After the motor       |                  |          |      |

|        |                                              |     |   | holding torque reaches the time set in P05.23, it will stop automatically                                                                                                    |                    |                              |   |
|--------|----------------------------------------------|-----|---|----------------------------------------------------------------------------------------------------|--------------------|------------------------------|---|
| P05.24 | Torque mode<br>shutdown<br>mode              | 0~4 | - | Set the operating mode after torque stop in torque control mode:  0: Motor running torque is set to 0 (offline)  Other: Do not deal with                                                                                                    | Set when running   | Next run                     | 0 |
| P05.25 | Torque mode communication start-stop command | 0~2 | - | Used for communication to trigger the start and stop of the motor torque mode, or for software to force the motor torque to run in forward and reverse rotation (at this time, the motor start/stop is only controlled by the servo enable signal)  0: Stop  1: Forward start operation  2: Reverse start operation | Set when running   | Effective<br>immediat<br>ely | 0 |
| P05.26 | Torque operation mode selection              | 0~1 | - | Set the working mode of torque operation                                                                                                    | Set after stopping | Next run                     | 0 |

There are two ways to start up as follows:

- (1) Set the corresponding IN terminal function to "FunIN.24 (torque forward)", "FunIN.25 (torque reverse)" of <a href="Group P02:Terminal Input/Output Parameters">Group P02:Terminal Input/Output Parameters</a>, and set the correct polarity according to the external IN terminal. Use external input to trigger torque mode operation (trigger signal is level effective).
- (2) Write a specific value to P05.25 through communication:

| Value written in P05.25 | Description                                                                                      |
|-------------------------|--------------------------------------------------------------------------------------------------|
| 0                       | Write: Torque operation stops; Read: indicates that the motor is in stop or has been stopped.    |
| 1                       | Write: Motor starting torque forward operation; Read: the motor is running torque forward.       |
| 2                       | Write: Motor starting torque reverse operation; Read: the motor is in torque reversal operation. |

- ◆ In communication mode, when the motor torque is running, if you want to switch the running direction, you must first write 0 to trigger the motor to stop, then write the running start value in the opposite direction (P02.25=1/2).
- ◆ It is recommended not to mix the external input trigger control and communication trigger control, otherwise there may be abnormal conditions.

#### 6.3.2. Speed Limit in Torque Mode

In the torque control mode, if the given torque command is too large and greater than the mechanical side load torque, the motor will continue to accelerate, overspeed may occur, and the mechanical equipment may be damaged. Therefore, in order to protect the machine, the speed of the motor must be limited.

#### ★ Associated parameter description

| Parameter | Name                                      | Range  | Unit | Function                                                  | Setting<br>method | Effective time | Default |
|-----------|-------------------------------------------|--------|------|-----------------------------------------------------------|-------------------|----------------|---------|
| P05.14    | Torque control forward speed limit value  | 0~6000 | rpm  | Set the forward speed limit value in torque control mode  | Set when running  | Next run       | 3000    |
| P05.15    | Torque control negative speed limit value | 0~6000 | rpm  | Set the negative speed limit value in torque control mode | Set when running  | Next run       | 3000    |

#### 6.3.3. Torque Arrival Output

The torque arrival function is used to determine whether the actual torque command has reached the set interval. When the actual torque command reaches the torque command threshold, the drive can output the corresponding output signal (torque arrival) for the host computer to use the input/output parameters. Group P02: Terminal Input/Output Parameters.

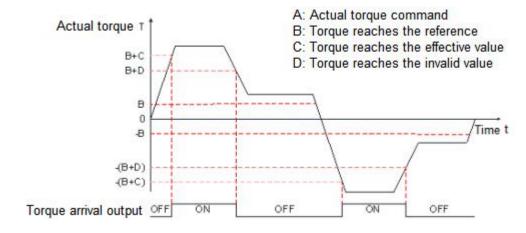

Actual torque command (The value of parameter P13.03 can be read by communication):

When the torque reaches the output signal from invalid to valid, the actual torque command must satisfy:  $|A| \ge B + C$ 

Otherwise, the torque arrival output signal remains invalid.

Conversely, when the torque arrival signal from valid to invalid, the actual torque command must satisfy: |A| < B + D

Otherwise, the torque arrival output signal remains valid.

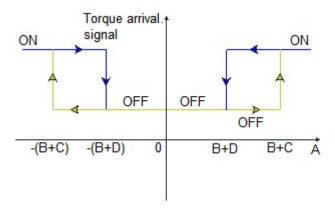

#### ★ Associated parameter description

| Parameter | Name                                                      | Range       | Unit | Function                                                                                            | Setting<br>method      | Effective time | Default |
|-----------|-----------------------------------------------------------|-------------|------|----------------------------------------------------------------------------------------------------|------------------------|----------------|---------|
| P05.17    | Torque reaches the effective value                        | 0~<br>65535 | 0.1% | Set the effective value of the motor torque when the running torque reaches the signal output       | Set<br>when<br>running | Next run       | 100     |
| P05.18    | Torque reaches invalid value                              | 0~<br>65535 | 0.1% | Set the invalid value of the motor torque when the running torque reaches the signal output         | Set<br>when<br>running | Next run       | 50      |
| P05.19    | Torque mode<br>torque arrival<br>signal detection<br>time | 0~<br>65535 | ms   | Set the torque detection time of the motor torque when the running torque reaches the signal output | Set<br>when<br>running | Next run       | 50      |

### 6.4. Hybrid Control Mode

The hybrid control mode means that when the servo enable bit is ON and the servo state is running, the working mode of the servo drive can be switched between different control modes.

There are four main types of mixed control modes:

- Speed mode Torque mode
- Position mode Speed mode
- Position mode Torque mode
- Position mode Speed mode Torque mode

Set by parameter P01.00 (control mode selection), as shown in the following table:

#### ★ Associated parameter description

| Parameter | Name                         | Range                                                                                                    | Function                                      | Setting<br>method  | Effective<br>time        | Default |
|-----------|------------------------------|----------------------------------------------------------------------------------------------------|-----------------------------------------------|--------------------|--------------------------|---------|
| P01.00    | Control<br>mode<br>selection | 0: Position control mode 1: Speed control mode 2: Torque control mode 3: EtherCAT/CANopen mode 4: Speed mode - Torque mode 5: Position mode - Speed mode 6: Position mode - Torque mode 7: Position mode - Speed mode - Torque mode | Set the control<br>mode of the<br>servo drive | Set after stopping | Effective<br>immediately | 0       |

When P01.00 is set to 4/5/6, please configure an IN terminal of the servo drive as function 10 (FunIN.10: control mode selection 1), and determine the effective logic level value of the IN terminal. When P01.00 is set to 7, please configure the two IN terminals of the servo drive as function 10 (FunIN.10: control mode selection 1) and function 29 (FunIN.29: control mode selection 2) respectively. And determine the effective logic level of these two IN terminals.

#### ★ Associated function coding

| Coding   | Name                     |                |                                                                             | Functi    | ion                   |                         |  |  |  |
|----------|--------------------------|----------------|-----------------------------------------------------------------------------|-----------|-----------------------|-------------------------|--|--|--|
|          |                          | Used to set th | Used to set the current control mode of servo drive in hybrid control mode: |           |                       |                         |  |  |  |
|          |                          | P01.00         | FunIN.10 le                                                                 | ogic      |                       | Control mode            |  |  |  |
|          |                          |                | Invalid                                                                     |           | Sp                    | eed control mode        |  |  |  |
| F 111.40 |                          | 4              | Valid                                                                       | Valid     |                       | rque control mode       |  |  |  |
| FunIN.10 | Control mode selection 1 | _              | Invalid                                                                     |           | Pos                   | sition control mode     |  |  |  |
|          |                          | 5              | Valid                                                                       | Valid     |                       | eed control mode        |  |  |  |
|          |                          | 6              | Invalid                                                                     |           | Pos                   | sition control mode     |  |  |  |
|          |                          | 6              | Valid                                                                       | Valid     |                       | rque control mode       |  |  |  |
|          |                          | Used to set th | ne current control m                                                        | node of s | ervo drive            | in hybrid control mode: |  |  |  |
|          |                          | P01.00         | FunIN.29 logic                                                              | FunIN     | .10 logic             | Control mode            |  |  |  |
| FunIN.29 | Control mode selection 2 |                | Invalid                                                                     | In        | valid                 | Position control mode   |  |  |  |
|          |                          | 7              | Invalid                                                                     | V         | /alid                 | Speed control mode      |  |  |  |
|          |                          |                | Valid                                                                       |           | - Torque control mode |                         |  |  |  |
|          |                          |                |                                                                             |           |                       |                         |  |  |  |

# 7. Parameter Description

| Parameter group | Parameter group description       |
|-----------------|-----------------------------------|
| P00             | Servo drive/motor parameters      |
| P01             | Basic control parameters          |
| P02             | Terminal input/output parameters  |
| P03             | Position control parameters       |
| P04             | Speed control parameters          |
| P05             | Torque control parameters         |
| P06             | Gain parameters                   |
| P08             | Communication parameters          |
| P09             | Multi-segment position parameters |
| P10             | Multi-segment speed parameters    |
| P13             | Monitoring parameters             |

### 7.1. Group P00: Servo Drive/Motor Parameters

|               |                  | Name                 |                    | Motor nu                  | mber                      |                     |                 | Relate           | d mode    | -          |     |
|---------------|------------------|----------------------|--------------------|---------------------------|---------------------------|---------------------|-----------------|------------------|-----------|------------|-----|
| P00           | 0.00             | Setting ran          | ge 1000            | 0~65535                   | Unit                      |                     | -               | Factory          | setting   | 5060       | )4  |
|               |                  |                      |                    |                           |                           |                     |                 |                  |           |            |     |
| P00           | 0.01             | Name                 |                    | Servo drive               | model                     | I                   |                 | Related mode     |           | Displ      | ay  |
| Setting range |                  | ge                   | -                  | Unit                      |                           | -                   | Factory setting |                  | -         |            |     |
| Displ         | _                | vo drive mod         |                    |                           |                           |                     |                 |                  |           |            | 1   |
|               |                  | play value           | Description        |                           |                           | Description Display |                 |                  |           | •          |     |
|               |                  | )x10(16)             | RS100E             | 0x20(30)                  |                           | S100                | 0x30            | ` '              | RS1       |            |     |
|               |                  | 0x11(17)             | RS200E             | 0x21(31)                  |                           | S200                | 0x31            | ` '              | RS2       |            |     |
|               |                  | )x12(18)             | RS400E             | 0x22(32)                  | 1                         | S400                | 0x32            | ` '              | RS4       |            |     |
|               |                  | )x13(19)             | RS750E<br>RS1000E  | 0x23(33)                  |                           | 3750<br>1000        | 0x33            |                  | RS7       |            |     |
|               |                  | )x14(20)             | RS1500E<br>RS1500E | 0x24(34)<br>0x25(35)      |                           | 1500                | 0x34<br>0x35    | ` '              | RS15      |            |     |
|               |                  | )x15(21)<br>)x16(22) | RS3000E            | 0x25(35)<br>0x26(36)      |                           | 3000                | 0x36            | ` '              | RS30      |            |     |
|               |                  | 7. TO(22)            | 1.00000            | 0,20(00)                  | 110                       |                     | 0,000           | ( <del>-</del> 7 | 11000     | ,,,,,,     |     |
|               |                  |                      |                    |                           |                           |                     |                 |                  |           |            |     |
| DOG           |                  | Name                 |                    | MCU software ve           | J software version number |                     | Related mode    |                  | Displ     | ay         |     |
| PUU           | 0.02             | Setting ran          | ge X               | XX.YY                     | Unit                      | -                   |                 | Factory setting  |           | -          |     |
|               |                  |                      |                    |                           |                           |                     |                 |                  |           |            |     |
| DOC           |                  | Name                 |                    | FPGA software version     |                           | Relate              | d mode          | Displ            | ay        |            |     |
| PUU           | 0.03             | Setting ran          | ge X               | XXX.YY                    |                           |                     | -               | Factory          | setting   | -          |     |
|               |                  |                      |                    |                           |                           |                     |                 |                  |           |            |     |
| DOC           | 2.04             | Name                 |                    | EtherCAT software version |                           |                     | Relate          | d mode           | Displ     | ay         |     |
| P00           | J.U <del>4</del> | Setting ran          | ge X               | XXX.YY Unit -             |                           |                     | Factory         | setting          | -         |            |     |
|               |                  |                      |                    |                           |                           |                     |                 |                  |           |            |     |
| Doc           | 0.05             | Name                 |                    | Drive hardwa              | re versio                 | n                   |                 | Relate           | d mode    | Displ      | lay |
| FUL           | 0.05             | Setting ran          | ge X               | XX.YY                     | Unit                      |                     | -               | Factory          | / setting | -          |     |
|               |                  |                      |                    |                           |                           |                     |                 |                  |           | I          |     |
| Pod           | 0.06             | Name                 |                    | CAN softwar               | e version                 | 1                   |                 | Relate           | d mode    | Disp       | lay |
| 1 00          | 7.00             | Setting ran          | ge X               | XX.YY                     | Unit                      |                     | -               | Factor           | / setting | -          |     |
|               |                  |                      |                    |                           |                           |                     |                 |                  |           |            |     |
| P00           | 0.07             | Name                 |                    | Software non-s            |                           | tandard ID          |                 | Related mode     |           | Displ      | lay |
|               |                  | Setting ran          | ge                 | -                         | Unit                      |                     | _               | Factory          | / setting | -          |     |
|               |                  |                      |                    |                           | ,                         | ın.                 |                 | D                |           | <b>.</b> . |     |
| P00           | 0.08             | Name                 |                    | Hardware non-             |                           | טו                  |                 |                  | d mode    | Displ      | iay |
|               | Setting rang     |                      | ge                 | -                         | Unit                      |                     | -               | Factory          | / setting | -          |     |

|         | Name              | Drive PWM up         | date mod        | le                | Related mode     | Display |  |
|---------|-------------------|----------------------|-----------------|-------------------|------------------|---------|--|
| P00.09  | Setting range     | -                    | Unit            | -                 | Factory setting  | -       |  |
|         |                   |                      |                 |                   |                  |         |  |
| P00.17  | Name              | Rated po             | Rated power     |                   |                  |         |  |
| 1 00.17 | Setting range     | 1∼65535              | Unit            | 0.01KW            | Factory setting  | -       |  |
|         |                   |                      |                 |                   |                  |         |  |
| P00.18  | Name              | Rated vo             | Itage<br>Unit   | V                 | Related mode     | -       |  |
|         | Setting range     | 1~380                | Factory setting | -                 |                  |         |  |
|         | Name              | Rated cu             | ırrent          |                   | Related mode     | _       |  |
| P00.19  | Setting range     | 1~65535              | Unit            | 0.1A              | Factory setting  | _       |  |
|         | County range      | 1 00000              | Onic            | 0.171             | 1 dotory dotaing |         |  |
| D02-22  | Name              | Rated s <sub>l</sub> | peed            |                   | Related mode     | -       |  |
| P00.20  | Setting range     | 1~6000               | Unit            | rpm               | Factory setting  | -       |  |
|         |                   |                      |                 |                   |                  |         |  |
| P00.21  | Name              | Maximum              | speed           |                   | Related mode     | -       |  |
|         | Setting range     | 1~6000               | Unit            | rpm               | Factory setting  | -       |  |
|         | Name              | Rated to             | Related mode    | _                 |                  |         |  |
| P00.22  | Setting range     | 1~65535              | Unit            | 0.01Nm            | Factory setting  | _       |  |
|         | Totaling railings | 1 00000              | - O.I.I.        | 0.0111111         | r dotory colling |         |  |
|         | Name              | Maximum              | torque          |                   | Related mode     | -       |  |
| P00.23  | Setting range     | 1∼65535              | Unit            | 0.01Nm            | Factory setting  | -       |  |
|         |                   |                      |                 |                   |                  |         |  |
| P00.24  | Name              | Moment of in         | nertia Jm       |                   | Related mode     | -       |  |
|         | Setting range     | 1~65535              | Unit            | kgcm <sup>2</sup> | Factory setting  | -       |  |
|         | Name              | Motor magnetic       | nolo num        | shar              | Related mode     |         |  |
| P00.25  | Setting range     | 2~360                | Unit            | Pole-pairs        | Factory setting  | -       |  |
|         | Jenny range       | 2 300                | Offic           | i ole-palis       | I actory setting |         |  |
|         | Name              | Stator resi          | stance          |                   | Related mode     | -       |  |
| P00.26  | Setting range     | 1~65535              | Unit            | 0.001Ω            | Factory setting  | -       |  |
|         |                   |                      |                 |                   |                  |         |  |
| P00.27  | Name              | Stator induc         | ance Lq         |                   | Related mode     | -       |  |
|         | Setting range     | 1∼65535              | Unit            | 0.01mH            | Factory setting  | -       |  |

|            | Name                   | Stator                    | · inducta                    |            | Related mode         | _                 |       |
|------------|------------------------|---------------------------|------------------------------|------------|----------------------|-------------------|-------|
| P00.28     |                        |                           | muucla                       |            | 0.04                 |                   |       |
|            | Setting range          | 1~65535                   |                              | Unit       | 0.01mH               | Factory setting   | -     |
|            | Name                   | Linear ba                 | ck-EME                       | Coeffici   | ent                  | Related mode      |       |
| P00.29     |                        |                           | Unit                         |            |                      |                   |       |
|            | Setting range          | 1~65535                   | 1~65535 Unit 0.01mV/rpm      |            |                      | Factory setting   | -     |
|            | Name                   | Torqui                    | e coeffi                     | icient Kt  |                      | Related mode      | _     |
| P00.30     | Setting range          | 1~65535                   | 00011                        | Unit       | 0.01Nm/Arms          | Factory setting   | _     |
|            | County rungs           |                           | 1 00000 Cint 0.011411/741115 |            |                      | r dotory dotting  |       |
|            | Name                   | Electric                  | time co                      | onstant T  | е                    | Related mode      | -     |
| P00.31     | Setting range          | 1~65535                   | 1~65535                      |            | 0.01ms               | Factory setting   | -     |
|            |                        |                           |                              |            |                      |                   |       |
| D00 33     | Name                   | Mechanica                 | al time o                    | constant   | Tm                   | Related mode      | -     |
| P00.32     | Setting range          | 1~65535                   |                              | Unit       | 0.01ms               | Factory setting   | -     |
|            |                        |                           |                              |            |                      |                   |       |
| P00.34     | Name                   | Er                        | ncoder t                     | type       |                      | Related mode      | -     |
| F00.34     | Setting range          | 0∼4                       | 0∼4 Unit                     |            | -                    | Factory setting   | -     |
| Set the mo | tor encoder type,      | please set this parameter | correct                      | tly, other | wise the drive canno | ot work normally. |       |
|            | Set value Encoder type |                           | der type                     |            |                      |                   |       |
|            |                        | 0                         | Reser                        |            |                      |                   |       |
|            |                        | 1                         |                              | turn abso  |                      |                   |       |
|            |                        | 3                         | Reser                        | e-turn ab  | solute               |                   |       |
|            |                        | 4                         | Reser                        |            |                      |                   |       |
|            |                        |                           |                              |            |                      | 1                 |       |
| P00.35     | Name                   | Absolut                   | te enco                      | der offse  | t                    | Related mode      |       |
| P00.36     | Setting range          | 0~1073741824              | 755                          | Unit       | P                    | Factory setting   | 0     |
|            | Journal Talligo        | 0 1010171027              |                              | Jint       | 1                    | 1 dotory dotting  |       |
|            | Name                   | Absolute                  | encode                       | er resolut | ion                  | Related mode      | -     |
| P00.37     | Setting range          | 10~23                     |                              | Unit       | Bit                  | Factory setting   | 17    |
|            | 990                    |                           |                              | 2          |                      |                   | - ·   |
|            | Name                   | Number of incr            | ementa                       | al encode  | er pulses            | Related mode      | -     |
| P00.38     | Setting range          | 1000~65535                |                              | Unit       | P/r                  | Factory setting   | 10000 |
|            |                        |                           |                              |            |                      | , 0               |       |
|            | Name                   | Encoder Z                 | phase                        | signal o   | ffset                | Related mode      | -     |
| P00.39     | Setting range          | 0~65535                   |                              | Unit       | Р                    | Factory setting   | 1250  |
|            |                        |                           |                              |            |                      | , ,               |       |

| D00 40 | Name          | Encoder U phase signa   | al rising e                                | dge offset | Related mode    | -  |
|--------|---------------|-------------------------|--------------------------------------------|------------|-----------------|----|
| P00.40 | Setting range | 0∼65535                 | 0~65535 Unit P                             |            | Factory setting | 0  |
|        |               |                         |                                            |            |                 |    |
| P00.41 | Name          | fault output            | Related mode                               | -          |                 |    |
| P00.41 | Setting range | 0∼1                     | Unit                                       | -          | Factory setting | 0  |
|        |               |                         |                                            |            |                 |    |
| D00 40 | Name          | Multi-turn encod        | Multi-turn encoder resolution              |            |                 |    |
| P00.42 | Setting range | 0∼24                    | Unit                                       | Bit        | Factory setting | 16 |
|        |               |                         |                                            |            |                 |    |
| P00 43 | Name          | Drive power-on position | Drive power-on position calibration torque |            |                 | -  |
|        |               |                         |                                            |            |                 |    |

Refers to the magnitude of the torque when the driver performs position calibration by locking the motor at encoder type P00.34=3/4. The unit is the percentage of rated torque of the motor. This parameter is invalid when P00.34 is set to any other value.

0~100

Unit

Factory setting

Setting range

| D00 44 | Name          | Set current position as n | Set current position as mechanical zero point Related mode |   |                 |   |  |  |
|--------|---------------|---------------------------|------------------------------------------------------------|---|-----------------|---|--|--|
| P00.44 | Setting range | 0∼1                       | Unit                                                       | - | Factory setting | 0 |  |  |

In the absolute value system, the mechanical zero point is set by setting P00.44=1. The specific method is: The load moves to the mechanical zero point position through JOG, and then the current position is automatically set as the mechanical zero point by setting the parameter P00.44 as 1.

| P00.45 | Name          | Encoder single-turn value corre | sponding  | to the mechanical | Related mode    | _ |
|--------|---------------|---------------------------------|-----------|-------------------|-----------------|---|
|        | rtamo         | zero of the absolut             | e value s | ystem             | rtolated mede   |   |
| P00.46 | Setting range | 0~16777216                      | Unit      | Р                 | Factory setting | 0 |

In the absolute value system, it is used to save the current single-turn value of the motor encoder at the mechanical zero position. After P00.44 is set to 1, the driver will automatically update the current single-turn value of the encoder to P00.45/P00.46.

| P00.47 | Name          | Encoder multi-turn value corre | sponding  | to the mechanical | Related mode    | _ |
|--------|---------------|--------------------------------|-----------|-------------------|-----------------|---|
|        | rtaine        | zero of the absolut            | e value s | ystem             | r tolatou mouo  |   |
| P00.48 | Setting range | -16777216~16777216             | Unit      | Turn              | Factory setting | 0 |

In the absolute value system, it is used to save the current multi-turn value of the motor encoder at the mechanical zero position. After P00.44 is set to 1, the driver will automatically update the current multi-turn value of the encoder to P00.47/P00.48.

| P00.49                                                                                                  | Name          | It is forbidden to use the abs |      | • | Related mode    | - |
|----------------------------------------------------------------------------------------------------|---------------|--------------------------------|------|---|-----------------|---|
|                                                                                                    | Setting range | 0~1                            | Unit | - | Factory setting | 0 |
| Whether it is forbidden to use the absolute encoder value to update the current position command P13.07 |               |                                |      |   |                 |   |

| P00.50 | Name          | Divided output gear         | ratio nur                                                          | merator           | Related mode    | -      |
|--------|---------------|-----------------------------|--------------------------------------------------------------------|-------------------|-----------------|--------|
| P00.51 | Setting range | 1~8388608                   | Unit                                                               | -                 | Factory setting | 10000  |
|        |               |                             | •                                                                  |                   |                 |        |
| P00.52 | Name          | Divided output gea          | ar denom                                                           | inator            | Related mode    | -      |
| P00.53 | Setting range | 1~8388608                   | Unit                                                               | -                 | Factory setting | 131072 |
|        |               |                             |                                                                    |                   |                 |        |
| P00.54 | Name          | Exchange frequency divisio  | n output /                                                         | AB phase pulse    | Related mode    | -      |
| P00.54 | Setting range | 0~1                         | Unit                                                               | •                 | Factory setting | 0      |
|        |               |                             |                                                                    |                   |                 |        |
| P00.55 | Name          | Encoder EEPROM              | Related mode                                                       | -                 |                 |        |
| P00.55 | Setting range | -                           | Unit                                                               | -                 | Factory setting | -      |
|        |               |                             |                                                                    |                   |                 |        |
| P00.56 | Name          | ` ·                         | ation mode enable (frequency division output Z-phase signal width) |                   |                 | -      |
|        | Setting range | 0~1(1~65535)                | Unit                                                               | -                 | Factory setting | 0(8)   |
|        |               |                             |                                                                    |                   |                 |        |
| D00 57 | Name          | Frequency division output   | Z phase                                                            | signal polarity   | Related mode    | -      |
| P00.57 | Setting range | 0~1                         | Unit                                                               | -                 | Factory setting | 0      |
|        |               |                             |                                                                    |                   |                 |        |
| P00.58 | Name          | Frequency division output Z | phase in                                                           | itialization mode | Related mode    | -      |
| P00.56 | Setting range | 0~1                         | Unit                                                               | -                 | Factory setting | 0      |

## 7.2. Group P01: Basic Control Parameters

| D04.00       | Name              |           | Control mode selection |           |                  | Re  | lated mode    | - |
|--------------|-------------------|-----------|------------------------|-----------|------------------|-----|---------------|---|
| P01.00       | Setting range     | 0~        | ~7                     | Unit      | -                | Fac | ctory setting | 0 |
| Select the s | servo drive contr | ol mode.  |                        |           |                  |     |               |   |
|              |                   | Set value |                        | Contro    | l mode           |     |               |   |
|              |                   | 0         | 0 Position mode        |           |                  |     |               |   |
|              |                   | 1         |                        | Speed     | l mode           |     |               |   |
|              |                   | 2         |                        | Torque    | e mode           |     |               |   |
|              |                   | 3         | E                      | EtherCAT  | /CANopen         |     |               |   |
|              |                   | 4         | Spee                   | ed mode - | Torque mode      |     |               |   |
|              |                   | 5         | Posit                  | ion mode  | - Speed mode     |     |               |   |
|              |                   | 6         | Positi                 | on mode   | - Torque mode    |     |               |   |
|              |                   | 7         | Position mod           | de-Speed  | mode - Torque mo | de  |               |   |

| D04.04                                                             | Name          | Rotation dire             | ction select                                  | ion                     | Related mode         | - |
|--------------------------------------------------------------------|---------------|---------------------------|-----------------------------------------------|-------------------------|----------------------|---|
| P01.01                                                             | Setting range | 0~1                       | Unit                                          | -                       | Factory setting      | 0 |
| Set the forward direction of motor rotation when observed from the |               |                           |                                               | otor output shaft.      |                      |   |
|                                                                    | Set value     | Direction of rotation     |                                               |                         |                      |   |
|                                                                    |               |                           | In the case of a forward command,             |                         |                      |   |
|                                                                    | 0             | Take the CCW direction as | Take the CCW direction as of the motor shaft, |                         |                      |   |
|                                                                    |               | the forward direction     | the CCW                                       | direction, that is, the | e motor rotates      |   |
|                                                                    |               |                           | counterclo                                    | ockwise.                |                      |   |
|                                                                    |               |                           | In the cas                                    | e of a positive comn    | nand, from the side  |   |
|                                                                    | 1             | Take the CW direction as  | of the mot                                    | or shaft, the motor r   | otation direction is |   |
|                                                                    |               | the forward direction     | the CW di                                     | rection, that is, the r | motor rotates        |   |
|                                                                    |               |                           | clockwise.                                    |                         |                      |   |

| D04 20 | Name          | The minimum value of braking | ı resistan | ce allowed by the drive | Related mode    | Display |
|--------|---------------|------------------------------|------------|-------------------------|-----------------|---------|
| P01.20 | Setting range | -                            | Unit       | Ω                       | Factory setting | -       |

Check the minimum value of braking resistance allowed by a certain model of drive, which is only related to the drive model.

| D04.04 | Name          | Built-in braking re | sistance | power | Related mode    | Display |
|--------|---------------|---------------------|----------|-------|-----------------|---------|
| P01.21 | Setting range | -                   | Unit     | W     | Factory setting | -       |

Check the built-in braking resistor power of a certain type of drive, it cannot be changed, it is only related to the servo drive model.

| Setting range - Unit $\Omega$ Factory setting - | D04.00 | Name          | Built-in braking re | esistance | value | Related mode    | Display |
|-------------------------------------------------|--------|---------------|---------------------|-----------|-------|-----------------|---------|
|                                                 | P01.22 | Setting range | -                   | Unit      | Ω     | Factory setting | -       |

Check the minimum value of braking resistance allowed by a certain model of drive, which is only related to the drive model.

| P01.23 | Name          | Resistance heat diss | sipation c | oefficient | Related mode    | -  |
|--------|---------------|----------------------|------------|------------|-----------------|----|
| P01.23 | Setting range | 1~100                | Unit       | -          | Factory setting | 20 |

When setting and using a braking resistor, the heat dissipation coefficient of the resistor is valid for both built-in and external braking resistors. Please set this parameter according to the actual heat dissipation conditions of the resistor.

Recommended value: generally, when natural cooling, P01.23 does not exceed 30%; when forced air cooling, P01.23 does not exceed 50%.

|        | Name          | Braking resistance                                              | setting |   | Related mode    | Display |
|--------|---------------|-----------------------------------------------------------------|---------|---|-----------------|---------|
| P01.24 | Setting range | Use built-in braking resistor     Use external braking resistor | Unit    | - | Factory setting | 0       |

| D04.05 | Name                | External braking r              | esistance                     | power        | Related mode    | -    |
|--------|---------------------|---------------------------------|-------------------------------|--------------|-----------------|------|
| P01.25 | Setting range       | 1~65535                         | Unit                          | W            | Factory setting | 50   |
|        |                     |                                 |                               |              |                 |      |
| D04.00 | Name                | External braking                | resistance                    | value        | Related mode    | -    |
| P01.26 | Setting range       | 1~1000                          | Unit                          | Ω            | Factory setting | 10   |
|        |                     |                                 |                               |              |                 |      |
| P01.27 | Name                | Braking start                   | rt voltage value Related mode |              |                 |      |
|        | Setting range       | 1~100                           | Unit                          | V            | Factory setting | 68   |
|        |                     |                                 |                               |              |                 |      |
| D04.00 | Name                | Brake feedback detect           | ion mode (                    | (Do not set) | Related mode    | -    |
| P01.28 | Setting range       | 0∼1(Do not set)                 | Unit                          | V            | Factory setting | 1    |
|        |                     |                                 |                               |              |                 |      |
|        | Name                | Maximum continu                 | ous brakin                    | ig time      | Related mode    | -    |
| P01.29 |                     |                                 |                               |              |                 |      |
| P01.29 | Setting range       | 0∼65535                         | Unit                          | ms           | Factory setting | 3000 |
| P01.29 | Setting range       | 0~65535                         | Unit                          | ms           | Factory setting | 3000 |
| P01.29 | Setting range  Name | 0∼65535<br>Emergency stop decel |                               |              | Related mode    | 3000 |

| D04.00                                                                                                    | Name          | Servo enable d | elay off ti | me | Related mode       | - |  |
|----------------------------------------------------------------------------------------------------|---------------|----------------|-------------|----|--------------------|---|--|
| P01.36                                                                                                    | Setting range | 0∼65535        | Unit        | ms | Factory setting 50 |   |  |
| Set the delay time for the servo drive to change from "enable" to "disable" when the servo drive enable signal changes from |               |                |             |    |                    |   |  |

Set the delay time for the servo drive to change from "enable" to "disable" when the servo drive enable signal changes from "valid" to "invalid".

|        | Name          | Speed regulator satur | Speed regulator saturation detection time |      |                 |     |
|--------|---------------|-----------------------|-------------------------------------------|------|-----------------|-----|
| P01.37 | Setting range | 0∼65535               | Unit                                      | 10ms | Factory setting | 450 |

When the continuous saturation time of the internal speed regulator in the system exceeds this set value, a speed regulator saturation alarm will be generated. It is used to prevent excessive continuous current caused by mechanical jamming or other reasons.

• Note: When the set value is 0, the speed regulator saturation detection fault alarm is prohibited.

| D04.40 | Name          | Command overload in | nitial dete | ction point | Related mode    | -   |
|--------|---------------|---------------------|-------------|-------------|-----------------|-----|
| P01.42 | Setting range | 0∼300               | Unit        | 1%          | Factory setting | 100 |

Set the initial torque point for command overload protection of the servo drive. The set value is the percentage of the rated current of the servo motor. When the current torque of the servo motor is higher than this value, the internal command overload counter of the system will count the command overload. After the count value exceeds, the servo drive will output a command overload alarm.

• Note: When the parameter P01.42 is greater than the parameter P01.43, the command overload protection detection function will be prohibited.

| D04 42 | Name          | Command overload p | eak dete | ction point | Related mode    | -   |
|--------|---------------|--------------------|----------|-------------|-----------------|-----|
| P01.43 | Setting range | 0~300              | Unit     | 1%          | Factory setting | 300 |

Set the peak torque point for command overload protection of the servo drive. The set value is the percentage of the rated current of the servo motor. Together with P01.42 and P01.44, it composes the command overload protection feature of the servo drive.

• Note: When the parameter P01.42 is greater than the parameter P01.43, the command overload protection detection function will be prohibited.

| D04.44                                                                                                    | Name          | Command overloa | d detection | on time | Related mode        | - |  |
|----------------------------------------------------------------------------------------------------|---------------|-----------------|-------------|---------|---------------------|---|--|
| P01.44                                                                                                    | Setting range | 0∼65535         | Unit        | 10ms    | Factory setting 450 |   |  |
| Set the command overload protection detection time, which is set based on the motor overload characteristic parameters. |               |                 |             |         |                     |   |  |

| D04.45 | Name          | Thermal overload ini | tial detec | tion point | Related mode    | -   |
|--------|---------------|----------------------|------------|------------|-----------------|-----|
| P01.45 | Setting range | 0∼300                | Unit       | 1%         | Factory setting | 100 |

Set the initial torque point for thermal overload protection of the servo driver. The thermal overload protection of the servo drive uses the method of I\*I\*T to calculate. The set value is the percentage of the rated current of the servo motor.

• Note: When the parameter P01.45 is greater than the parameter P01.46, the thermal overload protection detection function will be prohibited.

| D04 40 | Name          | Thermal overload pe | ak detec | tion point | Related mode    | -   |
|--------|---------------|---------------------|----------|------------|-----------------|-----|
| P01.46 | Setting range | 0∼300               | Unit     | 1%         | Factory setting | 300 |

Set the peak torque point for thermal overload protection of the servo drive. The set value is the percentage of the rated current of the servo motor. Together with P01.45 and P01.47, it composes the thermal overload protection characteristics of the servo driver.

• Note: When the parameter P01.45 is greater than the parameter P01.46, the thermal overload protection detection function will be prohibited.

| D04 47                                                                                                    | Name          | Thermal overload | detection | n time | Related mode        | - |  |
|----------------------------------------------------------------------------------------------------|---------------|------------------|-----------|--------|---------------------|---|--|
| P01.47                                                                                                    | Setting range | 0∼65535          | Unit      | 10ms   | Factory setting 450 |   |  |
| Set the command overload protection detection time, which is set based on the motor thermal overload characteristic |               |                  |           |        |                     |   |  |

parameters.

| D04.40 | Name          | Overvoltage dete  | ction thre      | shold  | Related mode    | -  |
|--------|---------------|-------------------|-----------------|--------|-----------------|----|
| P01.48 | Setting range | 1~100             | Factory setting | 85     |                 |    |
|        |               |                   |                 |        |                 |    |
| D04.40 | Name          | Undervoltage dete | ection thre     | eshold | Related mode    | -  |
| P01.49 | Setting range | 1~100             | Unit            | V      | Factory setting | 15 |

### 7.3. Group P02: Terminal Input/Output Parameters

| D00.00 | Name          | IN1 terminal fund | ction sele | ction | Related mode    | - |
|--------|---------------|-------------------|------------|-------|-----------------|---|
| P02.00 | Setting range | 0~31              | Unit       | -     | Factory setting | 1 |

Set the IN function corresponding to the hardware IN1 terminal. Please refer to the following table for parameter setting:

| Set value | IN terminal function                                  | Set value | IN terminal function                                  |
|-----------|-------------------------------------------------------|-----------|-------------------------------------------------------|
| 0         | FunIN.0: Normal input                                 | 16        | FunIN.16: Multi-segment operation command switching 3 |
| 1         | FunIN.1: Servo enable                                 | 17        | FunIN.17: Multi-segment operation command switching 4 |
| 2         | FunIN.2: Alarm clear                                  | 18        | FunIN.18: Torque command direction setting            |
| 3         | FunIN.3: Pulse command prohibition                    | 19        | FunIN.19: Speed command direction setting             |
| 4         | FunIN.4: Clear position deviation                     | 20        | FunIN.20: Position command direction setting          |
| 5         | FunIN.5: Positive limit signal                        | 21        | FunIN.21: Multi-segment position command enable       |
| 6         | FunIN.6: Negative limit signal                        | 22        | FunIN.22: Return to origin input                      |
| 7         | FunIN.7: Gain switching                               | 23        | FunIN.23: Origin switch signal                        |
| 8         | FunIN.8: Electronic gear ratio switch                 | 24        | FunIN.24: USER1                                       |
| 9         | FunIN.9: Zero speed clamp                             | 25        | FunIN.25: USER2                                       |
| 10        | FunIN.10: Control mode selection 1                    | 26        | FunIN.26: USER3                                       |
| 11        | FunIN.11: Emergency stop                              | 27        | FunIN.27: USER4                                       |
| 12        | FunIN.12: Position command prohibition                | 28        | FunIN.28: USER5                                       |
| 13        | FunIN.13: Step position trigger                       | 29        | FunIN.29: Control mode selection 2                    |
| 14        | FunIN.14: Multi-segment operation command switching 1 | 30        | FunIN.30: Discontinued fixed-length release           |
| 15        | FunIN.15: Multi-segment operation command switching 2 | 31        | FunIN.31: Suspend fixed-length prohibition            |

| D00.04 | Name          | IN1 terminal lo | IN1 terminal logic selection |   |                 | - |
|--------|---------------|-----------------|------------------------------|---|-----------------|---|
| P02.01 | Setting range | 0∼1             | Unit                         | - | Factory setting | 0 |

Set the level logic of the hardware IN1 terminal when the IN function selected by IN1 is valid. Please set the effective level logic correctly according to the host computer and peripheral circuit.

| Set value | IN terminal logic when IN function is valid |
|-----------|---------------------------------------------|
| 0         | Low level                                   |
| 1         | High level                                  |

| D00.00 | Name          | IN2 terminal fund | IN2 terminal function selection |   |                 | - |
|--------|---------------|-------------------|---------------------------------|---|-----------------|---|
| P02.02 | Setting range | 0~31              | Unit                            | - | Factory setting | 5 |

| D00.00 | Name          | IN2 terminal logic selection |      | Related mode | -               |   |
|--------|---------------|------------------------------|------|--------------|-----------------|---|
| P02.03 | Setting range | 0~1                          | Unit | -            | Factory setting | 0 |

| P02.04  | Name          | IN3 terminal fund | ction sele   | ction     | Related mode    | -  |
|---------|---------------|-------------------|--------------|-----------|-----------------|----|
| F02.04  | Setting range | 0~31              | Unit         | -         | Factory setting | 6  |
|         |               |                   |              |           |                 |    |
| P02.05  | Name          | IN3 terminal lo   | gic select   | tion      | Related mode    | -  |
| F02.03  | Setting range | 0~1               | Unit         | -         | Factory setting | 0  |
|         |               | I                 |              |           |                 |    |
| P02.06  | Name          | IN4 terminal fund | Related mode | -         |                 |    |
| 1 02.00 | Setting range | 0~31              | Unit         | -         | Factory setting | 23 |
|         |               |                   |              |           |                 |    |
| P02.07  | Name          | IN4 terminal lo   | gic select   | ion       | Related mode    | -  |
| 1 02.07 | Setting range | 0~1               | Unit         | -         | Factory setting | 0  |
|         |               |                   |              |           |                 |    |
| P02.08  | Name          | IN5 terminal fund | tion sele    | ction     | Related mode    | -  |
| 1 02.00 | Setting range | 0~31              | Unit         | -         | Factory setting | 0  |
|         |               |                   |              |           |                 |    |
| P02.09  | Name          | IN5 terminal lo   | gic select   | ion       | Related mode    | -  |
| 1 02.00 | Setting range | 0~1               | Unit         | -         | Factory setting | 0  |
|         |               |                   |              |           |                 |    |
| P02.10  | Name          | IN6 terminal fund | tion sele    | ction<br> | Related mode    | -  |
|         | Setting range | 0~31              | Unit         | -         | Factory setting | 0  |
|         |               | 10.0              |              |           | 5171            |    |
| P02.11  | Name          | IN6 terminal log  |              | ion       | Related mode    | -  |
|         | Setting range | 0~1               | Unit         | -         | Factory setting | 0  |
|         | Name          | IN7 terminal fund | tion sele    | ction     | Related mode    | -  |
| P02.12  | Setting range | 0~31              | Unit         | -         | Factory setting | 0  |
|         | 0 0           |                   |              | <u> </u>  | , ,             |    |
|         | Name          | IN7 terminal lo   | gic select   | ion       | Related mode    | -  |
| P02.13  | Setting range | 0~1               | Unit         | -         | Factory setting | 0  |
|         |               |                   |              |           |                 |    |
| D00 44  | Name          | IN8 terminal fund | tion sele    | ction     | Related mode    | -  |
| P02.14  | Setting range | 0~31              | Unit         | -         | Factory setting | 0  |
|         |               |                   |              |           |                 |    |
| P02.15  | Name          | IN8 terminal log  | gic select   | ion       | Related mode    | -  |
| F 02.15 | Setting range | 0~1               | Unit         | -         | Factory setting | 0  |
|         |               |                   |              |           |                 |    |

|            | Name             |                    | IN9 terminal fun                       | ction selec  | tion                           | Related mode               | -  |
|------------|------------------|--------------------|----------------------------------------|--------------|--------------------------------|----------------------------|----|
| P02.16     | Setting range    | <u> </u>           | 0~31                                   | Unit         | _                              | Factory setting            | 0  |
|            |                  |                    |                                        | J            |                                | . detaily detaining        |    |
|            | Name             |                    | IN9 terminal lo                        | gic selecti  | on                             | Related mode               | _  |
| P02.17     | Setting range    | <i>j</i>           | 0~1                                    | Unit         |                                | Factory setting            | 0  |
|            |                  |                    | <u> </u>                               | <b>5</b>     |                                | , actory coming            |    |
|            | Name             |                    | OUT1 terminal fu                       | nction sele  | ection                         | Related mode               | -  |
| P02.32     | Setting range    | )                  | 0~31                                   | Unit         | -                              | Factory setting            | 1  |
| Set the OU | T function corre | esponding          | to the OUT1 terminal. F                | Refer to the | following table for            | parameter Settings.        |    |
|            | Set value        |                    | terminal function                      | Set value    | -                              | ninal function             |    |
|            | 0                | FunOUT.0           | ): Brake                               | 11           | FunOUT.11: U                   | SER5                       |    |
|            | 1                | FunOUT.            | 1: Alarm                               | 12           | FunOUT.12: U                   | SER6                       |    |
|            | 2                | FunOUT.2           | 2: Position reached                    | 13           | FunOUT.13: To                  | orque reached              |    |
|            | 3                | FunOUT.3           | 3: Speed reached                       | 14           | FunOUT.14: Ou                  | t-of-tolerance outpu       | t  |
|            | 4                | FunOUT.4           | 1: Servo ready                         | 15           | FunOUT.15: To                  | orque is limited           |    |
|            | 5                | FunOUT.            | 5: Internal position stop              | 16           | FunOUT.16: In completion signa | terrupt fixed-length<br>al |    |
|            | 6                | FunOUT.6 completed | ិះ Return to origin<br>វ               | 17           | FunOUT.14: Motor rotation      |                            |    |
|            | 7                |                    | 7: USER1                               | 18           | FunOUT.14: Consistent speed    |                            |    |
|            | 8                | FunOUT.8           | unOUT.8: USER2                         |              | FunOUT.14: Ze                  | OUT.14: Zero speed         |    |
|            | 9                | FunOUT.9           | e: USER3                               | 20~30        | Reserve                        | Reserve                    |    |
|            | 10               | FunOUT.            | 10: USER4                              | 31           | FunOUT.14: Universal output    |                            |    |
|            |                  |                    |                                        |              |                                |                            |    |
| D00.00     | Name             |                    | OUT1 terminal                          | ogic selec   | tion                           | Related mode               | -  |
| P02.33     | Setting range    | )                  | 0~1                                    | Unit         | -                              | Factory setting            | 0  |
| Set the OU | T function corre | esponding t        | to the OUT1 terminal. F                | Refer to the | following table for            | parameter Settings.        | ı. |
|            |                  | et value           | OUT1 terminal logic<br>OUT function is | when the     | Transistor                     |                            |    |
|            |                  | 0                  | Low level                              |              | Conducti                       | on                         |    |
|            |                  | 1                  | High level                             |              | Cut-of                         |                            |    |
|            |                  |                    | -                                      |              | 1                              |                            |    |
|            | Nama             |                    | OUT2 terminal fu                       | nction sol   | ection                         | Related mode               |    |
| P02.34     | Name             |                    |                                        |              |                                |                            | -  |
|            | Setting range    | •                  | 0~31                                   | Unit         | -                              | Factory setting            | 6  |
|            | Name             |                    | OUT2 terminal                          | logic selec  | tion                           | Related mode               | -  |
| P02.35     | Setting range    | e                  | 0~1                                    | Unit         | -                              | Factory setting            | 0  |
|            |                  |                    |                                        |              |                                |                            |    |
| P02.36     | Name             |                    | OUT3 terminal fu                       | inction sele | ection                         | Related mode               | -  |
| FUZ.30     | Setting range    | e                  | 0∼31                                   | Unit         | -                              | Factory setting            | 0  |

|              | Name                 |            | OUT                              | 3 terminal lo | ogic sele  | ction                          |              | Related mode          | -           |
|--------------|----------------------|------------|----------------------------------|---------------|------------|--------------------------------|--------------|-----------------------|-------------|
| P02.37       | Setting range        |            | 0~1 Unit -                       |               |            | Factory setting                | 0            |                       |             |
|              |                      |            |                                  |               |            | l                              |              |                       |             |
|              | Name                 |            | OUT4 terminal function selection |               |            |                                | Related mode | -                     |             |
| P02.38       | P02.38 Setting range |            |                                  |               | Unit       | -                              |              | Factory setting       | 0           |
|              |                      |            |                                  |               |            |                                |              |                       |             |
| P02.39       | Name                 |            | OUT4                             | terminal l    | ogic sele  | ction                          |              | Related mode          | -           |
| F02.39       | Setting range        |            | 0∼1                              |               | Unit       | -                              |              | Factory setting       | 0           |
|              |                      |            |                                  |               |            |                                |              |                       |             |
| P02.40       | Name                 |            | OUT5 f                           | erminal fur   | nction sel | ection                         |              | Related mode          | -           |
| P02.40       | Setting range        |            | 0~31                             |               | Unit       | -                              |              | Factory setting       | 0           |
|              |                      |            |                                  |               |            |                                |              |                       |             |
| P02.41       | Name                 |            | OUT                              | terminal lo   | ogic sele  | ction                          |              | Related mode          | -           |
| 1 02.11      | Setting range        |            | 0~1                              |               | Unit       | -                              |              | Factory setting       | 0           |
|              |                      |            |                                  |               |            |                                |              |                       |             |
| P02.42       | Name                 |            | OUT6                             | terminal fur  | nction sel | ection                         |              | Related mode          | -           |
|              | Setting range        |            | 0~31                             |               | Unit       | -                              |              | Factory setting       | 0           |
|              |                      |            |                                  |               |            |                                |              |                       |             |
| P02.43       | Name                 |            | OUT                              | 6 terminal l  | ogic sele  | ction<br>                      |              | Related mode          | -           |
|              | Setting range        |            | 0~1                              |               | Unit       | -                              |              | Factory setting       | 0           |
|              |                      |            |                                  |               |            |                                |              |                       |             |
| P02.52       | Name                 |            | IN te                            | erminal for   | ced effect | tive                           |              | Related mode          | -           |
|              | Setting range        |            | 0~65535                          |               | Unit       | -                              |              | Factory setting       | 0           |
|              |                      |            |                                  |               |            |                                |              | nding bit is set to 1 | , the FunIN |
| function coi | rresponding to the   | IN termina | al is forcibly<br>BIT            |               |            | effect. As follo<br>N terminal | WS:          |                       |             |
|              |                      |            | 7~15                             | Oorica        | Reserv     |                                |              |                       |             |
|              |                      | _          | 8                                |               | IN9        |                                |              |                       |             |
|              |                      |            | 7                                |               | IN8        |                                |              |                       |             |
|              |                      | -          | 6                                |               | IN7        |                                |              |                       |             |
|              |                      |            | 5                                |               | IN6        |                                |              |                       |             |
|              |                      | 4 INS      |                                  | IN5           |            |                                |              |                       |             |
|              |                      |            | 3                                |               |            |                                |              |                       |             |
|              |                      | -          | 2                                |               | IN3        |                                |              |                       |             |
|              |                      | -          | 0                                |               | IN2<br>IN1 |                                |              |                       |             |
|              |                      | L          | J                                |               | 11 11 1    |                                |              |                       |             |

| D00 F0 | Name          | OUT terminal forced effective |      |   | Related mode    | - |
|--------|---------------|-------------------------------|------|---|-----------------|---|
| P02.53 | Setting range | 0∼65535                       | Unit | - | Factory setting | 0 |

Setting OUT terminal output to be forcibly valid. If the corresponding bit is set to 1, the OUT terminal is forcibly valid. Set to 0, no effect. As follows:

| BIT  | Corresponding OUT terminal |
|------|----------------------------|
| 3∼15 | Reserve                    |
| 2    | OUT3                       |
| 1    | OUT2                       |
| 0    | OUT1                       |

| P02.54 | Name          | FunIN Function valid flag |      |   | Related mode    | -       |
|--------|---------------|---------------------------|------|---|-----------------|---------|
| P02.55 | Setting range | -                         | Unit | - | Factory setting | Display |

Displays the effectiveness of the FunIN function of the current drive. The value "1" indicates that the FunIN function is valid, and the value "0" indicates that the FunIN function is invalid.

| BIT | Description                                           | BIT | Description                                           |
|-----|-------------------------------------------------------|-----|-------------------------------------------------------|
| 0   | FunIN.0: Normal input                                 | 16  | FunIN.16: Multi-segment operation command switching 3 |
| 1   | FunIN.1: Servo enable                                 | 17  | FunIN.17: Multi-segment operation command switching 4 |
| 2   | FunlN.2: Alarm clear                                  | 18  | FunIN.18: Torque command direction setting            |
| 3   | FunIN.3: Pulse command prohibition                    | 19  | FunIN.19: Speed command direction setting             |
| 4   | FunIN.4: Clear position deviation                     | 20  | FunIN.20: Position command direction setting          |
| 5   | FunIN.5: Positive limit signal                        | 21  | FunIN.21: Multi-segment position command enable       |
| 6   | FunIN.6: Negative limit signal                        | 22  | FunIN.22: Return to origin input                      |
| 7   | FunIN.7: Gain switching                               | 23  | FunIN.23: Origin switch signal                        |
| 8   | FunIN.8: Electronic gear ratio switch                 | 24  | FunIN.24: USER1                                       |
| 9   | FunIN.9: Zero speed clamp                             | 25  | FunIN.25: USER2                                       |
| 10  | FunIN.10: Control mode selection 1                    | 26  | FunIN.26: USER3                                       |
| 11  | FunIN.11: Emergency stop                              | 27  | FunIN.27: USER4                                       |
| 12  | FunIN.12: Position command prohibition                | 28  | FunIN.28: USER5                                       |
| 13  | FunIN.13: Step position trigger                       | 29  | FunIN.29: Control mode selection 2                    |
| 14  | FunIN.14: Multi-segment operation command switching 1 | 30  | FunIN.30: Probe 1                                     |
| 15  | FunIN.15: Multi-segment operation command switching 2 | 31  | FunIN.31: Probe 2                                     |

| P02.56 | Name          | The rising edge of the FunIN for | The rising edge of the FunIN function latches the valid flag |   |                 |   |
|--------|---------------|----------------------------------|--------------------------------------------------------------|---|-----------------|---|
| P02.57 | Setting range | 0∼65535                          | Unit                                                         | - | Factory setting | - |

Displays the effectiveness of the input function rising edge latch since the FunIN function of the current drive was cleared last time. The corresponding BIT bit field value is "1", which means that the FunIN function has detected the rising edge state, and the corresponding BIT bit field value is "0" means that the FunIN function has not detected the rising edge state. Write the value "1" to the corresponding BIT field of this parameter to clear the latch flag.

FunIN corresponds to the parameter BIT bit field, please refer to parameter P02.54/P02.55

| P02.58 | Name          | The falling edge of the FunIN function latches the valid flag |      |   | Related mode    | - |
|--------|---------------|---------------------------------------------------------------|------|---|-----------------|---|
| P02.59 | Setting range | 0∼65535                                                       | Unit | - | Factory setting | - |

Displays the validity of the falling edge latch of the input function since the current drive FunIN function was last reset. The corresponding BIT bit field value of "1" indicates that the FunIN function has detected the falling edge state, and the corresponding BIT bit field value of "0" indicates that the FunIN function has not detected the falling edge state. Write the value "1" to the corresponding BIT bit field of this parameter to clear the latch flag FunIN corresponds to the parameter BIT bit field, please refer to parameter P02.54/P02.55

| P02.60 | Name          | FunOUT function valid flag |      |   | Related mode    | -       |
|--------|---------------|----------------------------|------|---|-----------------|---------|
| P02.61 | Setting range | -                          | Unit | - | Factory setting | Display |

Display the effectiveness of the FunOUT function of the current drive. The value "1" indicates that the FunOUT function is valid, and the value "0" indicates that the FunOUT function is invalid.

| Display value | Description                              | Display value | Description                            |
|---------------|------------------------------------------|---------------|----------------------------------------|
| 0             | FunOUT.0: Brake                          | 11            | FunOUT.11: USER5                       |
| 1             | FunOUT.1: Alarm                          | 12            | FunOUT.12: USER6                       |
| 2             | FunOUT.2: Position reached               | 13            | FunOUT.13: Torque reached              |
| 3             | FunOUT.3: Speed reached                  | 14            | FunOUT.14: Out-of-tolerance output     |
| 4             | FunOUT.4: Servo ready                    | 15            | FunOUT.15: Torque is limited           |
| 5             | FunOUT.5: Internal position command stop | 16            | FunOUT.16: Interrupt completion signal |
| 6             | FunOUT.6: Return to origin completed     | 17            | FunOUT.17: Motor rotation              |
| 7             | FunOUT.7: USER1                          | 18            | FunOUT.18: Consistent speed            |
| 8             | FunOUT.8: USER2                          | 19            | FunOUT.19: Zero speed signal           |
| 9             | FunOUT.9: USER3                          | 15~30         | Reserve                                |
| 10            | FunOUT.10: USER4                         | 31            | Universal output                       |

| <b>D</b> 00.00 | Name          | Physical outp | out enable | е | Related mode    | - |
|----------------|---------------|---------------|------------|---|-----------------|---|
| P02.62         | Setting range | 0∼65535       | Unit       | - | Factory setting | 0 |

When the output function of the OUT port is set to "FunOUT.31 general output", the output status of the OUT port of the servo drive can be controlled by operating the P02.62 and P02.63 parameters.

| BIT  | Set value                                                 | Corresponding to IN terminal                            |  |  |  |  |  |
|------|-----------------------------------------------------------|---------------------------------------------------------|--|--|--|--|--|
| 3~15 | -                                                         | Reserve                                                 |  |  |  |  |  |
| 0    | 0 0: OUT3 output port is not controlled by BIT2 of P02.63 |                                                         |  |  |  |  |  |
| 2    | 1                                                         | 1: OUT3 output port is controlled by BIT2 of P02.63     |  |  |  |  |  |
|      | 0                                                         | 0: OUT2 output port is not controlled by BIT1 of P02.63 |  |  |  |  |  |
| 1    | 1                                                         | 1: OUT2 output port is controlled by BIT1 of P02.63     |  |  |  |  |  |
| 0    |                                                           | 0: OUT1 output port is not controlled by BIT0 of P02.63 |  |  |  |  |  |
| 0    | 1                                                         | 1: OUT1 output port is controlled by BIT0 of P02.63     |  |  |  |  |  |

|                                                                                                    | Name                                       |                              | Physical outp   | out status                              | S                                    | Related mode        | -              |  |
|----------------------------------------------------------------------------------------------------|--------------------------------------------|------------------------------|-----------------|-----------------------------------------|--------------------------------------|---------------------|----------------|--|
| P02.63                                                                                                    | Setting range                              | 0∼655                        | 35              | Unit                                    | -                                    | Factory setting     | 0              |  |
| When the o                                                                                                    |                                            | the OUT port is se           | et to "FunOUT   | .31 gene                                | eral output", the outp               | , ,                 | UT port of the |  |
| servo driver can be controlled by operating the P02.62 and P02.63 parameters. Only when the corresponding bit field of the |                                            |                              |                 |                                         |                                      |                     |                |  |
| P02.62 par                                                                                                    |                                            | ` ′                          | T port of the s |                                         | er is controlled by th               |                     | ter.           |  |
|                                                                                                    | BIT Set value Corresponding to IN terminal |                              |                 |                                         |                                      |                     |                |  |
|                                                                                                    | 3∼15                                       | -                            | Reserve         |                                         |                                      |                     |                |  |
|                                                                                                    | 2                                          | 1                            |                 |                                         | optocoupler is off optocoupler is on |                     |                |  |
|                                                                                                    |                                            | 0                            |                 | •                                       | optocoupler is off                   |                     |                |  |
|                                                                                                    | 1                                          | 1                            |                 |                                         | optocoupler is on                    |                     |                |  |
|                                                                                                    |                                            | 0                            |                 |                                         | optocoupler is off                   |                     |                |  |
|                                                                                                    | 0                                          | 1                            |                 |                                         | optocoupler is on                    |                     |                |  |
|                                                                                                    |                                            |                              |                 |                                         |                                      |                     |                |  |
|                                                                                                    | Name                                       | Anal                         | og quantity cha | annel AN                                | I1 bias                              | Related mode        | -              |  |
| P02.64                                                                                                    | Setting range                              | 0~655                        |                 | Unit                                    | mv                                   | Factory setting     | 0              |  |
|                                                                                                    |                                            |                              | 1               | <u> </u>                                |                                      | r detaily detailing |                |  |
|                                                                                                    | Name                                       | Analog channe                | el AN1 low pas  | ss filter o                             | ut-off frequency                     | Related mode        | _              |  |
| P02.65                                                                                                    | Setting range                              | 0~655                        | -               | Unit                                    | Hz                                   | Factory setting     | 100            |  |
|                                                                                                    |                                            |                              |                 |                                         | · · -                                |                     |                |  |
|                                                                                                    | Name                                       | Analog channel AN<br>0∼65535 |                 | N1 dead                                 | zone                                 | Related mode        | _              |  |
| P02.66                                                                                                    | Setting range                              |                              |                 | Unit                                    | mv                                   | Factory setting     | 50             |  |
|                                                                                                    |                                            | 0 000                        |                 | - O.I.I.                                |                                      | r detaily detailing |                |  |
|                                                                                                    | Name                                       | An                           | alog channel A  | N1 zero                                 | drift                                | Related mode        | l -            |  |
| P02.67                                                                                                    | Setting range                              | 0~655                        |                 | Unit                                    | mv                                   | Factory setting     | 0              |  |
|                                                                                                    | Johnning range                             | 0 000                        |                 | <u> </u>                                |                                      | r dotory dotting    | 1 ,            |  |
|                                                                                                    | Name                                       | Δ                            | nalog channel   | AN2 off                                 | set                                  | Related mode        | _              |  |
| P02.68                                                                                                    | Setting range                              | 0~655                        |                 | Unit                                    | mv                                   | Factory setting     | 0              |  |
|                                                                                                    |                                            |                              | 1               | • • • • • • • • • • • • • • • • • • • • |                                      | · coor, county      |                |  |
|                                                                                                    | Name                                       | Analog channe                | ⊒I AN2 low nas  | ss filter c                             | ut-off frequency                     | Related mode        | l .            |  |
| P02.69                                                                                                    | Setting range                              | 0~6555                       |                 | Unit                                    | Hz                                   | Factory setting     | 100            |  |
|                                                                                                    | Journal Paringe                            | 0 000                        |                 | Offic                                   | 1 12                                 | raciony setting     | 100            |  |
|                                                                                                    | Name                                       | Δρο                          | log channel Al  | N2 dead                                 | zone                                 | Related mode        | _              |  |
| P02.70                                                                                                    | Setting range                              | 0~655                        |                 | Unit                                    | mv                                   | Factory setting     | 50             |  |
|                                                                                                    | Setting range                              | 0 000                        | <u> </u>        | Offic                                   | IIIV                                 | I actory setting    | ] 30           |  |
|                                                                                                    | Name                                       | Λ :                          | alog channel A  | NO 7050                                 | drift                                | Related mode        |                |  |
| P02.71                                                                                                    | Setting range                              | 0~6555                       |                 | Unit                                    | mv                                   | Factory setting     | - 0            |  |
|                                                                                                    | Setting range                              | 1 0,~055.                    | JJ              | Unit                                    | IIIV                                 | 1 actory setting    | U              |  |
|                                                                                                    | Name                                       | Anala                        | og channel AN   | 1 cample                                | a value                              | Related mode        |                |  |
| P02.72                                                                                                    | Setting range                              | Displa                       |                 | Unit                                    | - value                              | Factory setting     | <u> </u>       |  |
|                                                                                                    | Journal Paringe                            | ызріа                        | у               | Offic                                   |                                      | r actory setting    | -              |  |
|                                                                                                    |                                            |                              |                 | _                                       |                                      |                     |                |  |
| P02.73                                                                                                    | Name                                       |                              | og channel AN   | · ·                                     | e value                              | Related mode        | -              |  |
|                                                                                                    | Setting range                              | Displa                       | y l             | Unit                                    | -                                    | Factory setting     | -              |  |

Display

Setting range

Factory setting

|         | Name          | Analog channel AN                | I1 sampl                          | e valu  | e    | Related mode     | -    |
|---------|---------------|----------------------------------|-----------------------------------|---------|------|------------------|------|
| P02.74  | Setting range | Display                          | Unit                              |         | mv   | Factory setting  | -    |
|         |               |                                  |                                   |         |      |                  |      |
| D00 75  | Name          | Analog channel AN                | l2 sampl                          | e valu  | е    | Related mode     | -    |
| P02.75  | Setting range | Display                          | Unit                              |         | mv   | Factory setting  | -    |
|         |               |                                  |                                   |         |      |                  |      |
| P02.76  | Name          | Analog channel AN                | l1 sampl                          | e valu  | е    | Related mode     | -    |
| P02.76  | Setting range | Display                          | Unit                              |         | mv   | Factory setting  | -    |
|         |               |                                  |                                   |         |      |                  |      |
| P02.77  | Name          | Analog channel AN                | l2 sampl                          | e valu  | е    | Related mode     |      |
| PU2.77  | Setting range | Display                          | Unit                              |         | mv   | Factory setting  | -    |
|         |               |                                  |                                   |         |      |                  |      |
| P02.78  | Name          | Speed correspondir               | Speed corresponding to analog 10V |         | )V   | Related mode     | -    |
| FU2.70  | Setting range | 0∼6000                           | Unit                              |         | rpm  | Factory setting  | 3000 |
|         |               |                                  |                                   |         |      |                  |      |
| P02.79  | Name          | Torque correspondi               | ng to ana                         | alog 10 | OV.  | Related mode     | -    |
| FU2.79  | Setting range | 0∼3000                           | Unit                              |         | 0.1% | Factory setting  | 1000 |
|         |               |                                  |                                   |         |      |                  |      |
|         | Name          | Analog zero dri                  | ft calibra                        | ition   |      | Related mode     | -    |
|         |               | 1: Calibration channel AN1       |                                   |         |      |                  |      |
| P02.80  | Setting range | 2: Calibration channel AN2       |                                   | Jnit    | _    | Factory setting  | 0    |
|         | Setting range | After the calibration is success | ful,                              | Jill    | _    | r actory setting | O    |
|         |               | the parameter becomes 0          |                                   |         |      |                  |      |
|         |               | I                                |                                   |         |      |                  |      |
| P02.81  | Name          | Analog dead                      | zone mo                           | de      |      | Related mode     | -    |
| 1 02.01 | Setting range | 0~1                              | Unit                              |         | -    | Factory setting  | 0    |

### 7.4. Group P03: Position Control Parameters

| D00.00 | Name          | Position comm | Position command source |   |                 | - |  |
|--------|---------------|---------------|-------------------------|---|-----------------|---|--|
| P03.00 | Setting range | 0∼10          | Unit                    | - | Factory setting | 0 |  |

In position control mode, it is used to select the source of position command. Among them, the pulse command belongs to the external position command, and the step operation, the multi-segment position command, and the internal test position command belong to the internal position command.

| Set value | Command source                 | Command acquisition method                                                                                                    |
|-----------|--------------------------------|----------------------------------------------------------------------------------------------------|
| 0         | Pulse command                  | The host computer or other pulse generating devices generate position commands and input them to the servo drive through hardware terminals.                     |
| 1         | Step size                      | The step displacement is set by the parameter P03.28/P03.29, and the step operation is triggered by the IN function FunIN.13.                                    |
| 2         | Multi-segment position command | The multi-segment position operation mode is set by the P09 group parameters, and the multi-segment position operation is triggered by the IN function FunIN.21. |
| 3         | Communication control          | Communication given position, speed and other parameters as well as start and stop command.                                                                      |

| 4    | Communication control 2 | Communication given position, and trajectory can be modified dynamically.                                                                   |
|------|-------------------------|----------------------------------------------------------------------------------------------------|
| 5    | IO control              | Control the jog forward and reverse rotation and fixed-length forward and reverse rotation in the motor position mode through the IN input. |
| 5∼10 | -                       | Reserve command source, do not set.                                                                                                    |

|                                              | Name                              | F                                                    | Pulse commar                 | nd type                                    |          | Related mode                       | -             |
|----------------------------------------------|-----------------------------------|------------------------------------------------------|------------------------------|--------------------------------------------|----------|------------------------------------|---------------|
| P03.02                                       | Setting range                     | 0~3                                                  |                              | Unit -                                     |          | Factory setting                    | 0             |
| When settin                                  | g the position c                  | ommand source as pu                                  | lse command                  | (P03.00=0), input the                      | e pulse  | form.                              |               |
| P01.01<br>Rotation<br>direction<br>selection | P03.02<br>Command<br>type setting | Command type                                         | Signal                       | Schematic diagram of Sc                    |          | Schematic diagram of reverse pulse |               |
|                                              | 0                                 | Pulse + direction Positive logic                     | PUL<br>DIR                   | PUL High                                   | h        | PUL DIR L                          | ow_           |
|                                              | 1                                 | Pulse + direction<br>Negative logic                  | PUL<br>DIR                   | PULLow                                     | <u>Г</u> | PUL H                              | igh           |
| 0                                            |                                   |                                                      | PUL(CW)                      | CCM———                                     |          | CCM                                |               |
|                                              | 2                                 | CW+CCW                                               | DIR(CCW)                     | ccm———                                     |          | ccw——                              |               |
|                                              | 3                                 | A phase + B phase Quadrature pulse 4 times frequency | PUL (A phase) DIR (B phase)  | Phase A Phase B Phase A ahea phase B by 90 |          | Phase B Phase B a A by 90°.        | head of phase |
|                                              | 0                                 | Pulse + direction Positive logic                     | PUL<br>DIR                   | PULLow                                     |          | PUL<br>DIR Hig                     |               |
|                                              | 1                                 | Pulse + direction<br>Negative logic                  | PUL<br>DIR                   | PUL<br>DIR High                            |          | PUL                                | V             |
| 1                                            | 2                                 | CW+CCW                                               | PUL (CW) DIR (CCW)           | ccm———————————————————————————————————     |          | ccm                                |               |
|                                              | 3                                 | A phase + B phase Quadrature pulse 4 times frequency | PUL (A phase) DIR ( B phase) | Phase A Phase B Phase B ahea phase A by 90 |          | Phase B Phase A a B by 90°.        | head of phase |

| D00.04 | Name          | Position command avera | Position command average filter time constant |       |                 | - |
|--------|---------------|------------------------|-----------------------------------------------|-------|-----------------|---|
| P03.04 | Setting range | 1∼2048                 | Unit                                          | 0.1ms | Factory setting | 1 |

Set the average filter time constant of the position command (encoder unit). This function has no effect on the total number of position commands. If the set value is too large, the response delay will increase. The filter time constant should be set according to the actual situation.

| D00.05 | Name          | Position command first-order l | ow-pass | filter time constant | Related mode    |   |
|--------|---------------|--------------------------------|---------|----------------------|-----------------|---|
| P03.05 | Setting range | 0∼65535                        | Unit    | 0.1ms                | Factory setting | 0 |

Set the first-order low-pass filter time constant of the position command (encoder unit). This function has no effect on the total number of position commands. If the set value is too large, the response delay will increase. The filter time constant should be set according to the actual situation.

| P03.06 | Name          | Number of position commar | Related mode | -   |                 |       |
|--------|---------------|---------------------------|--------------|-----|-----------------|-------|
| P03.07 | Setting range | 0∼8388608                 | Unit         | P/r | Factory setting | 10000 |

Set the number of position commands required for the motor to not rotate one revolution. P03.06 and P03.07 are combined into a 32-bit value, where P03.06 is the low 16-bit value, and P03.07 is the high 16-bit value. Subsequent use P03.06 to represent the 32-bit parameter.

When P03.06=0, the parameters of electronic gear ratio 1 and 2 (P03.08~P03.15) are valid.

When P03.06≠0, electronic gear ratio B/A=encoder resolution/P03.06, at this time, electronic gear ratio 1 and electronic gear ratio 2 are invalid.

| P03.08 | Name          | Electronic gear ratio numerator 1 |      |   | Related mode    | Р |
|--------|---------------|-----------------------------------|------|---|-----------------|---|
| P03.09 | Setting range | 1~1073741824                      | Unit | - | Factory setting | 1 |

Set the first group of electronic gear ratio numerator for position command (command unit) frequency division. P03.08 and P03.09 are combined into a 32-bit value, where P03.08 is the low 16-bit value, and P03.09 is the high 16-bit value. Subsequent use P03.08 to represent the 32-bit parameter.

P03.06 (number of position command pulses per motor rotation)=0 is valid.

| P03.10 | Name          | Electronic gear ratio denominator 1 |      |   | Related mode    | Р |
|--------|---------------|-------------------------------------|------|---|-----------------|---|
| P03.11 | Setting range | 1~1073741824                        | Unit | - | Factory setting | 1 |

Set the first group of electronic gear ratio denominator for position command (command unit) frequency division. P03.10 and P03.11 are combined into a 32-bit value, where P03.10 is the low 16-bit value, and P03.11 is the high 16-bit value. Subsequent use P03.10 to represent the 32-bit parameter.

P03.06 (number of position command pulses per motor rotation)=0 is valid.

| P03.12 | Name          | Electronic gear ra | Related mode | Р |                 |   |
|--------|---------------|--------------------|--------------|---|-----------------|---|
| P03.13 | Setting range | 1~1073741824       | Unit         | - | Factory setting | 1 |

Set the second group of electronic gear ratio numerator for position command (command unit) frequency division. P03.12 and P03.13 are combined into a 32-bit value, where P03.12 is the low 16-bit value, and P03.13 is the high 16-bit value. Subsequent use P03.12 to represent the 32-bit parameter.

P03.06 (number of position command pulses per motor rotation)=0 is valid.

| P03.14 | Name          | Electronic gear ration | Related mode | Р |                 |   |
|--------|---------------|------------------------|--------------|---|-----------------|---|
| P03.15 | Setting range | 1~1073741824           | Unit         | - | Factory setting | 1 |

Set the second group of electronic gear ratio denominator for position command(command unit) frequency division. P03.14 and P03.15 are combined into a 32-bit value, where P03.14 is the low 16-bit value, and P03.15 is the high 16-bit value. Subsequent use P03.14 to represent the 32-bit parameter.

P03.06 (number of position command pulses per motor rotation) = 0, valid

| P03.20 | Name          | In-position signal es | tablishment time |     | Related mode    | Р  |
|--------|---------------|-----------------------|------------------|-----|-----------------|----|
| P03.20 | Setting range | 0∼65535               | Unit             | 1ms | Factory setting | 10 |

It is used to set the establishment time for the in-position signal output to change from invalid to valid state. After the drive has passed the delay time set by P03.21, if the position command error is less than the setting value of positioning accuracy P03.22, and the time set by P03.20 is maintained, the driver will output an in-position completion signal.

| P03 21 | Name Unit of positioning completion threshold |     |      |   |                 | Р |
|--------|-----------------------------------------------|-----|------|---|-----------------|---|
| P03.21 | Setting range                                 | 0~1 | Unit | - | Factory setting | 1 |

Unit used to set the value of the positioning completion threshold P03.22 (the default value is different under each drive model, the default value is 0 under EtherCAT/CANopen, and the default value is 1 under the pulse model).

0: Command Unit

1: Encoder Unit

| P03.22 | Name Positioning completion threshold |         |      |              |                 | Р  |
|--------|---------------------------------------|---------|------|--------------|-----------------|----|
| P03.22 | Setting range                         | 1~65535 | Unit | Encoder unit | Factory setting | 10 |

Set the threshold of the absolute value of the position deviation when the servo driver outputs the positioning completion signal.

| P03.23       | Name                                                               | Clear position deviation action selection |                                               |      |   | Relat | ed mode    | Р |  |  |
|--------------|--------------------------------------------------------------------|-------------------------------------------|-----------------------------------------------|------|---|-------|------------|---|--|--|
| F03.23       | Setting range                                                      | 0~1                                       |                                               | Unit | - | Facto | ry setting | 0 |  |  |
| Set the clea | Set the clear mode of position deviation when servo enable is OFF. |                                           |                                               |      |   |       |            |   |  |  |
|              | Set value Clear position deviation mode                            |                                           |                                               |      |   |       |            |   |  |  |
|              | O Servo enable OFF, clear position deviation                       |                                           |                                               |      |   |       |            |   |  |  |
|              |                                                                    | 1                                         | Servo enable OFF,do not clear position deviat |      |   | tion  |            |   |  |  |

|        | Name          | Position deviation fault detection prof       |       | Related mode | Р               |   |
|--------|---------------|-----------------------------------------------|-------|--------------|-----------------|---|
| P03.24 | Catting range | 0: Enable position deviation fault detection  | Linit |              | Footony potting | 0 |
|        | Setting range | 1: Disable position deviation fault detection | Unit  | -            | Factory setting | U |

| P03.25 | Name Position deviation fault detection threshold |              |      |              |                 | Р       |
|--------|---------------------------------------------------|--------------|------|--------------|-----------------|---------|
| P03.26 | Setting range                                     | 1~1073741824 | Unit | Encoder unit | Factory setting | 1310720 |

Set the fault threshold for excessive position deviation in position control mode. When the position deviation of the servo motor is greater than the threshold, the servo drive will generate AL.240 (excessive position deviation). P03.25 and P03.26 are combined into a 32-bit value, where P03.25 is the low 16-bit value, and P03.26 is the high 16-bit value. Subsequent use P03.25 to represent the 32-bit parameter.

| D00.07 | Name Reserve  |   |      |   | Related mode    | - |
|--------|---------------|---|------|---|-----------------|---|
| P03.27 | Setting range | - | Unit | - | Factory setting | - |

| P03.28 | 03.28 Name Step operation |                        |      |              |                 | Р     |
|--------|---------------------------|------------------------|------|--------------|-----------------|-------|
| P03.29 | Setting range             | -1073741824~1073741824 | Unit | Command unit | Factory setting | 10000 |

Set the position command source as the number of position commands in step operation (P03.00=00). P03.28 and P03.29 are combined into a 32-bit value, where P03.28 is the low 16-bit value, and P03.29 is the high 16-bit value. Subsequent use P03.28 to represent the 32-bit parameter. Motor displacement=P03.28×electronic gear ratio. The positive or negative of P03.28 determines the positive or negative of the motor speed.

| P03.30      | Name                                                       | Step operation | Related mode    | Р    |  |  |  |  |
|-------------|------------------------------------------------------------|----------------|-----------------|------|--|--|--|--|
| F03.30      | Setting range                                              | 0∼6000         | Factory setting | 1000 |  |  |  |  |
| Set the max | Set the maximum operating speed during stepping operation. |                |                 |      |  |  |  |  |

| P03.31      | Name                                                                                                    | Step operation acceler | Step operation acceleration time constant |    |                 | Р   |  |  |
|-------------|----------------------------------------------------------------------------------------------------|------------------------|-------------------------------------------|----|-----------------|-----|--|--|
| P03.31      | Setting range                                                                                           | 1∼65535                | Unit                                      | ms | Factory setting | 200 |  |  |
| Set the var | Set the variable speed time when the motor speed is changed from 0rpm to 1000rpm during step operation. |                        |                                           |    |                 |     |  |  |

| P03.32      | Name                                                                                                    | Step operation deceler | Step operation deceleration time constant Rel |  |  |  |  |  |  |
|-------------|----------------------------------------------------------------------------------------------------|------------------------|-----------------------------------------------|--|--|--|--|--|--|
| P03.32      | Setting range                                                                                           | 1∼65535                | 1~65535 Unit ms                               |  |  |  |  |  |  |
| Set the var | Set the variable speed time when the motor speed is changed from 1000rpm to 0rpm during step operation. |                        |                                               |  |  |  |  |  |  |

| D02.40 | Name Homing enable control |     |      | Related mode | Р               |   |
|--------|----------------------------|-----|------|--------------|-----------------|---|
| P03.40 | Setting range              | 0~6 | Unit | -            | Factory setting | 1 |

Set the homing mode and trigger signal source.

| Set   | Speed command source                                                                    |                   | Remark                                                                     |
|-------|-----------------------------------------------------------------------------------------|-------------------|----------------------------------------------------------------------------|
| value | Speed command source                                                                    | Homing mode       | Trigger signal                                                             |
| 0     | Close the homing                                                                        | Prohibit homing   | None                                                                       |
| 1     | Input the "homing start" signal through the IN terminal to enable the origin homing     | Origin homing     | IN signal FunIN.22 (homing start)                                          |
| 2     | Input the "homing start" signal through the IN terminal to enable the electrical homing | Electrical homing | IN signal FunIN.22 (homing start)                                          |
| 3     | Start the origin homing immediately after power-on                                      | Origin homing     | The drive is powered on and enabled for the first time                     |
| 4     | Star origin homing immediately                                                          | Origin homing     | The drive is enabled, after returning to the origin is completed, P03.40=0 |
| 5     | Star electrical homing immediately                                                      | Electrical homing | The drive is enabled, after returning to the origin is completed, P03.40=0 |
| 6     | Take the current position as the origin                                                 | Origin homing     | The drive is enabled, after returning to the origin is completed, P03.40=0 |

| P03.41 | Name          | Homing mode | e selection | n | Related mode    | Р |
|--------|---------------|-------------|-------------|---|-----------------|---|
| P03.41 | Setting range | 0~13        | Unit        | - | Factory setting | 0 |

Set the motor rotation direction, deceleration point and origin when returning to the origin.

| Set   | Sı               | peed command source       | е                         |                                                                                           |
|-------|------------------|---------------------------|---------------------------|-------------------------------------------------------------------------------------------|
| value | Homing direction | Deceleration point        | Origin                    | Remark                                                                                    |
| 0     | Forward          | Origin switch             | Origin switch             | Forward/reverse: consistent with the definition of P01.01 (rotation direction selection); |
| 1     | Reverse          | Origin switch             | Origin switch             | Origin switch: IN function FunIN.23 (origin switch signal).                               |
| 2     | Forward          | Positive limit            | Positive limit            | Positive limit switch: IN function FunIN.5 (positive limit signal)                        |
| 3     | Reverse          | Negative limit            | Negative limit            | Negative limit switch: IN function FunIN.6 (negative limit signal)                        |
| 4     | Forward          | Mechanical limit position | Mechanical limit position | Use the torque mode for the homing operation                                              |
| 5     | Reverse          | Mechanical limit position | Mechanical limit position | 200 and torque mode for the norming operation                                             |
| Other | Reserve          | Reserve                   | Reserve                   | Reserve                                                                                   |

|                                  | D02 42                                                                                          | Name | High speed search origin | Related mode | Р   |                 |     |
|----------------------------------|-------------------------------------------------------------------------------------------------|------|--------------------------|--------------|-----|-----------------|-----|
| P03.42 Setting range 0~3000 Unit |                                                                                                 |      |                          |              | rpm | Factory setting | 100 |
| S                                | Set the motor speed when the origin is back to zero and search the origin signal at high speed. |      |                          |              |     |                 |     |

| P03.43      | Name                                                                                                    | Low speed search origin | Related mode    | Р  |  |  |
|-------------|----------------------------------------------------------------------------------------------------|-------------------------|-----------------|----|--|--|
| 1 00.40     | Setting range                                                                                                    | 0∼1000                  | Factory setting | 50 |  |  |
| Set the mot | Set the motor speed when the origin is back to zero and the signal of the deceleration point is searched at low speed. |                         |                 |    |  |  |

| P03.44        | Name                                                                                                 |         | Search for the acceleration and deceleration time constant of the zero switch signal |    |                 |     |
|---------------|----------------------------------------------------------------------------------------------------|---------|--------------------------------------------------------------------------------------|----|-----------------|-----|
| Setting range |                                                                                                    | 1~65535 | Unit                                                                                 | ms | Factory setting | 100 |
| Set the tim   | Set the time for the speed to change uniformly from 0rpm to 1000rpm when the origin is back to zero. |         |                                                                                      |    |                 |     |

| Name P03.45 |               | Reser | ve   |   | Related mode    | - |
|-------------|---------------|-------|------|---|-----------------|---|
| P03.45      | Setting range | -     | Unit | - | Factory setting | - |

| P03.46 | Name          | Mechanical origin offset |      |               | Related mode    | Р |
|--------|---------------|--------------------------|------|---------------|-----------------|---|
| P03.47 | Setting range | -1073741824~1073741824   | Unit | Command pulse | Factory setting | 0 |

Set the offset relationship between the mechanical origin and the mechanical zero when returning to the origin. Among them, P03.46 is the low 16-bit value, and P03.47 is the high 16-bit value. The two are combined into a signed 32-bit integer value. Subsequent use P03.46 to represent the 32-bit integer value.

| P03.49  | Name          | Mechanical origin offset and limit processing method |      | Related mode | Р               |   |
|---------|---------------|------------------------------------------------------|------|--------------|-----------------|---|
| 1 03.49 | Setting range | 0∼3                                                  | Unit | -            | Factory setting | 0 |

Set the offset relationship between the mechanical origin and the mechanical zero point when origin homing.

| Set   | Mechanical origin offset                                                                                                    | Ren                                                                                                    | nark                                                                                                    |
|-------|----------------------------------------------------------------------------------------------------|----------------------------------------------------------------------------------------------------|----------------------------------------------------------------------------------------------------|
| value | processing method                                                                                                    | Mechanical origin                                                                                                    | Limit processing method                                                                                  |
| 0     | P03.46 is the coordinate after homing, when the limit is met, the homing function is triggered again and the homing is enabled to find the origin in the reverse direction. | The mechanical origin does not coincide with the mechanical zero point. After the origin homing is completed, the motor stops at the mechanical origin, and the mechanical origin coordinate is forced to P03.46. | Give the homing trigger signal again, the servo will perform the homing in the reverse direction.        |
| 1     | P03.46 is the relative offset after homing. Re-trigger the homing function when the limit is met, and find the origin in the reverse direction after the homing is enabled. | The mechanical origin coincides with the mechanical zero point. After the motor locates the mechanical origin, it will continue to move the displacement set by P03.46 and then stop.                             | Give the homing trigger signal again, the servo will perform the origin return in the reverse direction. |
| 2     | P03.46 is the coordinate after homing, and it will automatically change in the reverse direction when it encounters a limit.                                                | The mechanical origin does not coincide with the mechanical zero point. After the origin homing is completed, the motor stops at the mechanical origin, and the mechanical origin coordinate is forced to P03.46. | Servo automatically reverses, continue to perform homing function.                                       |
| 3     | P03.46 is the relative offset after homing, and it will automatically change in the reverse direction when it encounters a limit.                                           | The mechanical origin coincides with the mechanical zero point. After the motor locates the mechanical origin, it will continue to move the displacement set.                                                     | Servo automatically reverses, continue to perform homing function.                                       |

| P03.50       | Name                                                                                                    | Touch stop homing time | Touch stop homing time judgment threshold |    |                 |     |  |
|--------------|----------------------------------------------------------------------------------------------------|------------------------|-------------------------------------------|----|-----------------|-----|--|
| P03.50       | Setting range                                                                                                  | 0∼65535                | Unit                                      | ms | Factory setting | 100 |  |
| Set the time | Set the time threshold for judging that the load reaches the mechanical position during the touch stop homing. |                        |                                           |    |                 |     |  |

| P03.51                                                                                                    | Name          | Touch stop homing speed judgment threshold |      |     | Related mode    | Р  |  |
|----------------------------------------------------------------------------------------------------|---------------|--------------------------------------------|------|-----|-----------------|----|--|
| 1 00.01                                                                                                    | Setting range | 0~1000                                     | Unit | rpm | Factory setting | 10 |  |
| Set the speed threshold for judging that the load reaches the mechanical position during the touch stop homing. |               |                                            |      |     |                 |    |  |

| D03 53                                                                        | Name          | Touch stop homing torque limit |                 |    | Related mode | Р |
|-------------------------------------------------------------------------------|---------------|--------------------------------|-----------------|----|--------------|---|
| P03.52                                                                        | Setting range | 0~100                          | Factory setting | 50 |              |   |
| Set the maximum positive and negative torque limits during touch stop homing. |               |                                |                 |    |              |   |

| P03.53 | Name          | Communication control p | osition co | mmand type | Related mode    | Р |
|--------|---------------|-------------------------|------------|------------|-----------------|---|
| F03.55 | Setting range | 0~1                     | Unit       | -          | Factory setting | 0 |

This parameter means the position command type when the position command source is set as communication control (P03.00=4) under the position control mode (P01.00=0)

- 0: Incremental position mode
- 1: Absolute position mode

| P03.54                                                                                                    | Name          | Communication control acc | eleration       | time constant | Related mode | Р |
|----------------------------------------------------------------------------------------------------|---------------|---------------------------|-----------------|---------------|--------------|---|
| P03.54                                                                                                    | Setting range | 1~65535                   | Factory setting | 100           |              |   |
| Set the time for the motor speed to uniformly accelerate from 0rpm to 1000rpm in the communication control mode. |               |                           |                 |               |              |   |

| P03.55                                                                                                    | Name          | Communication control ded | eleration       | time constant | Related mode | Р |
|----------------------------------------------------------------------------------------------------|---------------|---------------------------|-----------------|---------------|--------------|---|
| F03.33                                                                                                    | Setting range | 1∼65535                   | Factory setting | 100           |              |   |
| Set the time for the motor speed to uniformly decelerate from 1000rpm to 0rpm in the communication control mode. |               |                           |                 |               |              |   |

| P03.56                                                                        | Name          | Communication contro | Communication control operating speed |     |                 | Р   |  |
|-------------------------------------------------------------------------------|---------------|----------------------|---------------------------------------|-----|-----------------|-----|--|
| F03.50                                                                        | Setting range | 0∼6000               | Unit                                  | rpm | Factory setting | 500 |  |
| Set the maximum running speed of the motor in the communication control mode. |               |                      |                                       |     |                 |     |  |

| P03.57 | Name          | Communication control  | l position | command      | Related mode    | Р     |
|--------|---------------|------------------------|------------|--------------|-----------------|-------|
| P03.58 | Setting range | -1073741824~1073741824 | Unit       | Command unit | Factory setting | 10000 |

Set the position command of the motor in the communication control mode. Among them, P03.57 is the low 16-bit value, and P03.58 is the high 16-bit value. The two form a 32-bit signed integer value.

 Note: In communication control mode, the upper computer triggers the operation of the motor by writing P03.58.

### 7.5. Group P04: Speed Control Parameters

| P04.00 | Name          | Speed command s | ource se | lection | Related mode    | S |
|--------|---------------|-----------------|----------|---------|-----------------|---|
| P04.00 | Setting range | 0∼10            | Unit     | _       | Factory setting | 0 |

Set the source of the speed command.

| Set value | Speed command source           | Command acquisition method                                                                                                    |
|-----------|--------------------------------|----------------------------------------------------------------------------------------------------|
| 0         | Number given                   | The motor running speed is set by P04.01, and the operation is triggered by the servo enable signal                                     |
| 1         | Multi-segment position command | The multi-segment position operation mode is set by the group P10 parameters, and the operation is triggered by the servo enable signal |
| 2         | Communication control          | Communication given position, speed and other parameters as well as start and stop command                                              |
| 3         | IO control                     | Control the JOG forward and reverse rotation of the motor through the IN terminal input signal                                          |
| 4         | Analog control                 | Control the forward and reverse rotation of the motor through the analog input voltage                                                  |
| 5~10      | Reserve                        | Don't set                                                                                                    |

| D04.04 | Name          | Speed command digital given value |      |     | Related mode    | S    |
|--------|---------------|-----------------------------------|------|-----|-----------------|------|
| P04.01 | Setting range | -6000~6000                        | Unit | rpm | Factory setting | 1000 |

Set the speed command source as the speed command value when digital setting (P04.00=0). The running acceleration time constant and deceleration time constant are set by P04.04 and P04.05.

| P04.02   | Name          | Analog input cha | nnel setti | ings | Related mode    | S |
|----------|---------------|------------------|------------|------|-----------------|---|
| 1 0 1.02 | Setting range | 0~1              | Unit       | -    | Factory setting | 0 |

When P04.00=4, which analog input channel needs to be used as the analog voltage source for motor speed control 0: Al1 channel

1: Al2 channel

| D04.04 | Name          | Jog speed setting value |      |     | Related mode    | S    |
|--------|---------------|-------------------------|------|-----|-----------------|------|
| P04.04 | Setting range | 0∼6000                  | Unit | rpm | Factory setting | 1000 |

When setting the keystroke jog function of the servo drive, set the jog speed command value. To use the keystroke jog function of the servo drive, please set the servo enable to OFF. The operation acceleration time constant and deceleration time constant are set by P04.04 and P04.05.

| P04.05 | Name Speed command acceleration time constant |         | Related mode | S  |                 |     |
|--------|-----------------------------------------------|---------|--------------|----|-----------------|-----|
| P04.05 | Setting range                                 | 1~65535 | Unit         | ms | Factory setting | 200 |

Set the time for the speed to change uniformly from 0rpm to 1000rpm when P04.01 and P04.04 are in motion.

| P04.06       | Name                          | Speed command deceleration time constant |                 |                   | Related mode       | S  |
|--------------|-------------------------------|------------------------------------------|-----------------|-------------------|--------------------|----|
| P04.06       | Setting range 1∼65535 Unit ms |                                          | Factory setting | 200               |                    |    |
| Set the time | e for the speed to            | change uniformly from 1000rpm            | to 0rpm         | when P04.01 and P | 04.04 are in motio | n. |

| P04.07 | Name          | Name Zero speed clamp speed threshold |      |     |                 | S  |
|--------|---------------|---------------------------------------|------|-----|-----------------|----|
| P04.07 | Setting range | 0∼3000                                | Unit | rpm | Factory setting | 10 |

Set the speed threshold for the zero speed clamp operation to take effect only when the actual motor speed is lower than the set value.

Note: The host computer gives a zero speed clamp signal, and when the actual motor speed is lower than the set value, the motor is clamped at the current position.

| P04.14 | Name          | Speed reaches the d | Speed reaches the detection threshold |     |                 | -    |
|--------|---------------|---------------------|---------------------------------------|-----|-----------------|------|
| PU4.14 | Setting range | 0∼6000              | Unit                                  | rpm | Factory setting | 1000 |

When the filtered absolute value of the actual speed of the servo motor exceeds the threshold set by P04.14, it is considered that the actual speed of the servo motor has reached the desired value, and the servo drive can output a speed arrival signal at this time. On the contrary, if the absolute value of the actual speed of the servo motor after filtering is not greater than this value, the speed arrival signal is invalid. The judgment of the speed arrival signal is not affected by the operating state and control mode of the drive.

| D04.45           | Name             | Reser                    | ve                              |               | Related mode     | -     |
|------------------|------------------|--------------------------|---------------------------------|---------------|------------------|-------|
| P04.15           | Setting range    | -                        | Unit                            | -             | Factory setting  | -     |
|                  |                  |                          |                                 |               |                  |       |
| P04.16           | Name             | Speed mode jog f         | Speed mode jog forward speed    |               |                  | S     |
|                  | Setting range    | 0∼6000                   | Unit                            | rpm           | Factory setting  | 200   |
|                  |                  |                          |                                 |               |                  |       |
| P04.17           | Name             | Speed mode jog r         | eversal s                       | speed         | Related mode     | S     |
|                  | Setting range    | 0~6000                   | Unit                            | rpm           | Factory setting  | 200   |
|                  | Name             | Speed mode jog accele    | eration tim                     | ne constant   | Related mode     | S     |
| P04.18           | Setting range    | 1~65535                  | Unit                            | ms            | Factory setting  | 100   |
|                  | octuring raringe | 1 00000                  | Offic                           | 1113          | 1 actory setting | 100   |
| D04.40           | Name             | Speed mode jog decele    | ration tin                      | ne constant   | Related mode     | S     |
| P04.19           | Setting range    | 1~65535                  | Unit                            | ms            | Factory setting  | 100   |
|                  |                  |                          |                                 |               |                  |       |
| P04.20           | Name             | Position mode jog        | Position mode jog forward speed |               |                  | Р     |
|                  | Setting range    | 0∼6000                   | Unit                            | rpm           | Factory setting  | 200   |
|                  |                  |                          |                                 |               |                  |       |
| P04.21           | Name             | Position mode jog        |                                 | speed         | Related mode     | Р     |
|                  | Setting range    | 0~6000                   | Unit                            | rpm           | Factory setting  | 200   |
|                  | Name             | Position mode jog accele | eration tir                     | me constant   | Related mode     | Р     |
| P04.22           | Setting range    | 1~65535                  | Unit                            | ms            | Factory setting  | 100   |
|                  | 0 0              |                          |                                 |               | , ,              |       |
| D04.00           | Name             | Position mode jog decel  | eration ti                      | me constant   | Related mode     | Р     |
| P04.23           | Setting range    | 1∼65535                  | Unit                            | ms            | Factory setting  | 100   |
|                  |                  |                          |                                 |               |                  |       |
| P04.24           | Name             | Position mode fixe       | d-length                        | stroke        | Related mode     | Р     |
| P04.25           | Setting range    | 0~1073741824             | Unit                            | Command pulse | Factory setting  | 10000 |
|                  |                  |                          |                                 |               |                  |       |
| P04.60<br>P04.61 | 04 61            |                          | Related mode                    | S             |                  |       |
|                  | Setting range    | 0~1073741824             | Unit                            | Command pulse | Factory setting  | 50000 |
|                  | Name             | Communication of         | control sr                      | peed          | Related mode     | S     |
| P04.62           | Setting range    | 0~6000                   | Unit                            | rpm           | Factory setting  | 1000  |
|                  | J 3.             |                          |                                 | <u>'</u>      | , 3              |       |

| D04 62       | Name                                                                                  | Communication control ac | Related mode    | S   |  |  |
|--------------|---------------------------------------------------------------------------------------|--------------------------|-----------------|-----|--|--|
| P04.03       | Setting range 1~65535 Unit ms                                                         |                          | Factory setting | 200 |  |  |
| Set the time | Set the time for the speed to change uniformly from 0rpm to 1000rpm in internal test. |                          |                 |     |  |  |

| D04 64       | Name                                 | Communication control de      | Related mode    | S                 |  |  |
|--------------|--------------------------------------|-------------------------------|-----------------|-------------------|--|--|
| F04.04       | P04.64 Setting range 1~65535 Unit ms |                               | Factory setting | 200               |  |  |
| Set the time | e for the speed to                   | change uniformly from 1000rpm | to 0rpm         | in internal test. |  |  |

| P04.65      | Name             | Communication | Related mode                | S        |  |   |
|-------------|------------------|---------------|-----------------------------|----------|--|---|
| F04.03      | Setting range    | 0~1           | 0~1 Unit -                  |          |  | 0 |
| Set the run | ning mode of the |               |                             |          |  |   |
|             |                  | Set value     | Runn                        | ing mode |  |   |
|             |                  | 0             | Motor reciprocating         |          |  |   |
|             |                  | 1             | Motor runs in one direction |          |  |   |

| P04.66        | Name                                                        | Name Communication control initial running direction |                      |             | Related mode    | S |  |  |
|---------------|-------------------------------------------------------------|------------------------------------------------------|----------------------|-------------|-----------------|---|--|--|
| 1 04.00       | Setting range 0∼1 Unit -                                    |                                                      |                      |             | Factory setting | 0 |  |  |
| Set the initi | Set the initial running direction of the internal test run. |                                                      |                      |             |                 |   |  |  |
|               |                                                             | Set value                                            | Startin              | g direction |                 |   |  |  |
|               |                                                             | 0                                                    | Positiv              | e direction |                 |   |  |  |
|               |                                                             | 1                                                    | 1 Negative direction |             |                 |   |  |  |

| P04.67 | Name          | Name Communication control running times |      | Related mode | S               |   |
|--------|---------------|------------------------------------------|------|--------------|-----------------|---|
| P04.07 | Setting range | 0∼65535                                  | Unit | -            | Factory setting | 0 |

Set the running times of the communication control running. In the reciprocating running mode, the motor reciprocates completely once, and the number of runs is counted once. In unidirectional running mode, the motor stops after running and counts the number of runs.

| Set value | Starting direction          |
|-----------|-----------------------------|
| 0         | Unlimited times             |
| 1~65535   | Run the set number of times |

| P04.68  | Name                                | Open loop running speed        |                  |       | Related mode    | -  |
|---------|-------------------------------------|--------------------------------|------------------|-------|-----------------|----|
| 1 04.00 | Setting range                       | 0∼3000                         | 0~3000 Unit rpm  |       |                 |    |
|         |                                     |                                |                  |       |                 |    |
| P04.69  | Name                                | Open loop running acceleration |                  |       | Related mode    | -  |
| 1 04.03 | Setting range                       | 1~100                          | 1∼100 Unit r/s^2 |       |                 | 10 |
|         |                                     |                                |                  |       |                 |    |
| P04.70  | Name Open loop running deceleration |                                |                  |       | Related mode    | -  |
| 1 04.70 | Setting range                       | 1~100                          | Unit             | r/s^2 | Factory setting | 10 |

|              | Name                |                           | Open loop rui          | nnina torai | ue                    | Related mode    | -       |
|--------------|---------------------|---------------------------|------------------------|-------------|-----------------------|-----------------|---------|
| P04.71       | Setting range       |                           | 0~100                  | Unit        | %                     | Factory setting | 50      |
|              |                     |                           |                        |             | V-                    |                 |         |
| P04.72       | Name                |                           | Open loop running s    | tart-stop c | ommand                | Related mode    | -       |
| 1 04.72      | Setting range       |                           | 0∼6                    | Unit        | -                     | Factory setting | 0       |
| Set the star | rt-stop command     | for motor                 | open loop operation.   |             |                       |                 |         |
|              |                     | value                     |                        | Start-sto   | p command             |                 |         |
|              |                     |                           | Read: The motor is     |             | ng state/in a running | state           |         |
|              |                     | 0                         | Write: No effect       |             |                       |                 |         |
|              | ;                   | 3                         | Open loop forward      |             |                       |                 |         |
|              |                     | 4                         | Open loop reversal     |             |                       |                 |         |
|              |                     | 6                         | Deceleration stop      |             |                       |                 |         |
|              | Ot                  | her                       | Invalid                |             |                       |                 |         |
|              |                     |                           |                        |             |                       |                 |         |
| P04.73       | Name                |                           | Lock shaft             | position    |                       | Related mode    | -       |
| P04.73       | Setting range       |                           | 0∼65535                | Unit        | -                     | Factory setting | 0       |
|              |                     |                           |                        |             |                       |                 |         |
| D04.74       | Name                |                           | Lock sha               | ft torque   |                       | Related mode    | -       |
| P04.74       | Setting range       |                           | 0~100                  | Unit        | %                     | Factory setting | 50      |
|              |                     |                           |                        |             |                       |                 |         |
| P04.75       | Name                |                           | Lock shaft start-      | stop comr   | nand                  | Related mode    | -       |
| P04.75       | Setting range       |                           | 0~1                    | Unit        | -                     | Factory setting | 0       |
|              |                     |                           |                        |             |                       |                 |         |
| P04.76       | Name                | Encoder calibration speed |                        |             | Related mode          | -               |         |
| 1 04.70      | Setting range       |                           | 1~100                  | Unit        | rpm                   | Factory setting | 10      |
|              |                     |                           |                        |             |                       |                 |         |
| P04.77       | Name                |                           | Encoder calibrati      | on accele   | ration                | Related mode    | -       |
| 1 04.77      | Setting range       |                           | 1~10                   | Unit        | r/s^2                 | Factory setting | 1       |
|              |                     |                           |                        |             |                       |                 |         |
| P04.78       | Name                |                           | Encoder calibrati      | on decele   | ration                | Related mode    | -       |
| 1 04.70      | Setting range       |                           | 1~10                   | Unit        | r/s^2                 | Factory setting | 1       |
| When setting | ng the internal tes | st, the mot               | or speed is changed ι  | uniformly f | rom 1000rpm to 0rpi   | m.              |         |
|              |                     |                           |                        |             |                       |                 |         |
| P04.79       | Name                |                           | Encoder calib          | ration torq | ue                    | Related mode    | -       |
| 1 04.70      | Setting range       |                           | 0∼100                  | Unit        | %                     | Factory setting | 85      |
|              |                     |                           |                        |             |                       |                 |         |
| P04.80       | Name                |                           | Encoder calibratio     | n start cor | mmand                 | Related mode    | -       |
| 1 01.00      | Setting range       |                           | 0~2                    | Unit        | %                     | Factory setting | 0       |
|              |                     | <b>i</b>                  |                        |             |                       |                 |         |
| P04.81       | Name                | En                        | coder receiving insuff | cient data  | fault counter         | Related mode    | Display |
| 1 0 1.01     | Setting range       |                           | -                      | Unit        | -                     | Factory setting | -       |
|              |                     |                           |                        |             |                       |                 |         |

| P04.82  | Name          | Encoder receiving discor | nnection                            | fault counter | Related mode    | Display |
|---------|---------------|--------------------------|-------------------------------------|---------------|-----------------|---------|
| 1 04.02 | Setting range | -                        | Unit                                | -             | Factory setting | -       |
|         |               |                          |                                     |               |                 |         |
| P04.83  | Name          | Encoder receiving C      | Encoder receiving CRC fault counter |               |                 |         |
| 1 04.03 | Setting range | -                        | Unit                                | -             | Factory setting | -       |
|         |               |                          |                                     |               |                 |         |
| P04.84  | Name          | Encoder receiving mo     | odule fau                           | lt counter    | Related mode    | Display |
| F04.04  | Setting range | -                        | Unit                                | -             | Factory setting | -       |
|         |               |                          |                                     |               |                 |         |
| P04.85  | Name          | Encoder receiving cont   | inuous fa                           | ult counter   | Related mode    | Display |
| 1 04.03 | Setting range | -                        | Unit                                | -             | Factory setting | -       |

## 7.6. Group P05: Torque Control Parameters

| P05.00      | Name                                               |          | Torque command source A |                       |          |  |                 | Т |  |  |  |
|-------------|----------------------------------------------------|----------|-------------------------|-----------------------|----------|--|-----------------|---|--|--|--|
| 1 03.00     | Setting range                                      | 0~       | 2                       | Unit                  | -        |  | Factory setting | 0 |  |  |  |
| Set the con | Set the command source of torque command source A. |          |                         |                       |          |  |                 |   |  |  |  |
|             |                                                    | Set valu | e Torqu                 | Torque command source |          |  |                 |   |  |  |  |
|             |                                                    | 0        | Digi                    | tal setting           | (P05.03) |  |                 |   |  |  |  |
|             |                                                    | 1        | Ar                      | Analog channel Al1    |          |  |                 |   |  |  |  |
|             |                                                    | 2        | Ar                      | Analog channel Al2    |          |  |                 |   |  |  |  |

| P05.01                                             | Name          |  | Torque command source B |                      |                    |            |  | Related mode    | Т |  |
|----------------------------------------------------|---------------|--|-------------------------|----------------------|--------------------|------------|--|-----------------|---|--|
| 1 03.01                                            | Setting range |  | 0~2                     |                      | Unit               | -          |  | Factory setting | 0 |  |
| Set the command source of torque command source B. |               |  |                         |                      |                    |            |  |                 |   |  |
|                                                    |               |  | Set value               | Torqu                | ue comma           | and source |  |                 |   |  |
|                                                    |               |  | 0                       | Digi                 | tal setting        | (P05.03)   |  |                 |   |  |
|                                                    |               |  | 1                       | 1 Analog channel Al1 |                    |            |  |                 |   |  |
| ı                                                  |               |  | 2                       | An                   | Analog channel Al2 |            |  |                 |   |  |

| P05.02      | Name                             |             | Torque comm                           | and sour | e       | Related mode    | Т |  |  |  |
|-------------|----------------------------------|-------------|---------------------------------------|----------|---------|-----------------|---|--|--|--|
| F03.02      | Setting range                    | g range 0∼3 |                                       | Unit     | -       | Factory setting | 0 |  |  |  |
| Set the sou | Set the source of torque command |             |                                       |          |         |                 |   |  |  |  |
|             |                                  | Set value   | e Torque command source               |          |         |                 |   |  |  |  |
|             |                                  | 0           | Со                                    | mmand s  | ource A |                 |   |  |  |  |
|             |                                  | 1           | Со                                    | mmand s  | ource B |                 |   |  |  |  |
|             |                                  | 2           | Communication command Source (P05.20) |          |         |                 |   |  |  |  |
|             |                                  | 3           | Command source A or B                 |          |         |                 |   |  |  |  |

| D05.03       | Name                                                                                                    | Torque command | Related mode    | Т   |  |  |  |  |  |
|--------------|----------------------------------------------------------------------------------------------------|----------------|-----------------|-----|--|--|--|--|--|
| P05.03       | Setting range                                                                                                    | -3000~3000     | Factory setting | 200 |  |  |  |  |  |
| Set the tord | Setting range -3000~3000 Unit 0.1% Factory setting 200  Set the torque command value when the torque command source is digital setting (P05.00=0). 100% corresponds to 1 |                |                 |     |  |  |  |  |  |

times the rated torque of the motor

| P05.04     | Name                                                                                                    | Drive overlo | Related mode | T    |                 |      |  |  |  |
|------------|----------------------------------------------------------------------------------------------------|--------------|--------------|------|-----------------|------|--|--|--|
|            | Setting range                                                                                                 | 0∼3000       | Unit         | 0.1% | Factory setting | 3000 |  |  |  |
| Set the ma | Set the maximum torque command of the servo drive. 100% corresponds to 1 times the rated torque of the motor. |              |              |      |                 |      |  |  |  |

| D05.05       | Name                                                                                                    | Torque i | Related mode    | Т    |  |  |  |  |  |
|--------------|----------------------------------------------------------------------------------------------------|----------|-----------------|------|--|--|--|--|--|
| P05.05       | Setting range                                                                                                    | 1~65535  | Factory setting | 3000 |  |  |  |  |  |
| Set the inci | Set the increment of the torque command. A setting value of 3000 means that the torque command is evenly increased by |          |                 |      |  |  |  |  |  |

300% of the rated torque within 1s.

| P05.06   | Name          | Torque limit sour      | ce (reser                                 | ved)       | Related mode    | Т    |
|----------|---------------|------------------------|-------------------------------------------|------------|-----------------|------|
| P05.00   | Setting range | 0∼4                    | Unit                                      | -          | Factory setting | 0    |
|          |               |                        |                                           |            |                 |      |
| P05.07   | Name          | Torque limit source Al | channel (                                 | (reserved) | Related mode    | Т    |
| P05.07   | Setting range | 0~1                    | Unit                                      | •          | Factory setting | 0    |
|          |               |                        |                                           |            |                 |      |
| P05.08   | Name          | Internal forward torqu | Internal forward torque limit (reserved)  |            |                 |      |
| F03.06   | Setting range | 0∼3000                 | Unit                                      | 0.1%       | Factory setting | 3000 |
|          |               |                        |                                           |            |                 |      |
| P05.09   | Name          | Internal negative torq | Internal negative torque limit (reserved) |            |                 |      |
| F05.09   | Setting range | 0∼3000                 | Unit                                      | 0.1%       | Factory setting | 3000 |
|          |               |                        |                                           |            |                 |      |
| P05.10   | Name          | External forward torq  | ue limit (r                               | eserved)   | Related mode    | Т    |
| P05.10   | Setting range | 0∼3000                 | Unit                                      | 0.1%       | Factory setting | 3000 |
|          |               |                        |                                           |            |                 |      |
| P05.11   | Name          | External negative torq | ue limit (ı                               | reserved)  | Related mode    | Т    |
| 1 00.11  | Setting range | 0~3000                 | Unit                                      | 0.1%       | Factory setting | 3000 |
|          |               |                        |                                           |            | 1               |      |
| P05.12   | Name          | Speed limit            | source                                    |            | Related mode    | Т    |
| 1 00.12  | Setting range | 0~1                    | Unit                                      | -          | Factory setting | 0    |
| <b>0</b> |               |                        |                                           |            |                 |      |

Set the source of speed limit in torque mode:

0: Internal setting (P05.14/P05.15)

1: External analog quantity (reserved)

| P05.13       | Name                          | Speed limit analog chan             | nel sourc                          | e (reserved)        | Related mode         | Т         |
|--------------|-------------------------------|-------------------------------------|------------------------------------|---------------------|----------------------|-----------|
|              | Setting range                 | 0~1                                 | Unit                               | -                   | Factory setting      | 0         |
| D05 44       | Name                          | Torque control forwar               | d speed I                          | imit value          | Related mode         | Т         |
| P05.14       | Setting range                 | 0~6000                              | Unit                               | rpm                 | Factory setting      | 3000      |
| Set the for  | ward speed limit va           | alue in torque control mode.        |                                    |                     |                      |           |
|              |                               |                                     |                                    |                     |                      |           |
| P05.15       | Name                          | Torque control negativ              | e speed                            | limit value         | Related mode         | Т         |
| P05.15       | Setting range                 | 0~6000                              | Unit                               | rpm                 | Factory setting      | 3000      |
| Set the rev  | erse speed limit va           | alue in torque control mode.        |                                    |                     |                      |           |
|              |                               |                                     |                                    |                     |                      |           |
| DOE 40       | Name                          | Torque reaches the                  | Torque reaches the reference value |                     | Related mode         | Т         |
| P05.16       | Setting range                 | 0∼65535                             | Unit                               | 0.1%                | Factory setting      | 0         |
|              |                               |                                     |                                    |                     |                      |           |
| D05 47       | Name                          | Torque reaches                      | the valid                          | value               | Related mode         | Т         |
| P05.17       | Setting range                 | 0∼65535                             | Unit                               | 0.1%                | Factory setting      | 100       |
|              |                               |                                     |                                    |                     |                      |           |
| D05 40       | Name                          | Torque reaches the                  | he invalid                         | value               | Related mode         | Т         |
| P05.18       | Setting range                 | 0~65535                             | Unit                               | 0.1%                | Factory setting      | 50        |
|              |                               |                                     |                                    |                     |                      |           |
| D05 10       | Name                          | Torque reaches signal               | valid det                          | ection time         | Related mode         | Т         |
| P05.19       | Setting range                 | 0∼65535                             | Unit                               | ms                  | Factory setting      | 50        |
|              |                               |                                     |                                    |                     |                      |           |
| D05 00       | Name                          | Communication give                  | n torque o                         | command             | Related mode         | Т         |
| P05.20       | Setting range                 | 0~3000                              | Unit                               | 0.1%                | Factory setting      | 200       |
|              |                               |                                     |                                    |                     |                      |           |
| D05.04       | Name                          | Torque running accele               | ration tim                         | e constant          | Related mode         | Т         |
| P05.21       | Setting range 1~65535 Unit ms |                                     | ms                                 | Factory setting     | 100                  |           |
| t takes effe | ect when P05.26 is            | s set to 1, and it is another proce | essing me                          | ethod for torque mo | de. The set value is | expressed |
| he time for  | r the motor speed             | to uniformly accelerate from 0 r    | pm to 100                          | 00 rpm.             |                      |           |
|              | <b>.</b>                      |                                     |                                    |                     |                      |           |
| P05.22       | Name                          | Torque running decele               | ration tim                         | e constant          | Related mode         | T         |
|              | Setting range                 | 1∼65535                             | Unit                               | ms                  | Factory setting      | 100       |

| P05.22 | Name          | Torque running decele | Torque running deceleration time constant |    |                 |     |  |
|--------|---------------|-----------------------|-------------------------------------------|----|-----------------|-----|--|
| P05.22 | Setting range | 1~65535               | Unit                                      | ms | Factory setting | 100 |  |

It takes effect when P05.26 is set to 1, and it is another processing method for torque mode. The set value is expressed as the time for the motor speed to decelerate uniformly from 1000 rpm to 0 rpm.

| P05.23 | Name          | Torque hold | Related mode | Т  |                 |     |
|--------|---------------|-------------|--------------|----|-----------------|-----|
| F05.25 | Setting range | 0∼65535     | Unit         | ms | Factory setting | 500 |

It takes effect when P05.26 is set to 1, and it is another processing method for torque mode. The set value indicates that after the torque is reached and maintained for the set time, the state of the motor shaft will be transformed into a position-locked shaft or a free state according to the set value of P05.24.

0: Keep running in torque mode until the upper computer gives a torque stop signal

Others: switch the running state after the torque is maintained for the set time

| DOE 24 | Name          | Working mode after torque is reached |      |   | Related mode    | Т |
|--------|---------------|--------------------------------------|------|---|-----------------|---|
| P05.24 | Setting range | 0~3                                  | Unit | - | Factory setting | 0 |

It takes effect when P05.26 is set to 1, and it is another processing method for torque mode. The set value indicates that after the torque reaches and maintains the setting time of P05.23, the state of the motor shaft will be transformed into a position-locked shaft or a free state according to the set value of P05.24.

0: Free state (0 torque output state)

Other: No other processing

| D05 25 | Name          | Communication triggers torque operation |      |   | Related mode    | Т |
|--------|---------------|-----------------------------------------|------|---|-----------------|---|
| P05.25 | Setting range | 0∼2                                     | Unit | - | Factory setting | 0 |

It takes effect when P05.26 is set to 1, and it is another processing method for torque mode.

- 0: Stop
- 1: Forward rotation start
- 2: Reversal start

| P05.26  | Name                                        | Torque mode operation | on mode  | selection | Related mode    | Т |
|---------|---------------------------------------------|-----------------------|----------|-----------|-----------------|---|
| 1 03.20 | Setting range                               | 0∼1                   | Unit     | -         | Factory setting | 0 |
|         |                                             |                       |          |           |                 |   |
| D05.33  | Name Torque limit detection time (reserved) |                       |          |           | Related mode    | T |
| F05.55  | Setting range                               | 0∼65535               | Unit     | -         | Factory setting | 0 |
|         |                                             |                       |          |           |                 |   |
| P05.34  | Name                                        | Reserv                | Reserved |           |                 | T |
| F03.34  | Setting range                               | -                     | Unit     | -         | Factory setting | - |
|         |                                             |                       |          |           |                 |   |
| P05.35  | Name                                        | Reserved              |          |           | Related mode    | T |
| F03.33  | Setting range                               | -                     | Unit     | -         | Factory setting | - |
|         |                                             |                       |          |           |                 |   |
| P05.36  | Name                                        | Reserv                | /ed      |           | Related mode    | Т |
| 1 00.00 | Setting range                               | -                     | Unit     | -         | Factory setting | - |
|         |                                             |                       |          |           |                 |   |
| P05.37  | Name                                        | Reserv                | /ed      |           | Related mode    | Т |
| 1 00.01 | Setting range                               | -                     | Unit     | -         | Factory setting | - |

#### 7.7. Group P06: Gain Parameters

| D00.00 | Name          | 1st speed lo | Related mode | -     |                 |      |  |
|--------|---------------|--------------|--------------|-------|-----------------|------|--|
| P06.00 | Setting range | 0∼65535      | Unit         | 0.1Hz | Factory setting | 4500 |  |

Set the proportional gain of the speed regulator. This parameter determines the response of the speed regulator. The larger the value, the faster the speed response. However, too large a value may cause vibration.

In position mode, if the position gain is increased, the speed gain must be increased.

| D00.04 | 06.01 Name    | 1st speed loop integral time constant |      |       | Related mode    | -    |
|--------|---------------|---------------------------------------|------|-------|-----------------|------|
| P06.01 | Setting range | 1~30000                               | Unit | 0.1ms | Factory setting | 3500 |

Set the integral time constant of the speed regulator. The smaller the set value, the stronger the integral effect, and the faster the speed deviation when stopping is close to zero.

• Note: When P06.01 is set to 30000, there is no integral effect

| D00.00 | Name          | 1st position loop gain |      |       | Related mode    | -   |
|--------|---------------|------------------------|------|-------|-----------------|-----|
| P06.02 | Setting range | 0∼5000                 | Unit | 0.1Hz | Factory setting | 500 |

Set the proportional gain of the position. This parameter determines the response performance of the position. Setting a larger position gain can shorten the positioning time. But too large a set value may cause mechanical vibration.

| P06.03  | Name          | 2nd speed lo         | oop gain   |          | Related mode    | -    |
|---------|---------------|----------------------|------------|----------|-----------------|------|
| F00.03  | Setting range | 0∼65535              | Unit       | 0.1Hz    | Factory setting | 4500 |
|         |               |                      |            |          |                 |      |
| D00.04  | Name          | 2nd speed loop integ | ral time o | constant | Related mode    | -    |
| P06.04  | Setting range | 1~30000              | Unit       | 0.1ms    | Factory setting | 3500 |
|         |               |                      |            |          |                 |      |
| P06.05  | Name          | 2nd position         | n gain     |          | Related mode    | -    |
| F00.05  | Setting range | 0∼5000               | Unit       | 0.1Hz    | Factory setting | 500  |
|         |               |                      |            |          |                 |      |
| P06.06  | Name          | Skd                  | Skd        |          |                 | -    |
| F00.00  | Setting range | 0∼65535              | Unit       | -        | Factory setting | 0    |
|         | _             |                      |            |          |                 |      |
| P06.07  | Name          | Skr                  |            |          | Related mode    | -    |
| 1 00.07 | Setting range | 0∼65535              | Unit       | -        | Factory setting | 1000 |
|         |               |                      |            |          |                 |      |
| P06.08  | Name          | Skm                  | 1          |          | Related mode    | -    |
| 1 00.00 | Setting range | 0∼65535              | Unit       | -        | Factory setting | 0    |
|         |               |                      |            |          |                 |      |
| P06.09  | Name          | Pki                  |            |          | Related mode    | -    |
| 1 00.09 | Setting range | 0∼65535              | Unit       | -        | Factory setting | 0    |
|         |               |                      |            |          |                 |      |
| D06 10  | Name          | Pkd                  | l          |          | Related mode    | -    |
| P06.10  | Setting range | 0∼65535              | Unit       | _        | Factory setting | 0    |

| P06.14        | Name                                                       | Speed feedforward low-pass filter cut-off frequency |                 |      | Related mode | - |  |  |
|---------------|------------------------------------------------------------|-----------------------------------------------------|-----------------|------|--------------|---|--|--|
|               | Setting range                                              | 1~10000                                             | Factory setting | 2000 |              |   |  |  |
| Set the filte | Set the filter cut-off frequency of the speed feedforward. |                                                     |                 |      |              |   |  |  |

| D06 15 | Name          | speed feedforward gain |      |      | Related mode    | - |
|--------|---------------|------------------------|------|------|-----------------|---|
| P00.15 | Setting range | 1~1000                 | Unit | 0.1% | Factory setting | 0 |

In the position control mode, multiply the speed feedforward signal by the parameter P06.15, and the result obtained becomes the speed feedforward as part of the speed command. Increasing this parameter can increase the response speed of the position command and reduce the position deviation at a fixed speed.

| P06.16        | Name                                                | Torque feedforward low-pass filter cut-off frequency |      |    | Related mode    | -    |  |  |
|---------------|-----------------------------------------------------|------------------------------------------------------|------|----|-----------------|------|--|--|
| P06.16        | Setting range                                       | 1~10000                                              | Unit | Hz | Factory setting | 2000 |  |  |
| Set the filte | Set the filter frequency of the torque feedforward. |                                                      |      |    |                 |      |  |  |

| P06 17 | Name          | Torque feedfo | rward ga | in   | Related mode Factory setting | - |
|--------|---------------|---------------|----------|------|------------------------------|---|
| P06.17 | Setting range | 0~1000        | Unit     | 0.1% | Factory setting              | 0 |

In the non-torque control mode, multiply the torque feedforward signal by the parameter P06.17, and the result obtained becomes the torque feedforward as part of the torque command. Increasing this parameter can improve the response speed to changing speed commands.

| P06.18 | Name          | Reserv | /ed  |   | Related mode    | - |
|--------|---------------|--------|------|---|-----------------|---|
| P00.10 | Setting range | -      | Unit | - | Factory setting | - |

| P06.19 | Name          | Speed low-pass filter | Related mode | -  |                 |      |
|--------|---------------|-----------------------|--------------|----|-----------------|------|
| P00.19 | Setting range | 1~10000               | Unit         | Hz | Factory setting | 1000 |

Set the cut-off frequency 1 for the low-pass filter of the speed feedback value. The smaller the setting, the smaller the speed feedback fluctuation, but the larger the feedback delay.

| P06.20 | Name          | Speed low-pass filter | cut-off fre | equency 2 | Related mode    | -    |
|--------|---------------|-----------------------|-------------|-----------|-----------------|------|
| P00.20 | Setting range | 1~10000               | Unit        | Hz        | Factory setting | 2000 |

| D06 21 | Name Reserved |   | Related mode | - |                 |   |
|--------|---------------|---|--------------|---|-----------------|---|
| P00.21 | Setting range | - | Unit         | - | Factory setting | - |

| P06.24 | Name          | Torque command low-pass | Related mode | -  |                 |      |
|--------|---------------|-------------------------|--------------|----|-----------------|------|
| P00.24 | Setting range | 1~10000                 | Unit         | Hz | Factory setting | 1000 |

Set the torque command low-pass filter cut-off frequency. Filtering the torque command can make the torque command smoother and reduce vibration. If the filter cutoff frequency setting value is too small, the responsiveness will be reduced. Set it while confirming the responsiveness.

| D06 25 | Name          | Reser | ved  |   | Related mode    | - |
|--------|---------------|-------|------|---|-----------------|---|
| P00.25 | Setting range | -     | Unit | - | Factory setting | - |

| P06.26 | Name          | Torque feedback low-pass | Related mode | -  |                 |      |
|--------|---------------|--------------------------|--------------|----|-----------------|------|
| P00.20 | Setting range | 1~10000                  | Unit         | Hz | Factory setting | 1000 |

Set the torque feedback low-pass filter cut-off frequency. Through the low-pass filtering of the torque feedback, the torque feedback can be made smoother and vibration can be reduced. If the set value of the filter cutoff frequency constant is too

| small, the r | esponsiveness w       | ill be reduced. Set it while confirm                | ning the         | responsiveness.          |                       |             |
|--------------|-----------------------|-----------------------------------------------------|------------------|--------------------------|-----------------------|-------------|
|              |                       | _                                                   |                  |                          |                       |             |
| P06.27       | Name                  | Reser                                               |                  |                          | Related mode          | -           |
|              | Setting range         | -                                                   | Unit             | -                        | Factory setting       | -           |
|              | Name                  | Current loop pro                                    | portional        | aain                     | Related mode          |             |
| P06.28       | Setting range         | 1~50000                                             | Unit             | Hz                       | Factory setting       | 1000        |
|              |                       |                                                     |                  |                          |                       |             |
| P06.29       | Name                  | Current loop integr                                 | al time co       | onstant                  | Related mode          | -           |
|              | Setting range         | 1~10000                                             | Unit             | 0.1ms                    | Factory setting       | 1500        |
|              | current tracking e    | error. However, if the integration r does not work. | is too sm        | all, oscillation or nois | se will easily occur. | When the se |
| P06.30       | Name                  | PVIA proportio                                      | nal gain l       | <b>KP</b>                | Related mode          | -           |
| 1 00.00      | Setting range         | 0∼50000                                             | Unit             | -                        | Factory setting       | 3000        |
|              |                       |                                                     |                  |                          |                       |             |
| P06.31       | Name                  | PVIA integra                                        | al gain Kl       |                          | Related mode          | -           |
| 1 00.01      | Setting range         | 0~10000                                             | Unit             | -                        | Factory setting       | 1000        |
|              |                       |                                                     |                  |                          |                       |             |
| P06.32       | Name                  | PVIA speed                                          | gain KV1         |                          | Related mode          | -           |
|              | Setting range         | 0~50000                                             | Unit             | -                        | Factory setting       | 1000        |
|              | Nama                  | DV//A amand                                         | IC) /O           |                          | Deleted weeds         |             |
| P06.33       | Name<br>Setting range | PVIA speed<br>0∼50000                               | gain Kvz<br>Unit |                          | Related mode          | 100         |
|              | Setting range         | 0~50000                                             | Unit             | -                        | Factory setting       | 100         |
| 500.04       | Name                  | PVIA accelerat                                      | ion gain l       | KA                       | Related mode          | -           |
| P06.34       | Setting range         | 0~50000                                             | Unit             | -                        | Factory setting       | 0           |
|              |                       |                                                     |                  |                          |                       |             |
| P06.35       | Name                  | PVIA speed g                                        | gain KVFI        | =                        | Related mode          | -           |
| 1 00.00      | Setting range         | 0∼50000                                             | Unit             | -                        | Factory setting       | 1000        |
|              | Name                  | DV//A 1                                             |                  | A F F                    | Dalatadd.             |             |
| P06.36       | Name<br>Setting range | PVIA acceleration 0∼50000                           |                  | <del>4</del> ГГ          | Related mode          | - 0         |
|              | Setting range         | u∕~50000                                            | Unit             | <u>-</u>                 | Factory setting       | 0           |
| D00-07       | Name                  | PVIA command speed low-pa                           | ass filter       | cut-off frequency        | Related mode          | -           |
| P06.37       | Setting range         | 0~10000                                             | Unit             | -                        | Factory setting       | 1000        |
|              | 5 5                   |                                                     |                  | l                        |                       |             |

| P06.38  | Name          | PVIA command acceleration                                       | •              | ss filter cut- | off          | Related mode    | -    |
|---------|---------------|-----------------------------------------------------------------|----------------|----------------|--------------|-----------------|------|
|         | Setting range | 0~10000                                                         | Unit           | -              |              | Factory setting | 2000 |
|         |               |                                                                 |                |                |              |                 |      |
| P06.39  | Name          | PVIA feedback acceleration low-pass filter cut-off frequency    |                |                | Related mode | -               |      |
|         | Setting range | 0~10000                                                         | 0~10000 Unit - |                |              |                 | 2000 |
|         |               |                                                                 |                |                |              |                 |      |
|         | Name          | PVIA enabl                                                      | e control      |                |              | Related mode    | -    |
| P06.40  | Setting range | 0: Use the three-loop control al 1: Use PVIA control algorithm. | gorithm.       | Unit           | -            | Factory setting | 0    |
|         |               |                                                                 |                |                |              |                 |      |
| P06.45  | Name          | Reser                                                           | ved            |                |              | Related mode    | -    |
|         | Setting range | -                                                               | Unit           | -              |              | Factory setting | -    |
|         |               |                                                                 |                |                |              |                 |      |
| P06.46  | Name          | Reser                                                           | ved            |                |              | Related mode    | -    |
|         | Setting range | -                                                               | Unit           | -              |              | Factory setting | -    |
|         |               |                                                                 |                |                |              |                 |      |
| P06.47  | Name          | Reser                                                           | ved            |                |              | Related mode    | -    |
|         | Setting range | -                                                               | Unit           | -              |              | Factory setting | -    |
|         |               |                                                                 |                |                |              |                 |      |
| P06.48  | Name          | Reser                                                           | ved            |                |              | Related mode    | -    |
|         | Setting range | -                                                               | Unit           | -              |              | Factory setting | -    |
|         |               |                                                                 |                |                |              |                 |      |
| P06.49  | Name          | Reser                                                           | ved            |                |              | Related mode    | -    |
|         | Setting range | -                                                               | Unit           | -              |              | Factory setting | -    |
|         |               |                                                                 |                |                |              |                 |      |
| P06.50  | Name          | Reser                                                           | ved            |                |              | Related mode    | -    |
| 1 00.00 | Setting range | -                                                               | Unit           | -              |              | Factory setting | -    |
|         |               |                                                                 |                |                |              |                 |      |
| P06.51  | Name          | Reser                                                           | ved            |                |              | Related mode    | -    |
| 1 00.51 | Setting range | -                                                               | Unit           | -              |              | Factory setting | -    |
|         |               |                                                                 |                |                |              |                 |      |
| P06.52  | Name          | Reser                                                           | ved            |                |              | Related mode    | -    |
|         | Setting range | -                                                               | Unit           | -              |              | Factory setting | -    |
|         |               |                                                                 |                |                |              |                 |      |
| P06.53  | Name          | Reser                                                           |                |                |              | Related mode    | -    |
|         | Setting range | -                                                               | Unit           |                |              | Factory setting | -    |

#### 7.8. Group P08: Communication Parameters

| D00 00 | Name          | RS485 communicat | Related mode | - |                 |   |
|--------|---------------|------------------|--------------|---|-----------------|---|
| P08.00 | Setting range | 1∼247            | Unit         | - | Factory setting | 1 |

Set the servo drive axis address.

0: broadcast address. The upper computer device can write to all servo drives through the broadcast address. The drive operates according to the broadcast data frame, but does not respond.

1 ~ 247: when multiple servo drives are networking, each servo drive can only have a unique address, otherwise it will lead to abnormal communication or failure of communication.

| P08.01 | Name          | RS485 communication |      | e selection | Related mode    | - |  |
|--------|---------------|---------------------|------|-------------|-----------------|---|--|
| F00.01 | Setting range | 0∼5                 | Unit | -           | Factory setting | 5 |  |

Set the communication baud rate between the servo driver and the upper computer device. The communication baud rate of the servo driver must be consistent with the communication baud rate of the upper computer device, otherwise it cannot communicate.

| Set value | Baud rate setting |  |  |
|-----------|-------------------|--|--|
| 0         | 4800 Kbps         |  |  |
| 1         | 9600 Kbps         |  |  |
| 2         | 19200 Kbps        |  |  |
| 3         | 38400 Kbps        |  |  |
| 4         | 57600 Kbps        |  |  |
| 5         | 115200 Kbps       |  |  |

| P08.02 | Name          | RS485 communication | data form | at selection | Related mode    | - |
|--------|---------------|---------------------|-----------|--------------|-----------------|---|
| P00.02 | Setting range | 0∼5                 | Unit      | _            | Factory setting | 0 |

Set the data format when the servo driver communicates with the upper computer device. The data format of servo driver must be consistent with the upper computer device, otherwise it cannot communicate.

| Set value | Data Format                        |
|-----------|------------------------------------|
| 0         | 8-bit data、no parity、1 stop bit    |
| 1         | 8-bit data、no parity、2 stop bits   |
| 2         | 8-bit data、even parity、1 stop bit  |
| 3         | 8-bit data、even parity、2 stop bits |
| 4         | 8-bit data、odd parity、1 stop bit   |
| 5         | 8-bit data、odd parity、2 stop bits  |

| P08.05 | Name          | CAN communication | CAN communication axis address |   |                 | - |
|--------|---------------|-------------------|--------------------------------|---|-----------------|---|
| P00.05 | Setting range | 1∼127             | Unit                           | - | Factory setting | 2 |

Set the CAN communication address of servo drive.

1 ~ 127: when multiple servo drives are networking, each servo drive can only have a unique address, otherwise it will lead to abnormal communication or failure of communication.

| P08.06 | Name          | CAN communication b | oaud rate | selection | Related mode    | - |
|--------|---------------|---------------------|-----------|-----------|-----------------|---|
| F00.00 | Setting range | 0∼6                 | Unit      | -         | Factory setting | 4 |

Set the communication baud rate between the servo drive and the upper computer device. The communication baud rate of the servo drive must be consistent with the communication baud rate of the upper computer device, otherwise it cannot communicate.

| Set value | Baud rate setting |
|-----------|-------------------|
| 0         | 20 Kbps           |
| 1         | 50 Kbps           |
| 2         | 100 Kbps          |
| 3         | 125 Kbps          |
| 4         | 250 Kbps          |
| 5         | 500 Kbps          |
| 6         | 1000 Kbps         |

| P08.07 | Name          | CAN disconnection | CAN disconnection detection time |    |                 | - |
|--------|---------------|-------------------|----------------------------------|----|-----------------|---|
| P00.07 | Setting range | 0∼65535           | Unit                             | ms | Factory setting | 0 |

Set the detection time of CAN communication interruption. If no CANopen synchronization signal is received within the set time, CAN communication disconnection fault will be reported.

0: disconnection detection is disabled

Other values: delay time of disconnection detection

| D00 00 | Name          | Site address assigned by EtherCAT host |      | Related mode | -               |   |
|--------|---------------|----------------------------------------|------|--------------|-----------------|---|
| P08.08 | Setting range | Display                                | Unit | -            | Factory setting | - |

| P08.09 | Name          | Display the current site ali | as addre | ss of the drive | Related mode    | - |
|--------|---------------|------------------------------|----------|-----------------|-----------------|---|
| F00.09 | Setting range | Display                      | Unit     | -               | Factory setting | - |

| P08.10  | Name          | Set the EtherCAT communi | cation sta | ation of the drive | Related mode    | - |
|---------|---------------|--------------------------|------------|--------------------|-----------------|---|
| 1 00.10 | Setting range | 0∼65535                  | Unit       | _                  | Factory setting | 0 |

When the host cannot automatically assign the servo drive site address, you can manually assign a site address to the drive in this way.

0: the site address is not assigned manually. The site address is assigned by the host or written to EEPROM.

Other values: manually assign a station address. After the drive is powered on and initialized, the value of p08.08 will be consistent with the set value.

Note: this operation is only to write the site alias register of the ESC slave controller chip of EtherCAT. As for whether to actually enable the site address as the addressing address of the servo drive, the host needs to carry out corresponding operations.

| P08.30 | Name          | RS232 communication axis address |      | Related mode | -               |   |
|--------|---------------|----------------------------------|------|--------------|-----------------|---|
| P00.30 | Setting range | -                                | Unit | -            | Factory setting | 1 |

| P08.31  | Name          | RS232 communication serial port baud rate selection |      | Related mode | -               |   |
|---------|---------------|-----------------------------------------------------|------|--------------|-----------------|---|
| 1 00.01 | Setting range | 0∼5                                                 | Unit | -            | Factory setting | 5 |

Set the RS232 communication baud rate, please refer to parameter P08.01 (RS485 communication data format selection) for the setting method.

| P08.32  | Name          | RS232 communication data format selection |      | Related mode | -               |   |
|---------|---------------|-------------------------------------------|------|--------------|-----------------|---|
| 1 00.32 | Setting range | 0∼5                                       | Unit | -            | Factory setting | 0 |

Set the RS232 communication data format, please refer to parameter P08.02 (RS485 communication data format selection) for the setting method.

#### 7.9. Group P09: Multi-segment Position Parameters

| P09.00  | Name          | Multi-segment position operation mode |      | Related mode | Р               |   |
|---------|---------------|---------------------------------------|------|--------------|-----------------|---|
| 1 09.00 | Setting range | 0~2                                   | Unit | -            | Factory setting | 1 |

In the position control mode, when the source of the set position command is multi-stage position command (p03.00 = 2), set the multi-stage position operation mode.

| Set value | Operation mode                            | Remark                                                                                                    | Operating waveform                                                                                                    |
|-----------|-------------------------------------------|----------------------------------------------------------------------------------------------------|----------------------------------------------------------------------------------------------------|
| 0         | Shutdown at the end of a single operation | Stop after running for 1 round; The segment number is automatically switched in increasing order; Waiting time can be set between segments; Multi-segment position enable is level effective;                                          | Velocity verification to the first stage  V2max  V2max  V2max  the second stage  V1max  V2max: maximum operating speed of the first and second segments;  S1、S2: displacement of the first and second segments;                                                                                                    |
| 1         | Cyclic operation                          | Cycle operation, the starting segment number after the first round is 1; The segment number is automatically switched in increasing order; Waiting time can be set between segments; Multi-segment position enable is level effective; | Velocity Velocity Vel |

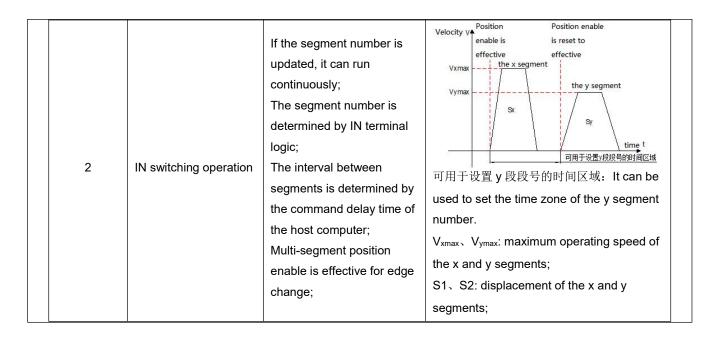

| P09.01 | Name          | Number of terminal segments of position command |      | Related mode | Р               |   |  |
|--------|---------------|-------------------------------------------------|------|--------------|-----------------|---|--|
| F09.01 | Setting range | 1∼16                                            | Unit | -            | Factory setting | 1 |  |

Set the total number of segments of the multi-segment position command. Different segments can set different displacement, running speed, acceleration and deceleration.

When P09.00 = 0/1, the multi-segment segment number will automatically increase and switch, and the switching sequence: 1, 2, 3,..., P09.01

When P09.01 = 2, 4 INs should be set as input functions FunIN.14 $\sim$ FunIN.17 (multi-stage running command switching 1: CMD1 $\sim$ multi-stage running command switching 4: CMD4), and the logic of the IN terminal is controlled by the upper computer to achieve Segment number switching. The multi-segment segment number is a 4-digit binary number, and the corresponding relationship between CMD1  $\sim$  CMD4 and the segment number is shown below.

| FunIN.17 | FunIN.16 | FunIN.15 | FunIN.14 |                |
|----------|----------|----------|----------|----------------|
| CMD4     | CMD3     | CMD2     | CMD1     | segment number |
| 0        | 0        | 0        | 0        | 1              |
| 0        | 0        | 0        | 1        | 2              |
|          |          |          |          |                |
| 1        | 1        | 1        | 0        | 15             |
| 1        | 1        | 1        | 1        | 16             |

The value of CMD(n) is 1 when the IN terminal logic is valid, otherwise it is 0.

| P09.03 | Name          | Time unit selection |      | Related mode | Р               |   |  |
|--------|---------------|---------------------|------|--------------|-----------------|---|--|
| F09.03 | Setting range | 0~1                 | Unit | -            | Factory setting | 0 |  |

When the multi segment position function is used for operation and p09.00 = 0 / 1 is set, the unit of waiting time between segments is set.

Waiting time: the time interval from the end of this command to the beginning of the next command.

| Set value | Time Unit |
|-----------|-----------|
| 0         | ms        |
| 1         | s         |

| P09.04             | Name          | Position command | l type sel | ection | Related mode    | Р |
|--------------------|---------------|------------------|------------|--------|-----------------|---|
| F09.0 <del>4</del> | Setting range | 0~1              | Unit       | -      | Factory setting | 0 |

When using the multi-segment position function to run, set the type of displacement command.

Displacement command: the sum of position commands in a period of time.

The relative displacement is the increment of the target position relative to the current position of the motor; the absolute displacement is the increment of the target position relative to the motor origin. For example: the movement displacement of the nth segment is Pn (Pn>0), and the movement displacement of the mth segment is Pm (Pm>0). Assuming Pm>Pn, the comparison is as follows:

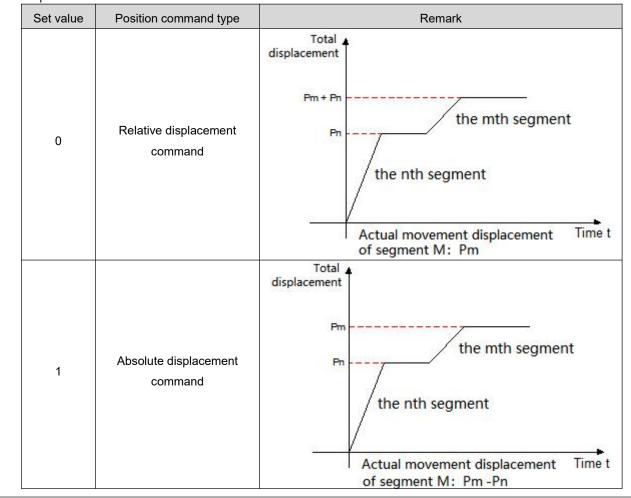

| P09.12 | Name          | g                      |      | Related mode | Р               |       |
|--------|---------------|------------------------|------|--------------|-----------------|-------|
| P09.13 | Setting range | -1073741824~1073741824 | Unit | Command unit | Factory setting | 10000 |

Multi segment position first segment movement displacement (command unit). P09.12 and p09.13 are combined into a 32-bit signed value, where p09.12 is the low 16 bit value and p09.13 is the high 16 bit value. Subsequently, p09.12 is used to represent this 32-bit parameter.

| P09.14 | Name          | Segment 1 maximu | m running | g speed | Related mode    | Р   |
|--------|---------------|------------------|-----------|---------|-----------------|-----|
| F09.14 | Setting range | 1~6000           | Unit      | rpm     | Factory setting | 200 |

Maximum operating speed of the first segment at multi segment position. The maximum running speed refers to the uniform running speed at which the motor is not in the acceleration and deceleration process. If the 1st position command (p09.12) is too small, the actual speed of the motor will be less than p09.14.

| P09.15         | Name                                                                                                    | Segment 1 position comm |                 |  | Related mode    | Р   |  |
|----------------|----------------------------------------------------------------------------------------------------|-------------------------|-----------------|--|-----------------|-----|--|
|                | Setting range                                                                                           | 1~65535                 | 1∼65535 Unit ms |  | Factory setting | 100 |  |
| In the first s | In the first stage of multi-segment position, the time of the motor from 0rpm uniform speed to 1000rpm. |                         |                 |  |                 |     |  |

| P09.16                                                                                                    | Name          | Waiting time after the completion of segment 1 position command |                    | Related mode | Р               |      |
|----------------------------------------------------------------------------------------------------|---------------|-----------------------------------------------------------------|--------------------|--------------|-----------------|------|
|                                                                                                    | Setting range | 0∼65535                                                         | 0~65535 Unit ms(s) |              | Factory setting | 100  |
| After the first stage of the multi-segment position is completed, the waiting time before running the next stage of |               |                                                                 |                    |              |                 | e of |
| displaceme                                                                                                    | ent.          |                                                                 |                    |              |                 |      |

| P09.17           | Name          | Segment 2 posit               | ion comm   | nand             | Related mode    | Р     |
|------------------|---------------|-------------------------------|------------|------------------|-----------------|-------|
| P09.18           | Setting range | -1073741824~1073741824        | Unit       | Command unit     | Factory setting | 10000 |
|                  |               |                               |            |                  |                 |       |
| P09.19           | Name          | Segment 2 maximul             | m running  | speed            | Related mode    | Р     |
|                  | Setting range | 1~6000                        | Unit       | rpm              | Factory setting | 200   |
|                  |               |                               |            |                  |                 |       |
|                  | Name          | Segment 2 position comm       | nand acc   | eleration and    | Related mode    | Р     |
| P09.20           | Ivallie       | deceleration tir              | ne consta  | ant              | Related filode  | '     |
|                  | Setting range | 1∼65535                       | Unit       | ms               | Factory setting | 100   |
|                  |               |                               |            |                  |                 |       |
|                  | Name          | Waiting time after the comple | tion of se | gment 2 position | Related mode    | Р     |
| P09.21           | rtanio        | comma                         | and        |                  | Ttolated mede   |       |
|                  | Setting range | 0∼65535                       | Unit       | ms(s)            | Factory setting | 100   |
|                  |               |                               |            |                  |                 |       |
| P09.22           | Name          | Segment 3 posit               | ion comm   | nand             | Related mode    | Р     |
| P09.23           | Setting range | -1073741824~1073741824        | Unit       | Command unit     | Factory setting | 10000 |
|                  |               |                               |            |                  |                 |       |
| P09.24           | Name          | Segment 3 maximul             | m running  | speed            | Related mode    | Р     |
| 1 00.21          | Setting range | 1~6000                        | Unit       | rpm              | Factory setting | 200   |
|                  |               |                               |            |                  |                 |       |
|                  | Name          | Segment 3 position comm       | nand acc   | eleration and    | Related mode    | Р     |
| P09.25           | IVAITIC       | deceleration tir              | ne consta  | ant              | Telated mode    | '<br> |
|                  | Setting range | 1~65535                       | Unit       | ms               | Factory setting | 100   |
|                  |               |                               |            |                  |                 |       |
|                  | Name          | Waiting time after the comple |            | gment 3 position | Related mode    | Р     |
| P09.26           | 0 111         | comma                         |            | ( )              |                 | 100   |
|                  | Setting range | 0∼65535                       | Unit       | ms(s)            | Factory setting | 100   |
|                  |               |                               |            |                  |                 |       |
| P09.27<br>P09.28 | Name          | Segment 4 posit               |            |                  | Related mode    | Р     |
| F U 9.20         | Setting range | -1073741824~1073741824        | Unit       | Command unit     | Factory setting | 10000 |
|                  |               |                               |            |                  |                 |       |
| P09.29           | Name          | Segment 4 maximu              | m running  | g speed          | Related mode    | Р     |
| . 03.20          | Setting range | 1~6000                        | Unit       | rpm              | Factory setting | 200   |

| P09.30           | Name          | Segment 4 position comm                     |            |                  | Related mode    | Р     |
|------------------|---------------|---------------------------------------------|------------|------------------|-----------------|-------|
|                  | Setting range | 1~65535                                     | Unit       | ms               | Factory setting | 100   |
| P09.31           | Name          | Waiting time after the comple               |            | gment 4 position | Related mode    | Р     |
|                  | Setting range | 0∼65535                                     | Unit       | ms(s)            | Factory setting | 100   |
|                  |               |                                             |            |                  |                 |       |
| P09.32           | Name          | Segment 5 positi                            | ion comm   | nand             | Related mode    | Р     |
| P09.33           | Setting range | -1073741824~1073741824                      | Unit       | Command unit     | Factory setting | 10000 |
|                  |               |                                             |            |                  |                 |       |
| P09.34           | Name          | Segment 5 maximul                           | m running  | speed            | Related mode    | Р     |
|                  | Setting range | 1~6000                                      | Unit       | rpm              | Factory setting | 200   |
|                  |               |                                             |            |                  |                 |       |
| P09.35           | Name          | Segment 5 position comn<br>deceleration tir |            |                  | Related mode    | Р     |
|                  | Setting range | 1∼65535                                     | Unit       | ms               | Factory setting | 100   |
|                  |               | Waiting time after the comple               | tion of se | gment 5 position |                 | _     |
| P09.36           | Name          | command                                     |            |                  | Related mode    | P     |
|                  | Setting range | 0∼65535                                     | Unit       | ms(s)            | Factory setting | 100   |
|                  |               |                                             |            |                  |                 |       |
| P09.37<br>P09.38 | Name          | Segment 6 positi                            | ion comm   | nand             | Related mode    | Р     |
| F09.36           | Setting range | -1073741824~1073741824                      | Unit       | Command unit     | Factory setting | 10000 |
|                  |               |                                             |            |                  |                 |       |
| P09.39           | Name          | Segment 6 maximul                           | m running  | g speed          | Related mode    | P     |
|                  | Setting range | 1~6000                                      | Unit       | rpm              | Factory setting | 200   |
|                  |               |                                             |            |                  |                 |       |
| P09.40           | Name          | Segment 6 position comn deceleration tin    |            |                  | Related mode    | Р     |
|                  | Setting range | 1∼65535                                     | Unit       | ms               | Factory setting | 100   |
|                  |               |                                             |            |                  |                 |       |
| P09.41           | Name          | Waiting time after the comple               |            | gment 6 position | Related mode    | Р     |
|                  | Setting range | 0∼65535                                     | Unit       | ms(s)            | Factory setting | 100   |
|                  |               |                                             |            |                  |                 |       |
| P09.42           | Name          | Segment 7 positi                            | on comm    | and              | Related mode    | Р     |
| P09.43           | Setting range | -1073741824~1073741824                      | Unit       | Command unit     | Factory setting | 10000 |
|                  |               |                                             |            |                  |                 |       |
| P09.44           | Name          | Segment 7 maximur                           | m running  | speed            | Related mode    | Р     |
|                  | Setting range | 1∼6000                                      | Unit       | rpm              | Factory setting | 200   |

|                  |               | Segment 7 position comn                   | nand acc                                        | eleration and     |                              |            |
|------------------|---------------|-------------------------------------------|-------------------------------------------------|-------------------|------------------------------|------------|
| P09.45           | Name          | deceleration tin                          |                                                 |                   | Related mode                 | Р          |
|                  | Setting range | 1~65535                                   | Unit                                            | ms                | Factory setting              | 100        |
|                  |               |                                           |                                                 |                   |                              |            |
|                  | Name          | Waiting time after the comple             | tion of se                                      | gment 7 position  | Related mode                 | Р          |
| P09.46           | Ivallie       | comma                                     | and                                             |                   | Nelated filode               | '          |
|                  | Setting range | 0~65535                                   | Unit                                            | ms(s)             | Factory setting              | 100        |
|                  |               |                                           |                                                 |                   |                              |            |
| P09.47<br>P09.48 | Name          | Segment 8 posit                           |                                                 |                   | Related mode Factory setting | P<br>10000 |
| 1 09.40          | Setting range | -1073741824~1073741824                    | -1073741824~1073741824   Unit   Command unit    |                   |                              |            |
|                  |               |                                           |                                                 |                   |                              |            |
| P09.49           | Name          | Segment 8 maximul                         | m running                                       | g speed           | Related mode                 | Р          |
|                  | Setting range | 1~6000                                    | Unit                                            | rpm               | Factory setting              | 200        |
|                  |               |                                           |                                                 |                   |                              |            |
| D00 70           | Name          | Segment 8 position comm                   |                                                 |                   | Related mode                 | Р          |
| P09.50           | Setting range |                                           | deceleration time constant $1\sim65535$ Unit ms |                   |                              |            |
|                  | Setting range | 11700000                                  | Offic                                           | 1115              | Factory setting              | 100        |
|                  |               | Waiting time after the comple             | etion of se                                     | eament 8 position |                              |            |
| P09.51           | Name          | comm                                      |                                                 | ogment o pootton  | Related mode                 | Р          |
|                  | Setting range | 0∼65535                                   | Unit                                            | ms(s)             | Factory setting              | 100        |
|                  |               |                                           |                                                 |                   |                              |            |
| P09.52           | Name          | Segment 9 posit                           | ion comr                                        | nand              | Related mode                 | Р          |
| P09.53           | Setting range | -1073741824~1073741824                    | Unit                                            | Command unit      | Factory setting              | 10000      |
|                  |               |                                           |                                                 |                   |                              |            |
| P09.54           | Name          | Segment 9 maximu                          |                                                 | g speed           | Related mode                 | Р          |
|                  | Setting range | 1~6000                                    | Unit                                            | rpm               | Factory setting              | 200        |
|                  |               | 0                                         |                                                 | -1                |                              |            |
| P09.55           | Name          | Segment 9 position comr deceleration tire |                                                 |                   | Related mode                 | Р          |
| 1 09.55          | Setting range | 1~65535                                   | Unit                                            | ms                | Factory setting              | 100        |
|                  |               |                                           | J                                               |                   |                              |            |
|                  |               | Waiting time after the comple             | tion of se                                      | egment 9 position | 5.17                         | _          |
| P09.56           | Name          | comm                                      |                                                 |                   | Related mode                 | Р          |
|                  | Setting range | 0∼65535                                   | Unit                                            | ms(s)             | Factory setting              | 100        |
|                  |               |                                           |                                                 |                   |                              |            |
| P09.57           | Name          | Segment 10 posi                           | tion com                                        | mand              | Related mode                 | Р          |
| P09.58           | Setting range | -1073741824~1073741824                    | Unit                                            | Command unit      | Factory setting              | 10000      |
|                  |               |                                           |                                                 |                   |                              |            |
| P09.59           | Name          | Segment 10 maximu                         |                                                 |                   | Related mode                 | P 200      |
|                  | Setting range | 1~6000                                    | Unit                                            | rpm               | Factory setting              | 200        |
|                  |               | Segment 10 position com                   | mand ac                                         | coloration and    |                              |            |
| P09.60           | Name          | deceleration tir                          |                                                 |                   | Related mode                 | Р          |
| . 00.00          | Setting range | 1~65535                                   | Unit                                            | ms                | Factory setting              | 100        |
|                  | J J-          |                                           |                                                 |                   | , ,                          | -          |

| P09.61  | Name          | Waiting time after the complet              |                                                                  | gment 10 position | Related mode    | Р     |
|---------|---------------|---------------------------------------------|------------------------------------------------------------------|-------------------|-----------------|-------|
|         | Setting range | 0∼65535                                     | Unit                                                             | ms(s)             | Factory setting | 100   |
|         |               |                                             |                                                                  |                   |                 |       |
| P09.62  | Name          | Segment 11 posi                             | tion comr                                                        | mand              | Related mode    | Р     |
| P09.63  | Setting range | -1073741824~1073741824                      | Unit                                                             | Command unit      | Factory setting | 10000 |
|         |               |                                             |                                                                  |                   |                 |       |
| P09.64  | Name          | Segment 11 maximu                           | m runnin                                                         | g speed           | Related mode    | Р     |
| 1 00.04 | Setting range | 1~6000                                      | Unit                                                             | rpm               | Factory setting | 200   |
|         |               |                                             |                                                                  |                   |                 |       |
| P09.65  | Name          | Segment 11 position com<br>deceleration tir |                                                                  |                   | Related mode    | Р     |
|         | Setting range | 1~65535                                     | Unit                                                             | ms                | Factory setting | 100   |
| P09.66  | Name          | -                                           | Waiting time after the completion of segment 11 position command |                   |                 |       |
|         | Setting range | 0~65535                                     | Unit                                                             | ms(s)             | Factory setting | 100   |
|         |               |                                             |                                                                  |                   |                 |       |
| P09.67  | Name          | Segment 12 posit                            | tion comm                                                        | nand              | Related mode    | Р     |
| P09.68  | Setting range | -1073741824~1073741824                      | Unit                                                             | Command unit      | Factory setting | 10000 |
|         |               |                                             |                                                                  |                   |                 |       |
| P09.69  | Name          | Segment 12 maximu                           | ım runnin                                                        | g speed           | Related mode    | Р     |
|         | Setting range | 1~6000                                      | Unit                                                             | rpm               | Factory setting | 200   |
|         |               | 0 (10 )                                     |                                                                  |                   |                 |       |
| P09.70  | Name          | Segment 12 position commodeceleration tin   |                                                                  |                   | Related mode    | Р     |
|         | Setting range | 1~65535                                     | Unit                                                             | ms                | Factory setting | 100   |
|         |               |                                             |                                                                  |                   |                 |       |
| P09.71  | Name          | Waiting time after the complet              |                                                                  | gment 12 position | Related mode    | Р     |
|         | Setting range | 0∼65535                                     | Unit                                                             | ms(s)             | Factory setting | 100   |
|         |               |                                             |                                                                  |                   |                 |       |
| P09.72  | Name          | Segment 13 posi                             | tion comr                                                        | mand              | Related mode    | Р     |
| P09.73  | Setting range | -1073741824~1073741824                      | Unit                                                             | Command unit      | Factory setting | 10000 |
|         |               |                                             |                                                                  |                   |                 |       |
| P09.74  | Name          | Segment 13 maximu                           | ım runnin                                                        | g speed           | Related mode    | Р     |
|         | Setting range | 1∼6000                                      | Unit                                                             | rpm               | Factory setting | 200   |

| P09.75  | Name                                                   | Segment 13 position com deceleration tir                         |                                                                         |                 | Related mode    | Р     |
|---------|--------------------------------------------------------|------------------------------------------------------------------|-------------------------------------------------------------------------|-----------------|-----------------|-------|
|         | Setting range                                          | 1~65535                                                          | Unit                                                                    | ms              | Factory setting | 100   |
|         |                                                        |                                                                  |                                                                         |                 |                 |       |
| P09.76  | Name                                                   |                                                                  | Waiting time after the completion of segment 13 position command        |                 |                 | Р     |
|         | Setting range                                          | 0~65535                                                          | Unit                                                                    | ms(s)           | Factory setting | 100   |
|         |                                                        |                                                                  |                                                                         |                 |                 |       |
| P09.77  | Name                                                   | Segment 14 posi                                                  | tion comr                                                               | mand            | Related mode    | Р     |
| P09.78  | Setting range -1073741824~1073741824 Unit Command unit |                                                                  |                                                                         | Factory setting | 10000           |       |
|         |                                                        |                                                                  |                                                                         |                 |                 |       |
| P09.79  | Name                                                   | Segment 14 maximu                                                | ım runnin                                                               | g speed         | Related mode    | Р     |
| 1 00.70 | Setting range                                          | 1~6000                                                           | Unit                                                                    | rpm             | Factory setting | 200   |
|         |                                                        |                                                                  |                                                                         |                 |                 |       |
| P09.80  | Name                                                   | ,                                                                | Segment 14 position command acceleration and deceleration time constant |                 |                 |       |
|         | Setting range                                          | 1∼65535                                                          | Unit                                                                    | ms              | Factory setting | 100   |
|         |                                                        |                                                                  |                                                                         |                 |                 |       |
| P09.81  | Name                                                   | Waiting time after the completion of segment 14 position command |                                                                         |                 | Related mode    | Р     |
|         | Setting range                                          | 0∼65535                                                          | Unit                                                                    | ms(s)           | Factory setting | 100   |
|         |                                                        |                                                                  |                                                                         |                 |                 |       |
| P09.82  | Name                                                   | Segment 15 posi                                                  | ition comi                                                              | mand            | Related mode    | Р     |
| P09.83  | Setting range                                          | -1073741824~1073741824                                           | Unit                                                                    | Command unit    | Factory setting | 10000 |
|         |                                                        |                                                                  |                                                                         |                 |                 |       |
| P09.84  | Name                                                   | Segment 15 maximu                                                | um runnir                                                               | ng speed        | Related mode    | Р     |
|         | Setting range                                          | 1~6000                                                           | Unit                                                                    | rpm             | Factory setting | 200   |
|         |                                                        | Cogment 15 position com                                          | mand as                                                                 | aclaration and  |                 |       |
| P09.85  | Name                                                   | Segment 15 position com deceleration til                         |                                                                         |                 | Related mode    | Р     |
| 1 03.03 | Setting range                                          | 1~65535                                                          | Unit                                                                    | ms              | Factory setting | 100   |
|         |                                                        |                                                                  |                                                                         |                 |                 |       |
| P09.86  | Name                                                   |                                                                  | Waiting time after the completion of segment 15 position command        |                 |                 | Р     |
|         | Setting range                                          | 0~65535                                                          | Unit                                                                    | ms(s)           | Factory setting | 100   |
|         |                                                        | 1                                                                |                                                                         |                 |                 |       |
| P09.87  | Name                                                   | Segment 16 posi                                                  | tion comr                                                               | mand            | Related mode    | Р     |
| P09.88  | Setting range                                          | -1073741824~1073741824                                           | Unit                                                                    | Command unit    | Factory setting | 10000 |
|         |                                                        |                                                                  |                                                                         | l .             | , 9             |       |

| P09.89 | Name          | Segment 16 maximu | Segment 16 maximum running speed |     |                 |     |
|--------|---------------|-------------------|----------------------------------|-----|-----------------|-----|
| F09.09 | Setting range | 1~6000            | Unit                             | rpm | Factory setting | 200 |

| P09.90 | Name          | Segment 16 position comma deceleration time |      |    | and Related mode |     |
|--------|---------------|---------------------------------------------|------|----|------------------|-----|
|        | Setting range | 1~65535                                     | Unit | ms | Factory setting  | 100 |

| P09.91 | Name          | Waiting time after the complet comm |      | gment 16 position | Related mode    | Р   |
|--------|---------------|-------------------------------------|------|-------------------|-----------------|-----|
|        | Setting range | 0∼65535                             | Unit | ms(s)             | Factory setting | 100 |

### 7.10. Group P10: Multi-segment Speed Parameters

| P10.00  | Name          | Multi-segment speed com | mand op | eration mode | Related mode    | S |
|---------|---------------|-------------------------|---------|--------------|-----------------|---|
| F 10.00 | Setting range | 0~2                     | Unit    | -            | Factory setting | 1 |

In speed control mode, when the speed command source is a multi-segment speed command (P04.00=1), set the multi-segment speed command operation mode:

| Set value | Operation mode                            | Remark                                                                                                    | Operating waveform                                                                                                    |
|-----------|-------------------------------------------|----------------------------------------------------------------------------------------------------|----------------------------------------------------------------------------------------------------|
| 0         | Shutdown at the end of a single operation | Stop after running for 1 round; The segment number is automatically switched in increasing order.                                                                                                    | V1max V2max  The 1st segment V2max  V2max: the first and second command speeds; t1: the actual acceleration and deceleration time of the first segment; t3, t5: the second segment of acceleration and deceleration time.                                                                                                    |
| 1         | Cyclic operation                          | Cycle operation, the starting segment number of each round is 1; the segment number is automatically switched in increasing order; If the servo enable is valid, the cycle running state will always be maintained. | Speed V The 1st segment The 1st segment The 2nd The 2nd Segment The 2nd segment The 2nd segmen |

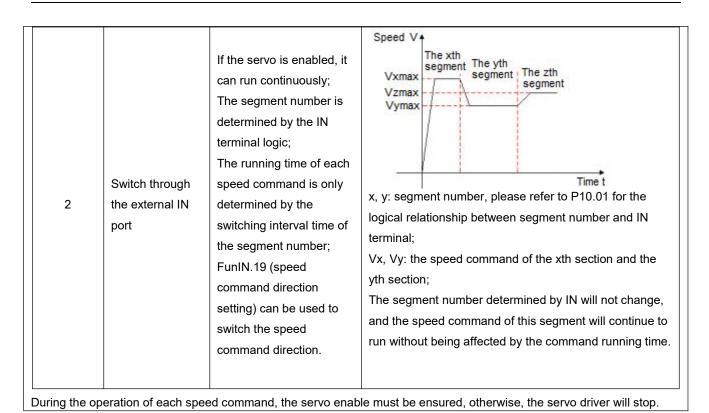

| D10 01  | Name | Speed command end segme | nt number | Related mode | S |
|---------|------|-------------------------|-----------|--------------|---|
| 1 10.01 |      |                         |           |              |   |

Unit

Factory setting

16

Set the total number of segments of the speed command. Different segments can set different speeds and running times, and there are 7 groups of acceleration and deceleration times for selection.

When P10.00≠2, the multi-segment segment numbers are automatically switched in increasing order, the switching sequence: 1, 2, ..., P10.01.

1~16

When P10.00=2, 4 INs should be set as IN functions  $14\sim17$  (FunIN.14 $\sim$ FunIN.17), and the upper computer controls the IN logic to realize the segment number switching. The multi-segment segment number is a 4-digit binary number. The corresponding relationship between FunIN.14 $\sim$ FunIN.17 and the segment number is shown in the following table.

| FunIN.17 | FunIN.16 | FunIN.15 | FunIN.14 | Segment number |
|----------|----------|----------|----------|----------------|
| 0        | 0        | 0        | 0        | 1              |
| 0        | 0        | 0        | 1        | 2              |
| 0        | 0        | 1        | 0        | 3              |
|          |          |          |          |                |
| 1        | 1        | 1        | 1        | 16             |

When the IN terminal logic is valid, the value of FunIN.n is 1, otherwise it is 0.

Setting range

| P10.02       | Name                                       |    | Running time unit   |   |      |                 |   | S |  |
|--------------|--------------------------------------------|----|---------------------|---|------|-----------------|---|---|--|
| F 10.02      | Setting range                              | 0~ | Unit                | - |      | Factory setting | 0 |   |  |
| Set multi-se | Set multi-segment speed running time unit. |    |                     |   |      |                 |   |   |  |
|              |                                            |    | Set value Time unit |   | unit |                 |   |   |  |
|              |                                            |    | 0 sec(second)       |   |      |                 |   |   |  |
|              |                                            |    | 1 min(minute)       |   |      |                 |   |   |  |

| P10.03  | Name          | Acceleration time | Related mode | S  |                 |     |
|---------|---------------|-------------------|--------------|----|-----------------|-----|
| F 10.03 | Setting range | 1~65535           | Unit         | ms | Factory setting | 200 |
|         |               |                   |              |    |                 |     |

For each multi-segment speed command, there are 7 groups of acceleration and deceleration time constants for selection. Acceleration time constant: the time for the servo motor to uniformly accelerate from 0rpm to 1000rpm. Deceleration time constant: the time for the servo motor to decelerate uniformly from 1000rpm to 0rpm.

| P10.04  | Name          | Deceleration tim  | e consta                     | nt 1 | Related mode     | S     |
|---------|---------------|-------------------|------------------------------|------|------------------|-------|
|         | Setting range | 1∼65535           | Unit                         | ms   | Factory setting  | 200   |
|         |               |                   |                              |      |                  |       |
| P10.05  | Name          | Acceleration time | e constai                    | nt 2 | Related mode     | S     |
|         | Setting range | 1~65535           | Unit                         | ms   | Factory setting  | 200   |
|         |               |                   |                              |      |                  |       |
| P10.06  | Name          | Deceleration tim  | e consta                     | nt 2 | Related mode     | S     |
| 1 10.00 | Setting range | 1~65535           | Unit                         | ms   | Factory setting  | 200   |
|         |               |                   |                              |      |                  |       |
| P10.07  | Name          | Acceleration tim  | e consta                     | nt 3 | Related mode     | S     |
| 1 10.07 | Setting range | 1∼65535           | Unit                         | ms   | Factory setting  | 200   |
|         |               |                   |                              |      |                  |       |
| P10.08  | Name          | Deceleration tim  | e consta                     | nt 3 | Related mode     | S     |
| P10.06  | Setting range | 1~65535           | Unit                         | ms   | Factory setting  | 200   |
|         |               |                   |                              |      |                  |       |
| P10.09  | Name          | Acceleration time | e constar                    | nt 4 | Related mode     | S     |
| P10.09  | Setting range | 1~65535           | Unit                         | ms   | Factory setting  | 200   |
|         |               |                   |                              |      |                  |       |
| P10.10  | Name          | Deceleration tim  | Deceleration time constant 4 |      |                  | S     |
| P10.10  | Setting range | 1~65535           | Unit                         | ms   | Factory setting  | 200   |
|         |               |                   |                              |      |                  |       |
| D10 11  | Name          | Acceleration time | e constar                    | nt 5 | Related mode     | S     |
| P10.11  | Setting range | 1~65535           | Unit                         | ms   | Factory setting  | 200   |
|         |               |                   |                              |      |                  |       |
| D40.40  | Name          | Deceleration tim  | e consta                     | nt 5 | Related mode     | S     |
| P10.12  | Setting range | 1~65535           | Unit                         | ms   | Factory setting  | 200   |
|         |               |                   |                              |      | , ,              |       |
|         | Name          | Acceleration tim  | e consta                     | nt 6 | Related mode     | S     |
| P10.13  | Setting range | 1~65535           | Unit                         | ms   | Factory setting  | 200   |
|         | Journal range | 1 00000           | Offic                        | 1110 | . dotory souring | 200   |
|         | Nome          | Danalausticu tius | 0.00==+=                     | nt G | Deleted was de   |       |
| P10.14  | Name          | Deceleration tim  |                              |      | Related mode     | S 200 |
|         | Setting range | 1~65535           | Unit                         | ms   | Factory setting  | 200   |
|         |               |                   |                              |      | 5                |       |
| P10.15  | Name          | Acceleration tim  |                              |      | Related mode     | S     |
|         | Setting range | 1~65535           | Unit                         | ms   | Factory setting  | 200   |

| D10.16 | Name          | Deceleration tim | eceleration time constant 7 Related mode |    | S               |     |
|--------|---------------|------------------|------------------------------------------|----|-----------------|-----|
| P10.16 | Setting range | 1~65535          | Unit                                     | ms | Factory setting | 200 |

| P10.20 | Name          | Segment 1 spee     | Segment 1 speed command |     | Related mode    | S   |
|--------|---------------|--------------------|-------------------------|-----|-----------------|-----|
| P10.20 | Setting range | <b>-</b> 6000~6000 | Unit                    | rpm | Factory setting | 100 |

| P10.21  | Name          | Segment 1 speed com | nmand ru | nning time | Related mode    | S  |
|---------|---------------|---------------------|----------|------------|-----------------|----|
| 1 10.21 | Setting range | 0∼65535             | Unit     | ms         | Factory setting | 10 |

Set the running time of the first segment speed command.

Running time: the shifting time of the previous speed command switching to this speed command + this constant speed running time.

If the running time is set to 0, the servo drive will automatically skip this speed command.

When P10.02=2, as long as the segment number determined by the external IN terminal does not change, the speed command of this segment will continue to run without being affected by the command running time.

| P10.22 | Name          | 1st segment acceleration and select |      | tion time constant | Related mode    | S |
|--------|---------------|-------------------------------------|------|--------------------|-----------------|---|
|        | Setting range | 1∼7                                 | Unit | -                  | Factory setting | 1 |

Select the acceleration and deceleration time constant of the first segment speed command.

| Set value | Acceleration and deceleration time constant   | Remark                                              |
|-----------|-----------------------------------------------|-----------------------------------------------------|
| 1         | Acceleration and deceleration time constant 1 | Acceleration time: P10.03 Deceleration time: P10.04 |
| 2         | Acceleration and deceleration time constant 2 | Acceleration time: P10.05 Deceleration time: P10.06 |
| 3         | Acceleration and deceleration time constant 3 | Acceleration time: P10.07 Deceleration time: P10.08 |
| 4         | Acceleration and deceleration time constant 4 | Acceleration time: P10.09 Deceleration time: P10.10 |
| 5         | Acceleration and deceleration time constant 5 | Acceleration time: P10.11 Deceleration time: P10.12 |
| 6         | Acceleration and deceleration time constant 6 | Acceleration time: P10.13 Deceleration time: P10.14 |
| 7         | Acceleration and deceleration time constant 7 | Acceleration time: P10.15 Deceleration time: P10.16 |

 $V1max,\,V2max:\,the\,first\,and\,second\,segment\,command\,speeds;\\$ 

t1: the actual acceleration and deceleration time of the first segment;

t3, t5: the actual acceleration and deceleration time of the second segment;

A certain period of running time: the shifting time of the previous speed command switching to this speed command + the constant speed running time of this section (for example: the running time of the first segment in the figure is t1+t2, and the running time of the second segment is t3+t4. And so on);

When a certain period of running time is set to 0, the driver will skip this section of speed command and execute the next section;

$$t_1 = \frac{V_1}{1000} \times Acceleration\ time\ set\ for\ this\ speed\ segment$$
 
$$t_3 = \frac{|V_2 - V_1|}{1000} \times The\ acceleration\ time\ set\ in\ the\ second\ segment$$
 Speed V The 1st segment V1max V2max V2max The 2nd segment

| P10.23  | Name          | Segment 2 spec               | ed comm  | and               | Related mode    | S   |
|---------|---------------|------------------------------|----------|-------------------|-----------------|-----|
| F 10.23 | Setting range | -6000~6000                   | Unit     | rpm               | Factory setting | 200 |
|         |               |                              |          |                   |                 |     |
| P10.24  | Name          | Segment 2 speed com          | mand rui | nning time        | Related mode    | S   |
| 1 10.24 | Setting range | 0~65535                      | Unit     | ms                | Factory setting | 20  |
|         |               |                              |          |                   |                 |     |
| P10.25  | Name          | Segment 2 acceleration and o |          | ion time constant | Related mode    | S   |
|         | Setting range | 1~7                          | Unit     | -                 | Factory setting | 1   |
|         |               |                              |          |                   |                 |     |
| P10.26  | Name          | Segment 3 speed command      |          |                   | Related mode    | S   |
| 1 10.20 | Setting range | -6000~6000                   | Unit     | rpm               | Factory setting | 300 |
|         |               |                              |          |                   |                 |     |
| P10.27  | Name          | Segment 3 speed com          | mand rur | nning time        | Related mode    | S   |
| 1 10.27 | Setting range | 0∼65535                      | Unit     | ms                | Factory setting | 30  |
|         |               |                              |          |                   |                 |     |
| P10.28  | Name          | Segment 3 acceleration and o |          | on time constant  | Related mode    | S   |
|         | Setting range | 1~7                          | Unit     | -                 | Factory setting | 1   |
|         |               |                              |          |                   |                 |     |
| P10.29  | Name          | Segment 4 spee               | ed comma | and               | Related mode    | S   |
| 1 10.29 | Setting range | -6000∼6000                   | Unit     | rpm               | Factory setting | 400 |
|         |               |                              |          |                   |                 |     |
| P10.30  | Name          | Segment 4 speed com          | mand rur | nning time        | Related mode    | S   |
|         | Setting range | 0∼65535                      | Unit     | ms                | Factory setting | 40  |

| P10.31  | Name          | -                            | Segment 4 acceleration and deceleration time constant selection |                  |                 |     |  |
|---------|---------------|------------------------------|-----------------------------------------------------------------|------------------|-----------------|-----|--|
|         | Setting range | 1~7                          | Unit                                                            | -                | Factory setting | 1   |  |
|         |               |                              |                                                                 |                  |                 |     |  |
| P10.32  | Name          | Segment 5 spee               | ed comma                                                        | and              | Related mode    | S   |  |
|         | Setting range | -6000∼6000                   | Unit                                                            | rpm              | Factory setting | 500 |  |
|         |               |                              |                                                                 |                  |                 |     |  |
| P10.33  | Name          | Segment 5 speed com          |                                                                 | nning time       | Related mode    | S   |  |
|         | Setting range | 0∼65535                      | Unit                                                            | ms               | Factory setting | 50  |  |
| P10.34  | Name          | Segment 5 acceleration and c |                                                                 | on time constant | Related mode    | S   |  |
|         | Setting range | 1~7                          | Unit                                                            | -                | Factory setting | 1   |  |
|         |               |                              |                                                                 | •                |                 |     |  |
| P10.35  | Name          | Segment 6 spee               | ed comma                                                        | and              | Related mode    | S   |  |
| 1 10.00 | Setting range | <b>-</b> 6000~6000           | Unit                                                            | rpm              | Factory setting | 600 |  |
|         |               |                              |                                                                 |                  |                 |     |  |
| P10.36  | Name          | Segment 6 speed com          | mand rur                                                        | nning time       | Related mode    | S   |  |
|         | Setting range | 0∼65535                      | Unit                                                            | ms               | Factory setting | 60  |  |
| P10.37  | Name          | Segment 6 acceleration and c |                                                                 | on time constant | Related mode    | S   |  |
|         | Setting range | 1~7                          | Unit                                                            | -                | Factory setting | 1   |  |
|         |               |                              |                                                                 |                  |                 |     |  |
| P10.38  | Name          | Segment 7 spee               | ed comma                                                        | and              | Related mode    | S   |  |
| 1 10.00 | Setting range | -6000∼6000                   | Unit                                                            | rpm              | Factory setting | 700 |  |
|         |               |                              |                                                                 |                  |                 |     |  |
| P10.39  | Name          | Segment 7 speed com          | mand rur                                                        | nning time       | Related mode    | S   |  |
|         | Setting range | 0∼65535                      | Unit                                                            | ms               | Factory setting | 70  |  |
|         |               |                              |                                                                 |                  |                 |     |  |
| P10.40  | Name          | Segment 7 acceleration and c |                                                                 | on time constant | Related mode    | S   |  |
|         | Setting range | 1~7                          | Unit                                                            | -                | Factory setting | 1   |  |
|         |               |                              |                                                                 |                  |                 |     |  |
| P10.41  | Name          | Segment 8 spee               | ed comm                                                         | and              | Related mode    | S   |  |
|         | Setting range | -6000~6000                   | Unit                                                            | rpm              | Factory setting | 800 |  |
|         |               |                              |                                                                 |                  |                 |     |  |
| P10.42  | Name          | Segment 8 speed com          |                                                                 |                  | Related mode    | S   |  |
|         | Setting range | 0∼65535                      | Unit                                                            | ms               | Factory setting | 80  |  |

| P10.43 | Name          | Segment 8 acceleration and o       |          | ion time constant  | Related mode     | S    |  |  |
|--------|---------------|------------------------------------|----------|--------------------|------------------|------|--|--|
|        | Setting range | 1~7                                | Unit     | -                  | Factory setting  | 1    |  |  |
|        |               |                                    |          |                    |                  |      |  |  |
| P10.44 | Name          | Segment 9 spec                     | ed comm  | and                | Related mode     | S    |  |  |
|        | Setting range | -6000~6000                         | Unit     | rpm                | Factory setting  | 900  |  |  |
|        | Name          | Segment 9 speed com                | mand rui | nning time         | Related mode     |      |  |  |
| P10.45 | Setting range | 0~65535                            | Unit     | ms                 | Factory setting  | 90   |  |  |
|        | octaing range | 0 00000                            | Onit     |                    | 1 dotory setting |      |  |  |
| P10.46 | Name          | Segment 9 acceleration and select  |          | ion time constant  | Related mode     | S    |  |  |
|        | Setting range | 1~7                                | Unit     | -                  | Factory setting  | 1    |  |  |
|        |               |                                    |          |                    |                  |      |  |  |
| 10.47  | Name          | Segment 10 spe                     | ed comm  | nand               | Related mode     | S    |  |  |
| 10.17  | Setting range | -6000~6000                         | Unit     | rpm                | Factory setting  | 1000 |  |  |
|        |               |                                    |          |                    |                  |      |  |  |
| P10.48 | Name          | Segment 10 speed con               | nmand ru | nning time         | Related mode     | S    |  |  |
|        | Setting range | 0∼65535                            | Unit     | ms                 | Factory setting  | 100  |  |  |
|        |               | 0 110 1 11 1                       |          |                    |                  |      |  |  |
| P10.49 | Name          | Segment 10 acceleration and select |          | tion time constant | Related mode     | S    |  |  |
|        | Setting range | 1~7                                | Unit     | -                  | Factory setting  | 1    |  |  |
|        |               |                                    |          |                    |                  |      |  |  |
| P10.50 | Name          | Segment 11 spe                     | ed comm  | and                | Related mode     | S    |  |  |
|        | Setting range | -6000~6000                         | Unit     | rpm                | Factory setting  | 1100 |  |  |
|        | Name          | Segment 11 speed con               | nmand ru | nning time         | Related mode     | S    |  |  |
| P10.51 | Setting range | 0~65535                            | Unit     | 0.1sec / 0.1min    | Factory setting  | 110  |  |  |
|        |               | 2 2000                             | J        | l                  |                  |      |  |  |
| P10.52 | Name          | Segment 11 acceleration and select |          | tion time constant | Related mode     | S    |  |  |
|        | Setting range | 1~7                                | Unit     | -                  | Factory setting  | 1    |  |  |
|        |               |                                    |          |                    |                  |      |  |  |
| P10.53 | Name          | Segment 12 spe                     |          | and                | Related mode     | S    |  |  |
|        | Setting range | -6000~6000                         | Unit     | rpm                | Factory setting  | 1200 |  |  |
|        |               |                                    |          |                    | <b>D</b> 1 ( )   |      |  |  |
| P10.54 | Name          | Segment 12 speed con               |          |                    | Related mode     | S    |  |  |
|        | Setting range | 0~65535                            | Unit     | ms                 | Factory setting  | 120  |  |  |

| P10.55  | Name          | Segment 12 acceleration and d | Related mode       | S                  |                 |      |
|---------|---------------|-------------------------------|--------------------|--------------------|-----------------|------|
|         | Setting range | 1~7                           | Unit               | -                  | Factory setting | 1    |
|         |               |                               |                    |                    |                 |      |
| D10 F6  | Name          | Segment 13 speed command      |                    |                    | Related mode    | S    |
| P10.56  | Setting range | -6000~6000                    | Unit               | rpm                | Factory setting | 1300 |
|         |               |                               |                    |                    |                 |      |
| P10.57  | Name          | Segment 13 speed com          | mand ru            | ınning time        | Related mode    | S    |
| F 10.37 | Setting range | 0∼65535                       | Unit               | ms                 | Factory setting | 130  |
|         |               |                               |                    |                    |                 |      |
| P10.58  | Name          | Segment 13 acceleration and c |                    | tion time constant | Related mode    | S    |
|         | Setting range | 1~7                           | Unit               | -                  | Factory setting | 1    |
|         | <del>-</del>  |                               |                    |                    |                 |      |
| D40.50  | Name          | Segment 14spee                | d comm             | and                | Related mode    | S    |
| P10.59  | Setting range | -6000~6000                    | Unit               | rpm                | Factory setting | 1400 |
|         |               |                               |                    |                    |                 |      |
| D40.00  | Name          | Segment 14 speed com          | mand ru            | nning time         | Related mode    | S    |
| P10.60  | Setting range | 0∼65535                       | Unit               | ms                 | Factory setting | 140  |
|         |               |                               |                    |                    |                 |      |
| P10.61  | Name          | Segment 14 acceleration and d |                    | tion time constant | Related mode    | S    |
|         | Setting range | 1~7                           | Unit               | -                  | Factory setting | 1    |
|         |               |                               |                    |                    |                 |      |
| P10.62  | Name          | Segment 15 spee               | d comm             | and                | Related mode    | S    |
| 1 10.02 | Setting range | -6000~6000                    | Unit               | rpm                | Factory setting | 1500 |
|         | •             |                               |                    |                    |                 |      |
| P10.63  | Name          | Segment 15 speed com          | mand ru            | nning time         | Related mode    | S    |
| 1 10.00 | Setting range | 0~65535                       | Unit               | ms                 | Factory setting | 150  |
|         |               |                               |                    |                    |                 |      |
| P10.64  | Name          | Segment 15 acceleration and c |                    | tion time constant | Related mode    | S    |
|         | Setting range | 1~7                           | Unit               | -                  | Factory setting | 1    |
|         |               |                               |                    |                    |                 |      |
| P10.65  | Name          | Segment 16 spee               |                    | and                | Related mode    | S    |
|         | Setting range | -6000~6000                    | Unit               | rpm                | Factory setting | 1600 |
|         |               |                               |                    |                    |                 |      |
| P10.66  | Name          | Segment 16 speed com          |                    |                    | Related mode    | S    |
|         | Setting range | 0~65535                       | Unit               | ms                 | Factory setting | 160  |
| D40.07  | Name          | Segment 16 acceleration and d | tion time constant | Related mode       | S               |      |
| P10.67  | Setting range | selection 1~7                 |                    |                    | Factory setting | 1    |
|         | Setting range | 1~7                           | Unit               | -                  | Factory setting | 1    |

# 7.11. Group P11: Auxiliary Display

The following parameters are used to display the CiA402-related objects in CANopen and EtherCAT bus mode, which is convenient for viewing object values and troubleshooting.

|        | Name          | 0v602E/Err                 | or anda)  |                | Related mode    |          |
|--------|---------------|----------------------------|-----------|----------------|-----------------|----------|
| P11.00 |               | 0x603F(Erro                |           |                |                 |          |
|        | Setting range | -                          | Unit      | -              | Factory setting | -        |
|        | Mana          | 00040/0                    |           |                | Deleted mede    |          |
| P11.01 | Name          | 0x6040(Cont                |           |                | Related mode    | -        |
|        | Setting range | -                          | Unit      | -              | Factory setting | -        |
|        | Name          | 0x6041(Stat                | us word)  |                | Related mode    |          |
| P11.02 | Setting range | -                          | Unit      | -              | Factory setting | _        |
|        |               |                            |           | l              | , , ,           |          |
| P11.03 | Name          | 0x605A(Quick stop          | mode sel  | lection)       | Related mode    | -        |
| F11.03 | Setting range | -                          | Unit      | -              | Factory setting | -        |
|        |               |                            |           |                |                 |          |
| P11.04 | Name          | 0x605B (Shutdown           | mode se   | lection)       | Related mode    | -        |
|        | Setting range | -                          | Unit      | -              | Factory setting | -        |
|        |               |                            |           |                |                 |          |
| P11.05 | Name          | 0x605C (Prohibition of ope | eration m | ode selection) | Related mode    | -        |
|        | Setting range | -                          | Unit      | -              | Factory setting | -        |
|        |               |                            |           |                |                 |          |
| P11.06 | Name          | 0x605E(Fault shutdow       |           | selection)     | Related mode    | -        |
|        | Setting range | -                          | Unit      | -              | Factory setting | -        |
|        | Name          | 0x6060 (Mode               | selection | 2)             | Related mode    |          |
| P11.07 | Setting range |                            | Unit      | -              | Factory setting | <u> </u> |
|        | County rungs  |                            | Offic     |                | r dotory county |          |
| 544.00 | Name          | 0x6061(Operating           | mode dis  | splay)         | Related mode    | -        |
| P11.08 | Setting range | -                          | Unit      | -              | Factory setting | -        |
|        |               |                            |           |                |                 |          |
| P11.09 | Name          | 0x6062 (Position           | n comma   | nd)            | Related mode    | -        |
| P11.10 | Setting range | -                          | Unit      | Command unit   | Factory setting | -        |
|        |               |                            |           | I.             |                 |          |
| P11.11 | Name          | 0x6063(Position            | n feedba  | ck)            | Related mode    | -        |
| P11.12 | Setting range | -                          | Unit      | Encoder unit   | Factory setting | -        |
|        |               |                            |           | ı              |                 |          |
| P11.13 | Name          | 0x6064(Position            | n feedba  | ck)            | Related mode    | -        |
| P11.14 | Setting range | -                          | Unit      | Command unit   | Factory setting |          |
|        |               |                            |           | 1              |                 |          |

| P11.15<br>P11.16 | Name          | 0x6065 (Excessive position |             | · ·            | Related mode     | - |
|------------------|---------------|----------------------------|-------------|----------------|------------------|---|
| 1 11.10          | Setting range | -                          | Unit        | Command unit   | Factory setting  | - |
|                  |               |                            |             |                |                  |   |
| P11.17           | Name          | 0x6066(Position devia      | ation time  | window)        | Related mode     | - |
|                  | Setting range | -                          | Unit        | ms             | Factory setting  | - |
|                  |               |                            |             |                |                  |   |
| P11.18           | Name          | 0x6067 (Position rea       | aches thre  | eshold)        | Related mode     | - |
| P11.19           | Setting range | -                          | Unit        | _              | Factory setting  | - |
|                  |               |                            |             |                |                  |   |
| P11.20           | Name          | 0x6068 (Position reac      | hes time    | window)        | Related mode     | - |
| P11.20           | Setting range | -                          | Unit        | ms             | Factory setting  | - |
|                  |               |                            |             |                |                  |   |
| P11.21           | Name          | 0x606C(Speed               | l feedbac   | k)             | Related mode     | - |
| P11.22           | Setting range | -                          | Unit        | Command unit/s | Factory setting  | - |
|                  |               |                            |             |                | , 5              |   |
|                  | Name          | 0x606D(Speed read          | ches thre   | shold)         | Related mode     | _ |
| P11.23           | Setting range | -                          | Unit        | rpm            | Factory setting  | _ |
|                  | Cetting range |                            | Offic       | τριτι          | 1 dotory setting |   |
|                  | Name          | 0x606E (Speed reac         | has tima    | window)        | Related mode     | _ |
| P11.24           |               | OXOUOL (Opecu read)        | Unit        | ms             |                  | _ |
|                  | Setting range | _                          | Offic       | 1110           | Factory setting  | - |
|                  | Name          | 0x6071(Targ                | et torque   | 1              | Related mode     | _ |
| P11.25           |               | 0x0071(Taig                | Unit        | 0.1%           | Factory setting  | - |
|                  | Setting range | -                          | Unit        | 0.1%           | Factory setting  | - |
|                  | Name          | Ov6072 (Maxim              | um torau    | )              | Doloted made     |   |
| P11.26           |               | 0x6072 (Maxim              |             | 0.1%           | Related mode     | - |
|                  | Setting range | -                          | Unit        | 0.1%           | Factory setting  | - |
|                  | Nama          | 00070 (M                   |             | 4)             | Deleted acede    |   |
| P11.27           | Name          | 0x6073 (Maxim              |             | ,              | Related mode     | - |
|                  | Setting range | -                          | Unit        | 0.1%           | Factory setting  | - |
|                  | Name          | 0x6074 (Internal           | toract to   | arro)          | Related mode     |   |
| P11.28           | Setting range | UX6074 (Internal           | Unit        | que)<br>0.1%   | Factory setting  | - |
|                  | Octaing range | -                          | Offit       | 0.170          | 1 actory setting | _ |
|                  | Name          | 0x6077 (Torque             | e feedbar   |                | Related mode     | _ |
| P11.29           | Setting range | Oxoo77 (Torque             | Unit        | 0.1%           | Factory setting  | _ |
|                  | Octaing range |                            | Offit       | 0.170          | 1 actory setting | _ |
| D44.00           | Name          | 0x607A(Targe               | at nosition | n)             | Related mode     | - |
| P11.30<br>P11.31 | Setting range | , ,                        | Unit        | Command unit   | Factory setting  |   |
|                  | Jetting range | -                          | Offic       | Command unit   | raciory setting  | - |
| P11.32           | Name          | 0x607C (Orig               | in offset)  |                | Related mode     |   |
| P11.32<br>P11.33 | Setting range |                            | Unit        | Command unit   | Factory setting  |   |
| 1 11.00          | Jenny range   | -                          | Utill       | Command unit   | i actory setting | - |

| P11.34           | Name            | 0x607D_1 (Minimum softwar | e absolu   | te position limit)          | Related mode    | -        |
|------------------|-----------------|---------------------------|------------|-----------------------------|-----------------|----------|
| P11.35           | Setting range   | -                         | Unit       | Command unit                | Factory setting | -        |
|                  |                 |                           |            |                             |                 |          |
| P11.36           | Name            | 0x607D_2 (Maximum softwai | re absolu  | te position limit)          | Related mode    | -        |
| P11.37           | Setting range   | -                         | Unit       | Command unit                | Factory setting | -        |
|                  |                 |                           |            | •                           |                 |          |
| P11.38           | Name            | 0x607E(Comma              | and polar  | ity)                        | Related mode    | -        |
| F11.30           | Setting range   | -                         | Unit       | -                           | Factory setting | -        |
|                  |                 |                           |            |                             |                 |          |
| P11.39           | Name            | 0x607F(Maximum            | contour s  | speed)                      | Related mode    | -        |
| P11.40           | Setting range   | -                         | Unit       | Command unit/s              | Factory setting | -        |
|                  |                 |                           |            |                             |                 |          |
| P11.41           | Name            | 0x6081 (Conto             | our speed  | d)                          | Related mode    | -        |
| P11.42           | Setting range   | -                         | Unit       | Command unit/s              | Factory setting | -        |
|                  | -               |                           |            |                             |                 |          |
| P11.43           | Name            | 0x6083(Contour            | accelera   | tion)                       | Related mode    | -        |
| P11.44           | Setting range   | -                         | Unit       | Command unit/s <sup>2</sup> | Factory setting | -        |
|                  |                 |                           |            |                             |                 |          |
| P11.45           | Name            | 0x6084(Contour            | decelera   | tion)                       | Related mode    | -        |
| P11.46           | Setting range   | -                         | Unit       | Command unit/s <sup>2</sup> | Factory setting | -        |
|                  | •               |                           |            | •                           | ,               |          |
| P11.47           | Name            | 0x6085(Quick stop         | o deceler  | ation)                      | Related mode    | -        |
| P11.48           | Setting range   | -                         | Unit       | Command unit/s <sup>2</sup> | Factory setting | -        |
|                  |                 |                           |            |                             |                 |          |
| P11.49           | Name            | 0x6087(Torq               | ue slope   | )                           | Related mode    | -        |
| P11.50           | Setting range   | -                         | Unit       | 0.1%/s                      | Factory setting | -        |
|                  |                 | -                         |            |                             |                 |          |
| P11.51           | Name            | 0x6091_1 (Gear ratio mole | cular/Mc   | otor resolution)            | Related mode    | -        |
| P11.52           | Setting range   | -                         | Unit       | -                           | Factory setting | -        |
|                  |                 |                           |            | 1                           |                 |          |
| P11.53           | Name            | 0x6091_2(Gear ratio denor | ninator/s  | haft resolution)            | Related mode    | _        |
| P11.54           | Setting range   | - \                       | Unit       | _                           | Factory setting | _        |
|                  | 0 0             |                           |            |                             | , 5             |          |
|                  | Name            | 0x6098( (Homi             | ng metho   | od)                         | Related mode    | -        |
| P11.55           | Setting range   | -                         | Unit       | _                           | Factory setting | _        |
|                  | Totalig range   |                           | Jill       | I                           | . dotting       |          |
| P11.56           | Name            | 0x6099_1(Search decelera  | tion noint | signal speed)               | Related mode    |          |
| P11.56<br>P11.57 | Setting range   | -                         | Unit       | Command unit/s              | Factory setting | <u> </u> |
|                  | Journal Paringe |                           | Jill       | Johnnand univs              | raciony setting | -        |
| D44 =0           | Name            | 0x6099_2(Search hor       | nina sias  | al speed)                   | Related mode    |          |
| P11.58<br>P11.59 |                 | _ ,                       |            | · ,                         |                 | -        |
|                  | Setting range   | -                         | Unit       | Command unit/s              | Factory setting | -        |

| P11.60 | Name          | 0x609A(Homing a            | accelerat  | tion)                       | Related mode    | -                                     |  |
|--------|---------------|----------------------------|------------|-----------------------------|-----------------|---------------------------------------|--|
| P11.61 | Setting range | -                          | Unit       | Command unit/s <sup>2</sup> | Factory setting | -                                     |  |
|        |               |                            |            |                             |                 |                                       |  |
| P11.62 | Name          | 0x60B0(Positi              | on offset  | )                           | Related mode    | -                                     |  |
| P11.63 | Setting range | -                          | Unit       | Command unit                | Factory setting | -                                     |  |
|        |               |                            |            |                             |                 |                                       |  |
| P11.64 | Name          | 0x60B1 (Spee               | ed offset) | )                           | Related mode    | -                                     |  |
| P11.65 | Setting range | -                          | Unit       | Command unit/s              | Factory setting | -                                     |  |
|        |               |                            |            |                             |                 |                                       |  |
| P11.66 | Name          | 0x60B2(Torqu               | ue offset) | )                           | Related mode    | -                                     |  |
| P11.00 | Setting range | -                          | Unit       | 0.1%                        | Factory setting | -                                     |  |
|        |               |                            |            |                             |                 |                                       |  |
| D44.07 | Name          | 0x60B8 (Probe              | e function | 1)                          | Related mode    | -                                     |  |
| P11.67 | Setting range | -                          | Unit       | -                           | Factory setting | -                                     |  |
|        |               |                            |            |                             |                 | · · · · · · · · · · · · · · · · · · · |  |
| D44.00 | Name          | 0x60B9(Prob                | e status)  | )                           | Related mode    | -                                     |  |
| P11.68 | Setting range | -                          | Unit       | -                           | Factory setting | -                                     |  |
|        |               |                            |            |                             |                 |                                       |  |
| P11.69 | Name          | 0x60BA(Probe 1 rising ed   | ge positi  | on feedback)                | Related mode    | -                                     |  |
| P11.70 | Setting range | -                          | Unit       | Command unit                | Factory setting | -                                     |  |
|        |               |                            |            |                             | , ,             |                                       |  |
| P11.71 | Name          | 0x60BB (Probe 1 falling ed | lge posit  | ion feedback)               | Related mode    | -                                     |  |
| P11.72 | Setting range | -                          | Unit       | Command unit                | Factory setting | -                                     |  |
|        |               |                            |            |                             |                 | ,                                     |  |
| P11.73 | Name          | 0x60BC(Probe 2 rising ed   | ge positi  | on feedback)                | Related mode    | -                                     |  |
| P11.74 | Setting range | -                          | Unit       | Command unit                | Factory setting | -                                     |  |
|        |               |                            |            |                             |                 |                                       |  |
| P11.75 | Name          | 0x60BD(Probe 2 falling ed  | ge positi  | on feedback)                | Related mode    | -                                     |  |
| P11.76 | Setting range | -                          | Unit       | Command unit                | Factory setting | -                                     |  |
|        |               |                            |            |                             |                 |                                       |  |
| P11.77 | Name          | 0x60D5(Probe 1 risir       | ng edge o  | counter)                    | Related mode    | -                                     |  |
| F11.77 | Setting range | -                          | Unit       | -                           | Factory setting | -                                     |  |
|        |               |                            |            |                             |                 |                                       |  |
| P11.78 | Name          | 0x60D6 (Probe 1 falli      | ng edge    | counter)                    | Related mode    | -                                     |  |
| F11.70 | Setting range | -                          | Unit       | -                           | Factory setting | -                                     |  |
|        |               |                            |            |                             |                 |                                       |  |
| D44.70 | Name          | 0x60D7 (Probe 2 risir      | ng edge (  | counter)                    | Related mode    | -                                     |  |
| P11.79 | Setting range | -                          | Unit       | -                           | Factory setting | -                                     |  |
|        |               |                            |            |                             |                 |                                       |  |
| D44.00 | Name          | 0x60D8 (Probe 2 fallii     | ng edge    | counter)                    | Related mode    | -                                     |  |
| P11.80 | Setting range | -                          | Unit       | -                           | Factory setting | -                                     |  |
|        | J 3-          |                            |            |                             | , ,             |                                       |  |

|         |               | 0.0050/14 :                            |             |                | 5111            |   |
|---------|---------------|----------------------------------------|-------------|----------------|-----------------|---|
| P11.81  | Name          | 0x60E0(Maximum for                     | ward tord   | que limit)     | Related mode    | - |
|         | Setting range | -                                      | Unit        | 0.1%           | Factory setting | - |
|         |               |                                        |             |                |                 |   |
| P11.82  | Name          | 0x60E1 (Maximum negative torque limit) |             |                | Related mode    | - |
| 1 11.02 | Setting range | -                                      | Unit        | 0.1%           | Factory setting | - |
|         |               |                                        |             |                |                 |   |
| P11.83  | Name          | 0x60F4 (Posit                          | tion offse  | t)             | Related mode    | - |
| P11.84  | Setting range | -                                      | Unit        | Command unit   | Factory setting | - |
|         |               |                                        |             |                |                 |   |
| P11.85  | Name          | 0x60FC(Position                        | n comma     | nd)            | Related mode    | - |
| P11.86  | Setting range | -                                      | Unit        | Command unit   | Factory setting | - |
|         |               |                                        |             |                |                 |   |
| P11.87  | Name          | 0x60FD (Dig                            | ital input) |                | Related mode    | - |
| P11.88  | Setting range | -                                      | Unit        | -              | Factory setting | - |
|         |               |                                        |             |                |                 |   |
| P11.89  | Name          | 0x60FE_1(Phys                          | sical outp  | out)           | Related mode    | - |
| P11.90  | Setting range | -                                      | Unit        | -              | Factory setting | - |
|         |               |                                        |             |                |                 |   |
| P11.91  | Name          | 0x60FE_2(Physica                       | l output e  | enable)        | Related mode    | - |
| P11.92  | Setting range | -                                      | Unit        | -              | Factory setting | - |
|         |               |                                        |             |                |                 |   |
| P11.93  | Name          | 0x60FF (Targ                           | get speed   | ])             | Related mode    | - |
| P11.94  | Setting range | -                                      | Unit        | Command unit/s | Factory setting | - |
|         |               |                                        |             |                |                 |   |
| P11.95  | Name          | 0x6502 (Supported ser                  | vo opera    | tion mode)     | Related mode    | _ |
| P11.96  | Setting range | -                                      | Unit        | -              | Factory setting | - |
|         |               |                                        |             |                |                 |   |

# 7.12. Group P12: Auxiliary Functions

| P12.00  | Name                                          | Save parameters to the EEPROM of the drive   |      |   | Related mode    | - |
|---------|-----------------------------------------------|----------------------------------------------|------|---|-----------------|---|
| F 12.00 | Setting range                                 | 0∼1                                          | Unit | - | Factory setting | 0 |
|         |                                               |                                              |      |   |                 |   |
| P12.01  | Name                                          | Read parameters from the EEPROM of the drive |      |   | Related mode    | - |
| F12.01  | Setting range                                 | 0∼1                                          | Unit | - | Factory setting | 0 |
|         |                                               |                                              |      |   |                 |   |
| P12.02  | Name Restore factory default parameter values |                                              |      |   | Related mode    | - |
| 1 12.02 | Setting range                                 | 0~1                                          | Unit | - | Factory setting | 0 |

| D40.00  | Name          | Reset driver failure   |             |              | Related mode    | - |
|---------|---------------|------------------------|-------------|--------------|-----------------|---|
| P12.03  | Setting range | 0~1                    | Unit        | -            | Factory setting | 0 |
|         |               |                        |             |              |                 |   |
| D40.04  | Name          | Reserved               |             |              | Related mode    | - |
| P12.04  | Setting range | -                      | Unit        | -            | Factory setting | - |
|         |               |                        |             |              |                 |   |
| P12.05  | Name          | Reset the encoder      | multi-turr  | n value      | Related mode    | - |
| P12.05  | Setting range | 0~1                    | Unit        | -            | Factory setting | 0 |
|         |               |                        |             |              |                 |   |
| P12.06  | Name          | Reset the encoder mult | i-turn valı | ue and fault | Related mode    | - |
| F 12.00 | Setting range | 0~1                    | Unit        | -            | Factory setting | 0 |
|         |               |                        |             |              |                 |   |
| P12.07  | Name          | Reset o                | Irive       |              | Related mode    | - |
| P12.07  | Setting range | -                      | Unit        | -            | Factory setting | - |
|         |               |                        |             |              |                 |   |
| D12.00  | Name          | Reset faul             | t record    |              | Related mode    | - |
| P12.08  | Setting range | 0~1                    | Unit        | -            | Factory setting | 0 |
|         |               |                        |             |              |                 |   |
|         |               |                        | ,.          |              |                 |   |

P12.09 Name Communication control operation position command type Related mode PS
Setting range 0~1 Unit - Factory setting 0

In the position control mode (P01.00=0), when the position command source is set to communication control (P03.00=3), set the type of position command.

- 0: Incremental position mode
- 1: Absolute position mode

| D12 10 | Name          | Communication control opera | ation start/ | stop command | Related mode    | PS |
|--------|---------------|-----------------------------|--------------|--------------|-----------------|----|
| P12.10 | Setting range | 0~6                         | Unit         | 0.1ms        | Factory setting | 6  |

In the position control mode (P01.00=0), when the position command source is set to communication control (P03.00=3), it is used for communication to write the motor start/stop command.

| P12.10 write value | Description                                                                                                    |
|--------------------|----------------------------------------------------------------------------------------------------|
| 0                  | Write: Trigger the motor to stop. After the motor responds to the start-stop command, set P12.10 to 6.                                                           |
| 1                  | Write: Trigger the motor to run forward and stop after the run command set by P04.60. After the motor responds to the start-stop command, set P12.10 to 6.       |
| 2                  | Write: Trigger the motor to run reversely and stop after the running command set by P04.60. After the motor responds to the start-stop command, set P12.10 to 6. |
| 3                  | Write: Trigger the motor to jog forward. After the motor responds to the start-stop command, set P12.10 to 6.                                                    |
| 4                  | Write: Trigger the motor to jog reverse. After the motor responds to the start-stop command, set P12.10 to 6.                                                    |
| 5                  | Write: Trigger the emergency stop of the motor. After the motor responds to the start-stop command, set P12.10 to 6.                                             |
| 6                  | Write: Meaningless.  Read:Indicating that the motor is running or waiting to be triggered to run.                                                                |

| D40.44                                 | Name                                                                                               | Reser                                                                                                    | ved                                                      |                                                                                                    | Related mode                                                                                     | -                                           |
|----------------------------------------|----------------------------------------------------------------------------------------------------|----------------------------------------------------------------------------------------------------|----------------------------------------------------------|----------------------------------------------------------------------------------------------------|--------------------------------------------------------------------------------------------------|---------------------------------------------|
| P12.11                                 | Setting range                                                                                      | -                                                                                                    | Unit                                                     | -                                                                                                    | Factory setting                                                                                  | -                                           |
|                                        |                                                                                                    |                                                                                                    |                                                          |                                                                                                    |                                                                                                  |                                             |
| P12.12                                 | Name                                                                                               | Communication control demons                                                                                                    | Communication control demonstration operation delay time |                                                                                                    | Related mode                                                                                     | PS                                          |
| F 12.12                                | Setting range                                                                                      | 0∼65535                                                                                                    | Unit                                                     | ms                                                                                                    | Factory setting                                                                                  | 100                                         |
|                                        |                                                                                                    |                                                                                                    |                                                          |                                                                                                    |                                                                                                  |                                             |
| P12.13                                 | Name                                                                                               |                                                                                                    | Communication control demonstration operation start/stop |                                                                                                    |                                                                                                  | PS                                          |
|                                        | Setting range                                                                                      | 0∼2                                                                                                    | Unit                                                     | -                                                                                                    | Factory setting                                                                                  | 0                                           |
|                                        |                                                                                                    |                                                                                                    |                                                          |                                                                                                    |                                                                                                  |                                             |
| accelerati<br>run the nu               | on and subtractior<br>mber of times set                                                            | reciprocating or single direction of time constant set by P04.60~P by P04.67. After completing the and run in this cycle.                                                                                                 | 04.64, an                                                | d start in positive or                                                                                                  | negative direction                                                                               | (P04 .66=0/                                 |
| accelerati<br>run the nu<br>set by P1  | on and subtractior<br>mber of times set                                                            | time constant set by P04.60 $\sim$ P                                                                                                    | 04.64, an                                                | d start in positive or                                                                                                  | negative direction                                                                               | (P04 .66=0/                                 |
| accelerati<br>run the nu<br>set by P1  | on and subtraction<br>mber of times set<br>2.12, restart again                                     | time constant set by P04.60 $\sim$ P by P04.67. After completing the                                                                                                    | 04.64, an                                                | d start in positive or<br>ng command each ti<br>escription                                                              | negative direction<br>me, after delaying                                                         | (P04 .66=0/the delay tir                    |
| accelerati<br>run the nu<br>set by P1  | on and subtraction<br>mber of times set<br>2.12, restart again<br>2.13 write value                 | time constant set by P04.60~P by P04.67. After completing the and run in this cycle.                                                                                                    | 04.64, an set runnin  Do  the open                       | d start in positive or ng command each ti escription                                                                    | negative direction<br>me, after delaying<br>test demonstration                                   | (P04 .66=0/<br>the delay tir                |
| accelerati<br>run the nu<br>set by P1  | on and subtraction<br>mber of times set<br>2.12, restart again<br>2.13 write value                 | by P04.60~P by P04.67. After completing the and run in this cycle.  Write: Trigger the motor to stop Write: Trigger the motor to sta                                                                                      | Do the oper                                              | d start in positive or ng command each ti escription ration of the internal nonstration operatio                        | negative direction me, after delaying test demonstration n. After the drive r                    | (P04 .66=0/<br>the delay tir                |
| accelerati<br>run the nu<br>set by P1  | on and subtraction<br>mber of times set<br>2.12, restart again<br>2.13 write value<br>0            | by P04.60~P by P04.67. After completing the and run in this cycle.  Write: Trigger the motor to stop Write: Trigger the motor to sta to the command, P12.13 is set                                                        | Do the oper                                              | d start in positive or ng command each ti escription ration of the internal nonstration operatio                        | negative direction me, after delaying test demonstration n. After the drive r                    | (P04 .66=0/<br>the delay tir                |
| accelerati<br>run the nu<br>set by P1: | on and subtraction<br>mber of times set<br>2.12, restart again<br>2.13 write value<br>0            | by P04.60~P by P04.67. After completing the and run in this cycle.  Write: Trigger the motor to stop Write: Trigger the motor to sta to the command, P12.13 is set                                                        | 04.64, an set running Do the open the der to 2.          | d start in positive or ng command each ti escription ration of the internal nonstration operatio                        | negative direction me, after delaying test demonstration n. After the drive r                    | (P04 .66=0/<br>the delay tir                |
| accelerati<br>run the nu<br>set by P1  | on and subtraction<br>mber of times set<br>2.12, restart again<br>2.13 write value<br>0<br>1       | by P04.60~P by P04.60. Po P04.60. Po P04.67. After completing the and run in this cycle.  Write: Trigger the motor to story Write: Trigger the motor to star to the command, P12.13 is set Writing: Meaningless; reading: | 04.64, an set running Do the open the der to 2.          | d start in positive or ng command each ti escription ration of the internal nonstration operatio                        | negative direction me, after delaying test demonstration n. After the drive r orking in the demo | n. esponds                                  |
| accelerati<br>run the nu<br>set by P1: | on and subtraction mber of times set 2.12, restart again 2.13 write value 0 1 2                    | by P04.60~P by P04.67. After completing the and run in this cycle.  Write: Trigger the motor to stop Write: Trigger the motor to sta to the command, P12.13 is set Writing: Meaningless; reading:  Clear positi           | Do the oper to 2.  Indicating                            | d start in positive or ng command each ti escription ration of the internal nonstration operatio                        | negative direction me, after delaying test demonstration n. After the drive rorking in the demo  | (P04 .66=0/the delay tire)  n. esponds mode |
| accelerati<br>run the nu<br>set by P1: | on and subtraction mber of times set 2.12, restart again 2.13 write value 0 1 2 Name Setting range | by P04.60~P by P04.67. After completing the and run in this cycle.  Write: Trigger the motor to stop Write: Trigger the motor to sta to the command, P12.13 is set Writing: Meaningless; reading:  Clear positi           | Do the oper to 2. Indicating                             | d start in positive or ng command each ti escription ration of the internal nonstration operatio                        | negative direction me, after delaying test demonstration n. After the drive rorking in the demo  | (P04 .66=0/the delay tire)  n. esponds mode |
| P12.14                                 | on and subtraction mber of times set 2.12, restart again 2.13 write value 0 1 2 Name Setting range | by P04.60~P by P04.67. After completing the and run in this cycle.  Write: Trigger the motor to stor Write: Trigger the motor to stat to the command, P12.13 is set Writing: Meaningless; reading:  Clear position        | Do the oper to 2. Indicating                             | d start in positive or ng command each ti escription ration of the internal nonstration operatio                        | negative direction me, after delaying test demonstration n. After the drive rorking in the demo  | (P04 .66=0/the delay tire)  n. esponds mode |
| P12.14                                 | on and subtraction mber of times set 2.12, restart again 2.13 write value 0 1 2 Name Setting range | by P04.60~P by P04.67. After completing the and run in this cycle.  Write: Trigger the motor to stor Write: Trigger the motor to stat to the command, P12.13 is set Writing: Meaningless; reading:  Clear position        | othe oper to 2. Indicating On error Unit Ved Unit        | d start in positive or ag command each ti escription ration of the internal nonstration operation g that the motor is w | negative direction me, after delaying test demonstration. After the drive rorking in the demo    | (P04 .66=0/the delay tire)  n. esponds mode |

Data sampling channel 2

Data sampling interval

Data sampling start flag

Unit

Unit

Unit

0.1ms

0~655

 $0 \sim 65535$ 

0~1

Related mode

Factory setting

Related mode

Factory setting

Related mode

Factory setting

0

0

0

Name

Setting range

Name

Setting range

Name

Setting range

P12.17

P12.18

P12.19

| P12.20  | Name          | Save motor related paramet | Save motor related parameters to encoder EEPROM |   |                 |   |
|---------|---------------|----------------------------|-------------------------------------------------|---|-----------------|---|
| P 12.20 | Setting range | 0~2                        | Unit                                            | - | Factory setting | 0 |

Non-manufacturer after-sales personnel or special designation by the manufacturer, please do not operate this parameter, otherwise it may cause abnormal operation of the motor.

| D12 21 | Name          | Test energy consumption bra | Related mode | - |                 |   |
|--------|---------------|-----------------------------|--------------|---|-----------------|---|
| P12.21 | Setting range | 0∼2                         | Unit         | - | Factory setting | 0 |

- 0: No effect/wait to start test/test end
- 1: Start dynamic braking/feedback action test
- 2: Abnormality in the energy consumption braking feedback test

# 7.13. Group P13: Monitoring Parameters

| P13.00  | Name          | Operation | ststus |   | Related mode    | -       |
|---------|---------------|-----------|--------|---|-----------------|---------|
| P 13.00 | Setting range | -         | Unit   | - | Factory setting | Display |

Display the operation status of the servo drive.

- 0: The servo driver is not enabled;
- 1: Servo drive is enabled.

| P13.01      | Name            | Motor sp                           | peed       |                       | Related mode    | -       |
|-------------|-----------------|------------------------------------|------------|-----------------------|-----------------|---------|
| 1 13.01     | Setting range   | -                                  | Unit       | rpm                   | Factory setting | Display |
| Display the | actual speed of | the servo motor, after rounding th | ne display | , the accuracy is 1rp | om.             |         |

| P13.02 | Name        | Speed command   |                                 |             | Related mode           | -                  |         |
|--------|-------------|-----------------|---------------------------------|-------------|------------------------|--------------------|---------|
|        | P13.02      | Setting range   | -                               | Unit        | rpm                    | Factory setting    | Display |
|        | Display the | current speed c | ommand value of the servo drive | , after rou | inding the display, th | e accuracy is 1rpn | n.      |

| P13.03      | Name            | Motor torque                    |          |                   | Related mode    | -       |
|-------------|-----------------|---------------------------------|----------|-------------------|-----------------|---------|
|             | Setting range   | -                               | Unit     | %                 | Factory setting | Display |
| Display act | ual servo motor | torque, 100% corresponding to 1 | times mo | tor rated torque. |                 |         |

| P13.04      | Name                                                                                                    | Torque command |      |   | Related mode    | -       |  |  |
|-------------|----------------------------------------------------------------------------------------------------|----------------|------|---|-----------------|---------|--|--|
|             | Setting range                                                                                                    | -              | Unit | % | Factory setting | Display |  |  |
| Display the | Display the current torque command value of the servo drive. 100% corresponding to 1 times the motor rated torque. |                |      |   |                 |         |  |  |

| D12.05      | Name             | Operating current                |           |                      | Related mode         | -      |
|-------------|------------------|----------------------------------|-----------|----------------------|----------------------|--------|
| P13.05      | Setting range    | -                                | - Unit %  |                      |                      |        |
| Display the | actual operating | current of the servo motor, 100% | 6 corresp | onds to the rated cu | rrent of the servo r | notor. |

| P13.07 | Name          | Position comma | and coun | ter          | Related mode    | -       |
|--------|---------------|----------------|----------|--------------|-----------------|---------|
| P13.08 | Setting range | -              | Unit     | Command unit | Factory setting | Display |

In position control mode, during servo operation, the number of position commands that have not been divided and multiplied by the electronic gear ratio are counted and displayed. P13.07 and P13.08 are combined into a 32-bit value, where P13.07 is the low 16-bit value, and P13.08 is the high 16-bit value. Subsequent use P13.07 to represent the 32-bit parameter.

| P13.09 | Name          | Position comma | nd counte | er *         | Related mode    | -       |
|--------|---------------|----------------|-----------|--------------|-----------------|---------|
| P13.10 | Setting range | -              | Unit      | Encoder unit | Factory setting | Display |

In position control mode, during servo operation, the number of position commands that have not been divided and multiplied by the electronic gear ratio are counted and displayed. P13.09 and P13.10 are combined into a 32-bit value, where P13.09 is the low 16-bit value, and P13.10 is the high 16-bit value. Subsequent use P13.09 to represent the 32-bit parameter.

| P13.11 | Name          | Position feedb | ack coun | ter          | Related mode    | -       |
|--------|---------------|----------------|----------|--------------|-----------------|---------|
| P13.12 | Setting range | -              | Unit     | Encoder unit | Factory setting | Display |

Used to count the number of encoder feedback pulses since the last clearing. P13.11 and P13.12 are combined into a 32-bit value, where P13.11 is the lower 16-bit value and P13.12 is the upper 16-bit value. Subsequent use P13.11 to represent the 32-bit parameter.

| P13.13 | Name          | Position deviat | ion count | ter          | Related mode    | -       |
|--------|---------------|-----------------|-----------|--------------|-----------------|---------|
| P13.14 | Setting range | -               | Unit      | Command unit | Factory setting | Display |

In position control mode, statistics and display the position command deviation value. P13.13 and P13.14 are combined into a 32-bit value, where P13.13 is the low 16-bit value, and P13.14 is the high 16-bit value. Subsequent use P13.13 to represent the 32-bit parameter.

| P13.15 | Name          | Position deviation | on counte | er *         | Related mode    | -       |
|--------|---------------|--------------------|-----------|--------------|-----------------|---------|
| P13.16 | Setting range | -                  | Unit      | Encoder unit | Factory setting | Display |

In the position control mode, statistics and display the position deviation value after the electronic gear ratio is divided and multiplied. P13.15 and P13.16 are combined into a 32-bit value, where P13.15 is the low 16-bit value, and P13.16 is the high 16-bit value. Subsequent use P13.15 to represent the 32-bit parameter.

| D40.47      | Name                                                                                                    | Position command speed |      |     | Related mode    | -       |  |  |
|-------------|----------------------------------------------------------------------------------------------------|------------------------|------|-----|-----------------|---------|--|--|
| P13.17      | Setting range                                                                                                 | -                      | Unit | rpm | Factory setting | Display |  |  |
| Display the | Display the speed value corresponding to the position command of a single position control cycle of the drive |                        |      |     |                 |         |  |  |

| P13.18  | Name Position command frequency |   | ency | Related mode | -               |         |
|---------|---------------------------------|---|------|--------------|-----------------|---------|
| 1 10.10 | Setting range                   | - | Unit | KHz          | Factory setting | Display |

Display the pulse frequency corresponding to the position command of a single position control cycle of the drive.

| P13.19  | Name          | Input signal monitoring |      |   | Related mode    | -       |
|---------|---------------|-------------------------|------|---|-----------------|---------|
| F 13.19 | Setting range | -                       | Unit | - | Factory setting | Display |

Display the current level status of the IN hardware terminal of the drive. BIT corresponding to "1" means the drive INx terminal optocoupler is turned on, BIT corresponding to "0" means that the drive INx terminal optocoupler is not turned on.

| BIT                | Description      |  |  |  |
|--------------------|------------------|--|--|--|
| 0                  | IN1 input status |  |  |  |
| 1                  | IN2 input status |  |  |  |
| 2 IN3 input status |                  |  |  |  |
| 3                  | IN4 input status |  |  |  |
| 4                  | IN5 input status |  |  |  |
| 5                  | IN6 input status |  |  |  |
| 6                  | IN7 input status |  |  |  |
| 7                  | IN8 input status |  |  |  |
| 8                  | IN9 input status |  |  |  |
| 9∼15               | Reserved         |  |  |  |

| D12 20 | Name          | Output signal monitoring |      |   | Related mode    | -       |
|--------|---------------|--------------------------|------|---|-----------------|---------|
| P13.20 | Setting range | -                        | Unit | - | Factory setting | Display |

Display the current status of the OUT hardware terminal of the drive. BIT corresponding to "1" means that the OUTx terminal of the drive has a signal output (only means that the current OUTx terminal of the drive has a driving signal, and does not mean that the current driver's output port is normally output), and a BIT corresponding to "0" means that there is no output signal from the OUTx terminal of the drive.

| BIT                  | Description        |  |  |
|----------------------|--------------------|--|--|
| 0 OUT1 output status |                    |  |  |
| 1                    | OUT2 output status |  |  |
| 2                    | OUT3 output status |  |  |
| 3                    | OUT4 output status |  |  |
| 4                    | OUT5 output status |  |  |
| 5                    | OUT6 output status |  |  |
| 6∼15                 | Reserved           |  |  |

| P13.21 | Name          | Motor current me | Related mode | -            |                 |         |
|--------|---------------|------------------|--------------|--------------|-----------------|---------|
| P13.22 | Setting range | -                | Unit         | Encoder unit | Factory setting | Display |

Display the current mechanical angle of the motor (encoder unit), 0 corresponds to the mechanical angle 0. P13.21 and P13.22 are combined into a 32-bit value, where P13.21 is the low 16-bit value, and P13.22 is the high 16-bit value. Subsequent use P13.21 to represent the 32-bit parameter. Actual mechanical angle = (P13.21 ÷ encoder pulse number) × 360°

| P13.23                                                                                             | Name          | Motor current electrical angle |      |        | Related mode    | -       |  |
|----------------------------------------------------------------------------------------------------|---------------|--------------------------------|------|--------|-----------------|---------|--|
| P13.23                                                                                             | Setting range | -                              | Unit | Degree | Factory setting | Display |  |
| Display the current electrical angle of the motor, P13.23 = (P13.21 ÷ encoder pulse number) × 360° |               |                                |      |        |                 |         |  |

| P13.24 | Name          | Drive current voltage |      |      | Related mode    | -       |
|--------|---------------|-----------------------|------|------|-----------------|---------|
| F13.24 | Setting range | -                     | Unit | 0.1V | Factory setting | Display |

| P13.25 | Name          | Encoder statu | Related mode | - |                 |         |
|--------|---------------|---------------|--------------|---|-----------------|---------|
| P13.26 | Setting range | -             | Unit         | - | Factory setting | Display |

Display the status information of the encoder. P13.25 and P13.26 are combined into a 32-bit value, where P13.25 is the low 16-bit value, and P13.26 is the high 16-bit value. Subsequent use P13.25 to represent the 32-bit parameter. The 32-bit data corresponds to 1 to indicate that the event has occurred, and 0 to indicate that there is no such event. The detailed description is as follows:

| BIT   | Description                                                                                 |
|-------|---------------------------------------------------------------------------------------------|
| 0     | Absolute encoder fault                                                                      |
| 1     | Absolute encoder command check bit fault                                                    |
| 2     | Absolute encoder delimiter fault                                                            |
| 3     | Absolute encoder overspeed fault                                                            |
| 4     | Absolute encoder status fault                                                               |
| 5     | Absolute encoder count fault                                                                |
| 6     | Absolute encoder count overflow fault                                                       |
| 7     | Absolute encoder overheating fault                                                          |
| 8     | Absolute encoder multi-turn data fault                                                      |
| 9     | Absolute encoder battery fault 1                                                            |
| 10    | Absolute encoder battery fault 2                                                            |
| 11    | Absolute encoder data receiving timeout fault 1                                             |
| 12    | Absolute encoder data receiving timeout fault 2                                             |
| 13    | Absolute encoder receiving command fault                                                    |
| 14    | Absolute encoder verification fault                                                         |
| 15    | Absolute encoder check command error, if this error occurs, please contact the manufacturer |
| 16    | Absolute encoder receiving status flag fault                                                |
| 17    | Absolute encoder receiving fault                                                            |
| 18    | Incremental encoder hall signal fault                                                       |
| 19    | Incremental encoder disconnection fault                                                     |
| 20    | Incremental encoder Z phase signal latch flag                                               |
| 21    | Incremental encoder Z phase signal last cycle latch flag                                    |
| 22    | Encoder type/resolution setting error flag                                                  |
| 23    | Encoder calibration fault flag                                                              |
| 24    | Bus type incremental encoder index signal flag                                              |
| 25    | Index position latch flag of bus type incremental encoder                                   |
| 26    | UVW signal error flag of bus type incremental encoder                                       |
| 27:28 | Bus type incremental encoder index status                                                   |
| 29~31 | Reserved                                                                                    |

| P13.27 | Name          | External pulse counter |      |              | Related mode    | -       |
|--------|---------------|------------------------|------|--------------|-----------------|---------|
| P13.28 | Setting range | -                      | Unit | Command unit | Factory setting | Display |

Displays the number of external input pulses received by the drive since the last reset. P13.27 and p13.28 are combined into a 32-bit value, where p13.27 is the low 16 bit value and p13.28 is the high 16 bit value. Subsequently, p13.27 is used to represent the 32-bit parameter.

| D13 20                                     | Name          | Frequency division output pulse counting |      |               | Related mode    | -       |  |
|--------------------------------------------|---------------|------------------------------------------|------|---------------|-----------------|---------|--|
| P13.29                                     | Setting range | -                                        | Unit | Command pulse | Factory setting | Display |  |
| DRV series servo drivers are not available |               |                                          |      |               |                 |         |  |

| P13.30 | Name          | Motor currer | Related mode | -            |                 |         |
|--------|---------------|--------------|--------------|--------------|-----------------|---------|
| P13.31 | Setting range | -            | Unit         | Command unit | Factory setting | Display |

Display the actual position of the motor shaft, the unit is command pulse. P13.30 and P13.31 are combined into a 32-bit signed value, where P13.30 is the low 16-bit value, and P13.31 is the high 16-bit value. Subsequent use P13.30 to represent the 32-bit parameter.

| P13.32 | Name          | Target position(0x607A) |      | Related mode | -               |         |
|--------|---------------|-------------------------|------|--------------|-----------------|---------|
| P13.33 | Setting range | -                       | Unit | Command unit | Factory setting | Display |

In CANopen and EtherCAT models, it is used to display the current target position 0x607A. P13.32 and P13.33 are combined into a 32-bit signed value, where P13.32 is the low 16-bit value, and P13.33 is the high 16-bit value. Subsequent use P13.32 to represent the 32-bit parameter.

| P13.36 | Name          | Fault code |      | Related mode | -               |         |
|--------|---------------|------------|------|--------------|-----------------|---------|
| F13.30 | Setting range | -          | Unit | -            | Factory setting | Display |

For the specific content of the fault code, please refer to the "Troubleshooting" chapter.

| P13.40 | Name          | Motor encoder single-turn value |      | Related mode | -               |         |
|--------|---------------|---------------------------------|------|--------------|-----------------|---------|
| P13.41 | Setting range | -                               | Unit | Encoder unit | Factory setting | Display |

Display the current single-turn value of the motor encoder, ranging from 0 to encoder resolution. P13.40 and P13.41 are combined into a 32-bit unsigned value, where P13.40 is the low 16-bit value and P13.41 is the high 16-bit value. Subsequent use P13.40 to represent the 32-bit parameter.

| P13.42 | Name          | Motor encoder m | Related mode | -    |                 |         |
|--------|---------------|-----------------|--------------|------|-----------------|---------|
| P13.43 | Setting range | -               | Unit         | Turn | Factory setting | Display |

Display the current multi-turn value of the motor encoder. P13.42 and P13.43 are combined into a 32-bit signed value, where P13.42 is the low 16-bit value and P13.43 is the high 16-bit value. Subsequent use P13.42 to represent the 32-bit parameter.

| P13.44 | Name          | Internal position | Related mode | -            |                 |         |
|--------|---------------|-------------------|--------------|--------------|-----------------|---------|
| P13.45 | Setting range | -                 | Unit         | Encoder unit | Factory setting | Display |

Display the current multi-turn value of the motor encoder. P13.44 and P13.45 are combined into a 32-bit signed value, where P13.44 is the low 16-bit value, and P13.45 is the high 16-bit value. Subsequent use P13.44 to represent the 32-bit parameter.

| P13.46 | Name          | Internal position fe | Related mode | -            |                 |         |
|--------|---------------|----------------------|--------------|--------------|-----------------|---------|
| P13.47 | Setting range | -                    | Unit         | Encoder unit | Factory setting | Display |

Display the current multi-turn value of the motor encoder. P13.46 and P13.47 are combined into a 32-bit signed value, where P13.46 is the low 16-bit value and P13.47 is the high 16-bit value. Subsequent use P13.46 to represent the 32-bit parameter.

# 8. Communication

The servo drive has Modbus RTU (RS-232, RS-485) communication function, with the upper computer communication software, it can realize multiple functions such as parameter modification, parameter query and servo drive status monitoring.

# 8.1. Communication Parameters Setting

The RS-485 communication protocol has a single-master multi-slave communication mode, which can support network operation of multiple servo drives. RS-232 communication protocol does not support networking of multiple servo drivers.

#### Servo drive default communication settings:

| Communication mode Axis address |                            | Baud rate  | Data Format                            |
|---------------------------------|----------------------------|------------|----------------------------------------|
| RS485 communication             | 1                          | 115200 bps | 1 start bit + 8 data bits + 1 stop bit |
| RS232 communication             | 1 (Fixed and unchangeable) | 115200 bps | 1 start bit + 8 data bits + 1 stop bit |

#### 1. RS485 communication settings

#### (1) Set the servo driver axis address P08.00

When multiple servo drives are networked, each drive can only have a unique address, otherwise it will cause communication abnormalities and fail to communicate. Among them:

- 0: broadcast address
- ◆ 1~127: slave address

The host computer can write to all slave drives through the broadcast address. The slave drive receives the broadcast address data frame and performs corresponding operations, but does not respond to data.

#### (2) Set the communication rate between the servo drive and the host computer P08.01

The speed of the servo drive and the communication speed of the host computer must be set to be consistent, otherwise the communication will not be possible. When multiple servo drives are networked, if the communication baud rate of a servo drive is inconsistent with the host, it will cause the servo axis communication error and may affect the normal communication of other servo drives.

# (3) Set the data frame format P08.02 for the communication between the drive and the master Servo drive provides 6 communication data formats:

| P08.02 setting value | Communication data frame format                             |
|----------------------|-------------------------------------------------------------|
| 0                    | 1 start bit + 8 data bits + 1 stop bit                      |
| 1                    | 1 start bit + 8 data bits + 2 stop bits                     |
| 2                    | 1 start bit + 8 data bits + 1 even parity bit + 1 stop bit  |
| 3                    | 1 start bit + 8 data bits + 1 even parity bit + 2 stop bits |
| 4                    | 1 stop bit + 8 data bits + 1 odd parity bit + 1 stop bit    |
| 5                    | 1 stop bit + 8 data bits + 1 odd parity bit + 2 stop bits   |

#### Remark:

The data frame format of the host computer must conform to the above format, otherwise it cannot communicate with the drive.

## 2. RS232 communication settings

★ Associated parameter description

| Parameter | Name                 | Range | Function                        | Effective time   | Default |
|-----------|----------------------|-------|---------------------------------|------------------|---------|
| P08.30    | RS232 communication  |       | Set the station number of RS232 | After saving and | 4       |
| F00.30    | axis address         | -     | communication                   | restarting       | I       |
| D00 04    | RS232 communication  | 0 5   | Set the baud rate of RS232      | After saving and | _       |
| P08.31    | baud rate            | 0∼5   | communication                   | restarting       | 5       |
| D00 00    | RS232 communication  | 0∼5   | Set the data format of RS232    | After saving and | 0       |
| P08.32    | P08.32 data format 0 |       | communication                   | restarting       | 0       |

# 8.2. MODBUS Communication Protocol

The Modbus protocol, designed by MODDICON company, is a bus protocol that allows a master and one or more slaves to share data, which consists of 16-bit registers. The master can read and write a single register or multiple registers. The standard Modbus port on a Modicon controller is using an RS-232 compatible serial interface that defines the connector, wiring cable, signal class, transmission baud rate and parity. Controller communication uses master-slave technology, where the master initiates the data transfer, called a query. And other devices (slaves) return data in response to the query, or process the action requested by the query. Master devices include processors, programmers, and PLCs, and slaves include programmable controllers, servo drives, and stepper drives. The master-slave query-feedback mechanism is shown below:

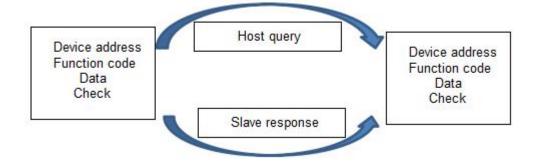

◆ Note: The communication data frame structure of this servo drive adopts RTU mode.

The MODBUS communication function code used by the servo drive is described as follows:

| Function code | Definition                   |
|---------------|------------------------------|
| 0x03          | Read register data           |
| 0x06          | Write single register data   |
| 0x10          | Write multiple register data |

◆ Note: The relationship between the parameter number in the manual and the register address in Modbus communication: if the parameter number is P08.02, the Modbus communication register address is 802 (Decimal)

# 8.2.1.Read Register Data: 0x03

# 1. Request frame format

| START          | Idle time greater than or equal to 3.5 characters, indicating the start of a frame |
|----------------|------------------------------------------------------------------------------------|
| ADDR           | Servo axis address                                                                 |
| CMD            | Function code: 0x03                                                                |
| REGISTER_ADDRH | Register start address high byte                                                   |
| REGISTER_ADDRL | Register start address low byte                                                    |
| DATA_NUMBERH   | The number of registers to be read N (H), high byte                                |
| DATA_NUMBERL   | The number of registers to be read N (L), low byte                                 |
| CRCL           | CRC check code, low byte                                                           |
| CRCH           | CRC check code, high byte                                                          |
| END            | Idle time greater than or equal to 3.5 characters, one frame ends                  |

◆ Note: The register start address range is 0x0000 to 0xFFFF, and the register number range is 0x1 to 0x7D

## 2. Response frame format

| START       | Idle time greater than or equal to 3.5 characters, indicating the start of a frame |
|-------------|------------------------------------------------------------------------------------|
| ADDR        | Servo axis address                                                                 |
| CMD         | Function code: 0x03                                                                |
| DATA_LENGTH | Number of data bytes returned, equal to the number of registers N*2                |
| DATA[0]     | Starting data value, high byte                                                     |
| DATA[1]     | Starting data value, low byte                                                      |
| DATA[]      |                                                                                    |
| DATA[N*2-1] | Last data value, low byte                                                          |
| CRCL        | CRC check code, low byte                                                           |
| CRCH        | CRC check code, high byte                                                          |
| END         | Idle time greater than or equal to 3.5 characters, one frame ends                  |

# 3. Example

#### (1) Host sends request frame

| 0x01 | 0x03 | 0x00 | 0x64 | 0x00 | 0x02 | CRCL | CRCH |
|------|------|------|------|------|------|------|------|
|------|------|------|------|------|------|------|------|

This request frame means: read 2 (0x0002) word length data from the servo drive whose axis address is 0x01 and the start register address is 100 (0x0064).

#### (2) Slave response frame

| 0x01 | 0x03 | 0x04 | 0x01 | 0x20 | 0x00 | 0x59 | CRCL |
|------|------|------|------|------|------|------|------|
|      |      |      |      |      |      |      |      |

The response frame means: the slave returns 4 bytes (2 words long) of data, and the data content is 0x0120, 0x0059.

# 8.2.2. Write a Single Register: 0x06

# 1. Request frame format

| START          | Idle time greater than or equal to 3.5 characters, indicating the start of a frame |
|----------------|------------------------------------------------------------------------------------|
| ADDR           | Servo axis address                                                                 |
| CMD            | Function code: 0x06                                                                |
| REGISTER_ADDRH | High byte of written register address                                              |
| REGISTER_ADDRL | Low byte of written register address                                               |
| DATA[0]        | Write data, high byte                                                              |
| DATA[1]        | Write data, low byte                                                               |
| CRCL           | CRC check code, low byte                                                           |
| CRCH           | CRC check code, high byte                                                          |
| END            | Idle time greater than or equal to 3.5 characters, one frame ends                  |

#### 2. Response frame format

| START          | Idle time greater than or equal to 3.5 characters, indicating the start of a frame |
|----------------|------------------------------------------------------------------------------------|
| ADDR           | Servo axis address                                                                 |
| CMD            | Function code: 0x06                                                                |
| REGISTER_ADDRH | High byte of written register address                                              |
| REGISTER_ADDRL | Low byte of written register address                                               |
| DATA[0]        | Write data, high byte                                                              |
| DATA[1]        | Write data, low byte                                                               |
| CRCL           | CRC check code, low byte                                                           |
| CRCH           | CRC check code, high byte                                                          |
| END            | Idle time greater than or equal to 3.5 characters, one frame ends                  |

# 3. Example

## (1) Host sends request frame

|  |  | 0x01 | 0x06 | 0x00 | 0x64 | 0x00 | 0x02 | CRCL | CRCH |  |
|--|--|------|------|------|------|------|------|------|------|--|
|--|--|------|------|------|------|------|------|------|------|--|

This request frame means: write data value 0x0002 to the servo drive with axis address 0x01 and register address 100 (0x0064).

#### (2) Slave response frame

| 0x01 | 0x06 | 0x00 | 0x64 | 0x00 | 0x02 | CRCL | CRCH |
|------|------|------|------|------|------|------|------|
| 1    |      |      |      |      |      |      |      |

This response frame indicates that the host has successfully written data into the servo drive register.

# 8.2.3. Write Multiple Registers: 0x10

# 1. Request frame format

| START          | Idle time greater than or equal to 3.5 characters, indicating the start of a frame |
|----------------|------------------------------------------------------------------------------------|
| ADDR           | Servo axis address                                                                 |
| CMD            | Function code: 0x10                                                                |
| REGISTER_ADDRH | High byte of the start address of the written register                             |
| REGISTER_ADDRL | Low byte of the start address of the written register                              |
| DATA_NUMBERH   | The number of registers to be written N (H), high byte                             |
| DATA_NUMBERL   | The number of registers to be written N (L), low byte                              |
| DATA_LENGTH    | Need to write the number of bytes corresponding to the number of registers N*2     |
| DATA[0]        | Write high byte of start register data                                             |
| DATA[1]        | Write low byte of start register data                                              |
| DATA[]         |                                                                                    |
| DATA[N*2-1]    | Write low byte of last register data                                               |
| CRCL           | CRC check code, low byte                                                           |
| CRCH           | CRC check code, high byte                                                          |
| END            | Idle time greater than or equal to 3.5 characters, one frame ends                  |

## 2. Response frame format

| START          | Idle time greater than or equal to 3.5 characters, indicating the start of a frame |
|----------------|------------------------------------------------------------------------------------|
| ADDR           | Servo axis address                                                                 |
| CMD            | Function code: 0x10                                                                |
| REGISTER_ADDRH | High byte of the start address of the written register                             |
| REGISTER_ADDRL | Low byte of the start address of the written register                              |
| DATA_NUMBERH   | The number of registers to be written N (H), high byte                             |
| DATA_NUMBERL   | The number of registers to be written N (L), low byte                              |
| CRCL           | CRC check code, low byte                                                           |
| CRCH           | CRC check code, high byte                                                          |
| END            | Idle time greater than or equal to 3.5 characters, one frame ends                  |

♦ Note: The maximum number of registers that can be written at one time is 120.

#### 3. Example

#### (1) Host sends request frame

| 0.04 | 0.40 | 0.00 | 0.04 | 0.00 | 0.00 | 0.04 | 0.40 | 0.00 | 0.00 | 0.50 | ODOL | 00011 |   |
|------|------|------|------|------|------|------|------|------|------|------|------|-------|---|
| 0x01 | 0x10 | 0x00 | 0x64 | 0x00 | 0x02 | 0x04 | 0x12 | 0x00 | 0x00 | 0x52 | CRCL | CRCH  | l |

The request frame indicates that 2 (0x0002) words long data (4 bytes) are written to the servo drive with the axis address of 0x01, the starting register address of 100 (0x0064), and the written data are 0x1200 and 0x0052.

#### (2) Slave response frame

| 0x01 |
|------|
|------|

This response frame means: the host successfully writes the data into the servo drive register.

# 8.2.4. Error Response Frame Format

## 1. Error response frame format

| START      | Idle time greater than or equal to 3.5 characters, indicating the start of a frame |
|------------|------------------------------------------------------------------------------------|
| ADDR       | Servo axis address                                                                 |
| CMD        | 0x80 + Function code                                                               |
| ERROR_CODE | Error code                                                                         |
| CRCL       | CRC check code, low byte                                                           |
| CRCH       | CRC check code, high byte                                                          |
| END        | Idle time greater than or equal to 3.5 characters, one frame ends                  |

#### 2. Error code

| Error code | Coding description      |
|------------|-------------------------|
| 0x01       | Illegal function code   |
| 0x02       | Illegal data address    |
| 0x03       | Illegal data            |
| 0x04       | Slave equipment failure |

# 3. Example

## (1) Host sends request frame

| 0x01   | 0x03   | 0x00   | 0x64  | 0x00 | 0x02  | CRCL | CRCH  |
|--------|--------|--------|-------|------|-------|------|-------|
| 0/10 1 | U OAGO | U OAGO | OAO I | OXOO | 0.002 | 0.10 | 0.00. |

This request frame means: read 2 (0x0002) word length data from the servo drive whose axis address is 0x01 and the start register address is 100 (0x0064).

#### (2) Slave response frame

| ` /  |      |      |      |      |      |      |      |
|------|------|------|------|------|------|------|------|
|      |      |      |      |      |      |      |      |
| 0x01 | 0x03 | 0x04 | 0x01 | 0x20 | 0x00 | 0x59 | CRCL |

The response frame means: the slave returns 4 bytes (2 words long) of data, and the data content is 0x0120, 0x0059.

If the slave response is:

| 0x01 | 0x83 | 0x02 | CRCL | CRCH |   |
|------|------|------|------|------|---|
| 0.01 | OAGO | 0.02 | 0.10 | 00   | Ĺ |

The response frame means that 0x83 indicates an error occurred in communication, and the error coding is 0x02.

## 8.2.5.CRC Check

The upper computer and the servo must use the same CRC check algorithm for communication, otherwise CRC check error will occur, resulting in communication failure, and the servo drive will not report CRC check error. The servo drive adopts 16-bit CRC, with low byte first and high byte last. The CRC function is as follows:

```
unsigned short CalcCRCbyAlgorithm(unsigned char* pDataBuffer, unsigned long usDataLen)
{
const unsigned short POLYNOMIAL = 0xA001;
unsigned short wCrc;
int iBite, iBit;
wCrc = 0xFFFF;
For(iBite = 0; iByte < usDataLen; iBite++)
{
    wCrc ^= *( pDataBuffer + iByte);
    For(iBit = 0; iBit \leq 7; iBit++)
    {
        If(wCrc & 0x0001)
      {
        wCrc >>= 1;
        wCrc ^= POLYNOMIAL;
      }
        else
        {
             wCrc >>= 1;
        }
  }
}
return wCrc;
```

# 9. Troubleshooting

# 9.1. Error Code

| Error code | Fault content                                                                                |  |  |
|------------|----------------------------------------------------------------------------------------------|--|--|
| AL.000     | Normal state                                                                                 |  |  |
|            | Parameter reading error                                                                      |  |  |
|            | A. Typically occurs after a firmware upgrade or when parameter reading operations are        |  |  |
|            | performed, the version of the stored parameters in the drive EEPROM does not match           |  |  |
|            | or the validation error. Need to re-import the firmware and save it.                         |  |  |
|            | B. An alarm occurs when the drive does not upgrade the firmware. It is caused by an          |  |  |
| AL.100     | error in reading the internal parameters of the drive. Please power off the drive            |  |  |
|            | completely for 30s, and then restart the drive to check whether the alarm occurs.            |  |  |
|            | C. After the B-step operation, the drive still alarms, please try to restore the factory     |  |  |
|            | settings, then power off for 30s, and then restart the drive. If the drive still alarms,     |  |  |
|            | please contact the manufacturer for after-sales or replacement. If there is no alarm,        |  |  |
|            | please reset the parameters and continue to use it again.                                    |  |  |
|            | Parameter saving error                                                                       |  |  |
|            | A. Appears during parameter saving, generally due to abnormal communication of               |  |  |
| AL.101     | EEPROM chip, please completely power off the drive 30s, then restart the drive and           |  |  |
|            | carry out parameter save test, if there is still a warning, please contact the manufacturer  |  |  |
|            | after-sales or replacement.                                                                  |  |  |
|            | The drive program is running abnormally                                                      |  |  |
| AL.103     | A. The drive program is running abnormally, please contact the manufacturer for              |  |  |
|            | after-sales service.                                                                         |  |  |
|            | Drive parameters do not match                                                                |  |  |
| AL.105     | A. Drive P00.34 parameter setting is abnormal, please set this parameter correctly           |  |  |
|            | according to the motor model, this parameter is generally1/ 2.                               |  |  |
|            | AL.110: Drive IPM module overcurrent                                                         |  |  |
|            | AL.111: Drive ADC overcurrent                                                                |  |  |
|            | A. Whether the motor collides or not causes a blockage                                       |  |  |
| AL.110     | B. Motor P06.00,P06.01, P06.02, P06.28, P06.29 improper settings caused. Try to              |  |  |
| AL.111     | restore the drive parameters and restart to see if the warning still exists. If a warning    |  |  |
|            | still appears, please contact the manufacturer for after-sales service.                      |  |  |
|            | C. By setting the P05.04 parameter, try to reduce the overload multiple of the drive to test |  |  |
|            | whether there is an alarm.                                                                   |  |  |

|        | AL.112: Motor command overload                                                               |  |  |
|--------|----------------------------------------------------------------------------------------------|--|--|
|        | AL.113: Motor overheating                                                                    |  |  |
|        | A. Check if the motor is colliding causing a blockage                                        |  |  |
| AL.112 | B. Check whether the encoder cable is connected correctly, e.g. the motor encoder cable      |  |  |
| AL.113 | does not correspond to the correct connection when multi-axis                                |  |  |
|        | C. Monitor the drive d03.tF to see the running torque of the motor, and judge whether it is  |  |  |
|        | caused by long time overload.                                                                |  |  |
|        | Drive IPM module over temperature                                                            |  |  |
| AL.114 |                                                                                              |  |  |
| AL.114 | A. Check the drive housing temperature and ventilation cooling conditions                    |  |  |
|        | B. Check that the drive fan is spinning properly                                             |  |  |
|        | Drive internal voltage error                                                                 |  |  |
| AL.115 | A. The internal voltage failure of the drive is generally caused by the internal hardware of |  |  |
|        | the drive, please contact the manufacturer for after-sales service.                          |  |  |
|        | Drive Encoder Interference                                                                   |  |  |
| AL.120 | A. Please check whether the motor PE cable connection is reliable                            |  |  |
|        | B. Check that the encoder plug is connected reliably                                         |  |  |
|        | C. Replace the drive to check whether the fault is caused by the motor encoder               |  |  |
|        | Encoder communication error                                                                  |  |  |
|        | A. The fault occurs when power-up, generally will alarm AL.170 at the same time, please      |  |  |
| AL.121 | check that the encoder extension cord connection is reliable.                                |  |  |
|        | B. If the drive simply alarms AL.121, usually caused by a faulty encoder, replace the        |  |  |
|        | motor.                                                                                       |  |  |
| AL.123 | Encoder CRC check failure                                                                    |  |  |
| AL.124 | Encoder Z-phase signal failure                                                               |  |  |
| AL.125 | Encoder counting failure                                                                     |  |  |
| A1 400 | Encoder disconnection fault                                                                  |  |  |
| AL.126 | A. Check that the encoder cable is reliably connected                                        |  |  |
|        | Encoder failure                                                                              |  |  |
|        | A. Appears during power-on initialization, the incremental encoder reads the Hall signal     |  |  |
| AL.127 | incorrectly when power-on, and the communication encoder shows that the drive                |  |  |
|        | cannot communicate with the encoder.                                                         |  |  |
|        | B. Please check that the encoder cable connection is reliable                                |  |  |
|        | Encoder type setting error                                                                   |  |  |
| AL.128 | A. Check that the P00.34 parameter value is set correctly                                    |  |  |
| AL.129 | Encoder data receiving timeout                                                               |  |  |
| AL.140 | Position error overflow                                                                      |  |  |
| AL.150 | Braking resistance parameter setting is too small                                            |  |  |

|        | FPGA parameter initialization error                                                         |  |  |
|--------|---------------------------------------------------------------------------------------------|--|--|
| AL.160 | A. It appears when the drive is powering on and initializing, power off the drive for 30s,  |  |  |
|        | then restart it to see if it still alarms, if it still alarms, please replace the drive.    |  |  |
| AL.161 | The program detected an SPI communication error                                             |  |  |
| AL.101 | A. Update the drive and contact the manufacturer for after-sales service.                   |  |  |
| AL.162 | Read encoder EEPROM fault                                                                   |  |  |
| AL.163 | Save the encoder EEPROM fault                                                               |  |  |
|        | Encoder data is incorrect                                                                   |  |  |
| AL.164 | A. It appears during power-on initialization, because the encoder has not been calibrated,  |  |  |
|        | please contact the manufacturer for after-sales service.                                    |  |  |
|        | Encoder data is incorrect                                                                   |  |  |
| AL.165 | A. When the initialization of power-on, the check and error of the encoder is caused,       |  |  |
| AL.105 | please power off and restart after 30s, if it still alarms, please contact the manufacturer |  |  |
|        | for after-sales or replace the motor.                                                       |  |  |
| AL.166 | Write encoder EEPROM failure                                                                |  |  |
| AL.167 | Write encoder EEPROM failure (read back for verification).                                  |  |  |
| AL.168 | Read encoder EEPROM failure                                                                 |  |  |
| AL.169 | Read encoder EEPROM failure                                                                 |  |  |
|        | Read encoder EEPROM failure                                                                 |  |  |
| AL.170 | A. When power-on initialization occurs, generally due to the encoder extension cable,       |  |  |
|        | please check that the extension cable is connected correctly.                               |  |  |
|        | FPGA initialization error                                                                   |  |  |
| AL.171 | A. It appears during power-on initialization and is caused by abnormal communication        |  |  |
|        | between DSP and FPGA.                                                                       |  |  |
|        | Control mode setting error                                                                  |  |  |
| AL.200 | A. Please check the P01.00 parameter setting value, whether it meets the requirements       |  |  |
|        | of the manual, or contact the manufacturer.                                                 |  |  |
|        | Position command source setting error                                                       |  |  |
| AL.201 | A. Please check whether the P03.00 parameter setting value meets the requirements of        |  |  |
|        | the manual, or contact the manufacturer.                                                    |  |  |
|        | Speed command source setting error                                                          |  |  |
| AL.202 | A. Please check the P04.00 parameter setting value, whether it meets the requirements of    |  |  |
|        | the manual, or contact the manufacturer.                                                    |  |  |
|        | Torque command source setting error                                                         |  |  |
|        | Torque command source setting error                                                         |  |  |
| AL.203 | A. Please check whether the parameter setting values of P05.00, P05.01 and P05.02           |  |  |

|        | Drive has a selfene in high                                                                   |  |  |
|--------|-----------------------------------------------------------------------------------------------|--|--|
|        | Drive bus voltage is high                                                                     |  |  |
|        | A. Please plug in the brake resistance or check the quality of the brake resistance and       |  |  |
| AL.210 | whether the resistance value is appropriate.                                                  |  |  |
|        | B. Please check whether the AC input power is too high and the drive input power              |  |  |
|        | requirement is below 260VAC.                                                                  |  |  |
|        | Drive bus voltage is low                                                                      |  |  |
| AL.211 | A. Please check whether the AC input power is indeed too low and the drive input power        |  |  |
| ALIZII | requirement is below 170VAC.                                                                  |  |  |
|        | B. Replace with a new drive to check if the drive is damaged.                                 |  |  |
|        | Driver bus voltage is high                                                                    |  |  |
|        | A. It occurs when the bus voltage of the driver is momentarily higher than the alarm          |  |  |
|        | threshold.                                                                                    |  |  |
| AL.212 | B. Please plug in the brake resistance or check the quality of the brake resistance and       |  |  |
|        | whether the resistance value is appropriate.                                                  |  |  |
|        | C. Please check whether the AC input power is too high and the drive input power              |  |  |
|        | requirement is below 260VAC.                                                                  |  |  |
| AL.213 | Torque-limited alarm output                                                                   |  |  |
|        | Encoder Battery Warning                                                                       |  |  |
| A1 000 | A. When power-on initialization occurs, the battery voltage is less than 3.3 V caused,        |  |  |
| AL.220 | please replace the battery in time.                                                           |  |  |
|        | B. Use the AF.CEN function to clear the alarm                                                 |  |  |
|        | Encoder battery failure                                                                       |  |  |
|        | A. The current encoder battery voltage is lower than 2.8V, please replace the battery         |  |  |
|        | B. The encoder battery is disconnected from the encoder.                                      |  |  |
| AL.221 | C. Use the AF.CEE function to clear the alarm                                                 |  |  |
|        | D. When this alarm occurs, the multi-turn encoder data of the drive is already incorrect,     |  |  |
|        | and the zero point needs to be reset                                                          |  |  |
|        | Encoder multi-turn data alarm                                                                 |  |  |
|        | A. It occurs during power-on initialization, usually due to the previous disconnection of the |  |  |
|        | encoder battery and the encoder.                                                              |  |  |
| AL.222 | B. The battery voltage is too low or the battery cable is abnormal                            |  |  |
|        | C. Use the AF.CEN function to clear the alarm                                                 |  |  |
|        | D. When this alarm occurs, the multi-turn encoder data of the drive is already incorrect,     |  |  |
|        | and the zero point needs to be reset                                                          |  |  |
| AL.230 | Overspeed alarm                                                                               |  |  |
| ALIZOV | o to topood diditii                                                                           |  |  |

|        | The speed regulator output is saturated                                                    |  |  |  |  |
|--------|--------------------------------------------------------------------------------------------|--|--|--|--|
| AL.231 | A. Check if the crash is caused                                                            |  |  |  |  |
| AL.231 | B. Check that the P06.00, P06.01 parameters are set correctly                              |  |  |  |  |
|        | C. Check that the power cable and the encoder extension cable are properly connected       |  |  |  |  |
|        | Location is out of tolerance                                                               |  |  |  |  |
| AL.240 | A. Check that the power cable is properly connected                                        |  |  |  |  |
| AL.240 | B. Check that the electronic gear ratio parameters are set correctly                       |  |  |  |  |
|        | C. Check that the frequency of the pulse input exceeds the maximum speed of the motor      |  |  |  |  |
|        | No braking feedback                                                                        |  |  |  |  |
| AL.250 | A. The brake feedback circuit of the drive is abnormal, replace the drive or contact the   |  |  |  |  |
|        | after-sales.                                                                               |  |  |  |  |
|        | Brake timeout                                                                              |  |  |  |  |
|        | A. Please connect the braking resistor or check whether the resistance of the braking      |  |  |  |  |
| AL.251 | resistor is normal                                                                         |  |  |  |  |
|        | B. Check that the input AC voltage is within the operating voltage range of the driver     |  |  |  |  |
|        | calibration                                                                                |  |  |  |  |
|        | Limit input abnormal                                                                       |  |  |  |  |
| AL.252 | A. Because the positive and negative limits take effect at the same time, please check the |  |  |  |  |
|        | limit sensor and its input port polarity settings                                          |  |  |  |  |
|        | braking voltage setting value is too large                                                 |  |  |  |  |
| AL.253 | A. Please check whether the parameter setting value of P01.27 meets the requirements       |  |  |  |  |
|        | of the manual                                                                              |  |  |  |  |
| AL.260 | Analog input channel 1 zero drift setting is abnormal                                      |  |  |  |  |
| AL.261 | Analog input channel 2 zero drift setting is abnormal                                      |  |  |  |  |